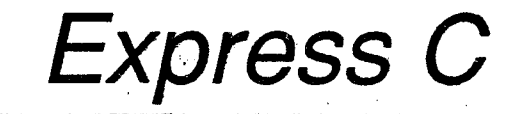

. ;

# User's Guide

Version 3.0

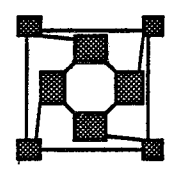

© ParaSoftCorporation, 1988, 1989, 1990

 $\label{eq:2.1} \frac{1}{2}\sum_{i=1}^n\frac{1}{2}\sum_{j=1}^n\frac{1}{2}\sum_{j=1}^n\frac{1}{2}\sum_{j=1}^n\frac{1}{2}\sum_{j=1}^n\frac{1}{2}\sum_{j=1}^n\frac{1}{2}\sum_{j=1}^n\frac{1}{2}\sum_{j=1}^n\frac{1}{2}\sum_{j=1}^n\frac{1}{2}\sum_{j=1}^n\frac{1}{2}\sum_{j=1}^n\frac{1}{2}\sum_{j=1}^n\frac{1}{2}\sum_{j=1}^n\frac{1}{2}\sum_{j=1}^n\$ 

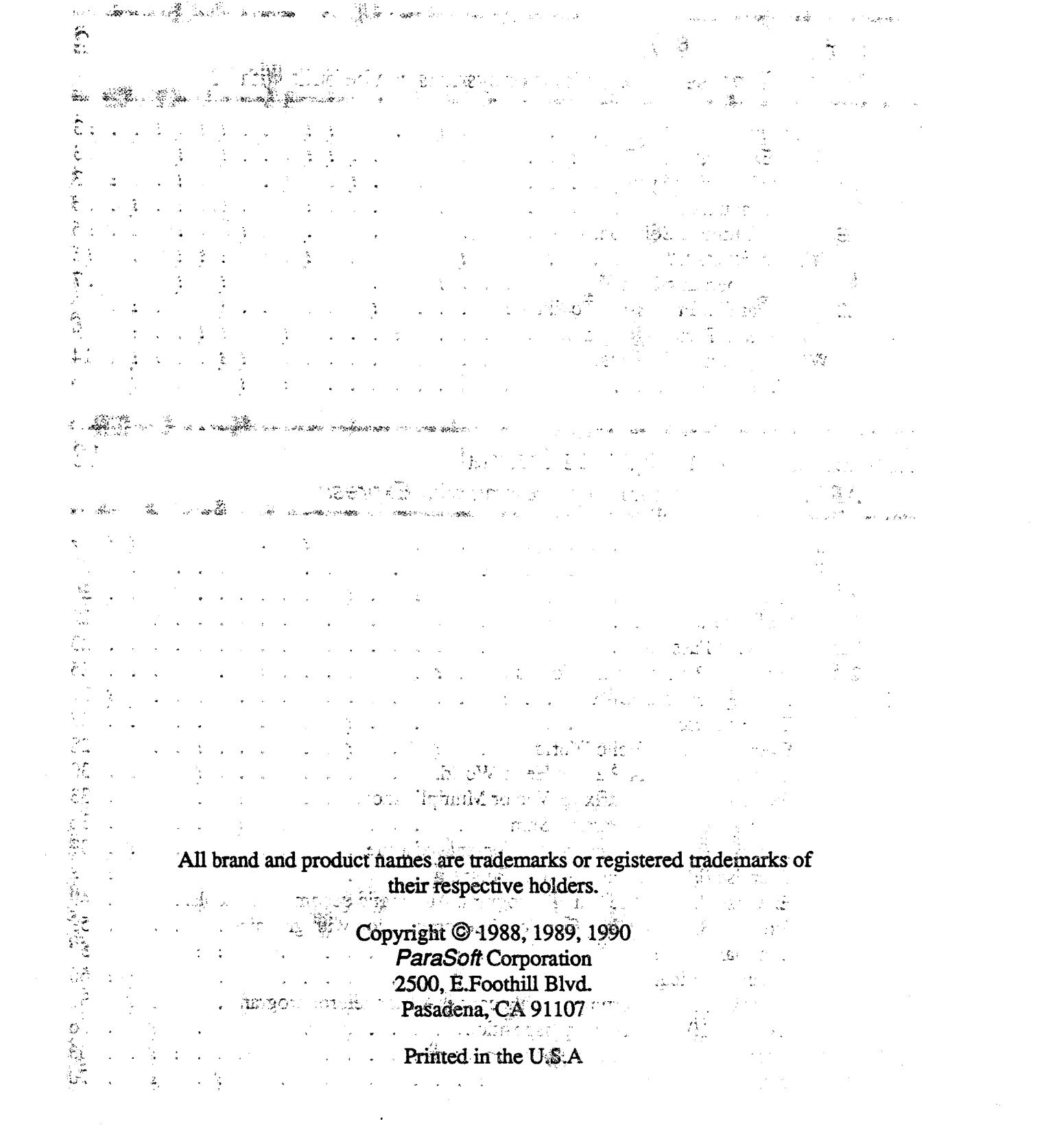

 $\label{eq:2.1} \frac{1}{\sqrt{2}}\left(\frac{1}{\sqrt{2}}\right)^{2} \left(\frac{1}{\sqrt{2}}\right)^{2} \left(\frac{1}{\sqrt{2}}\right)^{2} \left(\frac{1}{\sqrt{2}}\right)^{2} \left(\frac{1}{\sqrt{2}}\right)^{2} \left(\frac{1}{\sqrt{2}}\right)^{2} \left(\frac{1}{\sqrt{2}}\right)^{2} \left(\frac{1}{\sqrt{2}}\right)^{2} \left(\frac{1}{\sqrt{2}}\right)^{2} \left(\frac{1}{\sqrt{2}}\right)^{2} \left(\frac{1}{\sqrt{2}}\right)^{2} \left(\$ 

 $\label{eq:2.1} \frac{1}{\sqrt{2}}\int_{\mathbb{R}^3}\frac{1}{\sqrt{2}}\left(\frac{1}{\sqrt{2}}\right)^2\frac{1}{\sqrt{2}}\left(\frac{1}{\sqrt{2}}\right)^2\frac{1}{\sqrt{2}}\left(\frac{1}{\sqrt{2}}\right)^2.$ 

# **Table of Contents**

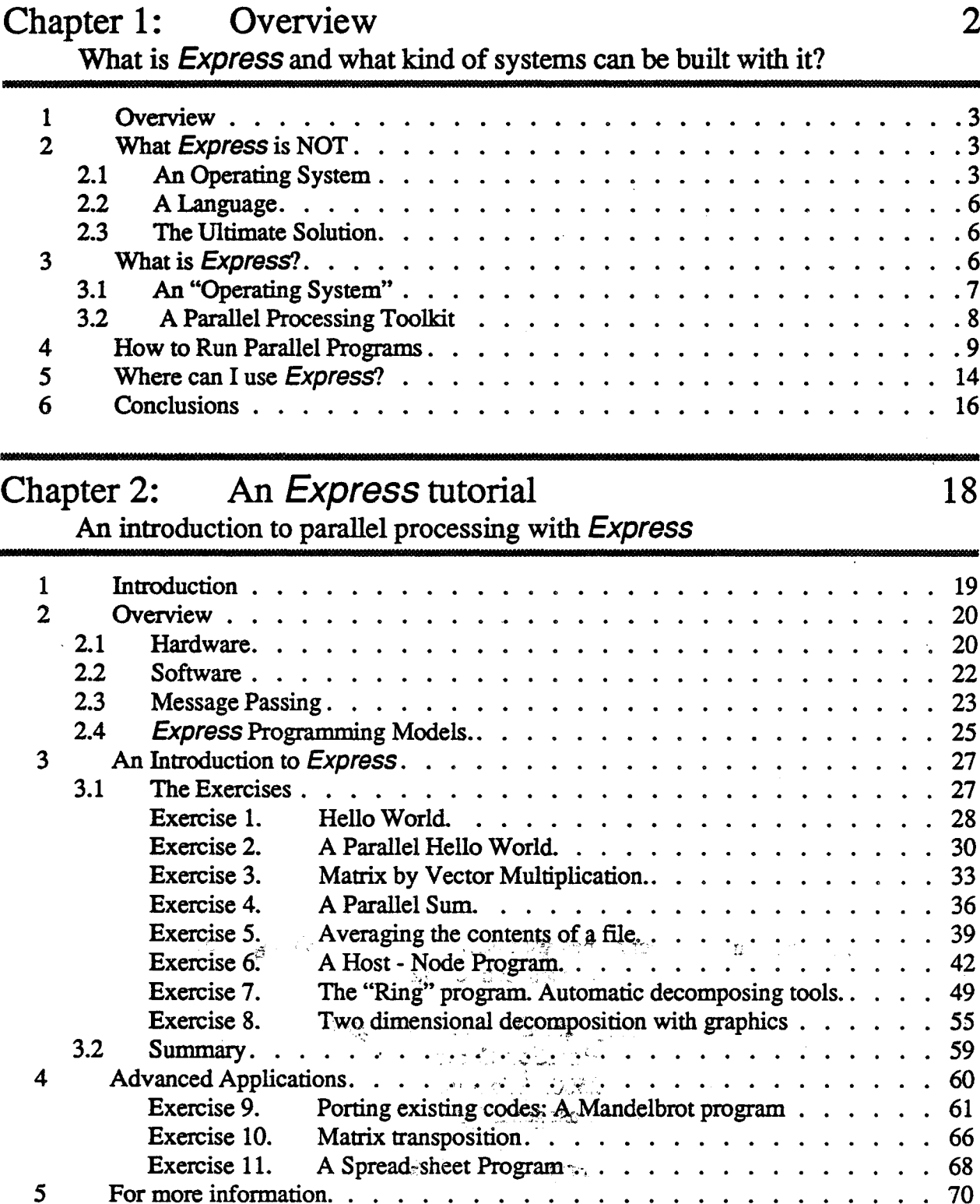

 $\mathbf i$ 

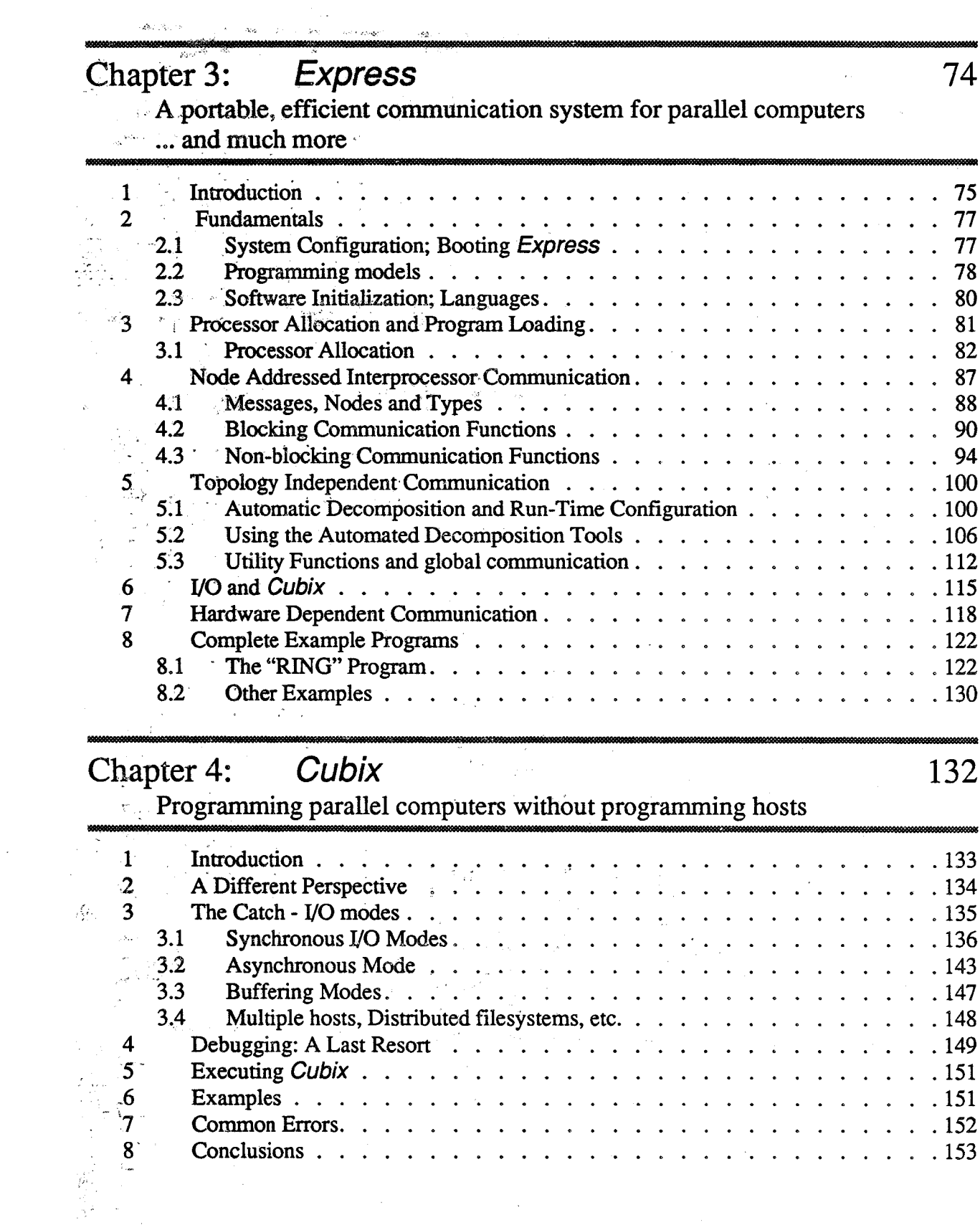

 $\mathcal{L}^{\text{max}}_{\text{max}}$ 

 $\frac{1}{2}$  and

 $\mathcal{A}^{\mathcal{A}}$ 

 $\ddot{\mathbf{i}}$ 

 $\sim 10^{-1}$ 

 $\hat{\mathcal{L}}$ 

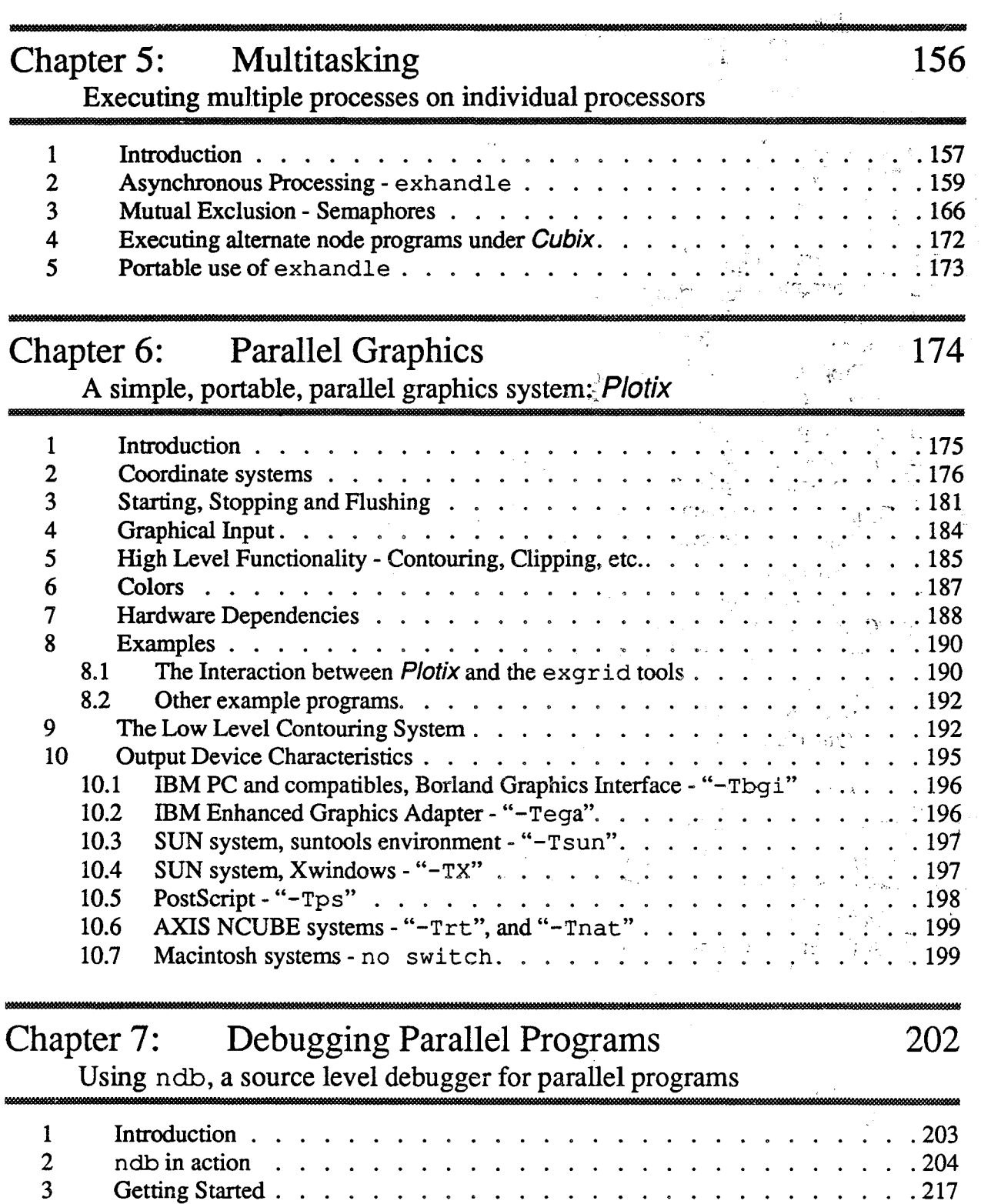

 $\omega$   $\sim$ 

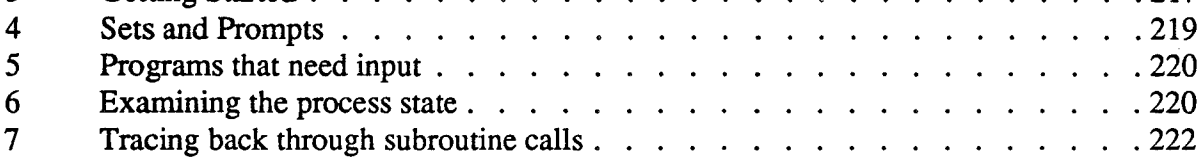

i.

 $\sim$   $\sim$ 

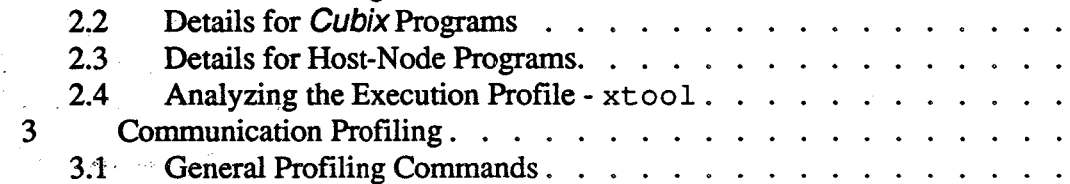

Introduction  $\ldots$  . . . . . . . . . . . . . . .

Execution Profiling  $\cdots$   $\cdots$   $\cdots$   $\cdots$   $\cdots$   $\cdots$ 

General Profiling Commands. . . . . . . . . . . . .

Details for *Cubix* Programs . . . . . . . . . . . . . . . . .

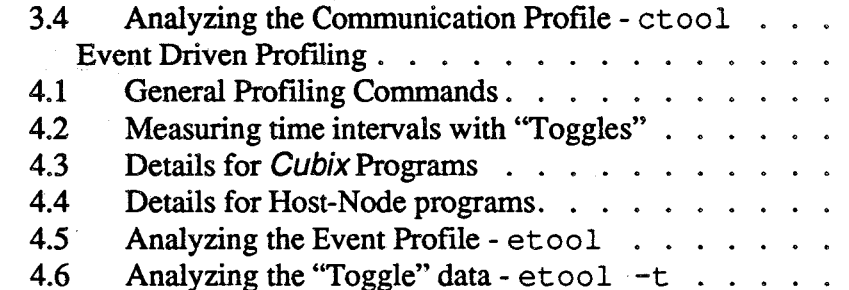

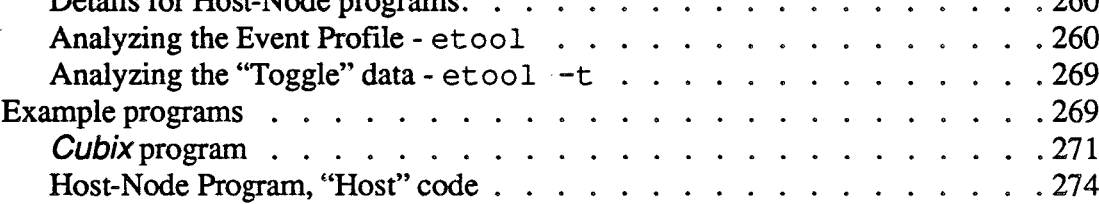

### Chapter 9: **Network Configuration**

## 278

Using Cnftool to build multi-transputer networks for Express

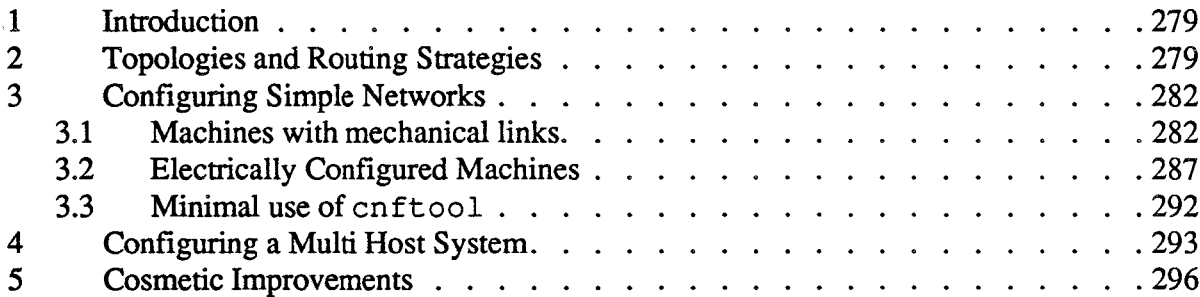

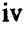

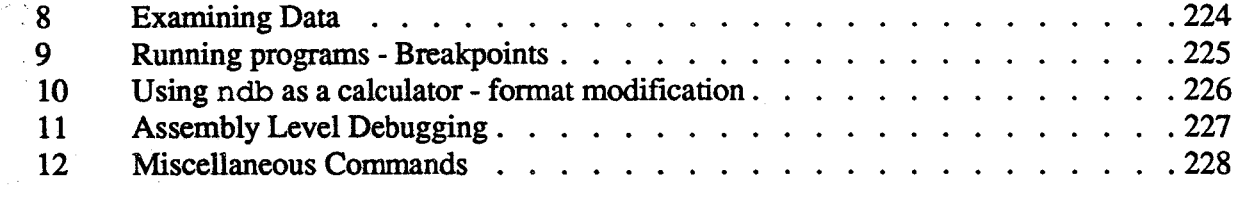

### **Performance Analysis** Chapter 8: •• PM: A profiling system for parallel programs

## 232

 $\therefore$  233

 $\therefore$  235

 $.237$ 

 $\ldots$  235

 $\ldots$  . 240  $\ldots$  . 242

 $\ldots$  . 243

 $\ldots$  243

 $\ldots$  . 255  $.258$ 

 $\ldots$  . 259  $\ldots$  260  $.260$ 

 $\ldots$  . . . 269

 $\cdots$  . . 269

 $\ldots$  271

 $\mathbf{r}$  $\mathbb{R}^2$ 

 $\overline{a}$ 

 $.245$  $\therefore$  . 254

 $\cdots$  . . . 239

 $\ddot{\phantom{a}}$  $\ddot{\phantom{a}}$   $\ddot{\phantom{a}}$ 

 $\sim$ 

 $\mathbf{r}$ 

 $\mathbf{r}$ 

 $\ddot{\phantom{a}}$  $\ddot{\phantom{a}}$   $\mathbb{R}^2$  $\ddot{\phantom{a}}$ 

 $\ddot{\phantom{a}}$  $\dddot{\phantom{1}}$ 

 $\ddot{\phantom{a}}$ 

 $\mathbf{1}$  $\overline{2}$ 

 $2.1$ 

 $22$ 

 $3.2$ 

 $3.3$ 

4

5

 $5.1$ 

 $5.2$ 

 $5.3$ 

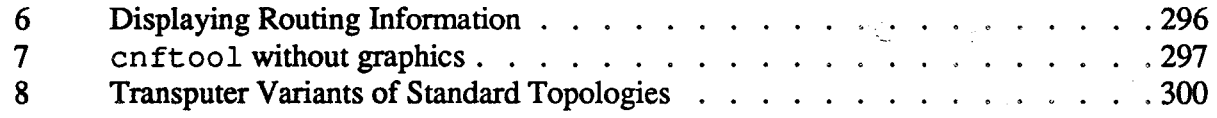

# Chapter 10: Multiple Hosts 302

Building networks with multiple host processors and using *Express* with it

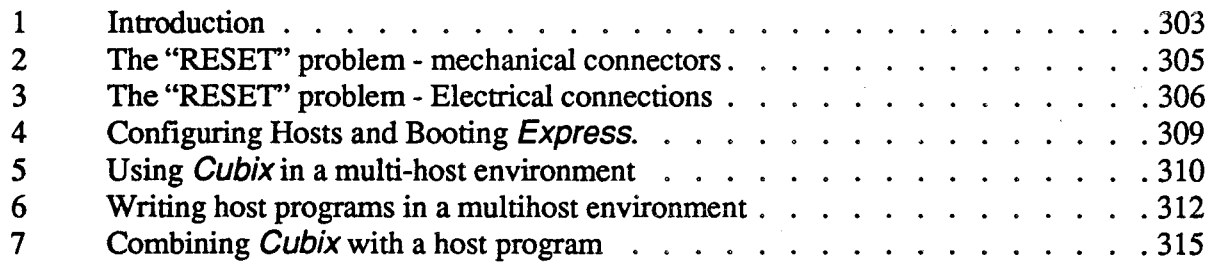

# Chapter 11: Customizing Express 318

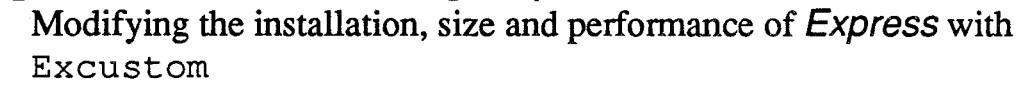

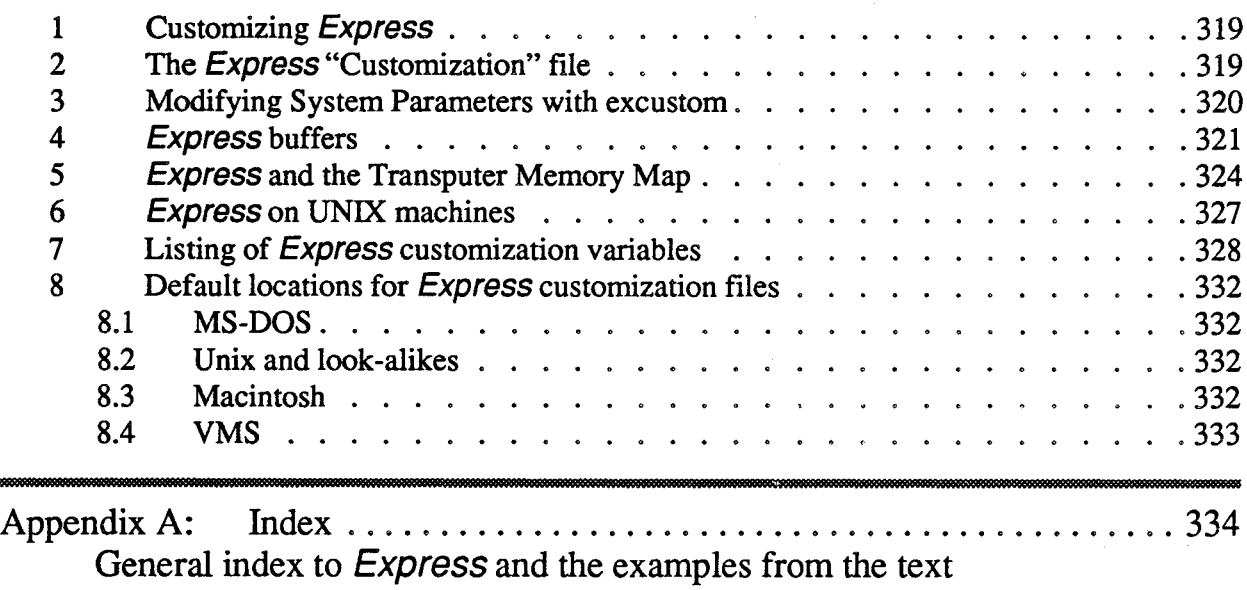

 $\label{eq:2.1} \frac{1}{\sqrt{2}}\left(\frac{1}{\sqrt{2}}\right)^{2} \left(\frac{1}{\sqrt{2}}\right)^{2} \left(\frac{1}{\sqrt{2}}\right)^{2} \left(\frac{1}{\sqrt{2}}\right)^{2} \left(\frac{1}{\sqrt{2}}\right)^{2} \left(\frac{1}{\sqrt{2}}\right)^{2} \left(\frac{1}{\sqrt{2}}\right)^{2} \left(\frac{1}{\sqrt{2}}\right)^{2} \left(\frac{1}{\sqrt{2}}\right)^{2} \left(\frac{1}{\sqrt{2}}\right)^{2} \left(\frac{1}{\sqrt{2}}\right)^{2} \left(\$ 

 $\label{eq:2.1} \frac{1}{\sqrt{2\pi}}\int_{\mathbb{R}^3}\frac{1}{\sqrt{2\pi}}\left(\frac{1}{\sqrt{2\pi}}\right)^2\frac{1}{\sqrt{2\pi}}\int_{\mathbb{R}^3}\frac{1}{\sqrt{2\pi}}\frac{1}{\sqrt{2\pi}}\frac{1}{\sqrt{2\pi}}\frac{1}{\sqrt{2\pi}}\frac{1}{\sqrt{2\pi}}\frac{1}{\sqrt{2\pi}}\frac{1}{\sqrt{2\pi}}\frac{1}{\sqrt{2\pi}}\frac{1}{\sqrt{2\pi}}\frac{1}{\sqrt{2\pi}}\frac{1}{\sqrt{2\pi}}\frac{$ 

 $\label{eq:2.1} \frac{d\mathbf{y}}{d\mathbf{x}} = \frac{d\mathbf{y}}{d\mathbf{x}} \mathbf{y} + \frac{d\mathbf{y}}{d\mathbf{x}} \mathbf{y}$ 

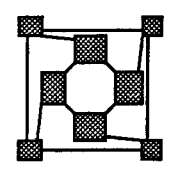

 $\bar{z}$ 

© ParaSoft Corporation, 1988, 1989, 1990

# **Overview**

What is *Express* and what kind of systems can be built with it?

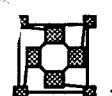

## 1 Overview

M <sup>A</sup> major barrier to the effective use of parallel machines is the bewildering array of hardware and software configurations. Every machine is different from all the others - often radically so. There is an enormous proliferation of new computer languages, programming methodologies and operating systems with no accepted standards.

One of the great difficulties for most people in making the transition from sequential to parallel computing is the enormousinitial time investment in learning the basics and getting the frrst programrunning. It is often found that once this hurdle has been overcome parallel processing can become easy and even, dare one say it, satisfying.

What comprises the initial barrier which makes the entry into parallel processing so hard? While each parallel machine makes it's own claims to be just like something else; "UNIX" like operating system", "VAX like architecture", "Compatible with MS-DOS", the cumulative effect of all the small (and sometimes not so small) variations in operating systems, programming models, development tools, etc. makes an overwhelming difference.

Into this chaotic, stumbling environment we introduce Express.

What can it do? How can it help? What makes it different or better than anything else?

The purpose of this document is to explain some of the things that make *Express* different from other approaches to parallel computing. Before going into specific details, however, one might distinguish Express from other systems by saying that it is *solely* concerned with parallel processing. It has nothing to say about operating systems or languages or hardware at all. It is a system that evolved directly from the experiences of people who wrote parallel programs and while advanced concepts of software engineers are included in the system, no abstruse theory motivated its design; merely the desire to produce applications which effectively harness the power of parallel processors. *Why is* Express *different?*

Because of its concrete (some might say limited) goals *Express* is very simple to learn and use. Getting started under *Express* is very straightforward - hopefully this will enable more people to get involved in parallel processing which, in turn, will result in the availability of more and better software. Eventually it might even be possible to realize the goals set years ago when parallel processing was first held up as the programming paradigm of the future. *Simple to learn*

## What *Express* is NOT

In order to understand how *Express* differs from other parallel processing "solutions" it is probably most important to understand what *Express* doesn't do. In a later section we can then explain just what is available in a much less confusing way.

## 2.1 An Operating System

The most disheartening thing that can possibly happen to a newcomer to parallel processing is to open the manual and read

### "Boot the new, parallel operating system MAGIC\_OS"

There you are, seated at your familiar terminal, with your nicely personalized environment under your fingertips and you are told to throw it all away. The manual probably contains some phrase in it which claims that MAGIC OS is "just like UNIX" or similar but you would be wise not to be fooled. At this point you may be faced with learning a whole new set of commands, a new editor, new backup procedures ..... the list is endless. Furthermore you probably have particular software that ran on your old system that you won't be able to use now without some time consuming switching around of operating systems. You are probably going to end up in an environment with no "tools" in which you are expected to generate the world's fastest, and most parallel piece of software.

This is not to decry the efforts of many people who are developing extremely powerful and new operating systems for both conventional and parallel processors. On the contrary, such effort is to be encouraged since it will certainly pave the way to better solutions, one day. .On the other hand it is extremely painful for the user to have to make the transition to a new operating system at the same time as the transition to parallel programming.

*Leaves existing operating system intact*

Express avoids this situation by making absolutely no statements about operating systems. All that is provided are the basic tools to access the parallel processing system at *hand from the native operating system that you started with.*

This point may seem rather subtle at frrst but may be clarified by considering the evolution of a simple PC based computer, shown schematically in Figure 1. Originally one starts with a normal PC running, for the sake of argument, MS-DOS. Such users are notorious "collectors" of software and tools. Each DOS system has its own little quirks designed to make life easier for its user. Software for many different purposes is probably involved; data-base, spreadsheet, games etc.... all the trappings that make programming pleasant.

In order to achieve greater speeds we now purchase a piece of parallel hardware such as a transputer board. Typically, little software is supplied with such systems so we are now left with a potentially very powerful computer but few tools to actually obtain real speedups.

To progress further one has to bring in software. One option is to acquire MAGIC 0S and run it on both the host and the parallel processing hardware. After loading up the new software you are thrown into a situation like that in the bottom right of Figure 1. MS-DOS, with all its familiar commands has disappeared and been replaced by MAGIC OS which also resides on the parallel machine. The mysterious parallel computer has become slightly more usable - it can at least communicate with programs running on the host, although it may be difficult to tell that this is so since the host is now a completely different machine from the PC it began as.

The alternative option is *Express*, shown in the lower left part of Figure 1. In this case the host environment remains just as it was. If you like to use VEDIT under MS-DOS then you still can. You develop all *Express* programs within the native environment of the host machine to which a few commands are added to control, debug and analyze programs running in parallel. Only when the parallel codes run do you get involved with the parallel machine. Even then the degree to which you are affected is under your control - if you wish to have half your program run under DOS on the PC while the other half computes in parallel, Express will do it for you. Finally the new hardware is revealed as the powerful

Express *adds to the existing commands set of the host*

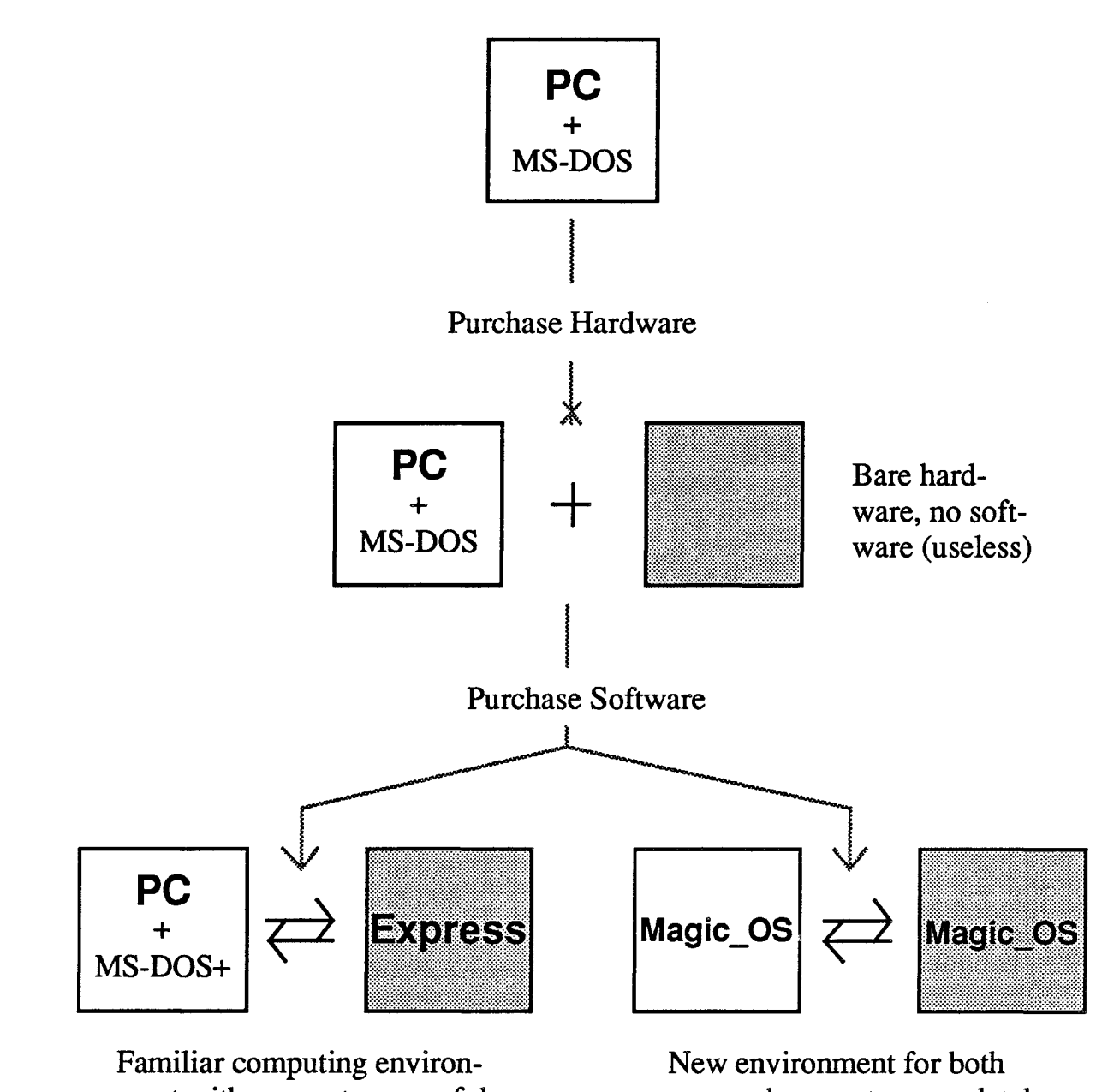

ment with access to powerful computing machine.

user and computer completely replaces existing software.

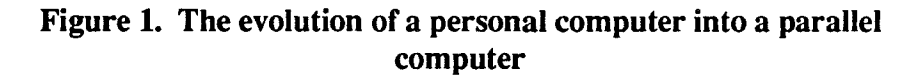

resource it was supposed to be.

Note that this discussion is not specific to MS-DOS. Users of UNIX, VMS and Macintosh are just as loth to leave their customized environments.

### 2.2 A Language

*uParallel" languages* One ofthe other areas which has undergone much study in recent years is the search for the "perfect" language which will make parallel programming totally transparent to everybody. This search rivals that for the Golden Fleece or the Holy Grail in terms of its immense value to the world at large; were such a language found life would indeed be easy. Unfortunately, however, similar comments apply in this case as in the last. Since no perfect parallel programming language seems to be available yet why not continue to use old-fashioned languages. After all, vast amounts of code have been written in C and Fortran - why not use it as the basis for development?

*Dusty decks* It is surely unreasonable to expect someone with 350,000 lines of code written in Fortran 66 to convert it into some extremely clever parallel language which must be debugged afresh.

> Again it becomes a question of how much transition one wants to go through in order to get involved in parallel programming. Just as it is much easier to work in a familiar operating system/environment it is most often best to start from an existing sequential program. In this way the changes necessary to achieve parallelism can be monitored more easily and comparisons are much simpler.

> In response to the question of languages Express again replies with a stubborn "No comment"; language compilers are indeed provided with *Express* and some of them do in fact have "parallel" extensions but the extent to which these are used is entirely up to the user. If you have a program in Fortran 66 then  $Express$  will quite happily allow you to parallelize and execute it. If you like OCCAM or concurrent Prolog (and a compiler is available) Express will let you use that too!

## 2.3 The Ultimate Solution

As has already been hinted several times, *Express* is not going to make parallel programming completely automatic. It will not take an existing piece of code and run it N times faster on N processors. On the other hand it DOES provide the tools which allow you a good shot at this sort of performance. By allowing users the freedom to work within their own personal environments with whatever languages are appropriate, the number of "new" features which must be understood before parallel processing can begin is minimized. As a consequence, results are much easier to attain and understand.

Express *includes* On the other hand, Express is happy to "incorporate" features from advanced operating *advanced* systems and languages wherever possible. This allows advanced users more scope in technology and **achieving** better performance and also prevides a solid basis for future research. Everyone *technology and* achieving better performance and also provides a solid basis for future research. Express also evolves as hardware changes. The system runs on a wide variety of architectures and will continue to expand. It's goal, however, is always to allow maximum performance with the minimum of interference.

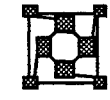

## What is *Express*?

The previous section explained at some length some of the things which *Express* does not do. In this section we will discuss some of the basic concepts underlying what Express actually does.

### 3.1 An "Operating System"

Earlier it was pointed out that Express was not an operating system in the conventional sense since the user was able to pursue the quest for performance with all the tools of their native environment be that MS-DOS, UNIX, VMS, Macintosh or any other. In a stricter sense, however, Express must be called an operating system since it provides the basic operational functionality for the creation of parallel programs. In an early chapter of the Express manuals you will indeed find an instruction to

### "Load the *Express* operating system"

The important point to note, however, is that this has absolutely no impact on your familiar working environment. Consistent with *Express'* philosophy it concerns only the parallel processor itself. The *Express* kernel merely provides the basic functionality needed by parallel programs - the ability to communicate, share data, read files, do graphics, get debugged, analyze perfonnance etc. Furthermore, it does so in a totally transparent manner.

Many other systems use the word 'transparent' in their documentation and this has come to mean something quite specific - in parallel processing it generally means that no special precautions need to be taken by the parallel program *otherthan those implicit in the system in use.* In the Express context, however, we mean something more - the facilities offered to the parallel program look just like they would to a program running on the host. You don't have to be concerned with a "new operating" system on the parallel machine just as it was of no concern on the host machine. Indeed a programmer familiar with, say, the VMS way of doing things can use the mind-set that the parallel program is running in a VMS environment. It can then access files and use the operating system just as a VMS program might.

This, therefore, is the reason for the quotes in the statement that *Express* is an "operating system". In the strictest sense of the phrase it is indeed a distributed operating system for a parallel computer. However it is extremely unobtrusive and has the ability to adapt itself to the requirements of the users of whatever target operating system seems best.

Notice in all of the above that we keep talking about parallel programs *using* the services of the operating system. This is another area in which confusion has arisen. The phrase "operating system" has connotations quite outside the original scope of the phrase. Often ' included in the concept of what an operating system does is the ability to handle terminals, list directories, print files etc. In the Express world these things are all dealt with by whatever operating system is already available. If you are in a UNIX environment then typing'Is' at your terminal lists files and 'print' will print them out in both VMS and MS-DOS. Express provides none of these facilities - it merely lets you use whatever was originally there.

Express provides services that are needed to run applications on the parallel computer and as a result can often quite happily co-exist with other "operating systems". Obvious cases are such distributed operating systems as Mach or Helios. Both are complete in the sense that they allow the user to log in directly to a node of a parallel machine, list and print files etc. In such an environment a user of Express would see the basic utilities of the underlying Mach or Relios while simultaneously being able to take advantage of the parallel processing features and tools provided by Express.

Express *uses conventional compilersfrom other companies*

*The* Express *kernel and its functions*

*Making the parallel computer behave asthough it were its host*

*Co-existence with "paralleIoperating systems"*

## 3.2 A Parallel Processing Toolkit

In the previous section we explained how *Express* must, strictly speaking be classed as an "Operating System" albeit a highly non-obtrusive one. At the level seen by the user Express is best classified as a set of tools and utilities designed for parallel processing. Basically the tools that make up the system are

- 1. Low level communication primitives for sending messages between processors, peripherals and other system components. This level provides for simple node addressed message passing with a sophisticated "typing" mechanism to differentiate between incoming messages.
- 2. High level message passing routine which perform a wide variety of common parallel processing tasks including broadcasts, global averaging, global min/max, data redistribution, etc.
- 3. An automatic "domain decomposition" library which can map problems from the physical domain in which they are naturally expressed to the underlying topology of the parallel computer hardware. This software allows programs to be completely independent of the hardware on which they run and also allows trivial scaling from one to many hundreds of processors by the modification of a run-time parameter.
- 4. A transparent I/O system. This allows any node in the machine access to the operating system facilities which would normally be available to the host processor. Several "modes" of operation tailored to the particular problem at hand.
- 5. A parallel graphics system. Device independent, run-time configurable graphics is available to all processors. Both low level vector graphics primitives and higher level packages (contouring, 3-D) are available for a variety of output devices.
- 6. A totally integrated multitasking system which allows both local and remote task generation through the message system.
- 7. NDB a source level debugger for parallel programs. Similar syntax to the popular SUN utility, dbx. Allows direct interactive access to program execution on the parallel machine. Breakpoints, stack tracing, printing variables etc. Powerful additions to standard utilities explicitly for parallel processing.
- 8. PM A graphical system for evaluating and enhancing the performance of parallel programs. Three styles of profiling are possible covering the entire range of potential bottlenecks. This system allows you to analyze such things as subroutine usage, communication overheads, load balancing, interprocessor timing differences etc., etc.

While this list serves to enumerate the various utilities included in the *Express* package it gives little insight into the functionality and simplicity of the system. The tools have evolved over five years of research into *parallel applications* and represent the wishes/ requirements of a large user community. One particular example might serve to illustrate

*A parallel processing iitoolkit"*

the point.

Consider a fairly simple problem: calculating the average intensity of the pixels which make up a large X-ray image, in parallel. An obvious approach to this problem is to divide up the image into lots of small areas and allot one to each processor in the system. Each processor then adds up the pixels in its region, combines itsresults with the other nodes and prints out the result

Although this seems to be quite a simple problem, getting it right can be quite tricky. You have to figure out how much of the picture is to be given to each node, get the data there and then collect and sum up the results. Furthennore, it would be nice if the code could be structured in such a way that it evolved with the hardware - if you buy four times as many nodes it would be good if the code could run immediately on the larger number of processors.

Express provides facilities for perfonning all these tasks.

- 1. A utility that generates runtime parameters allowing programs to adapt, at runtime to their environment; number of nodes etc.
- 2. A tool that automatically maps the large image into smaller pieces suitable for distributing to the individual processors. Automatically calculates the size of each piece and its position in the "bigger" picture.
- 3. An interface to the I/O system that lets the parallel program read the image data directly from a disk file anywhere in the system, with each node getting the correct piece of the input data.
- 4. A "combine" function that makes the global accumulation of data such as the average intensity quite trivial.

Each of these tools is built upon lower level utilities that are also available to the programmer. Where *Express* differs from other systems, however, is that it does not stop at providing only the low level tools with the disclaimer that "All higher utilities can be generated by the user". While this may be technically correct, *Express* goes all the way by actually providing the extra functionality.

While we typically find that significant applications can be parallelized with only a few subroutine calls the *Express* library is itself quite large. In order to help users find good starting places from which they can build Express is supplied with a library of example codes which demonstrate various parallel processing techniques and the utilities needed to make them run efficiently on a distributed machine.

*Only afewroutines requiredfor real applications*

## 4 How to Run Parallel Programs

The fundamental goal of parallel processing is to achieve computing performance greater than that currently available. The procedure by which this is to be accomplished, however, is not well specified. Express, however, allows you maximum flexibility in designing and implementing parallel applications. Before even addressing the problems of "parallel computing" itself we should illustrate the means by which one can attack the problem. In order to demonstrate a couple ofthe possibilities consider a simple application sketched out in Figure 2.

*A simple problem and its* Express *solution*

*Automatic Ildomain" decomposition*

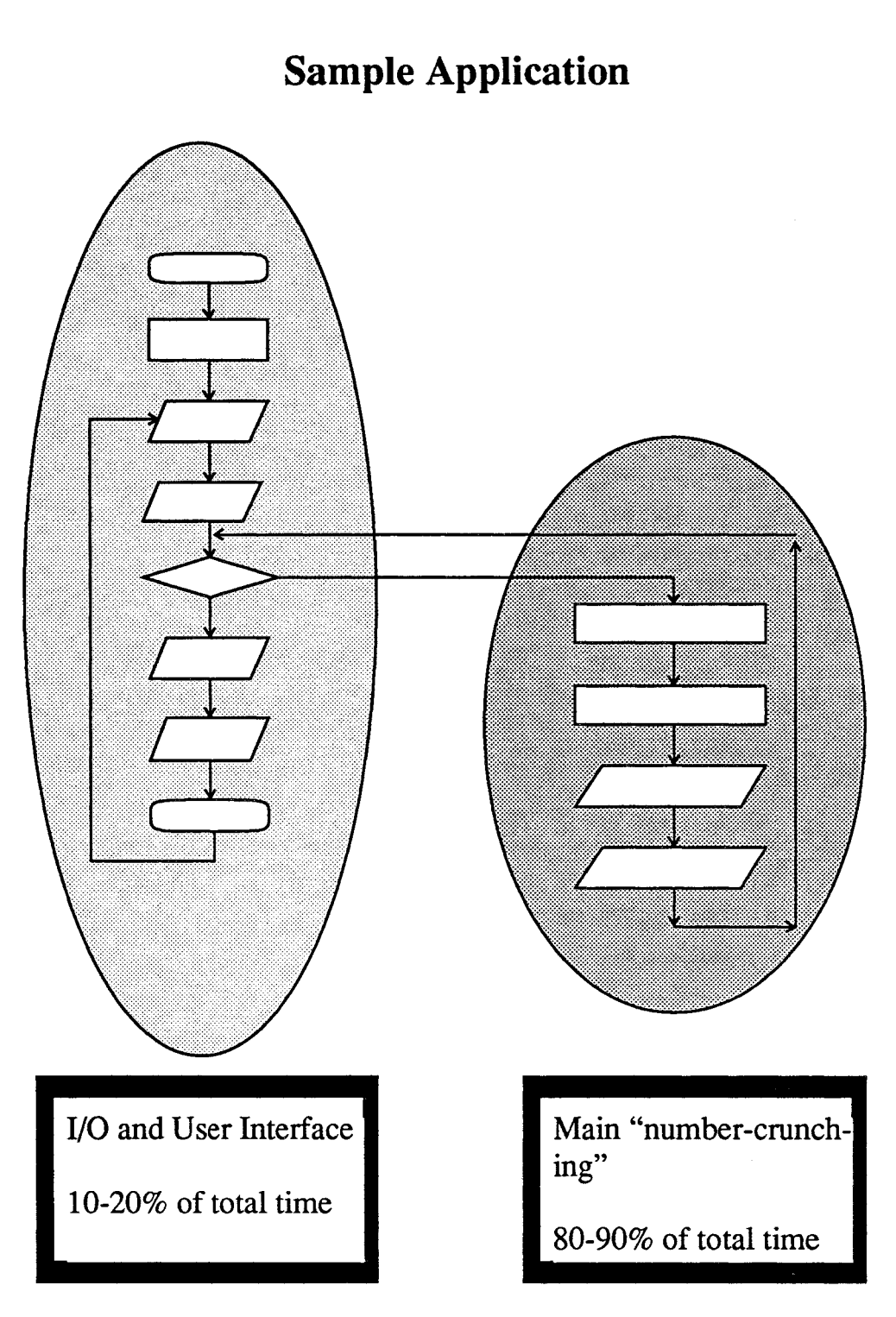

Figure 2. Schematic of typical application code.

*Programming models*

> There are two major components of the program. On the left is the "user interface" consisting of the I/O and graphics-bound pieces of the system. In a data base system this

might be the parser that deals with user inquiries and the terminal control system for data entry while in a mechanical engineering problem one might have to read the details of a large structure from a disk file. To the right is the compute-bound phase of the code. To use the two examples from above one might need to search, sort and collect statistics from a large data-base, or calculate the stress-strain relationships of a large bridge. While these examples carry little detail they serve to illustrate two important categories of computing activity in an application.

The most common approach to solving a problem such as these is shown in Figure 3 - the

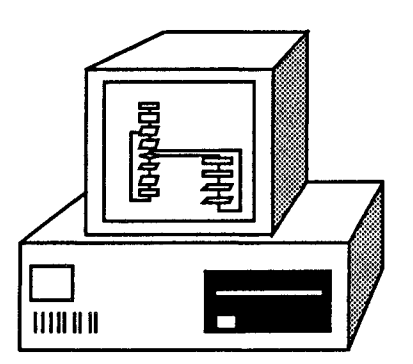

Figure 3. Solution of problem on a single processor

entire program runs on a single computer. This is "sequential" computing and is limited by the speed of the particular computer system in use. Its advantages, on the other hand, are manifest; *Sequential computing*

- 1. You do all your programming in a convenient environment with easy access to a wide variety of programming tools developed over many years.
- 2. The program is easy to debug using whatever high level tools are available on the host computer
- 3. Program flow is simple to understand resulting in easy diagnosis of bottlenecks.
- 4. When finally debugged the resulting code is probably reasonably portable and can be executed on a wide variety of uni-processor systems with various cost/perfonnance payoffs.

Let us now move into the misty world of parallel computing. Suppose that one has purchased some parallel processing system. How best to take advantage of its power? A simple scenario is presented in Figure 4.

Using the conventional system tools available to us in the previous scenario we identify the slowest parts of our application which would, therefore, benefit most from parallelization. With this information in hand we divide up the program into two pieces, one for the host machine and one for the parallel processor. The host deals with the "once-only" aspects of the code such as initialization, cleaning up and any other non-time critical tasks while the hard work is "farmed out" to the parallel processor.

*l/Host-Node" programming model*

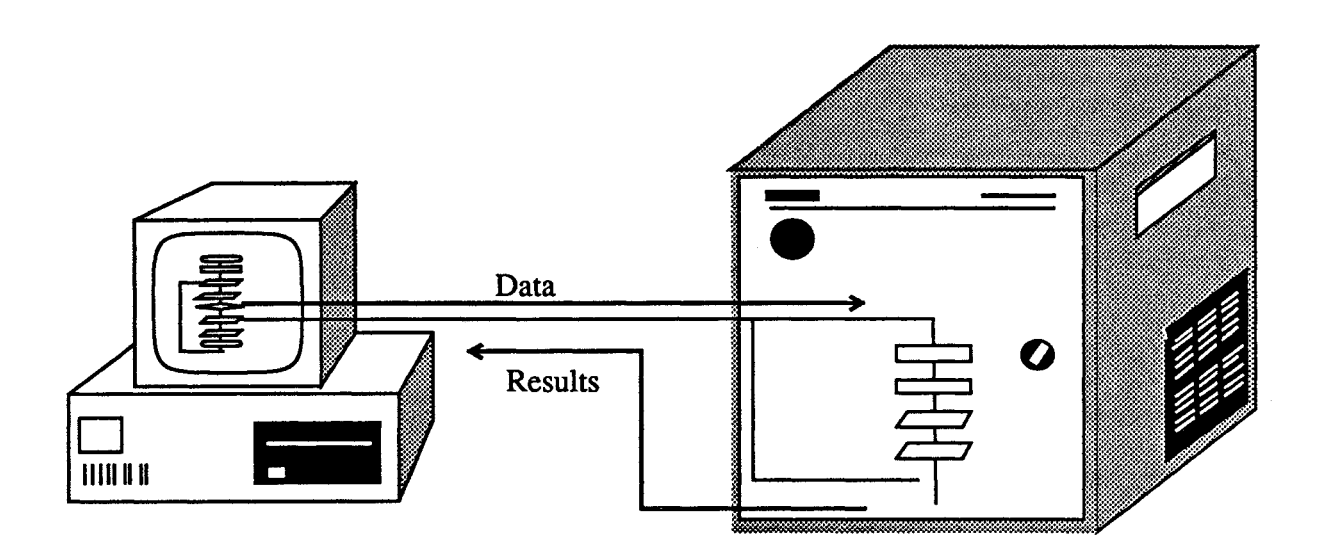

Figure 4. Problem decomposition for host and nodes

What does this scenario have to offer?

- 1. Significant parts of the original code remain intact and need not even be recompiled since they will run on the host machine. This enables a developer to maintain a complex product but still offer a parallel processing version for enhanced performance..
- 2. The compute intensive parts of the problem have been given to the "subroutine engine" - the parallel processor. The code to be executed there can be optimized for the parallel processor configuration in use, independent of the program running on the host.

This picture is identical in concept to the idea of "floating point co-processors" such as those found in most high performance systems today. While the host perfonns whatever work it is best capable of doing, the really hard stuff is sent off to another processor better matched to its requirements. Both processors continue at their own pace and get together to exchange data and results whenever necessary.

In Express we refer to this style of computation as "host-node" since both types of computer are involved. One of the most important problems with this style is that one typically has to maintain two programs, one for the host and another for the nodes. These are usually to be compiled in totally different manners and may be quite hard to "glue" back together whenever the programis to be run on a conventional sequential computer. In many cases the requirement to maintain two versions of the same code for parallel and sequential use is too great for many developers.

This style of programming is well suited to a wide class of applications. In particular it provides an easy way to get going on the parallel system by minimizing the amount of material which must be re-worked for the new machine. On the other hand it may have certain disadvantages in the I/O area - each invocation of the subroutine farm may require that large amounts of data be transmitted to the parallel machine which could, in fact, have

been generated internally.

Another programming style supported by Express, therefore, is shown in Figure 5. In this *The* Cubix

 $\boldsymbol{\Omega}$ I/O Program D 111111111

*programming model*

## Figure 5. Program decomposed for nodes only

model the entire application is executed on the parallel system. A set of generic server processes are available to handle the I/O, system and graphical needs of the program. An important feature of this style is that the entire application is maintained the same way - you don't have to keep two compilers in mind etc.

Under Express this programming style is referred to as the Cubix model after the generic server which executes on the host

Obviously the three figures represent various degrees of the same thing, from purely sequential programming to a style where the entire application runs on the parallel machine. The important point to note is that Express enforces no particular style but rather lets you adapt your strategy to the requirements of an application. Among the points which may influence the decision are

- Does the application require too much memory to run entirely on the parallel machine?
- How tightly coupled to the host computer does the application need to be are there particular I/O devices that need rapid response?
- How much machine specific code resides in the application? If one has devoted significant effort in, for example, machine coding particular parts of the application then these might best still run on the host while other parts of the program run in parallel.
- How important is ease of maintenance?

A very important feature of both styles of programming is that *Express* does not affect the environment of the host machine. This is (obviously) the feature that allows parts of your code to run intact, but is also important since it allows you to develop the code with familiar

Express *supports all programming models*

tools. Editors, disks etc. are all available in the usual manner. Furthermore Express provides you with the advanced debugging and perfonnance monitoring facilities that allow you to actually 00 effective parallel processing.

An important feature of parallel programs written in Express is their machine independence. This leads to two very important conclusions.

Parallel programs written in Express can run on machines of any size without software changes. This means, for example, that a code developed on a development system with only one ortwo processors will execute transparently on 200 nodes with no modifications. The only difference to the user is the hundredfold increase in speed!

Further, parallel programs written in Express are independent of the topology of the underlying hardware system. This allows *Express* applications to run on a wide variety of machines; transputer networks, hypercubes, shared memory architectures etc. It also opens the way to "network optimization" - on transputer systems, for example, one can adapt the interprocessor network to the particular program being executed. The advantage of Express in this regard is that this optimization can be done *after* the program is running. Normally one would implement and debug the algorithm on some general topology and then, using the performance evaluation software contained in Express, modify the network to achieve the best perfonnance. It is not necessary to make the network design decision in advance.

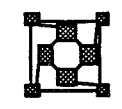

## 5 Where can I use Express?

In the previous sections we discussed a few of the features of *Express* as they pertain to developing parallel programming strategies and getting started with parallel programming. Another important area is that of system design - actually putting together a parallel processing system for your application.

The simplest types of system are similar to that shown in Figure 4. One has a single workstation attached to some sort of parallel processing system. This "entry level" system is ideal for dedicated programmers or embedded systems. At the next higher level, however, are bigger systems designed for use by multiple users. After all, parallel programming resources are not so inexpensive that they needn't be shared.

In a timesharing operating system environment such as UNIX or VMS, for example, a simple solution to this problem is shown in Figure 6. Several terminals or workstations can be connected to a single host machine which is itself connected to the parallel computer system. Under *Express* this type of environment can be managed quite simply - users are allocated processors according to the needs oftheir applications. Each can run in whatever mode is appropriate and the system allocates resources dynamically.

This system provides simple multi-user access to the power of the parallel computer by taking advantage of the operating system available on the host computer. This is entirely consistent with the *Express* concept under which one uses the capabilities of the host Many *hosts* - *one* computer rather than replacing them with another totally disjoint operating system. *parallel computer*

> Under single user systems such as MS-DOS or Macintosh one cannot, however, operate a sharing system in this manner. Instead Express supports the "workbench" concept shown in Figure 7. Several user systems are connected to the parallel computing resource *directly*

*multiple users*

*Space-sharing:*

*Hardware configurations*

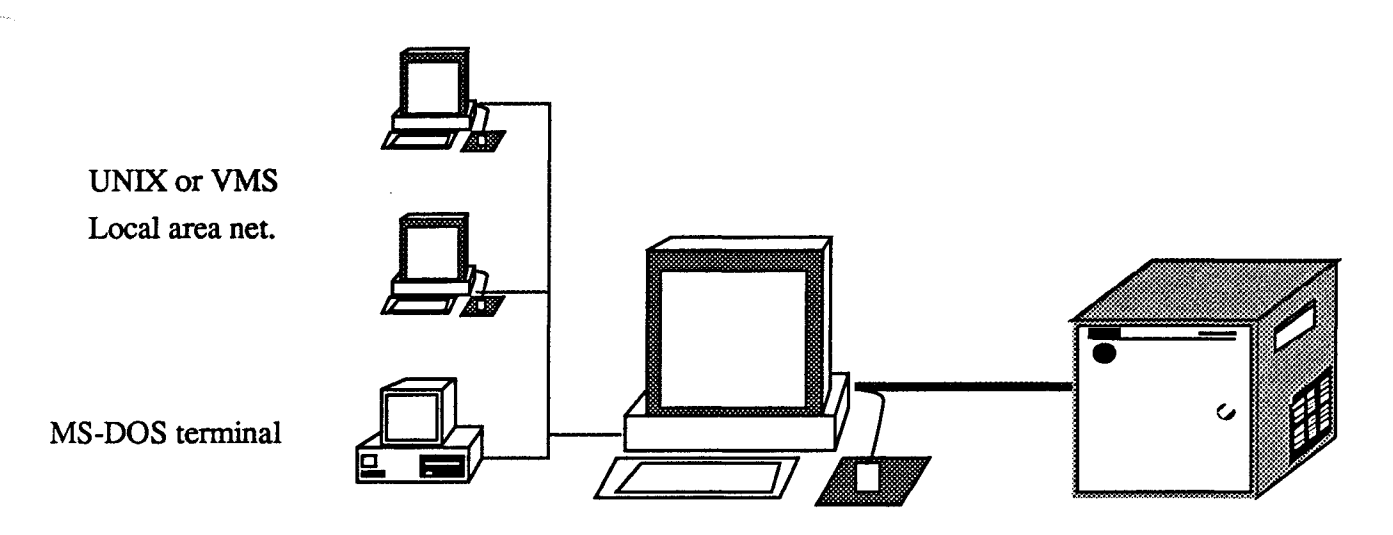

Figure 6. Multi-user access under timesharing operating system

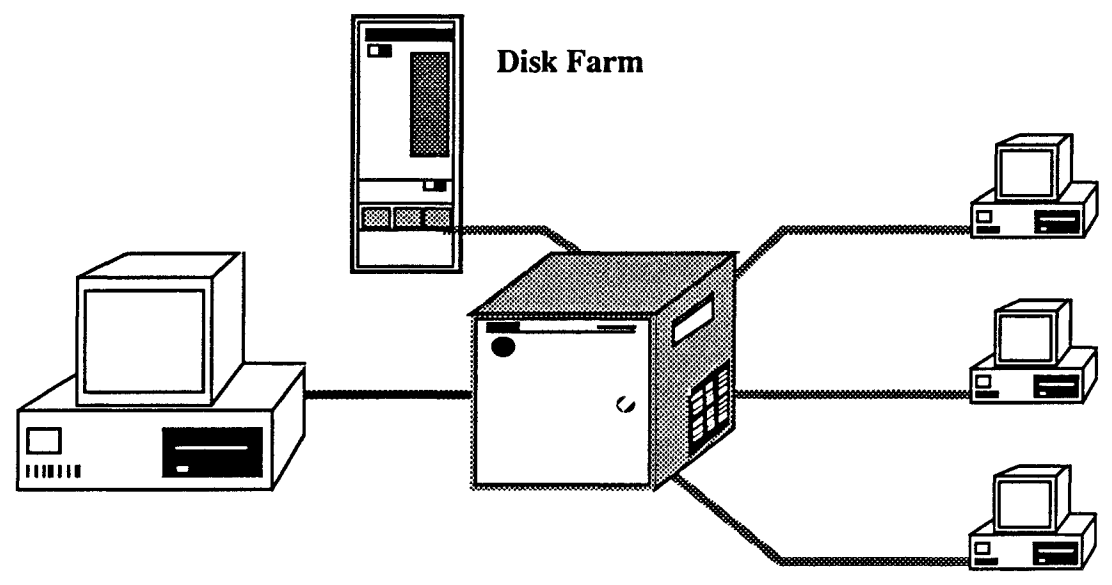

Figure 7. Express Workbench

rather than through any single host machine. Again Express controls access to the resource in a dynamic manner allocating nodes as requested. Such a system might, for example, be used in large data-base project; one machine might control overall system functions such as backing up and starting the system while others are used as data-entry and inquiry sites. Alternatively each could be responsible for an entirely different application.

An important variation of this theme is also indicated in this figure - the possibility of adding additional peripheral devices to the system. In the data-base case just mentioned one *Diskfarms* might very well require additional disk space. Such devices may be attached anywhere within the system; Express is able to locate such peripherals on the basis of system configuration infonnation. Furthermore one of the modes of operation of the various

servers allows programs running on the nodes to access information and/or system resources located anywhere within the network. This means, for example, that a program might read input from one file system, send output to another and direct graphical information to special purpose hardware.

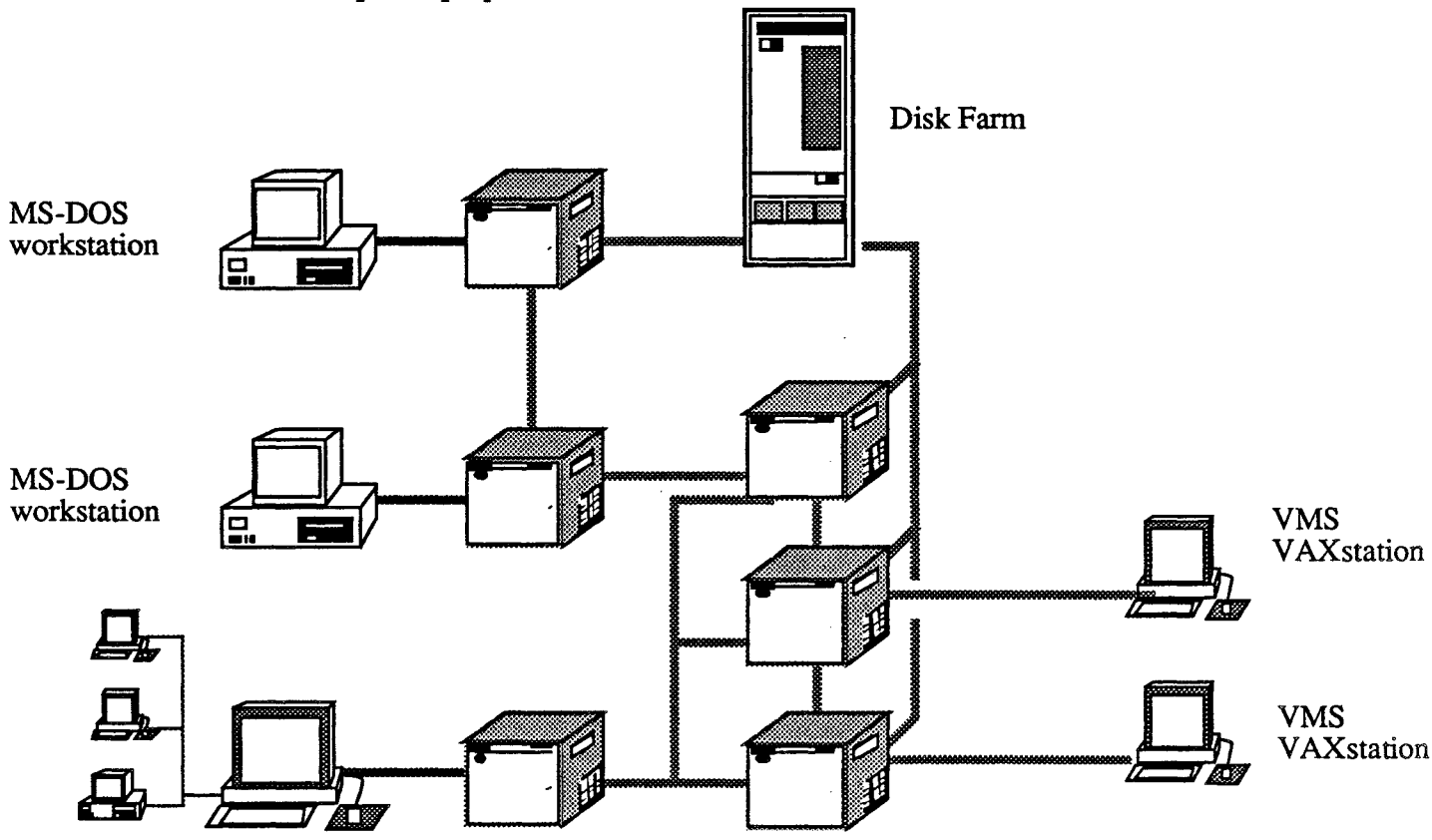

UNIX Network

Figure 8. Heterogeneous parallel processing net

The network need not be homogeneous. In figure 8 several types of computer are attached to a centralized parallel processing system. Many types of processor are included which each have access to the parallel computing resources as well as the associated peripherals.

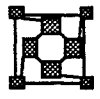

## **Conclusions**

Express is a system designed solely to facilitate the process of building and executing parallel programs. Its features include

- Cooperates with existing operating systems to allow users the facility to develop, debug and offer applications running in familiar, highly developed environments.
- Supports a wide variety of programming paradigms; applications may run completely on the parallel machine or pieces may continue to execute on the

host computer. Much of the original code can be left intact.

- The deterministic nature of the parallel processing model allows us to use intuition gained on sequential computers while writing and debugging parallel programs.
- Able to take advantage of hardware/software developments and evolve as new technologies appear.
- Large set of "primitive" operations allow both high-level and low-level use. Designed by users to meet their own needs.
- Semi-automatic decomposition system allows many applications to be parallelized with little effort.
- Guarantees scalability No recoding necessary to take advantage of more processors.
- Offers the developer the assurance of portability programs developed under can be executed on many different parallel computer systems.
- High degree of reconfigurability allows multiple users to simultaneously take advantage of parallel processing facilities.
- Support for multiple peripheral devices allows for the construction of specialized networks tailored to application requirements.
- Supports both static and dynamic load balancing of data decomposed problems.

# **An Express tutorial**

An introduction to parallel processing with **Express**

## 1 Introduction

Parallel computing is the technique of using more than one processor at a time to solve a computational problem. This can be anything from controlling a robot arm to updating a spread-sheet or calculating the aerodynamic properties of a new automotive design.

In general we can imagine three reasons for doing parallel processing:

• Speed

This usually the most important motivation. The original concept of parallel processing was to increase the execution speed of existing and new programs by executing parts of them on different processors. If for some reason the parallel code does not execute faster than its sequential counterpart the whole process of parallelization can be considered a failure.

Memory requirements.

The problems being tackled today in both scientific and business sectors are characterized by their large size. One important limit often reached on conventional supercomputers is the amount of physical memory available. Large scale parallel computers offer the advantage of virtually unlimited memory resources allowing us to attempt problems which would ordinarily be beyond the scope of sequential machines.

Cost effectiveness.

The developments of the last decade in VLSI and other technologies have resulted in dramatic improvements in both the cost and perfonnance of lowpriced microprocessors. The so-called "cost-perfonnance ratio" of high-end systems has not improved nearly as much. The result is that purely on the basis of computing power per dollar, CPU's like the Inmos T800 Transputer, the Intel 80x86 and i860 and the NCUBE processors are markedly superior in this regard to current mainframes and supercomputers. The crucial question is how to turn the superior cost-perfonnance ratio into sheer perfonnance by simultaneously utilizing multiple processors. This is the goal of parallel computing.

An assortment of computer hardware manufacturers have taken up the challenge of building parallel hardware, ranging in size from two to several thousand processors. University and government research groups have demonstrated that these systems can be used to solve real problems in science and engineering in a cost-effective and efficient manner. ParaSoft Corporation supplies a software environment for many of these systems which is uniform and easy to use.

The purpose of this chapter is to clarify some of the basic issues in parallel computing, and to de-mystify some of its secrets. It is also a tutorial on the use of Express. It is divided into two parts. The frrst is a low level introductory tutorial which introduces some of the basic concepts in programs which have no real substance. The second part covers more sophisticated examples of Express programs which each provide a basis for real applications in both scientific and business fields.

*Why parallel computing?*

*The needfor speed*

*Big problems require more memory than is available on current supercomputers*

### *Parallel computers use·*

*cheaper components than supercomputers*

*A definition ofa parallel computer*

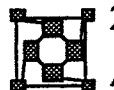

## 2 Overview

*Hardware and software issues* As is generally the case in computer engineering, parallel computing can be divided into two parts: hardware and software. Hardware designers are concerned, above and beyond their usual concerns, with how to connect the processors to one another and to memory. System software designers generally try to hide the hardware decisions from application developers, with the least possible performance penalty, while application software designers are concerned with splitting problems into pieces, *decomposition,* to make effective use of the parallel processor. In the following sections we will consider some general features of parallel hardware, and how an application developer can use the ParaSoft data-parallel programming environment, Express, to develop his own parallel programs.

### 2.1 Hardware

*Parallel processing* Parallel hardware comprises, by definition, more than one central processing unit or CPU.<br>*hardware* **On the other hand, there is more to a piece of parallel hardware than a collection of CPUs** On the other hand, there is more to a piece of parallel hardware than a collection of CPUs. Otherwise any home with a microwave oven and a programmable VCR might be considered a parallel computer. The extra ingredient, that allows the processors to work together on a single problem, is a communication medium through which data, such as intermediate results, can be communicated.

*Shared memory systems* In some systems the processors share a single bank of memory, as in Figure 1. This type of architecture has the appealing property of allowing almost unlimited communication between processors, but this generality is not without its price. It is all too easy to devise incorrect and unreliable communication strategies using such a general mechanism. In addition, it is difficult (and expensive) to design the memory so it is fast enough to keep up with the demands of a large number of processors. Despite these issues ParaSoft's Express can easily run on such shared memory systems.

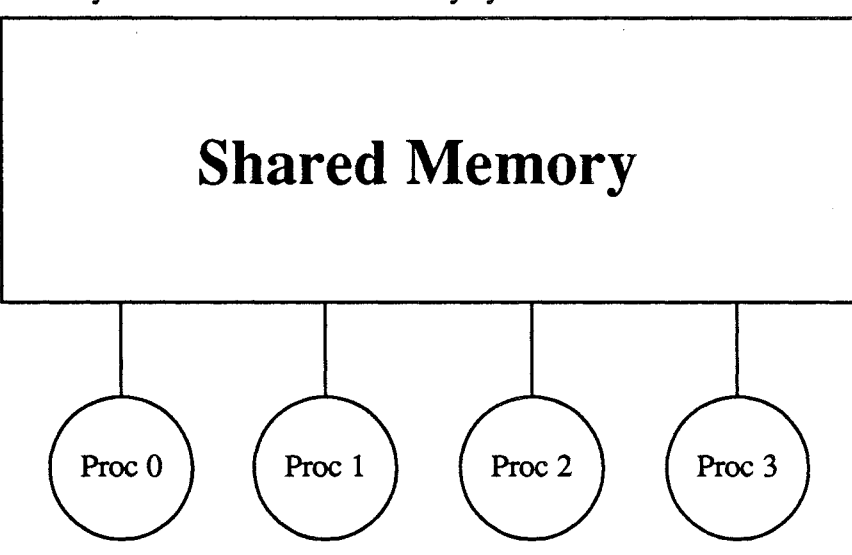

Figure 1. A shared memory architecture.

Another general class of parallel architectures, is shown in Figure 2.This architecture is

known as a "distributed memory" system because each processor has its own private memory store, which cannot be accessed directly by any other processor. Only one processor has direct access to any given piece of memory. For the processors to coordinate their efforts in this type of system they must communicate directly by actively sending and receiving information across "links".

*Distributed memory machines*

Designs of this type are often distinguished by the topology of the interconnection system, e.g., hypercube, two-dimensional torus, etc. These tenns refer to the way the individual processors are connected up with one another. It is impractical, with any more than a handful of processors, to connect each and every processor directly to all of the others. Instead, hardware designers provide a few direct connections (typically four to eleven) on each processor, and the ensembles are hooked up in some regular fashion, e.g. as an ndimensional hypercube.

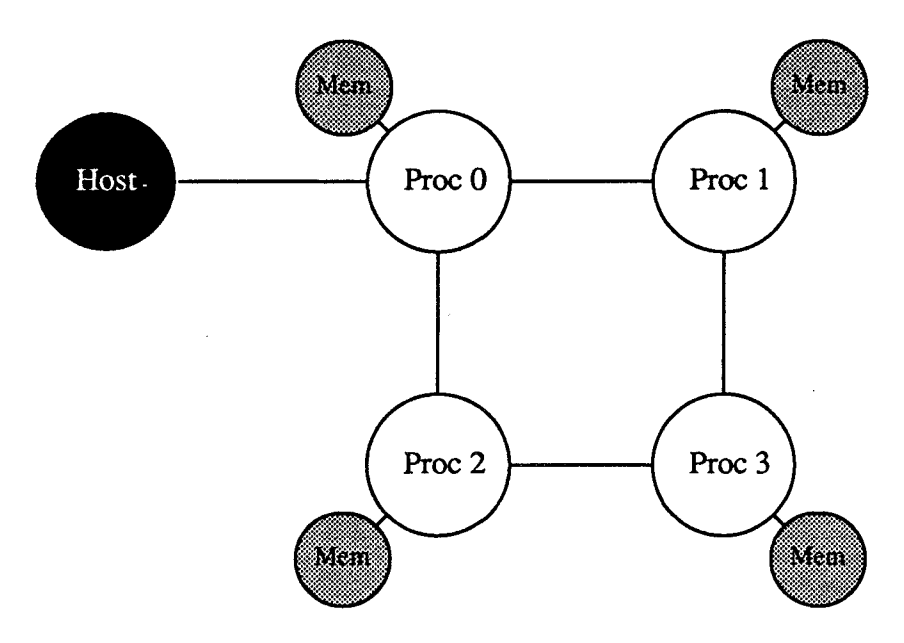

Figure 2. A distributed memory architecture

The types of machines so far described are denoted MIMD (Multiple Instruction Multiple *MIMD machines* Data) architectures since each processor executes its own instructions and operates on its own data independently of the other nodes. This is not to say, of course, that any given node mayor may not have to cooperate with others in the network but this is algorithm dependent rather than being imposed by any hardware model.

The last class of parallel computers are the SIMD (Single Instruction Multiple Data) SIMD machines machines. This architecture uses of many processors which execute exactly the same instruction (or no instruction at all) at the same time with each processor operating on its own data. Currently Express does not run on this type of machine.

For the rest of this tutorial we will restrict our attention to MIMD machines on many of which *Express* currently runs.

*fhe role of the host ,rocessor*

*Advanced*

An important feature of typical hardware designs is the so-called "host". This processor provides the environment seen by programmers and users of the system, i.e., the operating systems, editors, graphics devices, printers, disks, network services and other features that make up a modem computer system. The host computer is usually a personal computer, workstation, or a mini-computer. The environment is that provided by DOS, Unix, Macintosh, VMS, or whatever operating system is appropriate for the particular host, with a few low-level extensions to allow access to the parallel processor. The nature of these extensions determines the software support for a given parallel computer system and also, to some extent, what types of programs may be written on that machine.

### 2.2 Software

While parallel computer hardware is available in a large number of forms the associated software is much more varied.

*Locking and* semaphores for *shared memory* Shared memory architectures offer sophisticated "locking" and "semaphore" operations and are currently supporting compilers which automatically parallelize certain program features.

*languagesfor SIMD machines* Programming SIMD machines typically involves either new languages designed for very fine-grain parallelism or else modifications of existing languages such as \*Lisp or C\* used on the Connection Machine.

*The flexibility of distributedmemory MIMD machines* Distributed memory MIMD machines, as might be deduced from their extreme flexibility, support nearly all programming models. This is one of the reasons that they are believed to promise the most in terms of ultimate system performance. Unfortunately it also means that the potential user must choose between a wide variety of software systems.

Fortunately, the *Express* system provides a simple choice.

Express *a simple alternative* When programming with *Express* one uses a system comprised of

- A set of compilers for conventional high level languages such as C and FORTRAN
- A library of system calls which provide parallel processing primitives at all levels of sophistication from low level message passing to automatic decomposition and parallelization tools.
- A set of sophisticated support tools including parallel debugging and perfonnance analysis systems and an automatic parallelization tool.

The goal of *Express* is to make programming a parallel computer as much like programming a normal sequential computer as possible. This allows one to use all the knowledge developed over years of programming in a new environment, minimizing the amount of material and/or technique that must be learned from scratch.

*Hiding the details ofthe parallel computer's hardware*

One way in which this is done is to hide the details of the parallel computer in use. If you are more than a little confused by the discussion of the previous section which showed some of the types of parallel computer you need not worry since the Express model of a parallel computer is that shown in Figure 3. The host and all the nodes are connected to one another through the Express system. At the user level no account need be taken of the clever and/or complex ways in which the hardware has been constructed - using the Express model we can program as though every node were connected to every other.

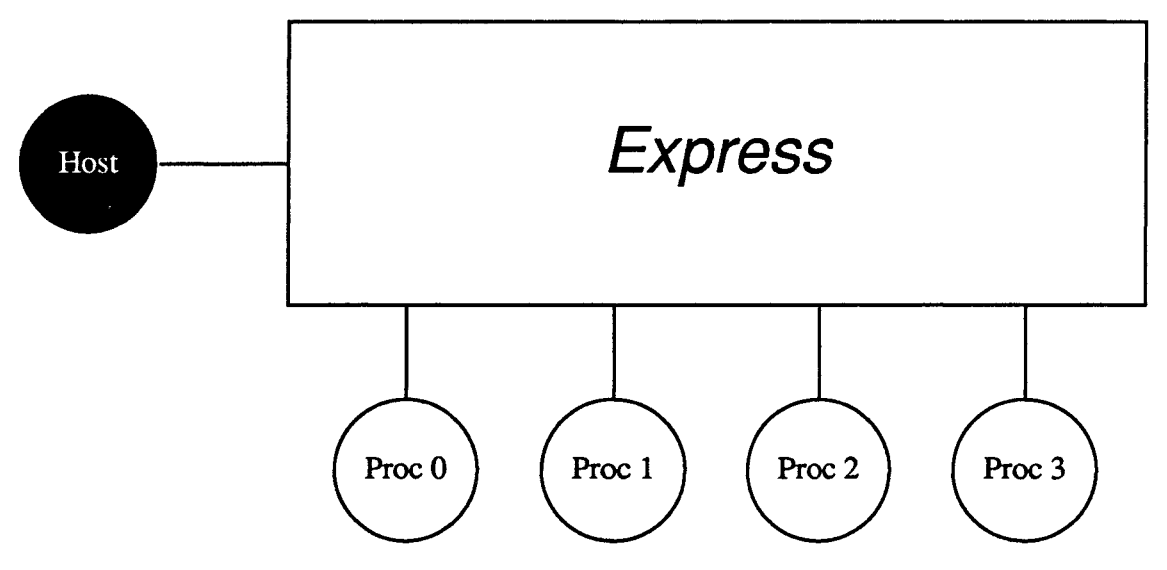

Figure 3. A parallel computer system viewed through Express

Express also offers an enormous range of parallel processing routines in its runtime library in the hope that whatever operation you may wish to perform has already been supplied. This obviously reduces the amount of"parallel" code that you have to write. Unfortunately, it also increases the apparent complexity of the Express system by making the manuals very thick! One of the purposes of this tutorial, therefore, is to point out some of the most commonly used routines and to point you to the manual pages which you will need most.

We should obviously note that there are many other parallel processing models and software systems than Express. Each offers its own type of parallelism and encourages different programming styles and thought patterns.We believe, however, that Express offers the simplest approach to parallel processing without compromising performance.

## 2.3 Message Passing

The above section might have left you with the impression that *Express* encompassed all parallel processing paradigms. This is partially true - you can write almost every kind of parallel algorithm using the tools provided by Express. The one concept that unifies all of the Express system, however, is that of "message passing".

To understand what message passing is all about let us consider a simple model of a bank. The are several tellers at their stations and a single line of customers waiting to be served. Each teller is currently working on a transaction for a client.

This is a good example of parallel processing. Each teller works on transactions for a single client independently of the other tellers. Consider, however, what happens when the teller is done with his customer. Several possibilities exist:

The teller can do nothing.

*The* Express *runtime library*

*A tlmessage passing" programming model*

- The teller can run round the counter, attract the attention of the next customer and escort them to their station to begin a new transaction.
	- Either by voice or some other sign the teller can inform the next customer in line that they are free. The customer walks up to the teller's window and beings his transaction.

*No communication usually means that no usefulwork gets* The first possibility represents the situation in a parallel processing system when none of the nodes communicates with any of the others - nothing gets done. Eventually, of course, the bank's manager may come round to check on his tellers and, noting that one or more are idle, arrange service for some new customers. This, of course, means that he will have to communicate with both the tellers and the customers. In general we can observe that it is a rare parallel program that can function with absolutely no communication between processors.

> The second and third possibilities (and any others that eventually setve all the customers) exhibit a standard feature of parallel processing - how to infonn the system that more work can be done by a certain processing unit - in this case the teller wanting another customer.

*The shared memory approach leadsto bottlenecks and wasted work*

*done*

A "message *passing" approach*

The second solution, above, is characteristic of the solution adopted on shared memory machines - i.e., those with an architecture similar to that shown in Figure 1. We assume that the queue of customers is placed in the shared memory and each teller is represented by a node of the machine. As soon as a teller completes a task he goes to the queue in shared memory and fetches the next unit of work, removing it from the queue.

The third solution in the above list is typical of that used on distributed memory machines like that shown in Figure 2. We store the queue of customers in one of the nodes (or even the host) and let the nodes do the teller's work. When a teller is finished he communicates this fact with the machine that contains the queue of customers. The node holding the queue removes the first in line from his list and sends it back to the free teller.

The communication occurring in this last example is what "message passing" is all about. The situation with the two nodes representing the teller and the processor maintaining the customer list is shown in Figure 4. The node on the right sends out a message containing the infonnation "I'm free" to the node managing the customer list. Similarly the managing node sends back a piece of information describing the next customer in line, what transactions he wishes to perfonn, etc.

*The physical structure ofa message*

*Comparing the efficiency of possible paralieI solutions*

Physically a message is a stream of bytes copied from one processor's memory.The teller, for example, could create a character string in memory containing the text "I'm free" and then send this to the managing processor. Similarly the customer queue is probably maintained as some sort of linked data structure. The managing node calculates which part of this structure is required by the teller node and sends it back, re-organizing its internal data structures as necessary to reflect the new "first customer".

In the above discussion of possible solutions to the problem of assigning the next piece of work it may be observed that the "message passing" solution is the one that gets the job done fastest by minimizing the amount of overhead imposed on the teller in getting the attention of the next customer. This is not coincidental.

The overheads in using shared memory machines tend to be hidden somewhat by the fact

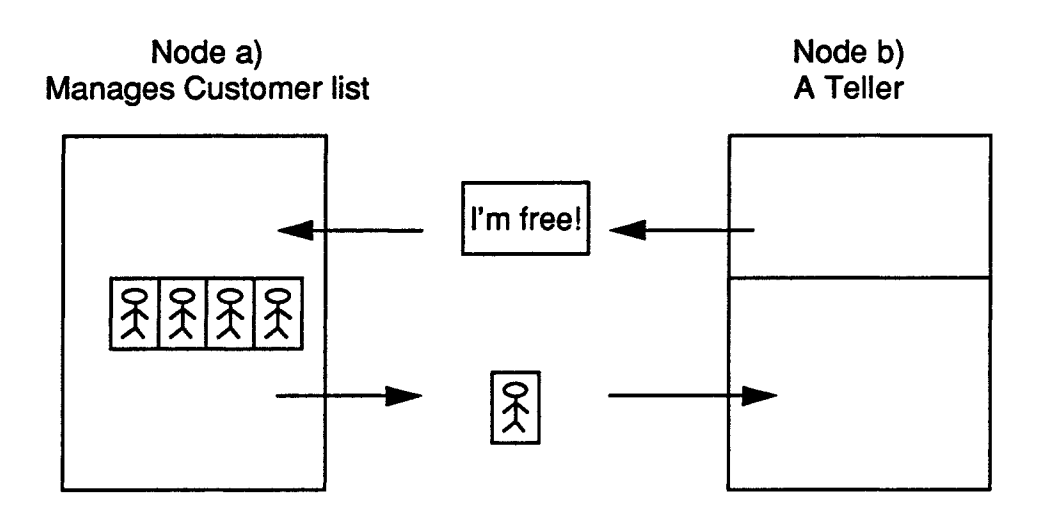

Figure 4. Messages in the banking system

that a piece of code that references memory may, in fact, involve many operations including locking and unlocking semaphores and resolving conflicts with other processors that wish to use the same memory. The problems are made worse by the availability of high-speed caches on advanced architecture machines which means that further decisions have to be made as to whether the shared data can be cached or not

The distributed memory algorithm, however, is remarkably simple and has the benefit that its overheads can be easily assessed by evaluating the inter node communication speed..

It is primarily for this reason that Express adopts the message passing style of parallel processing. A further reason is that we can easily implement the message passing programming style on shared memory architectures while the converse is very difficult

It is important to note that, as discussed above, parallel algorithms in *Express* can be evaluated by considering the size and frequency of the internode message traffic. This allows us to make good *a priori* predictions of the perfonnance of our algorithms and also to choose effectively between several possible implementations of the same program..

## *2.4* Express Programming Models.

The first question that crosses the mind of someone contemplating programming a parallel computer is "How do you keep track of which processor is doing what?" Although it is possible to devise more complicated scenarios, the simplest, and most common, organization of Express programs is for each and every processor to run exactly the same program. This is not to say that they have the same data, or even that they are executing the same instructions, but only that the compiled program is identical in each processor. Once the program is loaded, the individual processors can, and almost always do, distinguish themselves and start working on different aspects of the problem. For example, in the banking program discussed above one node would probably be distinguished by managing the customer queue.

*Despite itsmessage passing structure,* Express *can execute on all types ofparallel processors*

*How* many *programs should I write?*

Another possibility is that different processors execute completely different programs or multiple tasks. This programming model is also supported by *Express*, but because it is more complicated we will not use it in this tutorial. If you wish to learn more about this style of programming you should read about the expload function in the Express Reference Manual and about the  $-f'$  switch in the *Cubix* section of the manual.

*Who does the IIO?* Similarly we will concentrate most on the Cubix programming model in which we only write code to run on the nodes of the parallel computer. The host processor is taken care of by a "universal host program" which just does what the nodes tell it. This style of programming is the easiest to use and all but one of the examples will be written this way. The sole exception is used to show the trade-offs between this model of computation and that in which we write code for both host and node processors and have the two communicate using the Express functions.

*Running sequential programs on parallel computers*

The whole idea behind this style of Express programming is to write one sequential code which can then execute in parallel. In this programming model only one program is needed for the parallel machine. Furthennore this same program will usually run on any number of processors and even on different types of parallel processors! This programming model is probably the only one that makes any sense when we imagine programming machines with thousands of nodes. If we had to build a separate program for each one we would rapidly lose our ability to control such a large project.

In this model the advantage obtained from the parallelism occurs when different sets of data are loaded into different processors. Because the data is distributed, each processor has less work to do and the whole program runs faster. In an ideal world the program would run N times faster when running on N processors. In reality this speedup is rarely obtained since the processors usually need to communicate with each other (as in the banking example) and may need to interact with the outside world. Both of these activities reduce the "speedup" obtained.

*The programming model used in this tutorial* The programming model we will be describing in this tutorial, therefore, takes the following form:

- A single program is written and compiled.
- This program is loaded into one or more parallel computer nodes.
- The program begins to execute in each node. For the most part the nodes operate independently on their own data.
- Whenever a node requires more data or whenever its data needs to be updated in some way messages are sent.

The most important benefit of this programming model is that the underlying code is basically the same as would be the case if it were executing on a conventional sequential computer. We can use all our normal intuition about programs when writing, developing and debugging the code. For this reason we can offer the following general piece of advice when writing parallel programs with Express:

If you don't know what to do in a particular situation, do what you would do in a sequential program.

It normally works!

## An Introduction to Express

As far as using the *Express* tools and utilities the situation is basically as shown in Figure 5.. The system consists of a host with the parallel machine attached. The host is used

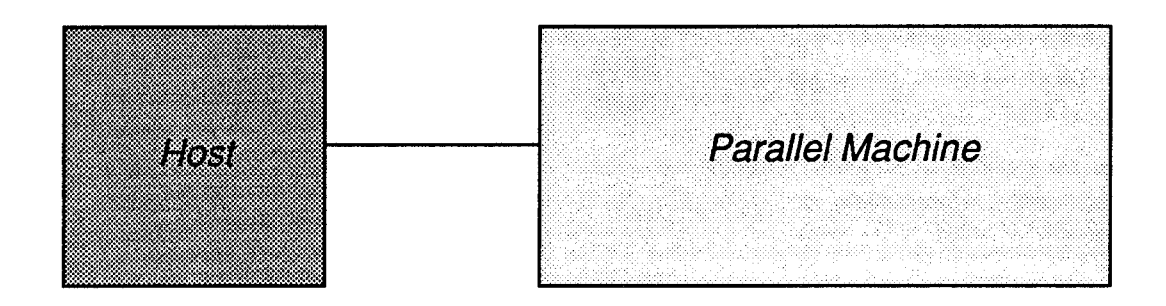

Figure S. Express world

for program development and is where the various compilers, editors, debuggers etc. are run. This machine executes one of the standard operating systems mentioned before: DOS, UNIX, VMS, Macintosh, etc. The nodes of the parallel machine run the *Express* kernel. An extremely important command, therefore, is the one which loads the Express kernel into the parallel computer. This command is exinit.

This command has to be executed correctly before accessing the parallel machine. Before exinit can be executed, however, Express must be installed and configured to run on your particular hardware. For information on how to install and configure Express refer to the Introductory Guide to Express for your system.

Once Express has been installed and configured you should load the system by executing the command

exinit

Normally you do this by typing the above name at the command prompt. In some versions of Express, particularly those that run in windowing environments such as MicroSoft Windows or the Macintosh other approaches may be necessary. See the Introductory Guide for more details.

Everything should now be ready for you to write and execute Express programs.

## 3.1 The Exercises

The rest of this section is written in the following style. Each exercise is introduced by the

*The operating system ofthe hostis unchanged when using* Express

*Make sure that* yOUT *hardware is installed and configured correctly before starting this tutorial*

*The exercises*

following symbol

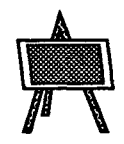

The general fonnat of the exercises is that the purpose is explained together with the techniques which are being exhibited. This is followed by a description of the technical things that the program should do together with an indication of the manual pages containing the necessary information. This material should suffice for you to write the indicated program yourself. In any case the text of a working program is shown which can, if you wish, be copied onto you machine. We also discuss the execution of the program and any special features of its operation.

*Use your Introductory Guide for more information*

The comments about the compilation are deliberately vague in this text. All but one of the examples is a simple Cubix program and you should be able to find out the details of the compilation process by reading the section "Compiling a first program" of your Introductory Guide. Similarly we will not mention the initialization process again. If your programs have bugs, however, you may need to re-initialize the Express kernel with the exinit command. This can be done at any time.

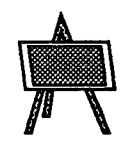

## Exercise 1. Hello World.

The objective of this exercise is to write a program to print the immortal string "Hello" World" from the nodes of the parallel processor. This program will execute on any number of nodes and will exhibit some of the features of the *parallel* I/O system built into *Express*.

In order to write this program we can use our intuition about sequential programs as suggested in the preceding comments and just write the code as we normally would for a sequential computer.

No additional manual pages need be consulted for this exercise.

The following is probably similar to the code you should use.

```
#include <stdio.h>
main ()
{
    printf ("Hello world. \n\pi");
    exit(0):}
```
*Some rough notes about compiling and linking this program*

Program 1. Code which prints the immortal text "Hello world".

To make things a little more concrete let's assume that you have written this program in a file called exl. c with some standard editor or word processor. To compile this code for use on the parallel system we have to execute one of the compilers. Furthermore we must
tell the system that the program being compiled is to be used in the Cubix programming model and should be linked with the appropriate libraries.

While the command to do this varies from system to system a typical version would be

tce -0 exl exl.c -lcubix

To execute this program we should again consult our introductory guide - the section called "Running Programs: Cubix or Not?" contains instructions on how to run Cubix programs. In general, however, we can execute this program on a single node by typing a command similar to

cubix -nl exl

In this command cubix is the name of  $Express I/O$  server which will load the program into the parallel machine and start it running. It also performs the I/O and system services requested by the nodes. The '-nl' switch indicates how many nodes should be used.

If you run this program you should see, printed on the screen, the text

Hello world.

Try running the program on different numbers of processors by changing the value after the '-n' switch in the above command. Notice how the string "Hello world" appears only once however many nodes we use.

While this program hasn't demonstrated any great parallelism so far it has illustrated some very important points about *Express* and the parallel I/O model.

One of the most powerful features of Express is that this program, and virtually any other sequential program that would run on the host processor, can be run on the parallel processor even though it contains system calls that operate on the file system and terminals attached to the host processor. Express allows you to execute all of the system calls of the host operating system directly from a parallel program. In addition to the system-call library of the host processor, Express provides an implementation of the ANSI C "Standard Library", including features like portable I/O constructs, data conversions, and string handling. Taken together, these features provide an environment for the parallel program that is an extension of the programming environment on the host processor.

While this is an extremely important observation the  $ex1$  program actually shows more the parallel features of the Express I/O system.

If you ran the exl program on multiple processors then you probably noticed that the output of the program did not depend on the number of processors which took part in executing the program. One of the most important features of the Express I/O system is that files are always in one of three "modes": single, multiple or asynchronous.

These I/O modes are tailored to the general observation that the parallel computer system generally has several computing nodes but only one or two hosts. As a result we encounter three common situations.

1. Each processor prints the same message to the host at the same time. This is very common when a program starts and asks for parameters. In this case *Single mode* each program will usually want the same parameters and there is no reason

.. and *afew about running it*

*Only one line of output, even when run on 200 nodes*

*Running sequential programs in parallel*

*Why there is only one line ofoutput the* Express *110 modes*

to see the same prompt from all processors. In this case Express prints the message from the frrst processor, synchronizes all other processors and checks that the message is really the same in all processors. (It aborts if not.) This means that a printf statement in this mode is a barrier. It is executed in a *"loosely synchronous"* fashion - each processor waits until all other processors execute this call. This is called *"single"* mode and is the default mode for all files when *Express* programs start. This is why only one line of output is generated from the ex1 example irrespective of the number of nodes used.

*Multiple mode*

2. Each processor wants to send different data but all processors wish to contribute. In this case each processor puts data in its internal buffer which is not output until an fflush call is executed.This call forces the processors to empty their I/O buffers in order of increasing processor number. This means that data from processor number 0 appears first followed by data from node 1, node 2, etc. Again the fflush system call is a barrier requiring a *"loosely synchronous"* call. On the other hand individual "writes" to a file in this mode can be made at will. This mode is called *"multiple"* and is generally used to dump data to files or displays in an orderly fashion.

*Asynchronous* 3. Each processor sends data totally independently. In this mode I/O statements can be executed on different processors at any time and cause output to be sent to the outside world whenever executed. This mode is called "*asynchronous*" and is mostly used for reporting errors. It is difficult to use for backing up/restoring data because the unpredictable order in which data is placed in a file makes it difficult to restore.

> As we mentioned before every file in Express is in one of these modes.While the above discussion has been mostly concerned with output the modes also apply to input and general system calls. For example single mode input means that the data read on the host will be automatically broadcast to all processors. It is important to note, however, that the I/O mode is associated with each file, rather than the system as a whole. This means that you can have one file in *"multi"* mode while the others are still in *"single"* mode.

> I/O modes can also be changed after a file is open. While the default is to open a file in "single" mode the following system calls can be used to modify its behavior

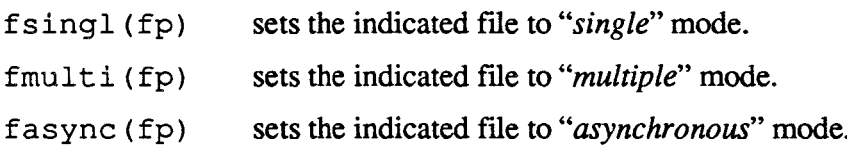

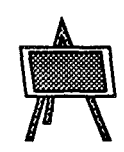

## Exercise 2. A Parallel Hello World.

If you make no effort to request some kind of parallel behavior, the result of running a program under Express will be indistinguishable from running the same program on the host. This leads us to our next example, in which we begin to explore parallel programming.

*mode*

The objective of the next program is to master the *Express I/O* modes and learn how processors can distinguish each other.

If you wish to write this program yourself it should do the following:

- Read a value from stdin in *"single"* mode and print it, also in *"single"* mode.
- Find the unique "processor number" assigned to each node and print it, in *"multi"* mode.
- Read a set of distinct values, one per processor, and print them.

To complete this exercise you will need to understand the various file modes discussed in connection with the previous exercise. More details can be found in the manuals pages for fmulti, fsingl and fasync.

To find out how processors can identify themselves we need the exparam system call described on the manual page of the same name. This routine requires a single argument which is a pointer to a structure of type nodenv, defined in the standard header file express. h. It assigns values to various fields in the structure of which the most interesting are procnum and nprocs. The former is the "processor number" of the node making the call and is used to number the nodes 0, 1, 2, etc. The latter is the total number of nodes taking part in the current execution of the program.

*Getting runtime information about the system*exparam

Sample code for this exercise is shown below.

```
#include "express.h"
#include <stdio.h>
struct nodenv env;
main ()
{
     int val;
/*
 * First get enviroment information so that we can
 * learn our processor number.
 */
     exparam (&env) ;
/*
 * Ask for a number - stdout is in singl mode.
 */
     printf("Enter 1 number\n");
/*
 * Now read it - stdin is in singl mode.
 */
     scanf("%d", &val)i
/*
 * Print it - stdout is still in singl mode.
 */
```

```
printf("The number is d\n\infty", val);
/*
 * Now ask for a different number for each processor.
 * stdout is still in singl mode.
 \star /
     printf("Enter %d numbers\n",env.nprocs);
/*
 * Switch stdin into multi mode and to get
 * a different number in each node.
 */
     fmulti (stdin) ;
     scanf("%d",&val);
/*
 * Switch stdout to multi-mode and print value and
 * processor id.
 */
     fmulti (stdout) ;
     printf ("I am processor d, my value is d\n",
         env.procnum, val);
/*
 * Do not forget to flush - stdout is in multi-mode.
 */
     fflush(stdout);
/*
 * exit
 */
     exit(0);\mathbf{R}
```
## Program 2. Code which reads and prints numbers from different processors.

If you compile and run this program in the same manner as described for the first exercise you will notice an important difference - the *"multi"* mode I/O requests operate in a different way in each node.

If you wish there are several important things that can be done with this code to exhibit important features of the I/O modes.

- Try leaving out the call to fmulti (stdout) before printing the last message. cubix will abort with a message that you have violated the *"loosely synchronous*" constraint. This is because you would have attempted to print out non-identical strings in "single" mode. This is a very common error.
- Try leaving out the call to fflush (stdout) at the end of the program. Notice how it still runs correctly. This is because the call to  $\exists x \in A$  at the end of the code implicitly flushes all open files. Verify that some fonn of "flush" is necessary by replacing the call to exi<sup>t</sup> with a scanf. Now the program stops

*Learning more about the ]/0 system by omitting*  $parts of this code$ 

and waits for your input *before* printing the identifying information from the previous printf which is still buffered inside the nodes.

This example illustrates a very important point - we can run sequential programs on parallel computers but need to make small modifications in order to extract the parallel behavior. One of the advantages of Express is that the library of utilities available to the programmer is sufficiently large as to make the task fairly straightforward.

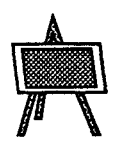

## Exercise 3. Matrix by Vector Multiplication.

Although it may seem that little has been learned about parallel processing so far the I/O modes in Express are powerful enough to allow us to implement a simple matrix-vector multiplication routine.

We will multiply a matrix with  $N$  rows and  $M$  columns by a vector with  $M$  entries. This program will operate on vectors of any size,  $M$ , and runs on  $N$  processors. For now this is a real restriction - we cannot use this code to multiply matrixes of order 100 unless we have 100 nodes. Nonetheless this code is quite instructive and when we have learned about the semi-automatic decomposing tools in a later exercise it will be a simple matter to relax the restrictions of this code.

To solve this problem we need to have some idea of how the data will be distributed among the processors. The process of assigning values to nodes is known as "decomposition" and is of central importance in designing and implementing a parallel algorithm. So important is this issue, in fact, that Express provides a library of routines for performing commonly occurring decompositions automatically..

*Using the 110 system to distribute data among processors*

In this case we will distribute the matrix and vector data so that each processor has one row of the matrix and all the vector entries. The resulting decomposition is shown in Figure 5.

The important question in this exercise is how to actually achieve this data distribution i.e., how can we get the data to the node which is supposed to read it?

The simplest way is by using different I/O modes..

Because the vector is to be duplicated in every node we can read it in *"single"* mode. The matrix, however, need to be distributed cyclically, the first to node  $0$ , the next to node  $1$ , etc. This is exactly the way we would naturally get the data if read in *"multi"* mode.

Once the data is in place we can perform local operations to calculate individual entries in the matrix-vector product which can then be printed in "*multi*" mode.

The basic program outline is, therefore:

- Find how many processors are in use and use this value as N, the number of rows in the matrix.
- Prompt for the value,  $M$ , the length of the vector.
- Read the vector from stdin in single mode, automatically generating a copy in each node.
- Read the matrix elements from stdin in *"multi"* mode, automatically

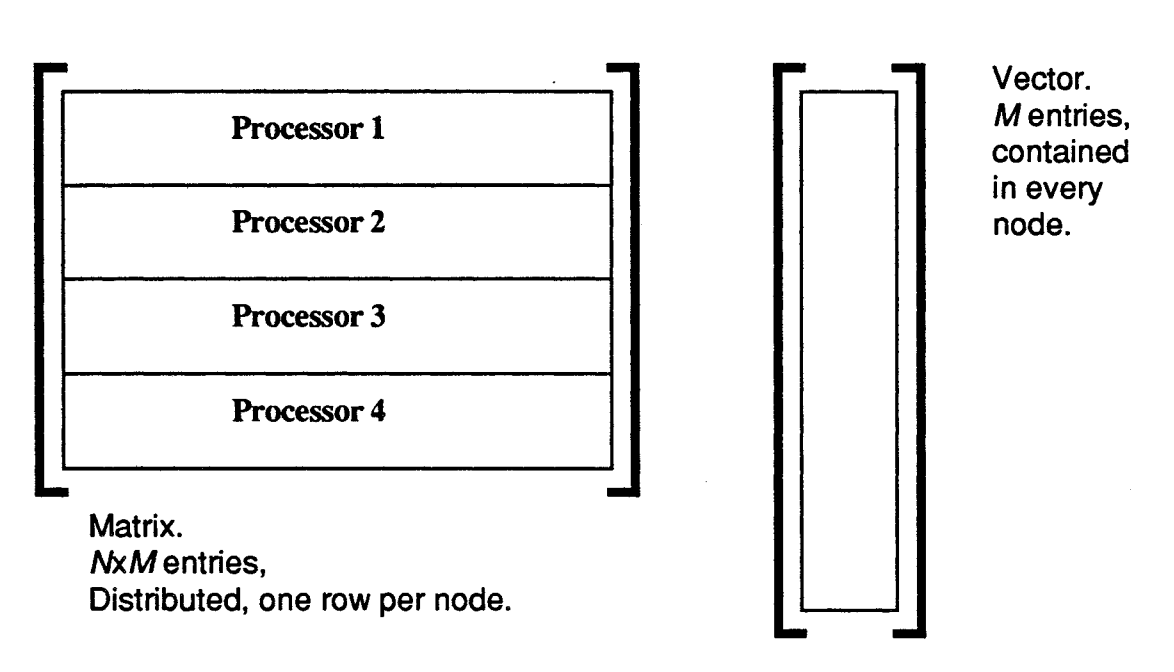

Figure S. Data distribution for matrix vector multiplication

distributing every *Nth* value to a single processor.

• Perform the local matrix-vector multiplication and send the results to stdout in *"multi"* mode.

Since this code uses only those features of *Express* which we have already learned no new manual pages need be consulted to write this code.

Sample code is shown below.

```
#include "express.h"
#include <stdio.h>
#define MAXVEC 20 /* Size of biggest vector */
struct nodenv env;
float vector[MAXVEC], matrix[MAXVEC], value;
main ()
{
     int i, size;
/*
 * Get environment
 */
     exparam (&env) i
/*
 * First get size of the vector
```

```
*/
     printf("Enter size of the vector\n");
/*
 * Now read it.
 */
     scanf("%d", &size);
     if(size >= MAXVEC){
         printf("Vector too big, max is %d\n",MAXVEC);
         exit(1);
     \mathbf{I}/*
 * Ask for vector
 */
     printf("Enter vector numbers\n");
/*
 * Read vector
 */
     for(i=0;i<size;i++) scanf("f'', svector[i]);
/*
 * Ask for matrix
 */
     printf("Enter %d numbers\n", env. nprocs * size);
/*
 * Switch to multi mode on stdin and read it
 */
     fmulti(stdin);
     for(i=0;i<size;i++) scanf("if", \kappamatrix[i]);
/*
 * Now data is in processors. Perform multiplication.
 */
     value = 0.0;
     for(i=0;i<size;i++){
         value = value + matrix[i] *vector[i];
     \mathcal{F}/*
 * Switch stdout to multi and print value and
 * processor id.
 */
     fmulti(stdout);
     printf("I am processor %d, my value is %f\n",
         env.procnum, value);
/*
 * Do not forget to flush
 */
     fflush(stdout);
/*
```

```
* exit
 \star /
       exit(0);
}
```
Program 3. Code which multiplies matrix by vector, in parallel.

The above code demonstrates an important part of *Express* parallel programming model: the same sequential program is executed by all processors and parallelism is achieved by distributing data and having each node work on a fraction of the whole problem.

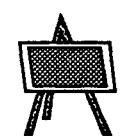

## Exercise 4. A Parallel Sum.

When writing programs that use the data distribution techniques, just shown, we need to extract some property of a set of data that is distributed across a number of processors. A good example might be an average or maximum of a set of values. Since this type of operation is so common Express has a function in its runtime library which generalizes this concept for parallel processors.

*UGlobal" operations greatly simplify common programming tasks*

This function, excombine, is just one of a set of "global" functions which apply commonly occurring parallel operations to data sets distributed among processors. You might be interested in reading the manual pages for excombine, exconcat, exbroadcast and exchange in the Reference Manual for more details and examples of their use.

In this exercise we will demonstrate the use of the excombine function by assuming that we need to calculate the global sum of a set of values distributed among the processors.

The basic steps required by the program are

- Read in a data set and distribute it among the nodes.
- Execute excombine to make the sum global..
- Print the results.

This function is the first explicit "message passing" routine that we will use. In the previous exercises we managed to create parallel programs merely by exploiting the capabilities of the I/O system. Now we must use the actual routines that implement "message passing".

excombine

*The arguments to* The excombine function has seven arguments:

- A pointer to a buffer containing data to be "combined". In our case this will be the local sum which we wish to make global. Excombine will overwrite the data pointed to by this argument by the global value obtained by combining with the other nodes.
- A pointer to a function which combines individual data items. This function should be written by the user and is called internally by Express to combine elements of the array pointed to by the fIrst argument. In our case this function will add values together.
- The size of an individual data item.
- The number of items to be combined. excombine allows many values to be operated on in a single function call. In our case we wish to combine only our local sums, a single item.
- The number of processors contributing to the global operation. In our case we wish all the nodes to combine their sums so we use the special value ALLNODES defined in the header file express. h.
- A list of processors. This argument is only used if we wish to combine results from less than all the nodes, In our case we can safely make this argument the NULL pointer.
- A pointer to a message type. All Express messages carry types and all the message passing functions require this parameter. In general this argument is used to prevent confusion between overlapping messages but since our program will only be sending a single message its value is irrelevant. We could choose any value between 0 and 16383 (inclusive).

The function pointed to by the second argument to excombine is very important since it indicates exactly what operation will be performed when excombine is called.

This function, which must be supplied by the user, will be called with three arguments. The frrst two are pointers to "items" in the same sense as passed to the original call to excombine. These can be anything from simple integers to complex structures or arrays. The user function must apply some combining operation to these two items, overwriting that pointed to by the first argument. The third argument supplied to the user routine is the "size" value passed as the third argument to excombine.

*The user supplied function is the key to the operation of* excombine

A final important detail concerns the value which should be returned by the user routine if this value is different from 0 the system assumes that some sort of error has occurred and aborts the excombine operation.

This discussion has probably made the use of excombine seem very complicated. In practice, however, it is very straightforward as the code for this exercise shows.

```
#include "express.h"
tinclude <stdio.h>
struct nodenv env;
main ()
{
     int val, add();
     int type = 100;
/*
 * First get environment information - processor id.
 */
     exparam (&env) ;
```

```
/*
 * Ask for different number for each processor
 */
     printf("Enter %d numbers\n",env.nprocs);
/*
 * Switch stdin into multi mode and get numbers.
 */
     fmulti(stdin);
     scanf("%d",&val);
/*
 * Call excombine to perform summation
 */
     excombine(&val, add, sizeof(val), 1, ALLNODES,
         (int * ) 0, \text{style});
/*
 * Switch stdout to multi and print value and
 * processor id.
 */
     fmulti (stdout) ;
     printf ("I am processor d, my value is d\n",
         env.procnum, val) ;
/*
 * Do not forget to flush
 */
     fflush(stdout);
/*
 * exit
 */
     exit(0);}
/*
 * Function used for addition
 \star /
int add(pl,p2,size)
int *pl, *p2, size;
{
/*
 * Perform sumation and save the result in local value
 */
     *p1 += *p2;return(O);
\mathcal{E}
```
Program 4. Parallel sum

Note that we only combine a single value from each node in this example. In the next exercise we will extend this example to find the average of a large data set on the disk of the host.

An extremely important fact about this program is that no reference has been made to the underlying hardware topology. As a result this program runs on any type of parallel computer with any hardware configuration. This behavior is typical of the high level utilities supplied with Express - most common parallel processing operations have corresponding routines in the runtime library making life much simpler for the developer of parallel programs.

*This program runs on any parallel architecture and any number of processors*

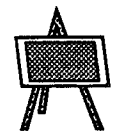

## Exercise S. Averaging the contents of a file.

In this exercise we extend the model of the previous example by perfonning an average of a set of values contained in a file. While previous exercises have contained some assumptions about where to find the data, how many objects were to be read in, etc. we work hard in this exercise to eliminate any such assumptions and produce a robust piece of parallel code. Of course, the resulting code will still share with its predecessors the ability to execute on any number of processors, independent of the hardware topology or architecture.

In this exercise we will make use of  $C$ 's conventional command line argument mechanism to pass to our program the name of a file which should be examined. Then, using the techniques of the previous exercise we will read data values from this file and add them to a local sum. Once complete we use excombine to add up the local sums and also the total number of items read from the file and use these quantities to build the global average. Note that we make no assumptions about the number of items in the file being exactly divisible by the number of nodes and as a result we cannot make any assumptions about how many items contributed to the local sum on any node - we must use excombine to add up these numbers too.

The basic program outline should be

- Using the command line arguments, open the data-base file containing the items to be read.
- Read single items from the file distributing them individually to the nodes using *"multi"* mode. Take care to deal correctly with the end-of-file condition.
- Use excombine to fmd out how many items have been read.
- Use excombine to find the "global" total of the items read and use this to compute the average.
- Print the global average.

The only really new issues in this example concern the passing of command line arguments to node programs. You may wish to read the manual pages for the exload functions and also for the cubix command to learn how this is done.

If you are unfamiliar with the mechanisms used to detect end-of-file conditions in standard

*Passing command line arguments to node programs*

file I/O you may also wish to read about fscanf in any good C reference. (This *The* Express information is not contained in the *Express* manuals since it is standard practice.) The manuals don't besigned used is to monitor the value returned from  $f \circ g \circ g \circ f$ . Traditionally this routine *manuals don't* basic method used is to monitor the value returned from f scanf. Traditionally this routine discuss standard C returns the number of items reed from the innut file. Since we are trained to read a single discuss standard corrections the number of items read from the input file. Since we are trying to read a single *practice* item we can look for any behavior different from this and treat it as the end-of-file condition.

> Finally, the method used to pass command line arguments to node programs should be learned by consulting your Introductory guide. In general any text following the name of the program to be loaded in the cubix command line will be passed to the node program as argc and argv. Thus the command

```
cubix -n4 ex5 data.dat
```
normally causes the program  $ex5$  to be loaded into 4 nodes and passed the following parameters

```
\text{argc} = 2\text{argv}[0] = \text{``ex5''}\text{argv}[1] = \text{"data.dat"}
```
Note that the windowing versions of *Express* work slightly differently - they have spaces in their input dialog boxes in which arguments can be inserted.

```
#include <stdio.h>
#include "express.h"
int type = 100;/* Could equally well be any non-negative value *//*
 * The next two functions are used in calls to excombine
 \star/add int(p1, p2, size)int *pl, *p2, size;
{
     *p1 += *p2;return 0;
\mathbf{R}add dbl(p1, p2, size)double *pl, *p2;
int size;
{
     *p1 += *p2;return 0;
}
/*
 * Command line arguments can be passed to node programs
```

```
* through the conventional argc, argv mechanism.
 */
main (argc, argv)
int argc;
char *argv[];
{
     FILE *fp;
     double newval, total = O.i
     int nitems;
     if((fp = fopen(argv[1], "r")) == (FILE *)NULL) {
         perror(argv[l]);
         exit(1):
     }
     fmulti (fp);
/*
 * Read values from the file until fscanf fails.
 */
     nitems = 0;
     while (fscanf(fp, "%lf", \text{Snewval} == 1) {
         total += newval;
         nitems++j
     \mathbf{E}/*
 * Now we have the local sum. Find out how many items
 * were read from the file by combining the "nitems"
 * variables.
 */
     excombine(&nitems, add int, sizeof(nitems), 1,
                 ALLNODES, (int *)0, &type);
/*
 * Similarly get the global total of items read.
 */
     excombine(&total, add dbl, sizeof(total), 1,
                  ALLNODES, (int *)0, &type);
/*
 * Compute the average and print it out.
 */
     printf("Average: f(n", total/(double)nitems);
     exit(0);\mathcal{E}
```
Program S. Global sum of values stored in a disk file

Again it is important to note that this program runs on any number of nodes irrespective of the type of parallel machine in use. The use of the Express system calls guarantees hardware independence. Furthermore, the power of the excombine function should now be apparent. In this example we were able to use it for two different purposes by merely supplying pointers to two different two-line functions.

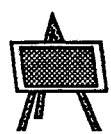

*The restrictions of the* Cubix *programming model*

*The alternative* il*host-node" programming model*

## Exercise 6. A Host • Node Program.

Up to now all the programs presented have used the *Express I/O server Cubix*. As can be seen this type of programming is quite straightforward but it has some restrictions. The most serious of these is that it only provides basic operating system facilities to the node programs - it cannot and does not support all the different types of graphics libraries or every type of data-base interface. Further, by placing all the code for your parallel programs in the nodes of the machine you lose direct control of the host. If your program needs to have direct, low level, access to peripheral devices, for example, another programming model may be more appropriate.

Express provides for these cases by allowing you to use the "host-node" programming model. In this type of program you extract the compute-intensive aspects of your application and execute them on the parallel computer nodes. The interface or control portions of your code remain on the host computer. The interface between these two program is provided by *Express* function calls which allow data to be transferred between host and nodes as though the host computer were just an additional node in the parallel computer network. In this way an existing piece of code can be maintained almost completely intact - only a small portion is extracted and parallelized.

In this exercise we will construct a "host-node" version of Exercise 4. This will show us some of the features of this programming model and will also illustrate some of the drawbacks associated with this model.

The basic idea of the system is that the host program will allocate a number of nodes in the parallel machine and download the separately compiled node program. It then reads the values to be summed and sends them to the nodes. Finally the host reads back the sum and prints it out. The node program merely waits for values to appear from the host, adds them up and sends back the sum.- All communication between host and nodes and among the nodes is done with Express system calls.

The basic outline for the host program is, therefore

- Prompt the user to enter the number of nodes to use.
- Allocate this many nodes.
- Download the node program.
- Read data values from the terminal and send one to each node with the Express exwrite routine.
- Read the sum from the nodes with exread and print it.
- De-allocate the nodes.

The new routines whose manual pages you may wish to examine at this point are  $\epsilon$  exopen and exload which are responsible for the second and third items above - allocating nodes

*Allocating and deallocating nodes; loading programs*

and loading programs respectively. The routine exclose perfonns the node de-allocation procedure and has its own manual page. The basic node to node communication routines are described in the manual pages for exread and exwrite and the issue of sending messages to host processors is discussed in the Express section of the User's Guide.

The node program must perform the following steps

- Identify processor numbers by calling exparam.
- Read values from the host with exread.
- Calculate the global sum with excombine.
- Node 0 sends back the sum with exwrite.

Notice that in the last step only node 0 sends back the reply. This is a typical technique when using the "global" communication functions in this way - if every node were to send the sum back to the host we would have to read many superfluous messages all containing the same information. To prevent this we merely pick out one node to send the message.

The new communication routines in this exercise, exread and exwr<sup>i</sup> te both expect four arguments:

- A pointer to a region of memory containing the data to be sent (exwrite) or into which the incoming data should be placed (exread).
- The number of bytes to be transmitted (exwrite) or the *maximum* number of bytes to be placed in memory (exread).
- A pointer to an integer variable containing the processor number of the node to which communication is being performed. To communicate with the host processor we use the special variable HOST defined in the header file express .h.
- A pointer to an integer variable containing the "message type" to be used for this communication. This value can be any positive number less than 16384 and is used to differentiate between overlapping communication requests. Since this exercise has no such communication we need not worry. Nevertheless we follow the general practice of assigning one message type to the input phase of the program and another to the output messages.

You now have all the basic information required about the communication routines required to program this exercise. Unfortunately there is a hidden "catch".

The most tricky problem arising from the "host-node" computation model concerns the fact that the host processor and the node CPU's are rarely the same type of microprocessor. Consider, for example, a transputer system (INMOS) with a Sun workstation or Macintosh host (Motorola), or an NCUBE machine (proprietary chip) with a Sun workstation host. In these cases we have to be concerned with the bit-structure of the quantities that we communicate between the host and node processors.

The simplest issue to deal with is that of "word length". An integer on the host, for example, is often 16-bits while the nodes most commonly use 32-bit integers. This problem is simply dealt with by choosing data types of matching lengths. Typically floating point numbers

*The most basic communication routines:* exread *and* exwrite

*Communicating with a host*

*The problems of tlhost-node" programming*

*Different numbers ofbytesfor variable typessuch as* int

*Structure alignment 110 from node programs Byte ordering within variables* Cubix *has similar problems* if*we use binary 110 rather than ASCII* already match so the only issue is to use "long" variables for communicating integer values since these are normally 32-bits on all machines. The second issue concerns the order of the bytes within a word. Machines such as PC's store the least significant byte of a word at the lowest memory address while Motorola microprocessors such as are found in Sun workstations store the mostsignificant byte at the lowest address. The consequence of this is that "byte-swapping" must be performed when communicating data between microprocessors with opposite byte ordering. To help in this task Express provides a set of library routines ( $ex$  swab,  $ex$  swaw,  $ex$  swad) to perform these functions in both host and node processors. Note that "byte-swapping" twice results in the same result as not swapping at all so if you are working on a system that requires byte swapping be careful to do it either in the host or in the nodes but not both! The last problem is the most complex and deals with structure alignment. The exact layout of the individual bytes in a structure are normally of no interest to C programmers. Unfortunately, if we intend to communicate structures between host and node processors we have to take precautions that both machines lay them out in the same way. Otherwise data that is valid in one node will be garbage in the other. This issue must really be resolved on a case by case basis although we can observe that using only "long" integers and floating point values in structures is generally safe since all quantities are then multiples of 32-bits in length. Up to now Cubix has taken care of all these problems for us because we have been careful to use "fonnatted" (i.e., ASCll) I/O. In this case all the internal transfonnations are performed automatically by Express. If we had opted to use binary I/O in any of the examples we would have had to face this problem because Express does not attempt to "byte-swap" binary data. A last, but VERY IMPORTANT point about the "host-node" programming model is that the node program should not do any I/O. This means that system calls such as open, close, read, printf, scanf should be restricted to the host program. All I/O to the nodes should actually be performed in the host and the data sent, as messages, to the node program. This restriction is caused by the fact that the cubix I/O process which we previously used to run our programs will not normally be running when we execute our "host-node" program and I/O requests cannot be serviced. If your host has a real "multitasking" operating system such as UNIX it is actually possible to have both the  $\text{cubix } U$ O process *and* your user "host" program run at once. In this case you can have the best of both worlds - parallel I/O from every node *and* the host program. The technique involved in setting up such a system is described on the manual page for exshare and is also discussed in the chapter "Multi-host systems" in the User's Guide. At this point you have all the infonnation necessary to write the "host-node" program. Unfortunately the complications do not end here. The procedures necessary to compile and link this code are also different from those so far encountered. *Compiling the node* For the node program the process is quite similar to that already used and you should be part of "host-<br>part of "host-<br>help to find the details in the Introductory Guide. Basically the only change is t *part of "host-* able to find the details in the Introductory Guide. Basically the only change is to omit the *node" programs* antich which proviously linked in the *Cubix* libraries. Thus a command which was switch which previously linked in the *Cubix* libraries. Thus a command which was previously

tee -0 foo foo.e -leubix

would probably become

tee -0 foo foo.e

in which no "library" switches are given. This is a very important point - if you accidentally link in the Cubix libraries you will generate a program that won't run.

Compiling the host program is fairly straightforward. Essentially you use the conventional compiler/linker that would be used to generate any other program running on the host but link in special libraries containing the Express interface routines. The Introductory Guide has all the details.

Finally we execute the host program just as we would any other program running on the host computer.

In this section we actually have two program pieces to present since the host and node parts of the program will be compiled and linked separately. Since the node program is quite similar to those already presented we show it first.

```
/*
 * NODE PROGRAM for global addition of a set of values
 * sent from the host processor.
 */
#inelude "express.h"
#define INT32 long
struct nodenv env;
main ()
{
     INT32 val;
     int add();
     int type = 101, src = HOST, dest = HOST;
/*
 * First get enviroment information - processor id.
 */
     exparam (&env) ;
/*
 * Read data from the host
 */
     exread(&val, sizeof(val), &src, &type);
/*
 * Call excombine to perform summation
 */
     type = 100;
     excombine(&val, add, sizeof(val), 1, ALLNODES,
         (int * ) 0, \text{style};
```
*Compiling the host* part of "host*node" programs*

```
1*
 * Send result to the host if node 0
 \star/if(env.procnum == 0) {
         type = 102;
         exwrite(&val,sizeof(val),&dest, &type);
     } ;
/*
 * exit
 */
     exit(0);}
/*
 * Function used for addition
 */
int add(pl,p2,size)
int *pi, *p2, size;{
     *pi + = *p2;return 0;
}
```
#### Program 6. Node program for parallel sum

*Replacing 110 statements with communication calls* - *a common* scheme in "host*node" programs*

Most of this code should look fairly familiar. The new features are the calls to exread and exwrite which replace the calls to scanf and printf in the Cubix version of this code. They are now responsible for getting the data to be combined from the host and sending back the sum.

The other interesting point is the use of the INT32 macro to define the types of the variables used for communication between host and nodes. As indicated previously we must carefully match the length of the data objects used in the two processors and so we choose the "long" type for this exercise.

The code for the host program has a fair amount of superficial complexity associated with the (de)allocation of the processors which will perform the calculations for us. It is shown below.

```
/*
 * HOST PROGRAM for calculating the sum of a set of
 * values by sending them to the nodes.
 */
#include "express.h"
#include <stdio.h>
#define INT32 long
```

```
char *dev = "/dev/transputer";
char *node = "node";main ()
{
     INT32 val;
     int src = 0, nprocs, i, fd;
     int type = 101;
/*
 * First get number of processors
 */
     printf("\nHow many processors do you want? ");
     scanf("%d",&nprocs);
/*
 * Get access to parallel machine
 */
     if((fd = exopen(dev, nprocess, DONTCARE)) < 0)printf("Failed to access %d nodes\n", nprocs);
         exit(1);
     \mathcal{L}/*
 * Load node program to parallel machine
 */
     if(exload(fd, node) < 0) {
         printf("Failed to load program s\n\cdot n", node);
         exit(2);
     \mathbf{)}/*
 * Ask for different number for each processor
 * and send to processors
 */
     printf("Enter %d numbers\n",nprocs);
     for(i=0; i<nprocs;i++){
         scanf("%ld",&val);
/*
 * Swap bytes if necessary. Asume INT32 is 4 bytes
 */
#ifdef SWAP
         ex_swaw(&val, &val, sizeof(val));
#endif
         exwrite(&val, sizeof(val), &i, &type);
     \mathcal{F}/*
 * Read data from processor 0
 */
     type = 102;
```

```
exread(&val, sizeof(val), &src, &type);
/*
 * Swap bytes if necessary. Asume INT is 4 bytes
 */
#ifdef SWAP
      ex swaw(&val, &val, sizeof(val));
#endif
/*
 * Print the result
 */
     printf("The value is \ell \daggerd\n", val);
/*
 * Do not forget to release nodes
 */
     exclose(fd);
/*
 * exit
 \star /
     exit(0);\mathbf{I}
```
#### Program 7. Host program for parallel sum

Important features of the host program are the allocation of the processors with the exopen system call and the loading of the node program with exload. The first argument to exopen indicates the name of the parallel computer device which you wish to use. This name depends on what sort of hardware you have available - the manual page for exopen contains a list of currently supported devices and their names. The second argument to exload is the name of the node program and must correspond to that used when compiling the node code. In this case we have assumed that the program to be loaded has been called "node".

Notice that we again use the macro definition of INT32 to ensure that data objects communicated between processors will have equal length.

The other important feature of the host program is contained in the lines surrounded by the preprocessor directives

```
#ifdef SWAP
 ex swaw(....
#endif
```
As promised earlier these lines contain "byte-swapping" function calls to transform the data representation of the host to that of the nodes. We use the preprocessor definition feature so that we can turn the "byte-swapping" on or off when compiling the code. This enables us to use the same source code on machines which require "byte-swapping" and also on those that don't by using different '-D' options when compiling.

A slightly trickier alternative which is to arrange for the host and node programs to

*Specifying the name* of the *hardware device to use*

*Using the preprocessor to enable the byte swapping*

*A more complex strategy for byte swapping*

exchange a 32-bit value with a predetermined bit pattern when the code starts up. (0x 12345 67 8 is a good candidate.) From this one can often deduce whether or not "byteswapping" is necessary allowing decisions to be made at run-time. The advantage of this scenario is that you don't have to even think about preprocessor definitions when compiling for a new machine.

An informative exercise results from omitting the byte swapping in one of the cases where it is necessary - the resulting "garbage" printed at the end of the program is quite characteristic and you will quite readily recognize it in future occurrences.

This exercise has probably convinced you that "host-node" programming is too difficult for real work and you should stick to the Cubix model. In common with many contrived examples, however, this exercise has demonstrated almost every feature and complexity of the "host-node" programming style without adding any real substance in the form of a real program that accomplished some real task. Furthennore the additional lines of code which allocate, load and de-allocate the parallel computer nodes are virtually identical in every "host-node" application and can be simply copied from one to another. As a result we believe that the "host-node" computation model can easily be used in real applications and often offers substantial benefits in terms of the amount of code that can be reused - often' without even recompiling it.

In the next exercise we return to the *Cubix* model of computation to demonstrate the semiautomatic decomposition system contained within Express. These tools provide the basis of a huge number of successful parallel codes and their study is an important part of learning about Express.

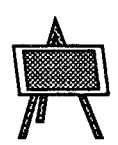

## Exercise 7. The "Ring" program. Automatic decomposing tools.

So far in this tutorial we have written parallel programs that used the fundamental I/O modes and the "global" communication routine excombine to achieve parallelism.. While we have already written quite important parallel algorithms we must, sooner or later, address the issue of interprocessor communication.

The basic message passing routines exread and exwrite that were introduced in the last section had, as their third argument, a pointer to an integer value containing the processor number of the node with which we wished to communicate. In the "host-node" program just presented the situation was really rather simple - the nodes only communicated with the HOST processor while the host dealt with each node in turn. The assignment of the node argument was quite straightforward, and could furthermore be made in a manner that did not depend on the topology of the parallel hardware in use.

The reader might be wondering how, in general, we are going to continue this practice as the underlying problem becomes more complex.

In this section we will begin to resolve this issue by considering the following problem:

Each node is required to take a simple message and circulate it, in the most efficient manner possible, through each of the other processors in our network. The result should be that every node has seen the message originating in every other node.

*Specifying processor numbers when using* Express *routines*

*A problem with a "logical topology"* Lest the reader think that this is a frivolous exercise we might point out that this algorithm is the basis for a large fraction of the interesting physical simulations - gravity, melting, etc. are all processes controlled by the need for such an algorithm.

*doesn't worry about the hardware*

Messages sent to fwdnode. *Aidealized parallel* A particularly elegant solution to this problem requires thinking of arranging the *algorithm which* processors, logically, in a "ring" as shown in Figure 6. Each processor is assigned a

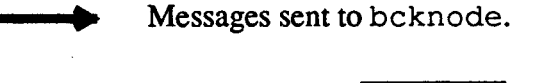

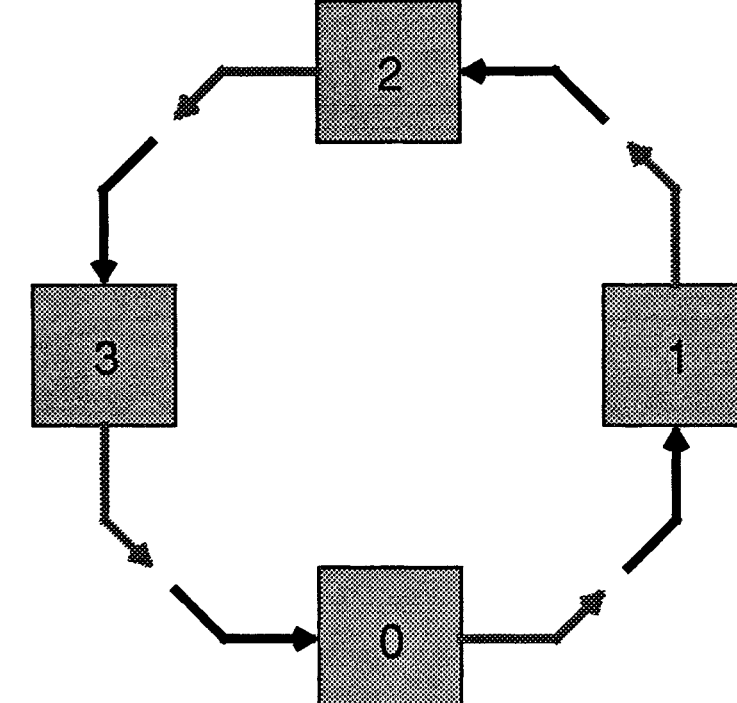

Figure 6. Communication around a ring of processors

"forward" and "backward" neighbor with whom it communicates. The basic algorithm, therefore, is the following

- Send the message originating from this node to our "forward" neighbor.
- Repeat N-1 times the process of reading the message from our "backward" neighbor and forwarding it to our "forward" neighbor.

A minute's thought should be enough to convince the reader that this process does, in fact, result in every node seeing the messages originating in every other node as required by the problem statement. Note, however, that the nodes do not necessarily have to be connected in the ring pattern by the hardware - we only imagine them to be so for the construction of our algorithm.

The question, therefore, is the assignment of the "forward" and "backward" processor

*Assigning processor number for* the "ring" *topology*

numbers which will be required in the *Express* system calls required to send and forward messages. One simple solution is to use the numbers assigned by the exparam function if we are assigned processor number *P* we can then have *P+*<sup>1</sup> as our "forward" neighbor and P-l as the "backward" node. (Modulo the number of nodes, of course - processor 0 cannot have node -1 as its "backward" neighbor!) This technique also removes any topology dependence from the algorithm - as long as the processors are numbered consecutively from 0 everything will work correctly.

An important issue, however, concerns the efficiency of this approach. To evaluate this we really must address the issue of hardware connectivity although our eventual solution will not depend on it The method described above works reasonably well on a hardware system that is fully connected as shown in Figure 6. In this type of network every node can

*Comparing the outcome on different types of hardware*

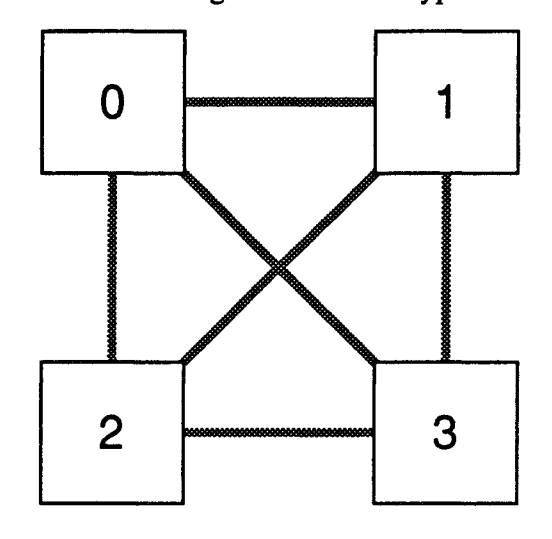

Figure 7. A fully connected parallel processing network

communicate directly with all others and the mapping we have envisaged will succeed.

A rather different outcome would be seen, however, if we were to run our program on a network of the form shown in Figure 6. This network is a square array connecting each node to only two others. It is very common in practical hardware implementations. The problem with the mapping described above is that no direct connection exists between node 3 and its "forward" neighbor, node O. Similarly node 2 is unconnected to its "backward" neighbor, node 1. In practice this means that messages will travel much more slowly between the unconnected nodes than the connected ones since Express has much more work to do in forwarding messages. As a result the "ring" communication program will execute more slowly on the "square" network than the fully connected one. On some types of hardware it might execute as much as twice more slowly.

The solution to this problem is, however, quite straightforward. On the "square" network we should re-assign the "forward" and "backward" node numbers to take advantage of the topology of the hardware. In particular the assignments

Node 0 Forward 1, backward 2

Node 1 Forward 3, backward 0

*Forwarding between nodes takes longer than direct communication*

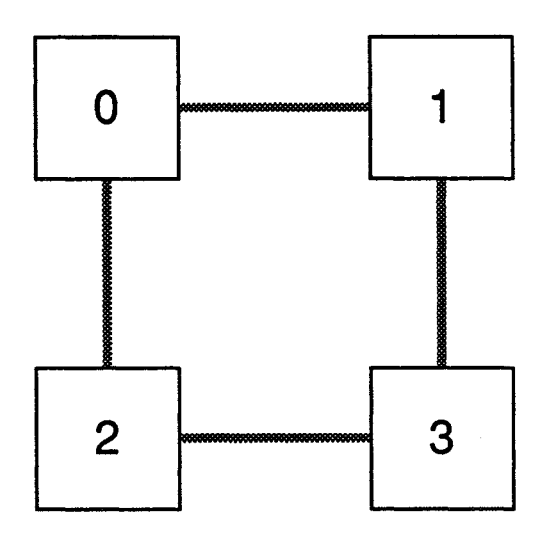

Figure 8. A partially connected parallel processing network

Node 2 Forward 0, backward 3

Node 3 Forward 2, backward 1

lead to a communication pattern in which nodes only communicate with other nodes to which they have direct hardware connections. As a result the program runs just as fast as it did on the fully connected network.

*Making the program smart* The important issue, of course, is how our programs should deal with this without having to hard-wire processor numbers into the source code.

*enough to reconfigure itself*

The solution is to use *Express*' exgrid utility.

This is a set of tools designed to map problems such as the one we have described onto the underlying hardware topology in an efficient, portable manner. In circumstances such as we have been describing in this section its use can save us from complex coding to perform optimal "mappings" and many hours of "debugging" when one person alters the interprocessor connections without telling other workers. It also helps with mapping multidimensional problems as we will see in the next section.

*Setting* up *Illogical" topologies with* exgridinit

The function which is used to initialize the decomposition tools is exgridinit. (This and other functions are described on the exgrid page in the Reference manual  $\overline{\phantom{a}}$  you may want to read this for more information.) The arguments passed to exgridinit tell the system the "dimensionality" of the logical system being used and the number of processors to assign to each "logical" dimension.

The use of the word "logical" in the above discussion may cause confusion. In fact it is usually obvious in any practical system what the appropriate dimension should be. In an image analysis problem, for example, the dimension will be 2 and we need to tell exgridinit how many processors to assign to the horizontal and vertical axes of our images. In a structural analysis system the dimensionality will be either 2 or 3 depending on how many real-world dimensions the system can handle. Again exgridinit will expect to be told how many nodes to assign to each physical dimension. In our current example we are interested in arranging the processors in a "ring" which is one dimensional. We also tell exgridinit to use all the processors in the ring scheme.

Note that it is sometimes difficult to decide how many processors should be assigned to a given dimension, especially if you wish to run your program on many differently sized machines. For this reason a function exgridsplit is provided to perfonn the assignment for you. This function can be used to generate the parameters that will be passed to exgridinit.

Once exgridinit has been called the mapping between hardware and the user's "logical" topology is defined. To find out the processor numbers which should be passed to the communication routines we now use the exgridnode routine. This expects three arguments as follows

- The processor number at which we originate the message. This will normally be the value returned in the procnum field of the structure returned by exparam.
- The dimension of the "logical" mapping along which we wish to send the message.
- The "distance" along this axis measured in units of "nodes". Positive and negative values cause travel in opposite directions.

To illustrate the simplicity of this method we can assign the "forward" and "backward" processor numbers with the statements

*Assigning processor numbers*  $in a$  *portable*, *efficient manner*

backnode = exgridnode(env.procnum,  $0, -1$ );  $nextnode = expridnode(env.procnum, 0, 1);$ 

i.e., we travel one processor in the positive and negative directions along "dimension 0" of our ring..

The beauty of this system is that we can maintain the independence of the program from the topology or architecture of the hardware while keeping its performance as high as possible. Furthermore we never need to know any of the processor numbers involved in message transactions - we just take the values returned by exgridnode and pass them to the communication routines without ever having to interpret their exact values.

Most of the hard work in building the "ring" program can now be done automatically. A further optimization, however, can be made if we consider the way in which messages are passed around the ring. It is a matter of little concern whether the message being sent to the "forward" node goes before or after that being received from the "backward" node - the two messages can go simultaneously as far as our algorithm is concerned. This allows us to replace the calls to exwrite and exread which we might have imagined using with <sup>a</sup> single call to exchange. This routine essentially performs the combined actions of a read/ write pair but allows possible hardware optimizations for increased efficiency. It also allows us to simplify the modifications to the code required for parallel processing.

The arguments to this function, which is described on the exchange manual page are essentially the four arguments to exread followed by the four arguments to exwrite. It is important to note, however, that the sensible interpretations of conflicting arguments are made - if the data to be sent has the same address as that being received then exchange

*Sending and receiving messages simultaneously with* exchange

*Assigning processors to logical dimensions* makes sure that the transmitted message has sent the old data before any new infonnation overwrites it.

The outline of our "ring" program should, therefore, be

- Use exparam to find out how many processors are in use and which processor number is assigned to each node.
- Call exgridinit to initialize the "ring" topology.
- Call exgridnode twice to find our "forward" and "backward" neighbors.
- Loop over the number of processors using exchange to both send and receive messages.
- Print a message to show the transit of the messages around the "ring".

The ring code can be compiled and run as a standard *Cubix* program as described in the previous sections.

Sample code for this exercise is shown below

```
#include "express.h"
#include <stdio.h>
struct nodenv env;
main ()
{
     int val;
     int type = 100, nextnode, backnode, i;
/*
 * First get environment information - processor id.
 */
     exparam( (kenv);
     val = env.procnum;/*
 * Call exgridinit to initialise topology
 */
     exgridinit(1, \&(env.nprocs));
/*
 * Call exgridnode to find where to send and from
 * to read
 */
     nextnode = expridnode(env.procnum, 0, 1);backnode = exgridnode(env.procnum, 0, -1);
/*
 * Switch stdout to multi to print value as it
 * moves around the ring.
 */
```

```
fmulti(stdout);
/*
 * Set the ring loop.
 */
      for (i=0; i\leq n v \cdot n \text{process}; i++) {
/*
 * Call exchange to send
 */
          exchange (&val, sizeof(val), &backnode, &type,
              &val, sizeof(val), &nextnode, &type);
/*
 * Print the value and processor number
 */
          printf("Processor %d has value %d\n",
              env.procnum, val);
/*
 * Do not forget to flush
 */
          fflush(stdout);
      \mathbf{1}/*
 * exit
 */
     exit(0):\mathbf{I}
```
## Program 8. Ring program

The beauty of this program is that it runs on *any* number of nodes regardless of the way in which the underlying hardware is connected. Furthermore the user is never concerned with the actual values returned by the exgridnode routine - all programming is done in the "logical" configuration assigned by exgrid.

In this case the whole concept of interprocessor communication has been replaced by communication between "data domains" - the algorithm requires that a processor access a value contained in <sup>a</sup> data region other than its own. As <sup>a</sup> result it uses the exgrid utilities to return a "magic token" which enables that processor to acquire the data it requires. No knowledge of "processors" ever enters into this thinking - only the data domain as decomposed by exgrid is relevant.

While this exercise has presented the exgrid functions in a simple, and somewhat abstract, one dimensional example the next exercise should provide more "feel" for the tools by mapping a two dimensional problem and adding graphics.

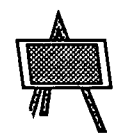

## Exercise 8. Two dimensional decomposition with graphics

In the previous exercise we learned how to apply the automatic decomposing tools to a one

*Think of communication in* Express *as between data domains rather than individual nodes*

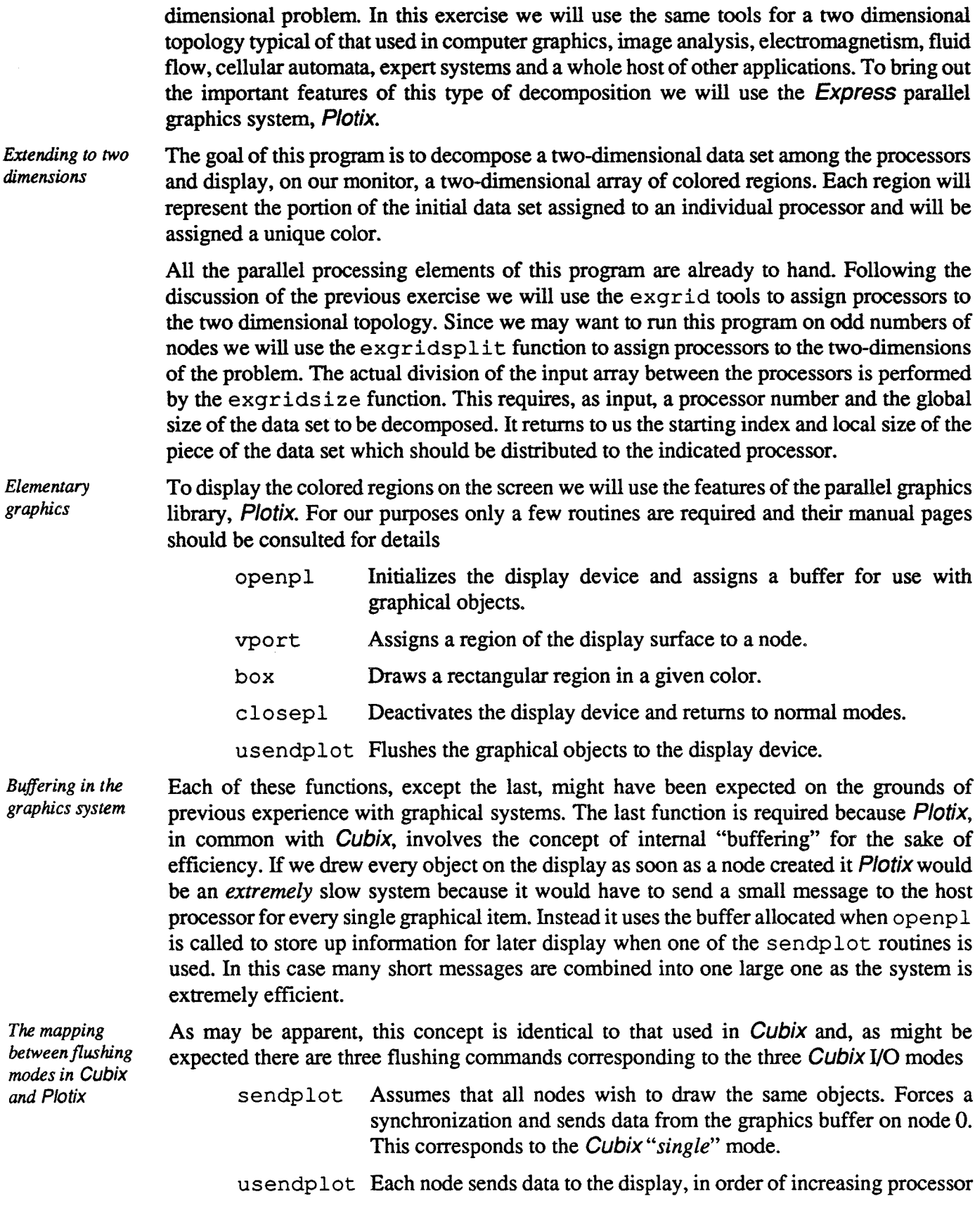

*The mapping*

and

number. This call matches the idea of the *Cubix<sup>\*\*</sup>multi*<sup>\*\*</sup> mode in that all processors are forced to synchronize.

asendplot Any node may flush its data independently to the host with this call. No internode synchronization is required and data may appear in an unpredictable order. Corresponds to the "async" mode of Cubix.

Note that one important difference between the *Plotix* flushing modes and those of *Cubix* is that the latter occasionally flushes buffers automatically, for example, when they are full and in "*single*" mode. Plotix never flushes automatically - if the graphics buffer fills up data at the beginning is overwritten by new data - the buffer is treated in a "circular" fashion.

This discussion would allow us to write a simple program that draws squares on the display but we need to address the issue of coordinate systems in order to pass the correct values to the box routine.

After the call to openp1 the whole display surface is mapped to the range  $0.0$  to  $1.0$  in each direction. Together with the information returned from the call to exgridsize we could now display the regions on the display. Instead we opt to use the vport function to re-map the surface of the display device which each processor is allowed to use. By default each node can address the entire view surface. The arguments to the vport function define a rectangular region, as a fraction of the whole, into which the calling node can draw. Using the data returned by the exgridsize call we can, therefore, redefine the active portions of the display and then have each node draw a "unit box" in its viewport.

The outline of the program is, therefore, as follows:

- Call exparam to identify processor numbers and the number of nodes participating.
- Partition the nodes by calling exgridsplit.
- Initialize the two dimensional mapping with exgridinit.
- Decompose the two-dimensional array with exgridsize.
- Start the graphics by calling openpl
- Use the data returned by exgridsize to call vport.
- Call box to draw a colored rectangular region on the display.
- Call usendplot to flush a different sub-image from each node.

Since the resulting program will need to be linked with the Plotix libraries as well as the usual Cubix library we will need to modify slightly the procedure used when compiling/ linking this code. Normally this is just a matter of changing the -lcubix or -kcubix flags to -lplotix or -kplotix respectively. The manual page for the appropriate compiler and the Introductory Guides also offer suggestions.

To run this program you will also have to modify the normal procedure. In most cases you have to indicate a display type for graphical output by specifying a '-T' switch to the cubix command. To execute on an ffiM compatible PC, for example, you need the switch '-Tbgi' while Sun workstations use '-Tsun' for Sunview and '-TX' for Xwindows. The Plotix chapter of the User's Guide contains details of the switches for the supported

*Modifying the compilation process to link the* Plotix *library*

*Running with a graphics device*

*Coordinatesystems in* Plotix

graphics devices.

The following is sample code for this exercise.

```
/*
 * Code demonstrating the two dimensional decomposition
 * of an array using the exgrid primitives and PLOTIX.
 */
#include "express.h"
#include <stdio.h>
/*
 * Size of array to be decomposed
 */
#define SSIZE 100
int global[2] = \{SSIZE, SSIZE\};
int start[2],size[2],procs[2];
struct nodenv env;
main ()
{
     float x0, y0, x1, y1;1*
 * First get environment information - processor id, etc.
 */
     exparam (&env) i
/*
 * Call exgridsplit & exgridinit to initialise topology
 */
     exgridsplit(env.nprocs, 2, procs);
     exgridinit(2, procs);
/*
 * Call exgridsize to organize data distribution
 */
     exgridsize(env.procnum, global, size, start);
/*
 * Calculate the corners of this processor's
 * window, as fractions of the whole display.
 */
     x0 = (float) start[0]/SSIZE;y0 = (float) start[1]/SSIZE;x1 = x0 + (float) size[0]/SSIZE;y1 = y0 + (float) size[1]/SSIZE;/*
 * Open graphics device. If fails, exit cleanly
```

```
*/
     if (openpl (DONTCARE, (FILE *) NULL) < 0) {
         fprintf(stderr,
             "Failed to initialize graphics\n");
         exit(0);
     \mathbf{)}/*
 * Call vport map each processor's piece of the
 * decomposed data to the display surface.
 */
     vport(x0, y0, x1, y1);
/*
 * Draw the box using a color based on our processor
 * number and flush it to the display
 */
     box(0.0, 0.0, 1.0, 1.0, 2+env.procnum, 1);
     usendplot();
/*
 * Close graphics device and exit.
 */
     closep();
     exit(0);\mathbf{\}
```
## Program 9. The Box Program

It is infonnative to execute this program on a variety of numbers of nodes and watch the various decompositions automatically appear on the display. Even though we didn't actually do anything with the data we decomposed it should by now be apparent that basic operations are trivially built into the system by using routines such as exgridnode.

One other, very important point is that we can easily modify important parameters associated with this decomposition. If, for example, we wished to examine the possibilities of one dimensional decompositions for a certain algorithm we merely change the 2 in the calls to exgridsplit and exgridinit to 1 and Express does all the rest. We could similarly extend this decomposition to three dimensions, although the graphics would then need some attention.

### 3.2 Summary

At this point the basic introduction to Express is complete. The information so far presented should be enough to build a wide variety of real applications despite the fact that the codes we have looked at so far have been mere "toys". The next few sections of this document extend the ideas presented up to this point by showing more complete and/or familiar algorithms which may be useful as the basis for complete programs.

At this point it is probably useful to summarize the *Express* system calls that have been used in constructing the programs developed so far. Despite the large number of routines

*Modifying the decomposition scheme using* exgrid

*A list of the most commonly used* Express *routines* in the runtime library we have so far built 8 quite useful programs each of which exhibits useful features using only the following routines:

fsingl, fmulti

Switches a file between *"single"* and *"multi"* modes for I/O.

exparam

Used to find crucial runtime parameters such as processor number and the number of nodes working on the same problem

excombine

Used to "globalize" distributed data - i.e., generate a single result from a set of data which has been decomposed among processors.

exgrid

A library of routines which collectively allow sophisticated decomposition strategies without user intervention and which allows the programmer to be completely free of the underlying parallel computer's architecture and topology.

#### exchange

A routine which allows us to "simultaneously" send and receive data.

#### exread,exwrite

Basic message passing functions which allow us to send and receive messages from other processors.

#### exopen,exload,exclose

Control operations perfonned only by "host" programs to allocate, load and deallocate groups of nodes in the parallel computer.

ex swaw

A byte swapping routine used only when the host and nodes of the architecture in use have different byte ordering properties.

*Using only afew* Express *routines gets us a long way*

Everything else we have used has been purely sequential code as might be found in any sequential programming system! This is one of the reasons that we believe that programming in Express is just like programming sequential computers - you use all your old code and merely add a few calls to the runtime library to exploit the parallel computer.

It is probably true that well over half of all parallel programs can be built using only these functions and we encourage you to study their manual pages when building your own programs.

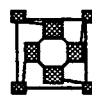

# l24 Advanced Applications .

Now that we have seen some of the basic operations of *Express* in a variety of applications we can start to build "real" programs. We use the term real in quotes here because it is obviously impossible to give the text of any commercial quality application in this document.

The techniques used, however, are no different from those already seen in the previous exercises - we have already written the bulk of the extra code that must be added to an application to make it run in parallel under Express.

This section begins by showing the *Express* solution to the Mandelbrot Set. This is not a particularly interesting problem in its own right but it shows the steps necessary to take an existing sequential program and run it in parallel. You might use this as a guideline to your own parallelization strategies.

## Exercise 9. Porting existing codes: A Mandelbrot program

So far we have written all our example codes from scratch using, as a guide, the instructions laid out in each exercise. In this case we will first construct a purely sequential program and then examine the techniques used to parallelize it under Express.

The particular example which will be used is that of a program to generate and display a portion of the ubiquitous Mandelbrot set. For those unfamiliar with this topic the following is a brief discussion of the algorithm. More advanced discussions can be found in the numerous articles and books on the subject.

Briefly, each point of the complex plane, c, is assigned an integer value by considering the sequence of values:

*A brief introduction to the Mandelbrot set*

*Use of* Plotix *in a sequential Mandelbrot code*

 $z_0 = 0$  $z_{n+1} = z_n^2 + c$ 

The integer value assigned to the point c is the smallest value of n for which  $|z_n|$  is greater than some arbitrary constant.

To display the Mandelbrot set on a computer screen, a portion of the complex plane is identified with the screen. Hence, each pixel in the screen corresponds to a different value of c. The color of the pixel is chosen from a "palette" according to the value of n. Exactly how the palette is constructed is a matter of artistic, rather than mathematical, judgment.

To render an image of the Mandelbrot set, one must specify the region of the complex plane that is desired. A very simple sequential program to display a portion of the set is shown in Program 10.

First the user is asked to indicate the desired region of the complex plane. It then opens the graphical output device using the Plotix subroutine openpl, and determines the resolution of the device with the subroutine aspect. Once the resolution is known, it allocates an array, called screen, of the appropriate size and calls the subroutine mbrot\_fill to determine  $n_c$  for each pixel on the screen. Finally, it calls mbrot display which uses the Plotix marker and color functions to display individual pixels. As we shall see, when we use *Express* to parallelize this program, the subroutines mbrot fill and mbrot display will not have to change. The only changes necessary are a few additional subroutine calls within main to automatically decompose the data.

/\*

*Using the existing techniques to build "real" programs*

 $\label{eq:2.1} \frac{1}{\sqrt{2}}\int_{0}^{\infty}\frac{1}{\sqrt{2\pi}}\left(\frac{1}{\sqrt{2\pi}}\right)^{2\alpha} \frac{1}{\sqrt{2\pi}}\int_{0}^{\infty}\frac{1}{\sqrt{2\pi}}\left(\frac{1}{\sqrt{2\pi}}\right)^{\alpha} \frac{1}{\sqrt{2\pi}}\frac{1}{\sqrt{2\pi}}\int_{0}^{\infty}\frac{1}{\sqrt{2\pi}}\frac{1}{\sqrt{2\pi}}\frac{1}{\sqrt{2\pi}}\frac{1}{\sqrt{2\pi}}\frac{1}{\sqrt{2\pi}}\frac{1}{\sqrt{2\pi}}$ 

#### Mandelbrot set

Now that a sequential program to render the Mandlebrot set isin hand, we can consider how to parallelize it.

As we have already seen Express provides a number of routines, collectively called the exgrid library, which are very useful for a decomposition such as this. The idea is to simply assign approximately equal subsets of the pixels to each processor. By following the generally encouraged practice of writing the main program in a "modular" style, we fmd that all we need to change are some of the arguments to the subroutines,  $mbrot$  fill and mbrot display. The subroutines themselves, and hence the bulk of the actual program remain completely unchanged by parallelization. In fact, the changes we are about to make are essentially ignorant of the fact that we are dealing with a program to render the Mandlebrot set. Any program with a similar two-dimensional structure can be treated in exactly the same way.

To begin we initialize the exgrid library by calling exgridinit. The function exgridsize can be used to tell us how much of the array representing the screen should be calculated in each processor. This function fills two auxiliary arrays with values that describe the decomposition of the array screen. These values, which are not necessarily the same in all processors, are kept in the variables y\_start, x\_start, ht\_local and wdth local. The starting values in x and y, and the extent of the local array in width and height allow us to calculate the comers of the limited "local" region of the complex plane for which each node is responsible. The values that are returned by exgridsize are different in each processor, and the regions assigned to each processor fonn a nonoverlapping array that covers the entire screen, as in Figure 9.

Next we observe that the arguments to mbrot fill specify the coordinates and dimensions of interest in the complex plane. To ensure that each processor evaluates only pixels within its region, all we need to do is change these arguments to correspond to the coordinates and dimensions of the processor's region, rather than the entire screen. This is the purpose of the ten or so lines of arithmetic that appears before the call to mbrot  $f_{111}$ in Program 11.. Finally, the *Plotix* function vport can be used to map the graphical output from each processor onto the exact portion of the graphical device that corresponds to the region computed in mbrot fill. By using vport we eliminate the need to change the mbrot display subroutine in any way.

Notice how we are using almost exactly the same techniques in this program as were used in Exercise 8. This is typical of Express programs - the overall structure is quite similar from one program to the next. The parallel version of the Mandelbrot program is shown below

```
#include <stdio.h>
#include "express.h"
main ()
{
     double center_x, center_y, cmplx_wdth, cmplx_ht;
```
*Parallelizing Mandelbrot automatically*

*Domain decompositionwith exgrid*

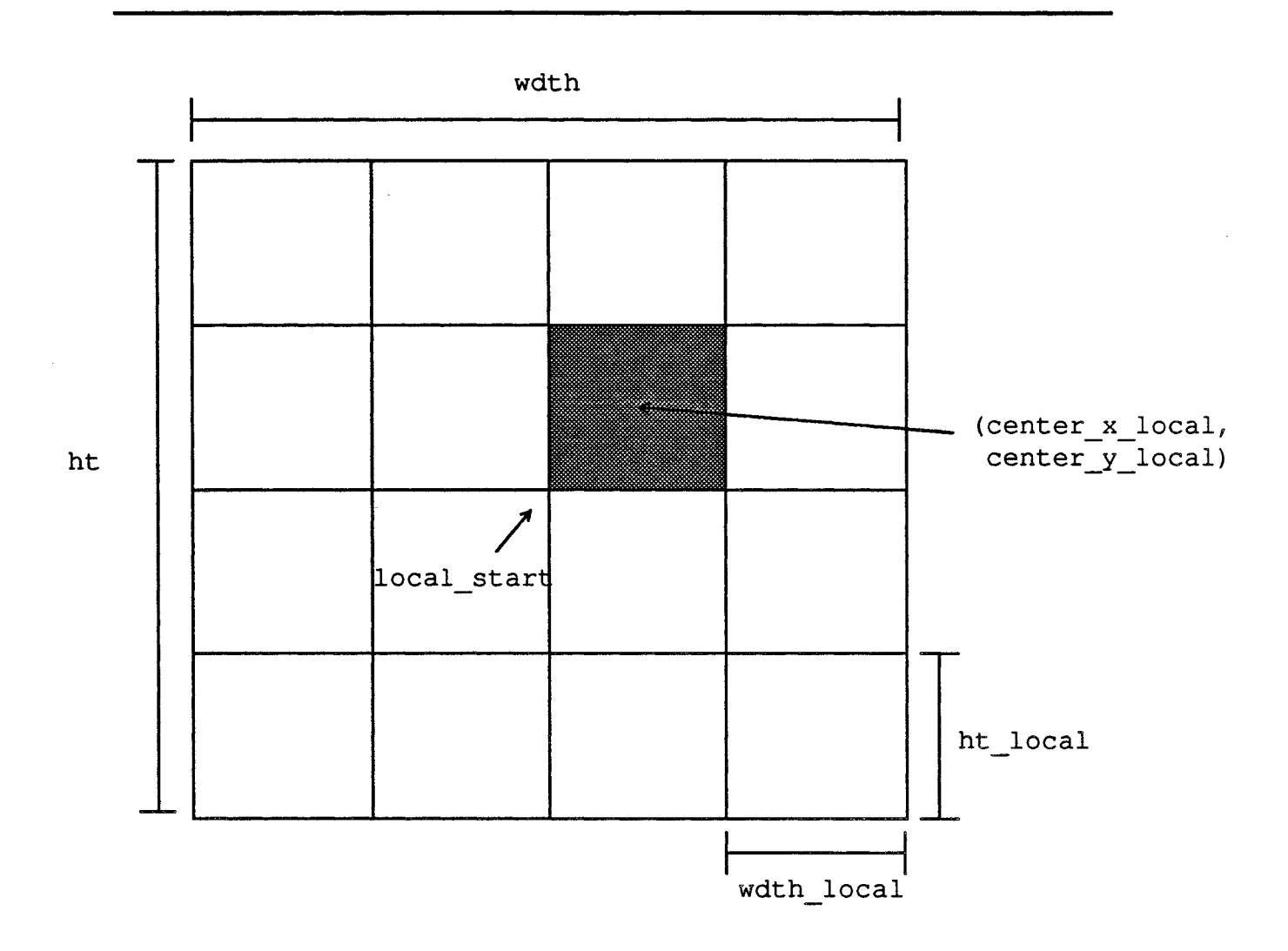

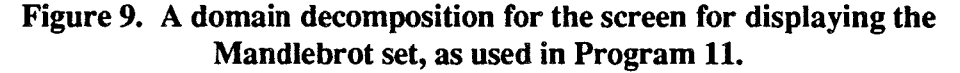

```
double center x local, center y local;
double ht_fraction, wdth_fraction;
double x start f, y start f;
int x_start, y_start;
int *screen;
double ht f, wdth f;
int ht, wdth;
int ht local, wdth local;
struct nodenv nenv;
int global[2];
int local_start[2], local_sz[2], nprocs[2];
printf("Enter the real and imag. components ");
printf("of the center of the screen ");
scanf("%lf%lf", &center x, &center y);
```
```
printf("Enter the horizontal dimension of the");
     printf("screen in the complex plane ");
     scanf("%lf", &cmplx wdth);
/*
 * Open the graphical device and determine it's
 * resolution
 */
     openpl(32768, (FILE *)O)j
     aspect (\text{width } f, \text{ } \text{aht } f);
     cmplx ht = cmplx wdth * ht f/wdt f;
     ht = (int)ht f;
     wdth = (int) wdth f;
/*
 * Call exparam, exgridinit and exgridsize to
 * determine what portion of the screen is to be
 * calculated in this processor.
 */
     exparam (&nenv) ;
     exgridsplit(nenv.nprocs, 2, nprocs);
     exgridinit(2, nprocs);
     global[0] = ht;global[1] = width;exgridsize(nenv.procnum, global, local_sz,
                                   local start);
/*
 * Allocate the array representing the screen
 */
     ht local = local sz[0];
     wdth local = local sz[1];screen = (int *)calloc(ht local * wdth local,
                      sizeof(int));
/*
 * Determine the coordinates of the center controlled
 * by this processor.
 */
     y start = local start[0];
     x start = local start [1];
     ht fraction = (double) ht local/ht f;
     wdth fraction = (double) wdth local/wdth f;
     x start f = (double)x start/wdt f;
     y_start f = (double)y start/ht f;
     center x local = center x + cmplx wdth*
     (x_{start_f} + (width_fraction - 1.)/2.);<br>center y local = center y + cmplx ht *
             \overline{(y \text{ start}_f + (ht_ffraction - 1.)/2.)}/*
```

```
* Fill in the screen
 */
     mbrot fill(screen, wdth local, ht local,
                 center x local, center y local,
                 cmplx wdth * wdth fraction,
                 cmplx ht * ht fraction);
/*
 * Set up the graphics coordinate system to correspond
 * with pixels
 */
     space(0.,0., (double) wdth local, (double)ht local);
/*
 * Set up a viewport on the device so this processor
 * maps into the right place
 */
     vport(x_start_f, y_start_f,
             x_start_f+wdth_fraction,
             y_start_f+ht_fraction);
/*
 * Finally, render the image on the device.
 */
     mbrot display(screen, wdth local, ht local);
     closepl();
     exit(0);
}
```
Program 11. A parallel version of the program to display a representation of the Mandlebrot set using *Plotix*.

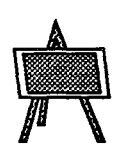

### Exercise 10. Matrix transposition

The example we will consider in this section is the transposition of a matrix. We assume that the matrix has been decomposed among the processors in a manner similar to that used for the array screen in the Mandelbrot example, and that the individual elements have been filled in, perhaps by repeated calls to scanf, as in the "sum" example. Furthennore, for simplicity, we assume that the matrix is square, that the number of processors is a perfect square and that the matrix fits "evenly" into the processors. Relaxing one or more of these restrictions is an instructive exercise for the reader. The matrix is decomposed in exactly the same way as was the screen in Figure 9. As a result the code to perform this decomposition would look very similar to that of Program 11.

The subroutine transpose is shown in Program 12. It is called with arguments specifying the input and the output arrays and the number of rows (and columns) that are stored locally within each processor.

The program frrst places the transpose of the local input array into the output array. Then, it identifies the processor in which these values belong. This is done with the

Matrix *transposition*

exgridcoord and exgridproc functions, which convert a processor number into indices into an array of processors, and vice versa. Note that the eventual home of the values is coincidentally the source of the values which belong in the current processor, so the source and the destination arguments to exchange are identical. Finally, the communication function exchange is called to send the data to its destination and receive the data from the source.

```
#include "express.h"
 transpose (inarray, outarray, nrows_local)
 int *inarray, *outarraYi
 int nrows local;
 {
     int i, j, me[2], him[2];
     struct nodenv nenv;
     int type = 1234; /\star Any value is ok here */int his procnum, len;
     exparam (&nenv) ;
1*
 * First transpose the part of the matrix on this
 * processor.
 */
     for(i=0; i<nrows local; i++) {
         for(j=0; j<nrows local; j++) {
              outarray[j+i*nrows\_local] =<br>inarray[i+j*nrows\_local];
         \mathcal{F}\mathbf{I}/*
 * Figure out where I am in the big picture.
 */
     exgridcoord(nenv.procnum, me) ;
/*
 * Now exchange my horizontal and vertical coordinates
 * to determine where my transpose is in the big
 * picture
 */
     him[0] = me[1];him[1] = me[0];/*
 * Finally, figure out the processor number of my
 * transpose
 */
     his procnum = exgridproc(him);
/*
```

```
* Now exchange the data
 */
     len = nrows local * nrows local * sizeof(int);
     exchange (outarray, len, whis procnum, &type,
               outarray, len, &his procnum, &type);
}
Program 12. A subroutine to transpose a matrix that is decomposed by
```
the exgrid library.

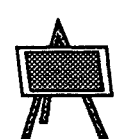

# Exercise 11. A Spread-sheet Program

The final example of a parallel program we will consider is a spread-sheet program similar to any of the popular ones that run on personal computers. Again, the domain decomposition is as in Figure 9. Each processor assumes responsibility for a portion of the entire spread-sheet. Obviously, a spread-sheet program is much too complicated to consider in all its detail. Most commercial spread-sheets include features like highly sophisticated input languages and graphical interfaces. In regard to these features, we simply point out that a parallel computer is no harder to program than a sequential one. With the *Cubix* system, any spread-sheet program written in a high-level language that runs on the host can be recompiled (if the source code is available) and run on the parallel processor. Alternatively the host interface can be left intact and the computationally difficult updates can be passed to the parallel computer by using the "host-node" programming modeL

The time-consuming piece of a spread-sheet program is the update phase, when potentially thousands of cells must be modified to reflect new information. Fortunately, this is the piece that is amenable to parallel computation by domain decomposition.

*Modifying this strategy is an easy exercise.*

To simplify memory allocation we program the decomposition as a 4x4 array (16 processors) directly into the code. Furthennore, we assume that a given cell can depend only on other cells in the same row. The extension to intra-column dependencies is essentially accomplished by replacing "row" by "col" and vice versa in Program 14.

> #include "express.h" /\* \* Fix the decomposition so it has <sup>16</sup> processors in <sup>a</sup> \* 4x4 array. This could be computed at run-time based \* on the number of processors available, at the \* expense of <sup>a</sup> few calls to the memory allocation \* function calloc() and the function exgridsize()  $\star$  / #define N\_ROWS\_PROC 4<br>#define N COLS PROC 4 int nprocs  $[2] = {N}$  COLS PROC, N ROWS PROC};

```
int nrows, neols;
int nrows local, neols local;
int row partners[N_COLS_PROC];
struct cell *spread sheet;
decompose ()
     /* Call this after the total number of rows and
      * columns, nrows and ncols, have been set
      */
\mathbf{f}int size global[2], size local[2], start[2];
     int me[2], partner[2];
     struct nodenv nenv;
     exparam (&nenv) ;
     exgridinit(2, nprocs);
     size[0] = nodes;size[1] = nrows;exgridsize(nenv.procnum, size_global,
                             size_local, start);
     ncols local = size local[0];
     nrows local = size local[1];
     spread sheet = (struct cell *)calloc(
             nrows local * neols local,
             sizeof(struct cell));
     exgridcoord(nenv.procnum, me);
     for(col=0; col<N_COLS_PROC; col++) {
         partner[0] = col;partner[1] = me[1];row partners [col] = exgridproc(partner);
     \mathbf{E}\mathcal{E}
```
#### Program 13. A routine to set up some external variables for use in a spread-sheet.

We set up a decomposition of the spread-sheet cells that is essentially identical to that in Figure 9. The parameters, both "local" and "global", are stored in external variables, where they can be accessed by other subroutines. In addition to setting the number of rows and columns of cells, processors, etc., an array is set up, row\_partners, which stores the proenum's of all the other processors in the given processor's row. This infonnation is obtained with the exgridproe function, just as in Program 12..

The update rows routine uses the external variables set up in decompose to collect entire rows, one row at a time, into each and every processor. With this data, the subroutine exconcat is *another of the* II*g*l*o*bal" *communication routines*

update cell from row is expected to perform any necessary modifications to the values in spread sheet. The communication subroutine used in this program is exconcat, which concatenates data sent bya collection of nodes. The collection is specified by the array row partners which was filled by Program 13..

```
struct cell whole row[N COLS PROC];
update_rows ()
{
     int row, col;
     int type = 100;
     struct cell *this row;
     for(row=0; row<nrows local; row++) {
         this row = &spread sheet[row*ncols local];
         exconcat (this row,
                   ncols local * sizeof(struct cell),
                   whole row, sizeof(whole row),
                   NULLPTR, N_COLS_PROC, row_partners,
                   &type) ;
         for(col=0; col<ncols local; col++) {
             update cell from row(spread sheet,
                              row, col, whole_row);
         }
     \mathbf{I}\mathcal{F}
```
Program 14. A subroutine to perform all intra-row updates.

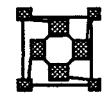

## For more information.

This tutorial has only scratched the surface of parallel computing and the features of the Express system. To begin with, there is no substitute for learning-by-doing. With the infonnation in this tutorial, you should be able to write some simple programs of your own.

*Other* Express *tools: NDB, PM, etc.*

Unless you are a very rare and special individual, your frrst few attempts at writing your own parallel programs will contain bugs. Along with writing your fIrst parallel program, you should read the chapter describing "ndb: A Source Level Debugger for Parallel Computers", and use ndb to help you find the bugs.

Once your program is running, you may wish to measure its performance. ParaSoft's profiling system allows you to measure execution times, communication and "system" overheads and to trace detailed "events" within a running program. It is equipped with a graphical interface to facilitate interpretation of the large amount of data that is generated when profiling a parallel system. For complete documentation on the system, refer to "PM: A Profiling System for Parallel Computers."

To find out more about ParaSoft's general purpose I/O system, refer to "Cubix: Programming Parallel Computers Without Programming Hosts."

To find out about the extensive parallel graphics package, Plotix, refer to "Plotix: A Graphical System for Parallel Computers." Plotix is a 2-D graphics system containing input as well as output primitives.

The extensive communication library in Express is described in "Express: A Communication Environment for Parallel Computers". This includes information on how to write your own host program (only necessary if Cubix does not satisfy your needs), mechanisms for loading different programs into different processors, asynchronous programming styles and many other topics.

Considerable work has taken place in the last five years identifying problemsin science and engineering that are amenable to parallel computation. The book "Solving Problems on Concurrent Processors" by G. Fox, *et. al.,* published by Prentice-Hall surveys some ofthis work. It is an excellent place to look for analysis of a wide variety of problems and decompositions.

72

 $\hat{\boldsymbol{\beta}}$ 

 $\ddot{\cdot}$ 

# **Express**

A portable, efficient communication system for parallel computers ... and much more

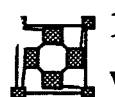

### <sup>1</sup> 1 Introduction

When coding an application on a conventional sequential computer one is often faced with a choice between several different implementation techniques based on the wide range of tools available. In typical parallel environ~ents this has not been the case since the facilities offered to the application developer have either been limited in scope or completely non-existent. Express is a communication environment or Operating System designed to offer a wide range of implementation strategies to both system and application designers. In particular it has been motivated by application requirements rather than any intrinsic operating system concepts which is one of the reasons it is usually referred to as an "environment" rather than an operating system.

As already stated a goal of *Express* is to meet the needs of application codes by offering utilities at all levels of complexity from low level message passing primitives to automatic data-level decomposers and a corresponding communication interface that is totally independent of the underlying hardware connectivity. Which system is appropriate for a particular application can only be decided by considering the needs of that application.

Among the questions,that might be important are

- Do I need completely non-blocking message passing or do my problems exhibit some sort of synchronization that can usefully be oriented to the communication structure?
- Does my application require totally asynchronous message processing, e.g. an interrupt handling capability?
- Can I usefully use techniques such as "double-buffering" to enhance my I/O bandwidth?
- What are the I/O requirements of my algorithms?
- Do I need to write a program for the host computer or can I just have a program running in the parallel machine?

Note that most of these questions contain references to applications. This is an obvious point - the nature of the application should determine the software model to be used. Until fairly recently, however, the answers to many of these questions were decided by the hardware - different implementations weren't flexible enough to support the different possibilities. The more recent machines, coupled with advancing software systems have allowed developers to once again relate these fundamental decisions to their algorithms rather than someone else's idea of an "operating system".

Express is a software package designed to meet the needs of applications. Its fundamental design is rather different from more conventional "operating systems". Rather than starting from the hardware and building a communication system etc. Express began with applications, considered their requirements and built up a system to fulfIll them.

Express is conceptually a multi-layered system. At the lowest level is support for allocating processors, loading programs and asynchronous message passing. These facilities are available to the user, or can be ignored totally as befits a particular application. At a higher level, and logically distinct, are the utilities designed to automatically *Sequential computing tools*

*Helping develop commercial applications*

*Issues in deciding on paralielizQtion strategies*

decompose problems with regular structure. These routines fonn the basis for an extremely elegant model of computation in which the underlying topology of the hardware can be completely ignored. Along with this level are routines that interface programs running on the host computer, if any, to the programs running in parallel. At the highest level is <sup>a</sup> complete I/O system allowing parallel programs uniform access to the operating system facilities of the host. This level makes for the easiest computing - the user simply adds communication calls to a working sequential program in order to parallelize it and writes no program for the host computer. The I/O system operates in several modes allowing either synchronous or asynchronous operation according to the needs of the application.

Each of the levels described above is logically distinct building only on those below it. As a result we are able to port the system to a wide variety of hardware/software systems taking a "top-down" approach in which the higher levels are built upon existing lower layers whether they be implemented in hardware, software, within *Express* or some other native operating system.

The structure of this chapter is as follows. Section 2 describes some fundamental issues including booting the Express kernel, programming models and initializing software in various high level languages. Section 3 describes the fundamental processes of allocating nodes and downloading programs from the host system. Section 4 describes the message passing support provided by the *Express* kernel and is divided into sections discussing the blocking and non-blocking subsystems separately. Also discussed in this section are the concepts and restrictions which surround the "processor number" and "type" concepts which are central to Express. Section  $5$  introduces the concepts of automatic decomposition and the utilities that take advantage of them and section 6 describes the I/O subsystem for file/terminal I/O and other operating system functions. Section 7 contains details of a hardware specific set of communication functions which may be of interest to users with heavy communication needs. Section 8 presents a complete example Express program and discusses the other example codes supplied with the system.

This chapter is arranged such that low level concepts are introduced first building to more sophisticated systems. This has the advantage of being quite logical but the disadvantage of perhaps giving too much information. One of the advantages of the multi-layered nature of Express is that one can use the upper layers with no knowledge of the lower ones. As a result programmers may choose to adopt a programming style in which certain sections of this chapter are completely irrelevant. Good examples include most scientific programs. These codes can usually be developed using *only* the techniques described in sections 2, 5 and 6 - the material of sections 3 and 4 is unnecessary. Since one typically needs to understand the whole picture before deciding which programming style to adopt we suggest that the reader at least skim through sections 2 and 3 even if the decision has been made to program at a higher level.

*DON'T PANIC!* This document may seem a little daunting at first. There are many routines and lots of arguments. However users with particular problems may need to use only a small portion of the system described here. In particular we have found that many scientific applications can be parallelized with only a couple of the calls described in Section 5 and the I/O system of Section 6. Furthennore, the I/O system is essentially self-explanatory in most cases making the manual rather superfluous. One of the services that ParaSoft is happy to offer its customers is consultation in the needs of various applications. Please feel free to call us with any enquiries about the facilities contained within Express. We would also like to hear your suggestions/comments about the system. In particular, we would like to enhance the system at the user application level by providing whatever tools for automatic parallelization can be invented. Please send us your suggestions!<br>2 Fundamentals

Before you can make any progress with *Express* there are certain fundamental tasks which must be performed; system configuration and software initialization. The former task can be quite tricky so most of the details are left to another document. The latter process depends rather heavily on the language in which your application is being written. *Before you read this...*

#### 2.1 System Configuration; Booting Express

We can divide parallel processing systems up into two types; configurable and nonconfigurable. In the latter category are included machines with fixed hardware interconnects such as hypercubes and mesh machines. These systems need no configuration by the user - Express can be booted as described in the next paragraph and all is done. Among configurable systems, on the other hand, are the various Transputer networks. In these systems the actual hardware connectivity can be changed by either programming electrical switches or by moving ribbon cables. In these cases Express has to be configured for the underlying hardware topology. *Starting* Express

Fortunately this is not as daunting a prospect as it sounds; Express contains a graphical configuration tool cnftool which guides you through the configuration procedure in a fairly simple manner. This tool is actually rather sophisticated allowing many different combinations of host computers and transputer nodes. For further information consult the companion document "Configuring Express'.

Once your system is correctly configured for *Express* it is necessary to start it running. This procedure is actually simplicity itself - the single command

#### exinit

serves to download the kernel and start it operating. Hopefully the self contained diagnostics will suffice to enable corrective action to be taken if problems are found. The most common sources of error with Transputer systems are incorrectly placed hardware links - i.e., those which do not correspond to the information supplied to cnftool. If you consistently have trouble booting the system give us a call. Note that you may have to use the exreset call as well as exinit if you have multiple transputer boards or are connecting several machines together. The cnftool manual contains the details.

One other program that will probably get heavy use is exstat which simply provides a summary of current system usage. The simple command

exstat

prints out a simple statement such as

<sup>4</sup> nodes in use out of <sup>a</sup> total of 16

The two numbers indicated here show how many nodes are currently in use and the total

*Using cnftool to configure the hardware...*

... *andexinitto boot* Express

*Finding out what otherprogramsare running*

number that the kernel believes to exist. The fonner is useful - before resetting the system with exinit it is probably prudent to check that nobody else is running jobs. The latter number should reflect the total number of nodes available in your hardware configuration. Note that since the exstat command sends messages to the Express kernel running on the nodes it can only function if the system has been booted and is still running. If, therefore, you obtain no response from exstat this indicates that the nodes should be reset with the exinit command.

In certain circumstances Express may claim to be unable to allocate, say, 8 processors even when there seem to be eight available. In this case one might use the command "exstat  $-1$ " to obtain more information about the allocated processors - it will usually be the case that the allocated nodes fall in positions which block the allocation of the remaining processors in a single block.

#### 2.2 Programming models

Express actually contains two completely disjoint programming models tailored to the needs of application developers. While these are discussed at some length in the companion document: "Express: An Overview" it seems wise to repeat some of that discussion here since it is extremely important that one understands the relative merits of the two systems and understands how to switch between them.

*The* Cubix programming model The Cubix model is conceptually the simplest. One takes a piece of code and executes it on the parallel computer nodes by invoking the cubix command. In this model of computation the parallel program may call on most operating system services as though it were running on the host computer itself - an obvious example is I/O. In C one is able to call the various functions to be found in the runtime library - printf, scanf, fopen, etc.... while Fortran support is provided for READ, WRITE, OPEN, etc. Graphics is also available through the Plotix subroutine library which offers a simple but fully functional device independent graphics capability to parallel programs.

 $The 'Host-Node'$ *programming model* The alternative model, called "Host-Node" in these manuals, entails writing a program to run on the native host computer which communicates with the parallel computer nodes using basic *Express* system calls. In this model the host program can use any of the host services that were previously available to it plus the additional ones provided by  $Express$ to communicate and control the parallel computer. On the other hand the programs running in the nodes may only make use of the facilities naturally available to the nodes processors - this usually means that any I/O must be handled by the host program and then sent in messages to the nodes.

#### *Deciding which programming model to use* The two models have their own advantages and disadvantages and it is important to decide which is more appropriate for your application. While in many cases it is possible to switch back and forth between the two styles as development progresses it is usually a good idea to have in mind one style for any finished project.

Among the features to be considered are the following:

How large is my application? In the Cubix model EVERYTHING must go into the parallel computer, I/O, graphics, user interface, etc... This requirement may necessitate more memory than is available on the nodes of the parallel computer. In the "Host-Node" model some parts of the code may be kept on the host

- How much machine specific code do I have? If many man-years have been spent developing a complex graphical user interface, for example, it may be wasteful to attempt porting it to the parallel computer environment under Cubix and Plotix when it may run intact on the host machine.
- What I/O bandwidth do I need? This is a much more complicated issue. Some vendors supply hardware which directly connects the parallel computer to I/O services such as disks. In this case the *Cubix* model is able to take advantage of such hardware and provide fast, *parallel,* I/O directly to the nodes. If such hardware is not available one must consider the relative merits of having the host do I/O and send data to the nodes in messages (Host-Node) or having the nodes do it themselves (Cubix). In this case the appropriate issues include the availability of overlapped or non-blocking I/O facilities on the host. If available the "Host-Node" approach is probably faster. Otherwise both are about the same.
- Debugging. In the "Host-Node" model the nodes are unable to perform their own I/O without coordination with the host. If, therefore, one wishes to debug in the old style with print statements one has to change both host and node codes, recompile both and hope that the communication calls were inserted in the correct places. This is actually harder to do than it sounds and can be an annoying source of minor bugs - it can take as long to get the output to work as it does to find the bug itself! In the Cubix model one simply inserts the print statements into the node code and recompiles. (Of course one could also use ParaSoft's source level debugger, ndb.)
- Prototyping. Trying out new pieces of code in the "Host-Node" model can be quite time consuming for essentially the same reasons as mentioned in the last point - compiling, coordinating and debugging two pieces of code for the host and nodes can take time. Under Cubix, on the other hand, one can take sequential codes and run them intact on a single node of the parallel machine. In many cases this is sufficient to evaluate development strategies.
- Portability and maintenance. Under Cubix one only has a single piece of code that runs in the parallel computer nodes. It can often be maintained in the same source files as the sequential version of the code - especially since dummy Express libraries can be supplied for most machines. If the "Host-Node" approach is adopted the source code, at the very least, has to be divided between that which runs on the host and that which runs on the nodes. In most cases a certain amount of common interface between the two has also to be maintained. A further problem arises when the host and node machines are different CPU types - e.g. Motorola host and INTEL nodes. In this case the byte orderings of the two machines are different as can be their word lengths. This makes the interface between nodes fairly complex - byte swapping and casting all over the place!

• Redevelopment cost. Many large applications have their origins in the dim and distant past - their may be few people who actually understand the whole codes. In this case it might make sense to adopt the "Host-Node" model and attempt to parallelize only a small portion of the code while leaving the rest untouched.

As can be seen there are many issues involved in making the decision as to which programming model is bet suited to your application. One of the virtues of Express is that both are available to the user within a single package.

In this and other manuals many references will be made to either the "Host-Node" or Cubix programming models since the Express interfaces to the two systems are often subtly different. It is important to bear in mind which system you will be using when reading this documentation.

#### 2.3 Software Initialization; Languages

*What languages are supported by* Express? *The nature of* Express-a *subroutine library Writing* C *prORrams* express.h *Skeleton* C *program* Before the programs you write can use Express functions certain important data structures have to be initialized. This brings up the question of the different high level software languages that support, or are supported by, Express. Express is a subroutine library. This means that it can be added to ANY existing high level language for which your parallel machine has a compiler. In particular, this means that Express is available to both C and FORTRAN programmers. As other languages gain support and their compilers become available *Express* will be supported in these too. Each different language, however, has its own characteristics which affect the implementation of Express. C, for example, already requires a fair amount of system support and as a result the user is presented with a fairly simple interface. Most constants/variables needed by the user are defined in the header file  $\epsilon$ xpress. h which should be included in all Express programs. On most systems you can use the standard angle bracket notation for this file and the compiler will know how to find it. Similarly *Express* is initialized before the user main routine is called so that no extra system calls are necessary to setup Express. A typical Express program written in C, therefore, has the skeletal form

```
tinclude "express.h"
            /* Define system constants/macros */
main (argc, argv)
int argc;
char *argv[];
{
    \dots\dots\dots\dots/* User Program \dots. */
```
*KX/NIT and the XPRESS common block*

FORTRAN, on the other hand, is less oriented to system support and as a result more is required of the user. The "include" mechanism is very non-standard in FORTRAN which precludes making system variables available in a header file. Instead Express has a named common block which contains the FORTRAN equivalents of the C include file.

This common block has the following structure

```
COMMON/XPRESS/NOCARE,NORDER,NONODE,IHOST,IALNOD,IALPRC
INTEGER NOCARE,NORDER,NONODE,IHOST,IALNOD,IALPRC
```
where all parameters are of type INTEGER. Each of these system parameters has a corresponding value in the C implementation which is explained more fully in the manual page for the KXINIT function. (See the reference manuals for more details.) This latter function is the one which serves to setup *Express* and initialize the above common block. It must be called in every program that uses Express on both host and nodes. The prototype FORTRAN *Express* program has the following form

```
PROGRAM MYPROG
\mathbf CCOMMON/XPRESS/NOCARE, NORDER, NONODE,
   $ IHOST,IALNOD,IALPRC
C
C Start up EXPRESS
C
    CALL KXINIT
C
C Proceed with user program
\mathbf CSkeleton
                                                           FORTRAN
                                                           program
```
Note that the user is not restricted to one or the other language. It is quite possible, for example, to write a FORTRAN "host" program which interfaces with a C"node" program, or vice versa. Similarly one can mix languages within the same program although Express has no explicit mechanism for this purpose - standard compiler implemented techniques must be used.<br>3 Processor Allocation and Program Loading

The most fundamental operation required before running a parallel application is to allocate a bunch of processors and somehow load a program into them. There are several levels at which this can be achieved and/or is necessary depending on the programming model you have adopted. In the *Cubix* style all of these processes are managed by the cubix program and so you should have no interest in this section. If you have adopted the "Host-Node" model there are several important variations on a theme which might be considered and which are discussed in this section.

- 1. Complete ignorance; The user application has no interest in the details of this procedure and has no interest running on the host processor.
- 2. Host control; The application, for whatever reason, needs to have a process or processes running on the host computer which controls the allocation of processing elements and the flow of data to/from them.
- 3. Full control; The application wishes to control all aspects of the allocation

*Allocating nodes and loading programs can only be done from the host*

and loading of the parallel program including which physical processors to use and what to use them for.

The first level will not be described in this section - since the user requested no information none will be given. The mechanisms required to run parallel applications in this fashion are described in section 5. The other two categories will be described in this section. Not all the routines available to perform loading will be described here. For more details the reader is urged to peruse the reference manual Also, no infonnation is supplied as to the method of actually generating a program to run on the parallel machine. These details are provided in the introductory guide to your particular version of Express.

#### 3.1 Processor Allocation

*Different loading configurations*

Express provides a large set of tools for loading applications into groups of processors. As well as sending a single application to all processors one can also load individual nodes with their own applications, pass arguments to all nodes, or individual argument lists to separate nodes. These utilities are provided independently for each user of the parallel machine - it is quite possible to have two users simultaneously access two independent sets of nodes although this is not the only model supported..In particular we allow for the possibility of single host programs accessing multiple groups of nodes in the parallel computer, as well as the possibility of multiple host processes sharing access to a single group of nodes.

The central concept in discussing low-level processor allocation etc. is that of the *processor group* and the associated*processorgroup index.* A processor group is a collection of nodes allocated with a single call to the routine exopen. The processor group index is the value returned by a successful call to exopen and which is used to subsequently indicate the particular set of nodes to which an operation should be applied.

*Basic allocation routines*

The routine which allocates processor groups is invoked as

pgindex <sup>=</sup> exopen(device, Nnodes, where);

where the first argument indicates the fundamental device from which nodes are to be allocated, the second is the number of processors required and the last optionally indicates exactly which processors are required. The purpose of the last argument is so that applications built around custom networks can physically place certain applications on certain nodes. The macro value DONTCARE may also be given in the last position to indicate no interest in the physical placement of the program.

exopen returns a value which, if negative, indicates an error. Obvious sources of error include specifying an illegal device or asking for more nodes than are currently available through use by other users. Otherwise the value returned is the *processor group index* by which this particular set of nodes should be identified in future calls to *Express* control utilities.

*Loading programs* Having allocated a set of processors one must load an application. The simplest way to do this is with the exload and expload system calls. The former loads the same program into all nodes of the processor group while the latter loads a single node with an application and is used in cases where different programs must be loaded into different nodes within the same processor group. As an example consider the following code segment

```
tinclude <stdio.h>
tinclude "express.h"/* Defines DONTCARE */
main ()
{
    int pgindex;
    if ( (pgindex=exopen (" / dev/transputer", 4,
                                 DONTCARE) > < 0) {
        fprintf(stderr,
                 "Failed to allocate processors\n");
        exit(1);}
    if (exload(pqindex, "noddy") \leq 0) {
        fprintf(stderr,
                 "Failed to load application\n");
        exit(1);\mathbf{R}
```
The single application "noddy" will be loaded into all 4 processors and will immediately begin execution. Sometimes this isn't exactly what we wanted. An important case occurs when we use the debugger, ndb. In this case we want to load the application "stopped" so *Debugging* that we have time to leisurely fire up the debugger and take control of things. We do not want the node program to go screaming offinto the wild blue yonder before we get a change to debug it! This behavior can be achieved with the expause function call. If we call this function before loading program then they will be loaded with a breakpoint set at the normal entry point. It is often convenient to make this behavior conditional upon some variable so that the program can be run in either mode without recompiling; while things are going well one just loads the node program and blasts away but when problems arise one can immediately switch back to debugging mode without time consuming recompilation. Simple code which makes use of this feature is shown below.

```
#include <stdio.h>
#include "express.h"
main (argc, argv)
int argc;
char *argv[];
{
    int pgindex;
                       /* Defines DONTCARE */
    if ((pgindex=exopen("/dev/transputer", 4,
                        DONTCARE) > < 0) {
        fprintf (stderr,
                "Failed to allocate processors\n");
```

```
exit(1);}
if(argc > 1) expause();
if (exload(pgindex, "noddy") \leq 0) {
    fprintf(stderr,
            "Failed to load application\n");
   exit(1);}
```
Note that the call to expause is made conditional upon the number of runtime arguments passed to the user program.

*Loading different programs into different nodes*

If we needed to load different applications into different nodes this could be accomplished by changing exload to expload. The following code segment loads "noddy" into nodes 0, 1 and 2 but "big\_ears" into node 3.

```
#include <stdio.h>
#include "express.h"'/* Defines DONTCARE */
main ()
{
    int pgindex, sO, sl, 52, 53;
    if((pgindex=exopen("/dev/transputer", 4,
                       DONTCARE) ( 0) {
        fprintf (stderr,
                "Failed to allocate processors\n");
        exit(1);}
    s0 = expload(pgindex, "noddy", 0);
    s1 = expload(pqindex, "noddy", 1);s2 = expload(pgindex, 'noddy', 2);s3 = expload(pgindex, "big ears", 3);if (s0 < 0 || s1 < 0 || s2 < 0 || s3 < 0) {
        fprintf(stderr,
                "Failed to load applications\n");
        exit(1);}
    exstart(pgindex, ALLNODES);
    exmain(pgindex, ALLNODES);
```
This code contains several new features. Each call to expload loads an application into the indicated node. After checking for failures there is a call to exstart. The first argument here is the *processor group index* as before and the second is a processor number.

This routine serves to tell the nodes that program loading is complete and we should get ready to load arguments. The special value ALLNODES means "everybody". Since, in this example, we don't want to go off and load any more arguments or environment we can immediately start up the user program. This is done with the call to exmain whose arguments are similar to exstart. At this point the loading process is complete and the node programs will begin to execute unless, of course, a call to expause has been made.

The extra complication involved in this last example (i.e., the exstart and exmain calls) is necessitated by the fact that the loading primitives provided by *Express* are very general. You can load different programs into each node, different arguments into each node and also download different environment variables into each node. Discussion of the means by which this is achieved is postponed to the appropriate manual pages.

*Generalized loading primitives*

In order to confirm that everything is going well the system keeps you informed of the loading status of the machine. In response to the  $e \times 1$  oad command, for example, a display such as that of Figure 1 will appear. (In windowing systems such as MicroSoft Windows or the Macintosh an oscillating cursor is used during the loading process in place of the text display.)

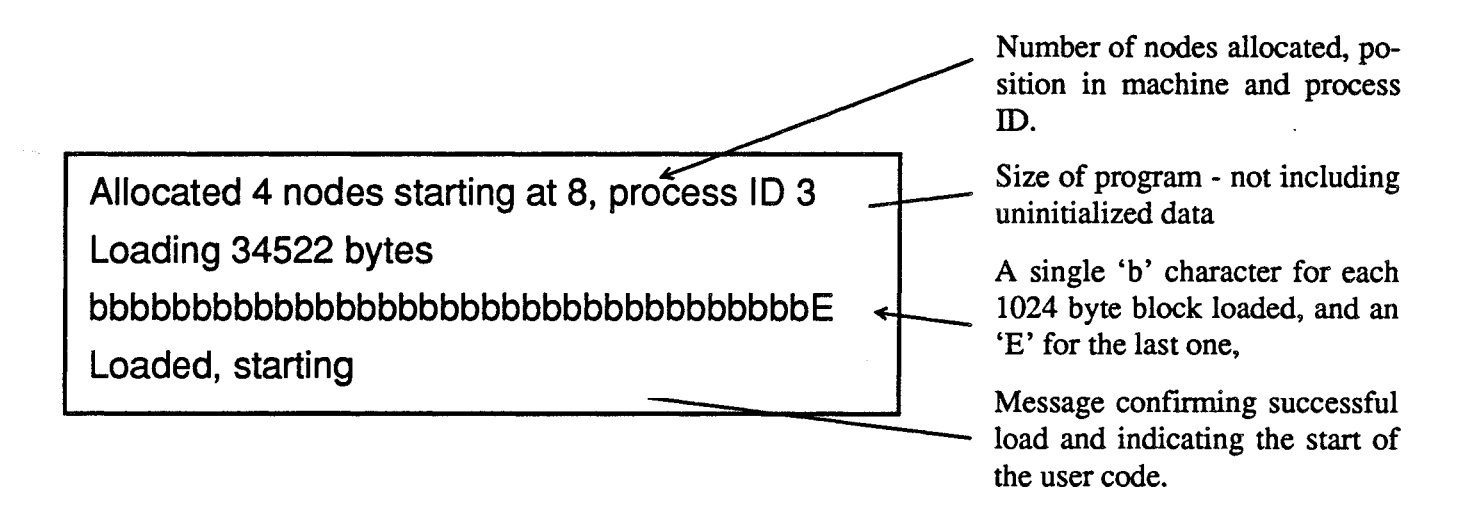

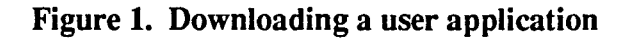

If this information appears incorrect, no 'b' characters appear, or no 'E' then the kernel is probably out of action and one might consider resetting everything with exinit.

Having gone through the loading and initialization calls on the host processor several copies of the application have sprung from the vacuum on the nodes and are running. One way to proceed would be to dive right into the message passing systems and "go for it" with the various tools to pass infonnation to the node programs. Another way, however, takes advantage of the fact that C programs are usually created, not in a vacuum, but with a ready made environment, usually known as argc, argv and environ. Just as in a regular sequential program these variables can also be made available to the parallel programs

*Passing arguments to node programs*

through alternate loading procedures.

For simplicity, consider the case where you want to pass three arguments to your node programs; the three strings "go", "very" and "fast". Furthermore you want each processor to receive the same arguments. (Many other possibilities are available including NULL terminated vectors of arguments and different arguments in different nodes, see the reference manuals.) Then the simple modification to make is to change the call to exload to

```
exloadl(pgindex, "noddy", "go", "very", "fast", NULLPTR);
```
where the frrst two arguments are the same as before and the following *list* of strings will be passed to the node programs. Note that the list is completed with a NULL pointer. This is important - if you omit this last item then your node programs will probably get very long and strange argument lists!. The effect of this function call is best demonstrated by considering the following hypothetical node program

```
1*
 * Hypothetical node program showing argument passing.
 */
main (argc, argv)
 int argc;
char *argv[];
 {
     int ii
     printf("We were given %d arguments\n", argc);
     for(i=0; i<argc; i++) printf(" s\nm, argv[i]);
     exit(0);
```
If we load with the exload call then the output from the above code would be

We were given 0 arguments whereas the second call, to exloadl, would give

We were given 3 arguments go very fast

In this way we are able to create node programs that have some knowledge of what we want them to do - even without invoking the communication system.

As we alluded previously there are many other high level allocation and loading procedures. For example we can supply arguments as a NULL tenninated vector, or optionally load different arguments into different nodes. We can also load different programs into different nodes and alter the setting of their environment variables, or any combination of these techniques. The details are left for the reference manual and several useful examples are described in section 7.

Finally, among the loading and allocation options, we must discuss another possibility; processor group sharing. Occasionally it will be convenient for multiple host processes to share access to the same group of nodes. A simple example might be a host file server and a graphical interface, or a regular application and the debugger. This facility is available through the exshare function. To share a processor group with another process it is sufficient to know its process-ID number and make the call

*Sharing groups of nodes between multiple host processes*

```
pgindex = exshare("/dev/transputer", pid, &Nnodes);
```
The first argument is the name of the device containing the nodes and is used in the same manner as in the exopen call. The second argument is the process-ID and the last is a pointer under which will be returned the number of processors in the shared group. The returned value is treated identically to that returned by exopen. If negative it indicates that the attempt to share nodes failed for some reason. A positive value returned from exshare is the processor group index to be used in subsequent references to the shared nodes.

A tricky point in this regard is the specification of the process ID with which you wish to share nodes. The only totally reliable way to fmd this is to remember what exopen told you when the processors were originally allocated. This number is always valid. A second, less reliable mechanism on UNIX-like machines is the expid system call. The single argument to this function is the UNIX process  $ID$  of the process which originally allocated the nodes. The returned value if that which exshare will understand. On non-UNIX systems the same information may be available by using the exstat  $-1$  command which also indicates the necessary process-ID. Express *process IDs*

An important point to make in connection with sharing processors is that the user is responsible for avoiding potential clashes between requests. When reading messages, for example, the user must be aware of the fact that the two, or more, host processes are "racing" against one another and that the order in which their requests are satisfied cannot be guaranteed unless some precautions are taken at the user level. The next section discusses this problem in some detail and offers routines to manage these difficulties.

Many routines have been introduced in this section. Fortunately most applications need only two of them; exopen and exload. It is even easy to write a simple subroutine which combines both! The extra sophistication available in Express is provided for those applications which do not fit simply into a "homogeneous" mold and where it is crucial to be able to do "different things" in "different nodes". After all, this is merely another way of expressing parallelism.

## 4 Node Addressed Interprocessor Communication

The lowest level of the *Express* system is based on an asynchronous, point-to-point message passing system. This means that messages may be sent from any node in the system to any other node (including any attached host processor) at any time and the kernel is responsible for intennediate buffering and routing of the messages. This level of operation is available to user applications as well as the kernel and may be freely interchanged with the system described in the section 5.

A system such as this is typically tenned "asynchronous". This is rather a misnomer - in most implementations the "read" function call blocks until a message has arrived and been *between multiple host programs*

*Race conditions*

*The underlying model of communication*

*Terminology: "asynchronous" or "blocking"*

read; not very asynchronous behavior. A better term would probably be "long range" describing the fact that messages may be sent to arbitrary destinations with the intermediate routing being handled by the *Express* kernel.

In fact Express does offer both synchronous and asynchronous functionality and several intennediate flavors too. For simplicity we will divide this section and describe the two modes separately since they typically occurin different types of applications. Before diving into specific details of the message passing primitives a few basic principles which hold throughout these discussions will be discussed.

- *What is a message?* The communication system is built around the concept of a "message". Of the several interpretations of this term the one adopted by *Express* is that a message is the result of a single call to one of the "write" functions. It contains a number of bytes but is otherwise without structure. Each message will be consumed by a single call to one of the "read" functions - if the receiving node wanted fewer bytes than were sent the extra are discarded and if less were sent than were required then the read function takes what it sees and returns a status value to its caller indicating that not enough data were sent.
- *Contrast with* UNIX pipes This picture is rather different from a "pipe" style where any extra bytes in a message would remain to be picked up by a subsequent read operation and if too few bytes were sent a "read" would wait for more to arrive before returning. This approach is quite tricky to program - the message approach makes bookkeeping easy since a single "read" should go with each "write".
- Message "types" As well as the obvious attributes of a message (length, data, source and destination) Express also associates a "type" with each. This value is used to allow various types of decision to be made on the receiving node about exactly which message is to be read. In a multi-tasking environment, for example, different message types can be used to specify that certain messages are intended for one task rather than another. Alternatively in a real-time environment one might set aside certain message types for immediate processing while assigning the others somewhat lower priority.
- *Differentiating between incoming* messages In order to select between messages when executing a "read" function one has an "acceptance criterion". Each send operation associates a positive type value with the message. When a message is to be read the receiver specifies which node to read from and which type of message to read. If several messages satisfy the acceptance criterion then the one which arrived first is read. Varying degrees of DONTCARE or "wildcard" behavior can be specified to allow great flexibility in selecting between possible messages. It is also possible to specify that certain message types should be processed by a second process rather than being delivered to the user application.
- *Ignoring message types* While the "type" concept is central to the *Express* communication system it is always an "option". In fact many applications don't ever need to deal with these features - all messages can be of a single type and every read operation has a well defined source to read from. Again, however, the extra functionality is required by some applications.

#### 4.1 Messages, Nodes and Types

Before describing the functions used for interprocessor communication a few basics concerning the Express implementation should be explained.

A message is a stream of bytes with no structure. The user is free to send any data to any node at any time. Express does not attempt to interpret the message in any manner. As a result you are free to send integers, floating point values, strings, structures, whatever you like as long as your code supplies all the necessary knowledge about the data. If the receiver needs to know what sort of data is coming then it can either be encoded in some user-level protocol or the message type.

Every Express message is addressed to a "node" - a specific processor either within the parallel processor network itself or attached as a "host". This latter category is somewhat vague; a "host" is a processor, attached to the parallel processor network which is conceptually capable of providing system services such as graphics, disks or just downloading user applications. One particular host is distinguished for every application that is loaded into the machine. It has the special node number HOST and is the machine which actually started up your application. Since this machine is the obvious target for your I/O and operating system service requests it has a special identifier. (In all respect it is just like another node in the network - you send and receive messages to it in the same way.)

Express also supports the idea of multiple hosts. This means that your parallel processing system may have several different types of host providing the sort of system services described in the previous paragraph. To send a message to one of these hosts (other than THE HOST, of course) you need to know its Express processor number. To find this it is probably simplest to consult the information provided by the system configuration tool, cnftool. It can provide you with a picture of the interconnections between nodes and hosts and also with a small integer for each host. To translate this number into a processor number for Express you merely "turn on bit 15"! While this sounds at first like the worst kind of black magic it is actually quite simple in practice; the value 0 becomes  $0 \times 8000$ (hex) or 32768 decimal, the value 1 becomes Ox8001 or 32769 *etc.*

The use of 16 bit values is of some concern here. One must always be aware of the differences between host and node processors. It is most common in the current parallel computer systems for the nodes to be 32 bit machines while the hosts are only 16 bit. This has several consequences for Express.

Firstly the host cannot read as long messages as the nodes. For simplicity the argument to the Express functions which describes the message length is an int (Except for the exreadfd and exwritefd functions which use long integers.) which means that biggest message the host can read is of length 32767 bytes - much shorter than the nodes. Secondly "host" processor numbers are distinguished by setting bit 15 in both host and nodes even though this restricts the number of processors in the network to 32768!

The final restriction is in the message type argument. Certain types of messages are treated specially by Express and cannot be used in applications. As a result user message types must lie in the range  $0 - 16383$  - i.e., they cannot have either of the two highest bits set.

While it is generally true that one can ignore the questions discussed in this section it is probably wise to keep these points somewhere to hand since they are an irritating source of minor problems. The minor differences between host and nodes is often unnecessarily unpleasant - in the worst case one might find that a perfectly acceptable value in one place is total garbage in the other because the byte ordering of the two machines is different. This *The structure ofa message*

*Message destinations*

*Sending messages to hosts*

*16 vs.* 32 *bits a potential problem*

*Restrictions on message types*

is one of the major strengths of the Cubix programming model - since you only write a program for the nodes it never has to deal directly with any hosts. This system is discussed briefly in section 6 and at greaterlength in the document "Programming Parallel Computers Without Programming Hosts".

#### 4.2 Blocking Communication Functions

In this section we discuss the simple "blocking" primitives. Once again this adjective is rather a misnomer - the write function, for example, never blocks. However the concept implies something at the level of the application programming model and so it remains.

The basis of the system are the three routines exread, exwrite and extest which are available both on the host computer and within the nodes themselves. Messages are sent with the system call

exwrite(buffer, length, &destination, &type);

in which buffer is a pointer to the data to be sent and length is the number of bytes of data. No restrictions are placed on the message length - any length from zero to the maximum integer are allowed. It is often the case, for example, that zero length messages can be used to some effect - interprocessor synchronization, for example. The destination argument specifies the processor to which the message is to be sent and the type argument specifies a "message type" for the data.. These "types" provide the mechanism used by readers to differentiate between various messages and also to allow multiple readers on a processor to access different message streams. Notice that both destination and type are specified by pointer values which may seem rather unnatural. This is done for uniformity - the "read" functions specify the source node and type with pointers so  $Express$  adopts this policy uniformly. This prevents later confusion - especially in the functions which combine the send and receive functionality!

A slightly less obvious point concerns the use of the wildcard system for processor numbers and message types. As we will see shortly a program may request a message to be read from any processor or with any type by using the special values DONTCARE in its calls to exread. Analogously one might expect to be able to send a message whose type is irrelevant. Sadly this is not so. If you attempt to send a message whose type or destination is DONTCARE Express will return an error.

Messages are received with the system call exread which has the calling sequence

status = exread(buffer, length, &src, &type);

The important fact about this function is that it blocks until an acceptable message has been read - i.e. the process making the exread call stops executing until it has received a message.

The "acceptance" *criterion" allows readers to pick between incoming messages*

Furthennore the src and type fields potentially make the exread call very particular about which messages can be read. The method of operation is as follows: all messages that have arrived at this processor are examined in turn and the first one that meets the requirements specified in the src and type fields is selected for reading. Then a maximum of length bytes are transferred to the user supplied buffer and any extra are discarded. The number of bytes read is returned to the user as the status - if the message

*The basic communication system*

*Argument types and ordering*

read is actually shorter than length then this smaller value will be returned. If any type of hard error occurs status will have the special value -1. If more than one message on this node meets the selection criterion then the one that arrived first is accepted.

The method for choosing acceptable messages is to examine the src and type variables. Both are considered, in turn, and both must match for a message to be accepted. The matching procedure is the same for both src and type fields (The type field is actually subject to one extra level of processing - see the calls exinctype and exexctype.) and depends upon the values initially supplied in the call to exread

- If the NULLPTR pointer is supplied as an argument then ANY value is considered a match.
- If the supplied value is DONTCARE (Defined in the header file express. h then any value is considered a match AND the accepted value is written over the supplied parameter. It is for this reason that the src and type parameters are supplied as pointers rather than explicit values.
- If the supplied value is any positive (or zero) value then only an exact match is allowed.

A couple of example program fragments should make this process clearer. We assume that two integer variables msg src and msg type have been declared elsewhere and that buffer is a region of memory sufficient to hold up to 512 bytes.

```
/* Read ANY type from ANY node */
#include "express.h" /* Defines NULLPTR */
exread(buffer, 512, NULLPTR, NULLPTR);
```
Since both source and type fields are NULLPTR pointers then any message on this node will *Using the*<br>he accepted for reading IIn to 512 bytes of the first message to arrive at this processor will *NULLPTR value* be accepted for reading. Up to 512 bytes of the first message to arrive at this processor will be read into the user buffer.

```
tinclude "express.h" /* Defines DONTCARE macro */
msg_src = DONTCARE;
msg type = 3;exread(buffer, 512, &msg src, &msg type);
```
In this example the source field has the wildcard value DONTCARE so a message will be *Using the*<br>accepted from any node. The type field is explicitly set to 3 so that only messages of this *DONTCARE value* accepted from any node. The type field is explicitly set to 3 so that only messages of this type will be read. Upon the completion of this call the msg\_src variable will contain the processor identification of the node which sent the message that was read.

Using combinations of these parameters it is possible to control exactly the messages that will be read by any process executing the exread call. Note that the special value HOST is available in the header file express. h to indicate the host computer as either a message source or destination.

*Testing for an incoming message* As stated earlier the call exread blocks until a suitable message has been read. This behavior is not suited to all applications so an extra call extest is available to facilitate non-blocking read processes. The syntax is

status = extest(&src, &type);

where the src and type are interpreted exactly as in the exread system call - i.e., they are used to distinguish between various messages on a node. The difference between this function and exread is that extest returns immediately. The returned value, status, indicates whether or not a message was found that matches the supplied src and type parameters. A negative value indicates that no suitable message is currently available (and hence that a corresponding call to exread would block) while any other value is the length of the message that would be read with an immediate call to exread with the same parameters. Note that the wildcard value DONTCARE is interpreted in just the same way as in exreadand that it will be replaced with the actual source or type in the call to extest.

*Possible "bugs" when using wildcards*

While the wildcard values offer useful possibilities to programmers a problem exists when one considers multiple processes on a node both attempting to read messages. This is exemplified by he following piece of code

```
Process 1.
     msg src = DONTCARE;
     msgtype = DONTCARE;status = exread(buffer, 512, \omegamsg src, \omegamsg type);
Process 2.
     msq src = 3;msg type = 145;status = exread(buffer, 512, \text{kmsg} src, \text{kmsg} type);
```
Note that the programmer has been quite careful - only one of the processes uses the DONTCARE value while the other specifies exactly what source/type combination is acceptable - and yet the code still fails intermittently. The problem is that the way this code works is time dependent. When the message from node 3 with type 145 arrives it can still go to either process because it is acceptable to both. Obviously if a message of type 144 arrives frrst then all is well because process 1 will read it allowing process 2 the second message. However, if the two messages arrive in the wrong order then process 1 will happily read the type 145 message leaving process 2 high and dry waiting for its message and ignoring the message of type 144.

*Restricting the range of acceptable message types* The problem here is that the wildcard mechanism is TOO wild! In order to correct this situation Express offers two functions to alter the functionality offered by the wildcard values in the "type" field;  $ext{extype}$  and  $ext{extype}$ . Both functions have the same format

```
exinctype(lotype, hitype);
exexctype(lotype, hitype);
```
The arguments to this function specify an inclusive range of message types to be either

considered or rejected in matching wildcard values.

The way these functions work is slightly different. After a call to exinctype only the given type range will be considered in matching DONTCARE arguments in exread and extest calls. All other types will be ignored. On the other hand exexctype specifies a range of types that will be ignored when matching wildcards - all other types will remain acceptable.

Using these functions it is possible to set up multiple processes on a single node both reading with wildcards but without interfering with each other. In particular the previous code segment can be fixed in several ways, for example

```
Process 1.
     exexctype(145, 145);
     msg_src = DONTCARE;
     msgtype = DONTCARE;status = exread(buffer, 512, &msg src, &msg type);
Process 2.
     msg src = 3;msg type = 145;status = exread(buffer, 512, &msg_src, &msg_type);
```
One might note that if process 1 were to later on want to read a message of type 145 then the call

```
exexctype(DONTCARE, DONTCARE);
```
would indicate to the kernel that it should henceforth consider all types in matching wildcard arguments.

Obviously this mechanism requires some sort of coordination between the processes executing on a processor. Typically, however, this is not difficult to arrange and the benefit to be accrued from the continued availability of the wildcard values is a very useful feature.

The function calls described so far in this section provide the basis for all interprocessor communication facilities. However, whereas most systems stop at this point Express continues to add extra functionality to the system designed to meet the requirements of typical user applications. It is obviously true that the routines described can already form the basis for almost arbitrary communication strategies but these often require some care in their implementation so Express offers several additional functions.

exbroadcast Perform a broadcast operation to some or all the nodes.

- exchange Combine the send and receive operations into a single function.
- excombine Gather messages from some or all the nodes and apply some "combining" function to the data - useful for calculating global averages, maximum and minimum etc.

exconcat Gather messages from some or all nodes into a single buffer.

*leGlobal" communication functions*

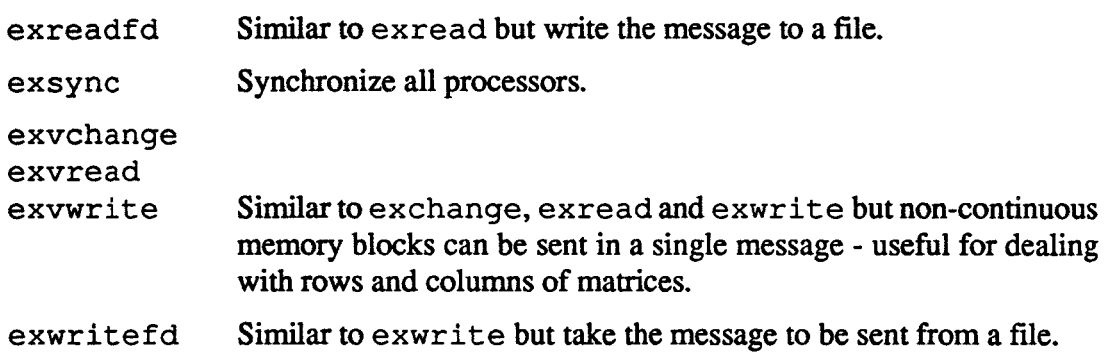

Together these functions provide a user interface which should be sufficient for the vast majority of user applications. The exchange routines are particularly powerful - in section 5 we develop an example program in its entirety using this function and the automatic decomposition tools.

Due to our choice of introducing the  $exread$  and  $exwrite$  functions first the reader may well be assuming that these should form the basis for all interprocessor communication in **Express.** In our view, however, the higher level functions provide a much simpler interface between the user and the parallel computer and their use should be encouraged wherever possible. In particular these functions are designed for use with the automatic domain decomposition system to be described in a later section which allows the user to program in a manner totally independent of the underlying hardware architecture. It is hard to overemphasize the power of this programming style and we strongly recommend users to study its application to their own problems since it provides a level of portability and abstraction which can actually make parallel processing easy.

These functions provide the basis for the communication system under *Express*. As mentioned earlier the Express kernel is responsible for routing messages between any pair of processors and also for optimizing broadcast operations. A crucial issue in this regard is "deadlock". This occurs whenever the internal kernel buffers overflow or whenever some particularly strange combination of read and write requests leads to a situation where no single processor can proceed. In this case there is usually no recourse but to reset the machine with exinit and try to figure out the problem area. Fortunately there are known, deadlock-free, routing strategies for certain processor interconnects: the hypercube and two-dimensional mesh. Both of these options are supported within the Express kernel. Correct, problem free, routing cannot be guaranteed on other topologies. *11Deadlock"*

*The advantage of 11blocking" communication*

The routines described in this section form the basis of all inter processor communication facilities. The strategy they implement, however, is "blocking" in the sense that a "read" function will hang if there has been no "write" function to send it data. This programming style is actually very powerful - bugs appear repeatably and without time-dependencies leading to simple diagnosis, especially with a debugger such as *ParaSoft*'s ndb.

#### 4.3 Non-blocking Communication Functions

*Real-time systems and double buffering*

Occasionally an application will arise that has particular requirements not easily met by the functions described in the previous section. Important examples are the fields of real-time control, in which it is important to react quickly and flexibly to input data and "pipelined" operations in which one may wish to process one set of data while waiting for another to arrive. Both of these applications are characterized by the requirement of a non-blocking read function.

In real-time systems one would like to set up a service, or services, which will accept messages and process them without program intervention while another part of the application continues to process data from other sources.

In the pipeline case one wants to set up a read request that does not block the calling program which is free to continue processing currently available data. Eventually new data will have arrived and can be processed while possibly waiting for still more messages.

Express provides functions for both these applications.

exhandle provides a mechanism for "handling" messages as soon as they arrive at a processor. The calling sequence

*exhandle and interrupt processing*

```
type = 123;src = DONTCARE;
exhandle(proc_msg, &src, &type);
```
indicates that every message of type 123 is to be processed by the user specified function proc\_ msg. From this point on Express will respond to any message of type 123 with a call such as the following

```
kernel src = 12;kernel type = 123;
proc msg(kernel ptr, length, &kernel src, &kernel type);
```
Notice that this has the same calling sequence as the exread function described in the previous section with some important differences. The pointer supplied as the frrst argument is the address in Express memory where the message is to be found - no time has been spent copying the data to a user memory area. The kernel src and kernel type fields denote the source and type of the message respectively and length is its size.

Note that the user "sees" the message with the absolute minimum of delay - it is essentially passed to a user level routine for processing as soon as it has arrived, interrupting normal program flow. Notice that this means that the user routine must take special precautions if it wishes to retain the message - otherwise the kernel will discard it after the applicationlevel call completes.

This style of processing is often referred to as "interrupt time" since many implementations generate a "hardware interrupt" when a message arrives that causes some action to be taken. Usually the action taken is for the kernel to arrange to buffer or forward the message but exhandle allows the user the frrst "crack" at the data.

This function actually forms the basis of an extremely elegant multi-tasking programming style under Express. In an abstract sense it can be said to provide a mapping from the space of message types into the set of functions/subroutines within a program. This mapping *Speed oj processing messages*

*Communication tlinterrupts"*

essentially allows us the freedom to execute, *from another processor,* any function in the program and to simultaneously pass it the data it needs.

*The problems with asynchronous programs*

In connection with this style of programming one should mention that asynchronous programming is rather tricky. One has to indulge in protection of critical code sections with semaphores and the like and must be careful with global variables, etc. Bugs tend to occur in a haphazard and unreproducible fashion which makes debugging much harder than it might otherwise be.

*Load balancing* A simple example of this sort of processing is the construction of a "load balancing" supervisor. Consider a parallel system in which work is being generated by some phenomenon - for example, turbulence is developing over some body necessitating extra processing. This additional workload is to be distributed among the parallel processors by some "task creation" scheme. In order to load-balance such a strategy one might wish to provide some means of gathering statistics. The following code segment treats all messages of type 99 as requests for load infonnation and returns a message to the inquiring node about the total workload in this node.

```
tinclude "express.h"
tdefine LOAD_REQ(99)
tdefine LOAD_ACK(lOO)
extern float loadvector[18];
            /* Data about processor loading */
main ()
{
    int type;
    int src;
    int load_avg();
1* Set up message handler to service requests for
 * load information
 */
    type = LOAD REQ;
    src = DONTCARE;
    exhandle(load avg, &src, &type);
/* A good idea is to "sync" the processors after
 * installing a handler so that no-one sends off
 * messages to a node that isn't ready yet.
 */
    exsync();
/* Proceed with simulation .
\mathbf{I}
```
97

```
load avg(ptr, length, psrc, ptype)
char *ptr;
int length, *psrc, *ptype;
{
    int rtype = LOAD ACK;
    exwrite(loadvector, sizeof(loadvector),
                           psrc, &rtype);
   return 0;
}
```
Notice that the handler is very simple in this case - it merely returns the loadvector parameter to the requesting node in a message of a different type as the request Obviously much more complicated structures could be constructed. It is very important that the returned message be of a different type to that received. If we returned the results in a message of type LOAD REQ it would get picked up by the message handler on the requesting node which would, in turn, bounce it back to the other node and so on, ad *infinitum*. This is typical of the strange bugs one can generate with asynchronous message handlers..

 $An$  *tricky* "*bug*" *in writing exhandle routines*

Invoking the message handler is similarly simple

```
get_load (node, data)
int node;
float *data;
{
    int stype = LOAD REQ;
    int rtype = LOAD ACK;
    exwrite(NULLPTR, 0, &node, &stype);
    exread(data, 18*sizeof(float), &node, &rtype);
}
```
Notice that we send a zero length message to the node whose load data we wish to get after all the data in the message is going to be ignored on receipt anyway. We then read the results back from the same node into a local buffer. Notice that there are no constraints on the use of this function - we can even use it to enquire about our own loading.. (Some precautions may have to be taken to ensure that a message is not sent to a node before it has started up its handling routine - hence the call to exsync in the previous example).

A final note in connection with the exhandle routine is that the connection between messages and the handler need not be permanent - in fact it is terminated whenever the handling routine returns a negative value to the kernel. This facility can be used to install once only handlers or those that function only until some specific condition applies.

The second style of asynchronous processing is that of a non-blocking read. This is

*Zero length messages are OK*

*Using exhandle to*

*exreceive* - *a 1Inonblocking" read function*

implemented with the call

exreceive(buffer, length, &src, &type, &status);

The first four arguments to this call are treated exactly as in the corresponding call to exread. The difference, however, is that this function returns immediately to its caller irrespective of whether or not a message has been read allowing processing to continue. If no message is available at the time of the call then the value  $-1$  is written under the status variable and the src and type arguments are left unchanged. When a message finally arrives the status value is updated to reflect the length of the message read and  $src$  and type fields are also modified to denote the actual message parameters.

#### *ICDoublebuffering"* This function is of use in many types of application. Since I/O bandwidth is often low on parallel processors, especially when compared to brute CPU power, "double-buffering" is a good strategy - one buffer is written to disk while another is being read through the communication system. Similarly graphics applications benefit from such treatment.

*Signal processing* In the following example we assume that the parallel machine is being used in a signal processing "pipeline" - each node performs a particular processing phase and passes its result on to the next "black box" in the chain. In this case it is important to keep data flowing smoothly through the pipe. For simplicity we assume that incoming data buffers are of length 1024 bytes and must be processed by the  $\sin \varphi$  proc function before being passed on to the next node. We use two message types: PROCESS for most buffers and FINISHED for the last buffer. This is again rather artificial but serves to illustrate one of the trickier points of the "double-buffering" technique - stopping it when it's done!.

#include "express.h"

```
'define PROCESS (Ox7001)
#define FINISHED (Ox7002)
/* Type for "done" */
                            /* Type for grinding on */
char buffer[2] [1024];/* For buffering data */
process (innode, tonode)
int innode; /* Source of data for processing */
int tonode; \frac{1}{2} Destination for next processing phase.<sup>*</sup>/
{
    int done, type[2], this, next;
    int stat[2];
    done = 0;/* Not done yet */
    this = 0;/* Start using "slot" 0 */
    next = 1:
/* Get first buffer, blocking read this time */
    type [this] = DONTCARE;stat [this] = exread(buffer[this], 1024,
```

```
&innode, type+this);
    do {
        if (type [this] != FINISHED) {
                        /* Read next block */
            type[next] = DONTCARE;exreceive(buffer[next], 1024, &innode,
                 type+next, stat+next);
        }
        else done = TRUE;/* Finish after processing
                     this block */
/* Process the oldest buffer and send the result to
 * the next node with the same type as we received. */
        sig proc(buffer[this], stat[this]);
        exwrite(buffer[this], stat [this] ,
                        &tonode, type+this);
/* If we're not done wait for next buffer */
        if (!done)while (stat [next] \langle 0 \rangle;
            next = (next + 1) % 2;this = (this + 1) % 2;
        \mathbf{r}}
    while(done != TRUE);
\mathbf{E}
```
Notice that we have saved the incoming message length for passing to the processing function. This is superfluous in cases such as signal processing where all buffers are (presumably) of the same length but again serves to illustrate a more general case. Also important is the duplication of all status and type infonnation. This has to be preserved since the value of the stat and type variables get overwritten whenever <sup>a</sup> new message arrives - an asynchronous event.

*Another potential bug with asynchronous processing*

In common with the exhandle call all the standard interpretations for the src and type arguments are valid as is processing by the exinctype and exexctype functions.

The previous paragraphs describe and motivate two non-blocking read functions that have particular applications in application areas. These functions are part of the  $Express$  library because they supply necessary programming paradigms. One additional non-blocking function is supplied solely for reasons of speed, exsend. This function is analogous to the exwrite function in that it sends <sup>a</sup> message to another processor. The difference is that whereas exwrite waits until the message has been sent before returning to its caller exsend returns immediately. The calling sequence for this function

exsend(buffer, length, &dest, &type, &status);

can be seen to directly match that of the exreceive routine and, in fact, the use of the additional status argument is identical- its value is initialized to -1 by the system and is changed to the length of the transmitted message as soon as the data has been sent.

This function is actually very useful and while its motivation appears to be solely on grounds of speed it can be used in most cases where exwrite would nonnally be used. The only real difference between the two routines is that since the data has not necessarily been sent when the call to exsend returns one should be careful not to modify the data contained in the message buffer until the status variable indicates that it is safe to do so. It may, of course, be possible to imagine applications in which it is safe to modify the data even before it has been sent, but we have been unable to do so!

As a final note we might point out that a call to the standard exwrite function is functionally equivalent to the sequence

```
exsend(buffer, length, &dest, &type, &status);
while(status \langle 0 \rangle exsleep(1);
```
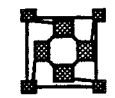

*Topology independent communication*

How *many processors are we using?*

### **Topology Independent Communication**

The previous sections described a communication system that directly addresses the processors in the parallel computer by sending and receiving messages addressed according *The relation* to their processor numbers. This strategy typically involves a certain degree of user<br>between hardware intervention in the placement and distribution of data to make hest use of the parallel *between hardware* intervention in the placement and distribution of data to make best use of the parallel and *software* magnitude of the instance it makes cance to have data decomposed in such a way that *and software* machine - for instance it makes sense to have data decomposed in such a way that *topologies topologies* processors that need to communicate frequently are neighbors in the hardware topology.

> While this layer is useful (and in fact necessary) for some applications another level can be provided in which no knowledge of the underlying topology is required. We have found this level to be extremely important in the regular problems common in scientific applications since some degree of automatic decomposition is possible which hides most details of the parallel machine from the user. Hiding machine dependencies in this way also enhances the portability of the resulting code - since it is independent of the underlying processor topology the code can be implemented on a wide variety of architectures including both shared and distributed memory machines and also sequential computers. (This latter point is often unreasonably neglected. Since software development is typically extremely expensive it is very unfortunate if a program that has been successfully parallelized cannot be run (and maintained) on a regular sequential computer.)

#### 5.1 Automatic Decomposition and Run-Time Configuration

One of the most important features of parallel processors is reconfigurability. When running on a sequential machine one has limited options - the program runs and that's it A parallel processor has many more dynamic features; particularly the availability of different numbers of nodes. It is particularly important for a parallel program to know the details of its run-time environment; how many processors are available, how to communicate with the host computer, etc. Within *Express* this information is made available with the call
exparam. The header file express. h defines the following C structure.

```
struct nodenv {
    int procnum;
    int nprocs;
    int groupid;
    int taskid;
} ;
                   /* Processor number */
                   /* Number of processors in group */
                   /* Identifier for processor group */
                    /* Identifier of calling task */
```
The elements in this structure are used to specify the runtime environment within which a process finds itself. The procnum and nprocs fields specify how many processors are currently active and uniquely identify each processor within a *processor group.*

This information is obtained at run time by executing the exparam system call whose argument is a pointer to a nodeny structure that will be filled in by Express. The following is a sketch of the appropriate code

```
tinclude "express.h"
              /* Defines nodenv structure */
\overline{\mathbf{f}}struct nodenv nodedata;
    exparam(&nodedata);
                  /* Get runtime parameters */
\mathbf{r}
```
The automatic decomposition mentioned in the heading of this section is implemented in a set of function calls collectively known as exgrid. Their purpose is to take a user specification of a problem domain and perfonn a mapping to the underlying processor topology. The system then makes available any "node numbers" that may be required for use in communication calls. In this way the user never has to understand the exact location of the processes in the application or which nodes they have to communicate with - all this is handled transparently.

The "incantation" that makes this magic happen is for the user to specify the way that data is to be distributed over the processors. Extracting parallelism this way is often known as "data parallelism" and is very common in a wide range of application areas. Basically the user infonns the system of the way that the application level data is distributed and Express contrives to hand back the parameters that cause the correct communication to be performed. Note that this is just the opposite of the conventional approach in which the user is presented with a given topology by the system and has to make the best possible use of it.

To expand these ideas a little consider the following example; a model of road traffic in a major city. For simplicity we shall assume that the net of roads is evenly spaced in both directions and that we will ignore load balancing concerns or other abstruse properties of parallel machines.

*Automatic decomposition routines .. exgrid*

*Protecting the user from the hardware*

*UData parallelism"*

*Automatic decomposition* - *an example*

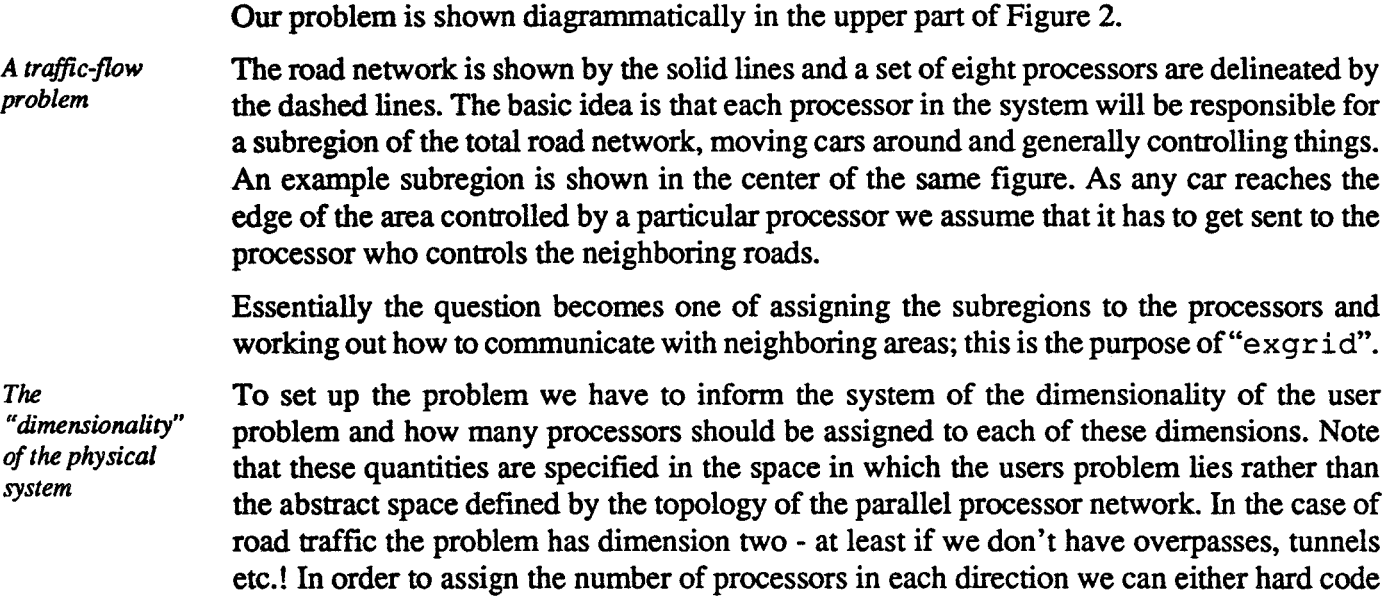

some values or else use the exparam and exgridsplit system calls to distribute the number of available processors at runtime. For the sake of simplicity we adopt the convention that dimension 0 will denote North-South and dimension 1East-West. Then we initialize the system by making a call to exgridinit as follows /\* For convenience \*/

```
#define North South
#define East West
{
                       \Omega1
    int nprocs[2] , dimension;
    dimension = 2;
               /* N-S and E-W ==> 2 dimensions */
    nprox[North South] = 2;1* Two processors to N-S direction */
    nprocs[East West] = 4;
               /* Four processors to E-W direction */
    if(exgridinit (dimension, nprocs) < 0) abort (-1);
```
*Assigning processors to the physical domain*

Notice that we took the easy way out here and just hardwired the fact that there will be eight processors working on the problem decomposed as a two by four mesh. We could do better by making a call to exparam and dividing up the nprocs field to make the mesh as nearly square as possible. The code to do this has the fonn

```
#include "express.h"/* Define nodenv structure */
#define North South 0
#define East West 1
{
   struct nodenv nodedata;
```
**Street Map**

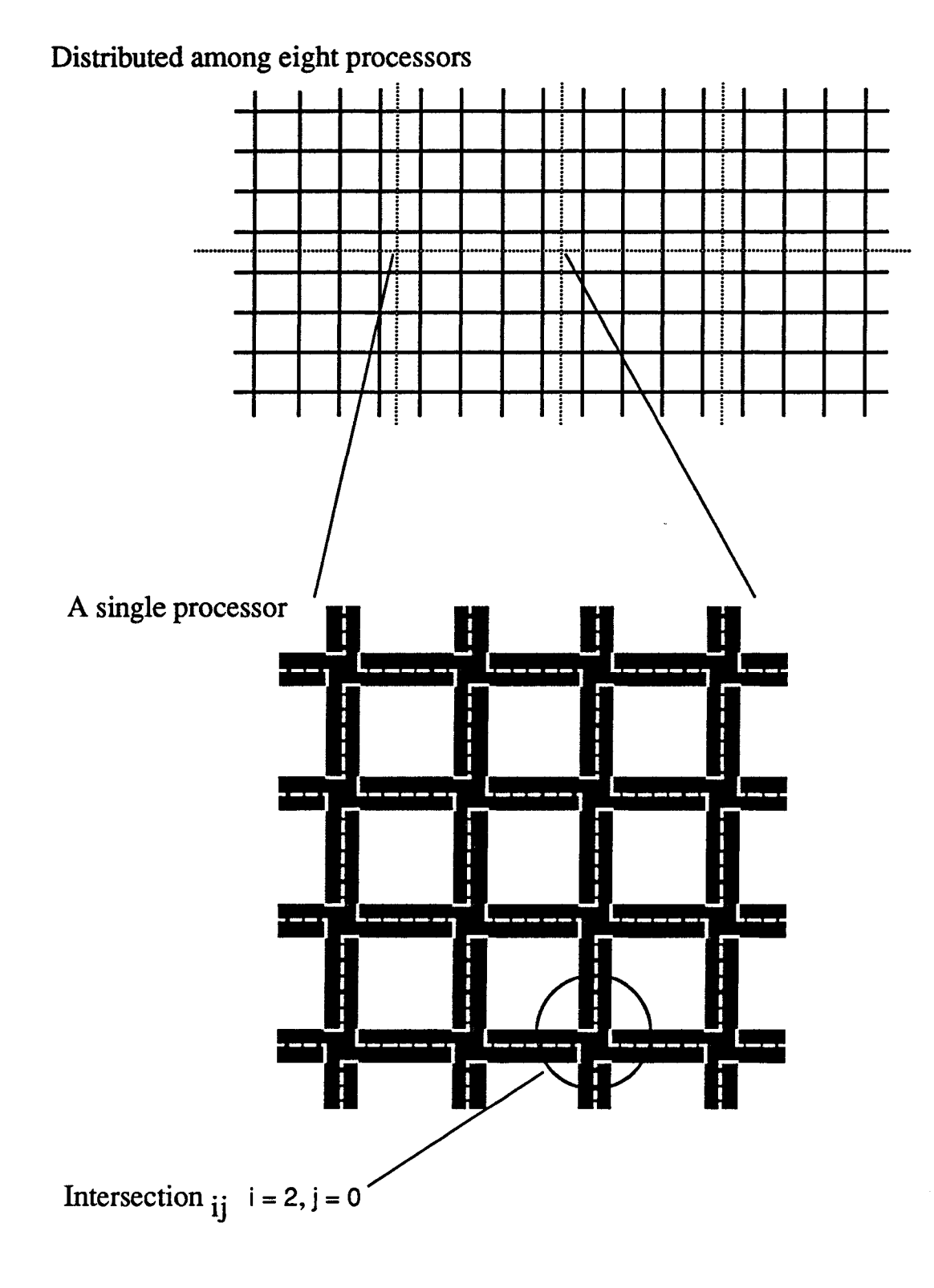

**Figure 2. Decomposition of road network problem for eight nodes**

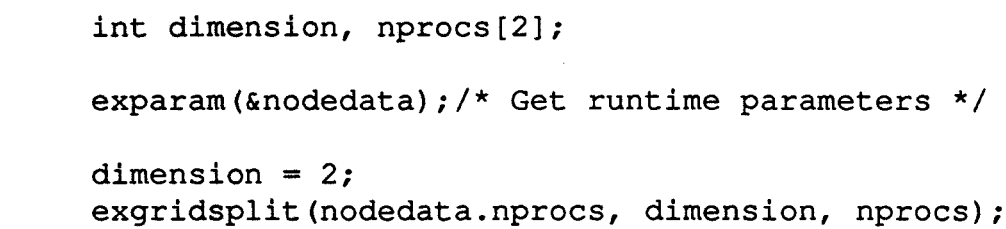

The exgridsplit function takes as arguments the total number of processors and the number of dimensions to decompose over and returns, in the array pointed to by the last argument, a "square" decomposition of this many processors. For example a two dimensional decomposition of  $8$  processors would yield a  $4 \times 2$  decomposition while 9 nodes would give 3 x 3. No account is made for "silly" input values - eleven processors would yield an 11 x 1 decomposition which is probably less efficient than only using ten processors!

Express *and the real physical problem*

*Finding out which processoris where* Express now understands that we are modeling a two dimensional real-world situation and that we have some number of processors in each direction. Next we can go ahead and find other parameters of our decomposition. One we might need to know is the coordinates of a particular processor in the physical grid. For instance we might know that several roads are closed in the most South-Westerly region and the processor controlling that area has to be able to make decisions relating to this fact. To do this we use the exgridcoord function which takes as arguments a processor number and returns the coordinates of that node in the grid. So, for example, the following code might be used to pick out the processor with all the closed roads. (Assume the same macros and headers are defined as before)

```
{
    int recpnum[2];/* For the processor coordinates */
/* Code to setup and call exgridinit and exparam as
 * before.
 */
        \sim \sim \sim/* Find global coordinates and treat closed streets */
    exgridcoord(nodedata.procnum, recpnum);
    if (recpnum [North South] == 0 &&
       recpnum [East West] == 0) {
        ... /* Code to deal with traffic congestion */
    }
    else
        \ldots /* Code to deal with easy case */
```
Note that the user determined coordinate system has intersection (0,0) at the South-Western corner of the mesh and hence the code in the above if statement.

 $\mathbf{R}$ 

As well as allowing access to this sort of infonnation *defined totally within the user problem domain* a fundamental purpose of the exgrid tools is to facilitate communication between processors. The utility which allows this is exgridnode which calculates the "destination" parameters associated with communication to any of the neighboring processors in the physical domain. The use of this routine is easily explained by example. Suppose that a processor needs to communicate with its neighbor to the East Then the following call calculates the appropriate destination.

*Communication without processor numbers*

*conditions*

```
#define North South 0
#define East West 1
{
    struct nodenv nodedata;
    int dest;
   exparam(&nodedata);
   dest = exgridnode(nodedata.procnum, East West, 1);
```
The frrst argument specifies which processor to start from and the next two give the direction in which we wish to go; the second argument names the basic direction - North/ South or East/West and the last says how many "hops" we want to make - positive values indicate motion along the positive axis and negative values along the negative axis. In our case we wanted the next processor along to the "East" which is along the positive direction. To find the node for the "West" direction we simply change the final argument to -1.

Notice that we have skipped over the question of "boundary conditions" in this discussion - i.e., what processor is directly to the East of the most Easterly and so on. We will return to such matters in the next section where we will also discuss what is actually done with values calculated by exgrid. Before doing so it must be emphasized that the exgrid utility is actually very general. You can adopt ring type structures in which the physical decomposition is basically one dimensional (An example might be freeway traffic) or multi-dimensional decompositions such as might be suited to modeling other real-world phenomena. In each case the procedure is basically the same. Also one is not restricted to inquiring about conditions and neighbors of your own processor - one can discover the environment of any processor in the decomposition. *Boundary*

Notice also that we have yet to make any statements about the nature of the parallel processing system on which we intend to execute this program. We will not, in fact, make *any* such statement throughout the entire development sequence. One of the beauties of the exgrid decomposition system is that it lets us express the parallelism of the program in "physical" terms - i.e., in terms related to the inherent parallelism of the problem we are trying to solve. In some sense we can make the claim that we are really still writing

sequential programs but planning to execute them in parallel.

## 5.2 Using the Automated Decomposition Tools

In the previous section we discussed how the exgrid utility can be used to generate "topology independent decompositions" - i.e., ones in which the decomposition is carried out in the domain of the application rather than the underlying connectivity of the parallel computer. In this section we will show how these tools are used in conjunction with the communication primitives discussed in section 4.

*The traffic flow model* In order to do so we will add a little more detail to the previous example. We will make a drastic simplification and assume that traffic is only allowed to proceed from West to East and from South to North - i.e. in the positive direction along each axis. Furthennore vehicles are not allowed to make turns. We can now represent the state of the traffic flow by having two dimensional arrays whose elements are the number of cars at a particular intersection in each processors area of responsibility. For example StoN [0] [0] will contain the number of cars traveling North from the South-West intersection of each processors region, StoN [1] [0] denotes the number of cars in the next block to the East and so on. A second array (called  $W\text{to}E$ ) represents the flow in the West-East direction. The naming conventions for these arrays is shown in the lower part of Figure 2.

*Updating- the traffic flow in a sequentialprogram*

Now our basic problem is to update the traffic flows as time progresses. We will make further sweeping assumptions that all vehicles travel at the same speed and all blocks are the same length. Thus the update cycle merely consists of moving each element in the WtoE array one element to the "East" and each element in the StoN array one element to the "North". Schematically this code looks like the following, for the cars moving West-East, on a sequential computer.

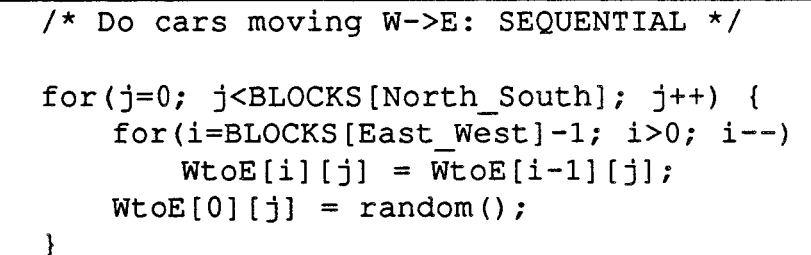

where BLOCKS is an array containing the number of street blocks in the two directions.

*Fictitious boundary conditions*

*computer*

Note that we have introduced another fictitious object - cars appear randomly "out of the West" at each step, and disappear forever off the "East" edge of our city. These conditions are the so-called "boundary conditions" which should be familiar to most scientists and engineers. The proper specification of these effects is crucial to the model being constructed.

*Running the code on a parallel* Now let us attempt to run this code on a parallel computer. For a frrst attempt consider running the above piece of code in each processor. We make the substitution blocks for BLOCKS. As in the sequential case BLOCKS is an array saying how many street "blocks" there are in each direction of the city, *in total.* The new array blocks will denote the number in each processor after partitioning the data across the nodes.

The code which is correct for a sequential computer is wrong for a parallel machine because of the "boundary conditions" at the junctions between the processors. If we run the above code in multiple parallel processing nodes new cars are generated randomly along the West edge of each processor's sub-region while cars going off the Eastern edge disappear forever rather than appearing in the next area to the East. Not very realistic.

*The parallel computer* "boundary *conditions"*

*Interprocessor communication*

The problem can be solved in parallel by adding some simple communication calls to the above example. Essentially what we have to do is to have each processor send to its Easterly neighbor the number of cars in each of its Eastmost blocks. This data is then read by the adjacent processor and used to fill in its data for the Westmost blocks. A suitably modified version is the following (Assume all arrays/variables are suitably declared elsewhere)

```
/* Do cars moving W->E with boundaries:
 * FIRST EFFORT -- WRONG
                                                            A common bug*/
Enode = exgridnode(nodedata.procnum, East West, 1);
Whode = exgridnode(nodedata.procnum, East West, -1);
exgridsize(nodedata.procnum, BLOCKS, blocks, starting);
type = TRAFFIC FLOW;for(j=0; j<br/>blocks[East West]; j++) {
    exread(&temp, sizeof(int), &Wnode, &type);
    exwrite(&WtoE[blocks[East West]-l] [j],
                     sizeof(int), &Enode, &type);
    for(i=blocks[East_West]-1; i>Oi i--)
        W\text{to}E[i][j] = W\text{to}E[i-1][j];WtoE[0][j] = temp;\mathbf{I}
```
In this piece of code we assume that the nodedata structure is defined and setup elsewhere with a call to exparam. Notice that we use exgridnode to give us the magic "nodes" for the processors to our East and West, and exgridsize to actually tell us how many blocks lie in our processor. Further we use a temporary variable, temp, to store the information coming from our neighbors.

So where is the bug in the above code?

The problem is with the order of the exread and exwrite functions. Since we are using the blocking "read" function each processor will come to its exread and stop waiting for a suitable message to arrive. Since every processor is now waiting and none of them are writing data the machine is now "hung".

A trivial fix is to reverse the order of the exread and exwrite calls. Now each processor sends its boundary value and then looks for an incoming message with new data. This method works - we have parallelized our program!

*Optimizing the traffic flow program*

However, the best solution is not yet found. Three questions can be asked about the current solution

- Can I avoid having to remember to write before reading especially when there may be real cases in which the other order is appropriate?
- Is this solution the most efficient?
- Is this method guaranteed even when the messages being sent are very large?

The first question may seem trivial but is actually quite important. With the proper tools errors such as this are easy to find but they still require a fair amount of recoding and rethinking which is wasted effort. The second question is the central topic of parallel processing and obviously important. The last point is rather subtle and concerns the internal buffering which is happening inside the Express kernel.

Fortunately there is a solution which satisfies all three questions - exchange. The problem at hand required one processor to both send and receive data. Instead of having separate "read" and "write" operations the exchange function combines them both into a single function call. Conceptually the read and write operations are made simultaneously (which is really what we need in our example) and the implementation allows us to take advantage of hardware capabilities for maximum speed. Further we can take precautions internally to avoid possible buffering problems completely.

A better version of the above algorithm is, therefore

```
/* Do cars moving W->E with boundaries:
  * CORRECT and BETTER
  */
     Enode = exgridnode(nodedata.procnum, East West, 1);
     Whode = exgridnode(nodedata.procnum, East West,-
1);
     exgridsize(nodedata.procnum,
                    BLOCKS, blocks, starting);
     for(j=0; j<br/>blocks[East West]; j++) {
         exchange (&temp, sizeof(int), &Wnode, &type,
                  &WtoE[blocks[East_West]-l] [j],
                      sizeof(int), &Enode, &type);
         for(i=blocks[East West]-1; i>0; i--)
             WtoE[i][j] = WtoE[i-1][j];WtoE[0][j] = temp;\mathcal{E}
```
One point to note is that we have apparently lost touch with the "boundary conditions" that made up part of the specification of the original (sequential) problem. Cars are supposedly

generated randomly on the West edge of the system and disappear off the Eastern edge. The first condition can be easily fixed with a call to  $expidcoord$  which will tell us if we are on the Western edge of the city and hence need to generate random cars. The other part of the problem is a little trickier.

By default exgridnode assumes that the user domain is "periodic". This means that the left and right hand edges are connected as are the top and bottom. The simple consequence of this fact is that when the Eastmost processors ask for a node to the East they are given the node number of the Westmost processor. This is actually very useful in typical scientific applications where the "periodic" assumption is often encountered but is obviously incorrect in our example. What we would like to happen is for no data to get sent off the Eastmost edge of the city and, likewise, no data to get read on the Westmost edge.

Fortunately this is very easily achieved with the exgridbc call which overrides the defaults and makes exgridnode behave the way we want it to. When we ask for a processor number which is "off the edge of the city" exgridnode will return the magic value NONODE which, when passed to exchange, will denote that no communication should actually be attempted. This mechanism is very general - all the Express functions understand the NONODE argument and use it to indicate that no attempt should be made to communicate. We use this feature to run codes on sequential computers. In this case exgridnode will only ever return NONODE values since there is only one processor there are no other nodes to send messages to.

*Periodic and nonperiodic boundary conditions*

*Running* Express *programs on sequential computers*

With the addition of a suitable call to exgridbc the code becomes

```
/* Do cars moving W->E with CORRECT boundaries:
 * CORRECT and SMART
 */
int perbc[2]:
perbc[North South] = perbc[East West] = 0;exgridbc(perbc);/* Override periodic boundaries */
Enode = exgridnode(nodedata.procnum, East West, 1);
Whode = exgridnode(nodedata.procnum, East West, -1);
exgridsize(nodedata.procnum, BLOCKS, blocks, starting);
exgridcoord(nodedata.procnum, recpnum);
for (j=0; j<blocks [East West]; j++) {
    exchange (&temp, sizeof(int), &Wnode, &type,
     &WtoE[blocks[East_West]-l] [j], sizeof(int),
     &Enode, &type):
```

```
for(i=blocks[East_West]-l; i>O; i--)
     WtoE[i][j] = WtoE[i-1][j];if(recpnum[East West] != 0) WtoE[0] [j] = temp;
    else WtoE[0][j] = random();
}
```
This piece of code now deals correctly with all the cases and is fully parallel. We can duplicate it trivially for the case of cars traveling N-S and everything is done. Note that the structure is still quite like the original program and the user had to have no knowledge of the underlying topology of the parallel machine -  $\exp i \, d$  and Express did all the work.

*Parallel programming with exgrid isjust like sequential programming*

Note that there are no strange looking parallel processing "incantations" of any kind in this code - it consists of a set of standard C statements and calls to a runtime library. In this sense it is still a sequential program and can be thought of, developed and debugged in that way. Everything that happens in the program is fully deterministic and totally under the control of the programmer. As a result it is easy to understand every factor while both designing and analyzing the algorithm. This is the reason that we advocate this programming style so strongly - one can use ones normal intuition about programming sequential computers to understand how this parallel program works!

*Reducing* Express *overheads* One might at this point worry about the efficiency of the above approach. Inside the loop over j we are making a call to the communication system and hence the kernel with all the overhead that this entails. A much more efficient method would be to do all the communication in one swoop. We can do this by making the temp variable into an array and trivially modifying the program

```
/* Do cars moving W->E with CORRECT boundaries:
 * CORRECT and SMARTEST
 */
int perbc[2];
perbc[North South] = perbc[East West] = 0;
exgridbc(perbc);/* Override periodic boundaries*/
Enode = exgridnode(nodedata.procnum, East West, 1);
Wnode = exgridnode(nodedata.procnum, East West, -1);
exgridsize(nodedata.procnum, BLOCKS, blocks, starting);
exgridcoord(nodedata.procnum, recpnum);
exchange (temp, 4*blocks [East West], &Wnode, &type,
    &WtoE[blocks[East_West]-l] [0],
    4*blocks[East_West] , &Enode, &type)i
for (j=0; j<blocks [East West]; j++) {
```

```
for (i=blocks [East West]-1; i>0; i--)WtoE[i][j] = WtoE[i-1][j];if(recpnum[East West] != 0) WtoE[0] [j] = temp[j];
else WtoE[0][j] = random();
```
Note that we've used an important property of the C language here which is that arrays are stored in the order which makes the last index increase fastest. So, when we use exchange with the data pointer set to  $\&W\to E$  [blocks [East West] -1] [0] and with length  $4 * blocks$  [East West ] we will actually transmit the data along the correct column of the array.

}

*Communicating arrays: exvread, exvwrite, exvchange*

Having made this important optimization one might wonder what happens to the traffic in the South-North direction. If we make the same optimization there then the data that we want to send off the Northern edge doesn't lie in adjacent memory locations, at least in C. Even in languages where the South-North array works right the West-East one wouldn'tyou can't have it both ways! This is the reason for the existence of the *"v"* routines: exvread, exvwrite, and exvchange. These routines, as well as the conventional pointer, length, node and type arguments have two extra: item size and skip distance. So, for instance, the actual syntax of the exvwrite call is

exvwrite(data, size, skip, nitems, &node, &type);

The data, node and type arguments are exactly as before. However the actual data sent consists of nitems of size bytes, each separated by skip bytes. Note that we do not specify the total length of the data to be sent in bytes as with exwrite but rather give the number of items and the size of each.

As an example of this call suppose that we wish to send every third element of a simple array of 32 bit integers. In total there will be 23 items to be sent and the array they come from is called mybuffer. Then the appropriate call to exvwrite is

exvwrite(mybuffer, 4, 12, 23, &node, &type);

The variations exvread and exvchange are implemented in a similar way. To see how one might use these calls in our traffic flow problem it is easiest to just present the code that deals with the South-North flow. Note that we only have to call exgridbc once to set up the boundary conditions properly for both West-East and South-North flow.

```
/* Do cars moving S->N with CORRECT boundaries:
 * CORRECT and SMARTEST
 */
Nnode = exgridnode(nodedata.procnum, North South, 1);
Snode = exgridnode(nodedata.procnum, North South, -1);
exgridsize(nodedata.procnum, BLOCKS, blocks, starting);
exgridcoord(nodedata.procnum, recpnum);
blks = blocks[North South];
```

```
exvchange(temp, 4, 4*blks, blks, &Snode, &type,
    &StoN[O] [blks-l], 4, 4*blks, blks, &Nnode, &type);
for (j=0; j<b>blks;</i> j++) {for (i=blks-1; i>0; i--)
        Ston[j][i] = Ston[j][i-1];if (recpnum [North South] != 0)
        Ston[j][0] = temp[j];else Ston[j][0] = random();
}
```
This code now has exactly the same form as that for the West-East flow but with a call to exvchange replacing the call to exchange. Obviously the call to exchange could actually be replaced with a suitably "hacked" call to exvchange making the codes look even more alike.

*When* you *don't need to use message types*

*Don't send messageswith type DONTCARE*

A final point to note is that the variable  $type$  shows up a lot but doesn't get much attention. Very early on we set its value to the macro TRAFFIC FLOW and have since ignored it. This is typical of these "synchronous" simulations - the type parameter is superfluous since every node knows who to send data to and when - no extra level of classification is necessary.

WARNING: It is tempting to try to the use macro value DONTCARE for the message type in this type of problem since you really don't care! Unfortunately there is no way for Express to send a message with this type and attempting it will cause weird and mysterious problems

While trivial in principal this example has hopefully served to show how the exgrid system and its associated function calls can be used to generate codes that look extremely similar to their sequential counterparts and which require no knowledge on the part of the programmer of the underlying topology of the parallel computer. Obviously this system will not be appropriate in certain circumstances where algorithms have complicated constraints - for example it is not always possible to make do with the synchronized communication system used here. Even in cases less synchronous than that considered here the use of the exgrid mechanism is not precluded and is still a very powerful tool. Another point to note is that the problem and solution presented here form most of the code needed to model fluid mechanics via the "cellular automata" approach - it is not such a trivial model after all.

*A real case of traffic flow cellular automata*

> At present the exgrid system is designed for dealing with regular meshes and their many dimensional derivatives. We are interested in extending this model to other common types of data structure such as trees and would encourage users to make their requirements known to us.

# 5.3 Utility Functions and global communication

As well as providing the basic node to node communication facilities described in the

previous sections Express offers other "utility" functions that are commonly used: excombine, exbroadcast and exconcat.

The word utility in the previous sentence is in quotes because it probably represents something of a misnomer in this case. While the functions described here do indeed perform functions that might be considered less obvious in parallel processing tenns they themselves represent an extremely powerful method of writing complete parallel programs. Just as exchange and exvchange were the only two functions required to parallelize the traffic example in the previous section (with exgrid too, of course!), we have developed complete commercial parallel applications using only functions from this section.

The basic difference between these routines and exchange / exvchange is that whereas the latter were hooks into interprocessor communication facilitated by the exgri d system these routines perfonn "global" or "collective" actions on several processors. Again since no hardware specific details are required these routine are guaranteed to be portable across all types of parallel (and sequential) computers and yet they provide interfaces to a rich set of parallel processing primitives which still let us apply conventional sequential intuition to our programs.

The excombine function is used to apply a user specified function to data distributed among the processors of the machine. The basic calling sequence is

> excombine(data, function, size, nitems, Nnodes, Nlist, ptype);

where the combining function is applied to  $n$  it emst data items, each of  $size$  bytes. The function provided must satisfy certain constraints in order to be effective; namely associativity and Commutativity. (Basically this means that the result of applying the function to items A and B is the same irrespective of the order of application. Addition and multiplication are good examples and subtraction is not) The last arguments specify which set of nodes to apply the function to; Nnodes is the number of nodes listed in the array Nlist. If Nnodes takes the special value ALLNODES then the excombine will be done on all processors. Finally the ptype argument serves to assign <sup>a</sup> "type" to the combine function in the same manner as exread and exwrite.

As an example of the use of this function consider another extension to the traffic problem discussed previously. Assume that after each iteration we want to find out how many vehicles are left in the system. A simple way to achieve this in a sequential program is the following code

/\* Count total number of cars: SEQUENTIAL \*/ total =  $0$ ; for(i=O; i<BLOCKS[East\_West]; i++) { for(j=O; j<BLOCKS[North\_South]; j++) total  $+=$  WtoE[i][j]  $+$  StoN[i][j]; }

*Global communication functions carry out common operations automatically*

*Counting the carsa global sum over all processors*

*Counting the cars sequentially..*

To modify this code for a parallel processor we just add a call to excombine as follows

.. *and in parallel*

```
1* Count total number of cars: PARALLEL */
 tinclude "express.h" 1* Defines ALLNODES */
     int add function(), type=123;
     total = 0;
     exgridsize(nodedata.procnum, BLOCKS, blocks);
     for(i=0; i<br/>blocks[East West]; i++) {
        for(j=0; j<br/>blocks[North South]; j++)
            total += WtoE[i][j] + StoN[i][j];
     }
     excombine(&total, add function, sizeof(total), 1,
        ALLNODES, NULLPTR, &type);
```
where the add function is defined elsewhere as

```
int add_function(pl, p2, size)
int *pl, *p2, size;
{
   *p1 += *p2;
   return Oi
}
```
This code is actually quite straightforward. For each of the nitems mentioned in the call to excombine the combining function is called with, as arguments, pointers to two items of the length given by the user. The combining function should then overwrite the first argument with the result of combining the two elements and return a zero value to its caller. (Returning other values cause excombine to fail and/or perfonn other tasks - see the **Express reference text for details). The final result of the call to excombine is just what** was wanted - the value total is now the total number of cars summed over all the processors in the system. Furthermore, every processor that participated in the call to excombine has this result.

An important extension of the abilities of excombine not shown here regards the nitems argument. In our case we wished to combine only a single value, the total number of cars in each node. In general, however, we may have a vector of values to combine in some manner. Rather than repeatedly calling excombine for each element we can, instead, increase the niterns argument and combine the entire vector in one call. This obviously leads to significantly reduced overheads.

*Converting distributed data to global data*

The other two "utility" functions, exconcat and exbroadcast serve similarly useful purposes.

exconcat takes data items from each processor and makes a single long buffer in each

node by concatenating the individual contributions from each node. A feature of the way this is done guarantees that each node ends up with the same result. The exbroadcast function, as its name implies, performs a broadcast operation to a set of nodes in the system. Any node may be the originator of the broadcast and the message may be restricted to a subset of the processors. (See the *Express* reference for details).

Notice that these functions also have "type" parameters. This is so that one can distinguish between several overlapping function calls. Without such a parameter, for example, the following course of actions would be illegal and probably cause the machine to "hang" since the excornbine in node 1 will pick up the message sent with the exwrite in node 0.

```
Processor 0.
    exwrite to processor 1.
    excombine.
Processor 1.
   excombine
    exread from processor O.
```
Even if the machine doesn't "deadlock" the results will be gibberish. With the "type" field, however, it can be arranged that the "excombine" and "exread/exwrite" operations have different types. In this case Express will sort out which message goes with what and all will be well. Of course, if you give the same type argument to both then chaos will still result.

Fortunately errors such as this are extremely easily detected using an interactive debugger such as *ParaSoft*'s ndb.<br>6 I/O and *Cubix* 

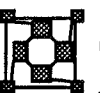

Up to this point all the high level communication primitives described have been intended primarily for node-to-node communication within the parallel machine. No reference has been made to the host computer.

One of the major decisions which must be taken by an application developer is whether or not any of the code must run on the host processor or whether the entire application can run in the distributed machine. Several factors influence this decision;

- Is there enough memory in the parallel machine for the application?
- Can I satisfy my I/O requirements entirely within the parallel machine?
- How difficult will it be to maintain a code which is divided into host and parallel parts, in particular since this configuration will almost certainly not run on a purely sequential computer?
- Does my application have real-time constraints or similar which require a tightly coupled interface to the host processor - perhaps at the device driver level?

*single processor's data to others*

*Broadcasting a*

*Avoiding* II*deadlock" by using the message types*

*Deciding whether to use the host processor*

The answers to these and other questions can only be decided on a per-application basis. Experience shows, however, that programs that run entirely within the parallel computer are significantly easier to write and maintain than those which are divided into inhomogeneous pieces. In particular we have found applications which, when written to operate in this mode, can be supported WITHOUT CHANGES upon a wide variety of BOTH sequential and parallel machines. Porting code to new machines is often merely a question of recompiling - no other changes need to be made.

Having advertised some reasons for using this model of computation its basis is in an Express subsystem known as Cubix. Cubix is a full-function I/O and operating system server that enables distributed applications full access to the operating system resources available on the host computer. Multiple host processors can be supported and also distributed "disk farms" for file access. The interface to the host operating system is sufficiently sophisticated that one of the functions you can perform is to start up and run a host program to which you can communicate in a natural way. This allows you to actually run a user written host program from within the Cubix programming model. Essentially you can have the best of both worlds - full file system access from within the nodes and all the advantages of a sequential host program.

At the lowest level file access is available through the standard UNIX functions read, write, open, 1 seek etc. At a higher level it involves a complete model of distributed I/ o involving three totally distinct modes.

#### Synchronous mode:

All processors make requests together and each receives the same response. This situation occurs a lot in interactions with the user - for example, issuing prompts and reading values for global variables. It allows us, for example, to input single data items and have Express broadcast the values to all nodes automatically.

#### Multiple mode:

All processors make requests together and each receives a different response. This mode is used most often for reading and writing the bulk of data generated or required by a parallel code. It's feature is that it is possible to construct a solid model for the various I/O functions allowing detenninistic and repeatable behavior.

#### Asynchronous mode:

Any processor may make a request at any time and each is serviced independently. This mode is rather hard to control since asynchronous and unrepeatable behavior results but is central to certain applications and situations.

lID modes The coexistence of these three distinct I/O modes and the ability to switch between them makes *Cubix* an extremely versatile system. In principle any function that the host could perfonn is available to the node processors - including such things as spawning new processes on the host and controlling external devices. The details of programming in this style are to be found in the accompanying document "Programming Parallel Computers Without Programming Hosts" which is the major reference for this system. Meanwhile a

**Parallel** file  $I/O$ *under* Cubix

couple of examples might serve to illustrate some of the functionality

One's first piece of code in C is supposed to be

*The "Hello world" program*

```
#include <stdio.h> /* Day 1: SEQUENTIAL */
main ()
{
    printf("Hello world\n");
}
```
which generates the immortal line

```
Hello world
```
Actually writing the program that does this in the nodes is quite hard if a user written host program has to be used since messages must be coordinated between host and nodes. If, however, one uses the *Cubix* model then the above code, when executed with the command

cubix -n 1 noddy

would also generate the same output. (Note that we assumed that the program resulting from compiling the previous code fragment has been called noddy. Details of the compilation procedures are given in the introductory guide for your version of Express.) Even if run on more than a single processor the output would appear the same because by default all files appear in "single" mode in which only a single node actually generates any output. The trivial modification of the program to

*"Hello world" in parallel. Multi mode I/O*

```
#include <stdio.h> /* Day 1: PARALLEL. Multi mode */
tinclude "express.h"
struct nodenv nodedata
main ()
{
    exparam(&nodedata);
    fmulti(stdout);
    printf("Hello world from processor %d\n",
                                nodedata.procnum);
    exit(0):\mathbf{R}
```
produces the output

```
Hello world from processor 0
Hello world from processor 1
Hello world from processor 2
Hello world from processor 3
```
when executed on four processors. The trivial addition of the fmulticall switches the  $I$ / O mode for st dout so that output appears in order of increasing processor number. Note that no other files are affected - the I/O mode is specified for each stream independently. Additional function calls are available to fully specify the order in which input or output are perfonned while a file is in multi mode. This facility is extremely useful in conjunction with the exgrid system allowing users to perform I/O specification on the basis of the application data domain rather than the underlying processor topology.

*the advantages and*

Taking the previous program and switching the fmulti call to fasync enables the *Asynchronous/tO-* asynchronous mode. In this case the output from the various processors will appear in *disadvantages* arbitrary order and may even change from one trial to the next

> This is one of the penalties of using the asynchronous I/O mode - especially with the buffered functions like  $print$ , scanf, fread etc. Use of the lower level functions such as open, close, read, write, lseek is recommended when using the asynchronous mode - further details are presented in the companion document describing Cubix.

> The Cubix model of parallel computation is extremely powerful and yet very straightforward. Many applications can either run intact or require very minor modifications to use this system and its use is strongly recommended in all cases that can take advantage of it.<br> **E2 7 Hardware Dependent Communication**

Much of this chapter has been devoted to a discussion of the issues which make parallel programs portable and/or easy to develop. One significant point which has seemingly gone overlooked, however, is perfonnance.

The issues of parallel program perfonnance is extremely complex. Not least of the problems is the fact that parallel processing hardware is developing quite quickly and so what are "good" techniques this year may be hopelessly old fashioned a couple of years hence. It is for this reason that we have concentrated so heavily on portability and standardization since this automatically leads to a situation where an application can take advantage of developing technology.

There are many applications, however, which can make good use of current technology if only its performance could be improved a little. For this reason Express supports a layer of communication primitives that directly address the hardware present in the parallel computer in use. These routines are optimized for one thing only - speed. The interface that they present to the user is extremely simple and cannot be guaranteed to exist, or even function in the same manner from one machine to the next. The decision on whether or not to use these routines must lie with the developer and should be based on a reasonably detailed study of the issues at hand. The use of the profiling system to be described in a later chapter is strongly advised before embarking on a revision of the code to use these routines.

*between hardware* The basic idea embodied in this system is that of "nearest neighbor communication" - i.e., *connected* communication only between processors which are directly connected by the underlying<br>
"neighbors" hardware. To describe such a connection *Express* uses the terminology of a "channel". hardware. To describe such a connection *Express* uses the terminology of a "channel". This is an integer quantity that describes the connections between one node and some set

*Optimizing performance instead of portability*

*Hardware dependent communication* is *faster but unstandardized*

*Communication*

of other nodes. In a hypercube topology, for example, the concept of a communication channel is well defined by the bits that make up the processor numbers. Similarly a transputer machine has nodes that each have four "links" which again can be mapped onto the integers 0, 1, 2 and 3.

Given this mapping from the hardware description to a set of small positive integers Express provides four routines to implement communication: exchanon, exchanoff, exchanrd and exchanwt. *The* Express *interface*

exchanon and exchanoff are the functions that control the use to which a particular channel is put. exchanoff disables the normal processing of a hardware channel by Express and sets it in a mode where the low level communication functions can operate. exchanon performs the complementary task, re-enabling Express on a previously disabled channel.

Neither of these routines performs any checking on the validity of a particular operation. As such it is the responsibility of the user to ensure that no messages are still *in* the system which will need to be forwarded on a particular channel which is to be disabled. Typically this means that some sort of synchronization is required before disabling channels. Similarly it is the responsibility of the user to make sure that no regular Express communication is attempted which uses a channel which is still disabled. *dangerous" routines* - *no checking*

Once a channel has been successfully disabled the exchanrd and exchanwt functions can be used to pass data along a channel. The calling sequences are extremely simple:

> exchanrd(chan, buffer, nbytes) exchanwt(chan, buffer, nbytes)

As can be seen no node or type arguments are present in these lists - the functionality is merely to transmit nbytes bytes of data from the indicated buffer into or out of the named channel.The actual node with which these routines communicate depends solely on the hardware interpretation of the chan parameter. For the two simplest types of hardware this association is as follows

Hypercube Channel chan connects the processor whose node number is nd with that whose processor number is given by

nd  $\land$  (1  $\lt\lt$  chan)

i.e., by switching bit "chan" of the processor number.

**Transputers** Channel 0 corresponds to hardware link  $0 - i.e.,$  Link $0$  In in a call to exchanrd or LinkOOut in a call to exchanwt.

These routines are completely "blocking" in the strong sense that the call to exchanwt in one node will not return until a corresponding call to exchanrd has been made in the receiving node. Furthermore the message lengths, indicated by the respective nbytes arguments must match exactly.

Note that this means that the following sequence of calls, which would be valid if made with exread and exwrite will lead to "deadlock" when made with the lower level functions.

*I'Wild* and

*Mapping* Express *channels to the hardware concepts*

*Blocking communication* -*in the strongest sense*

(We assume that nodes A and B are connected on channel 0.) *A* "*deadlock*"

*situation*

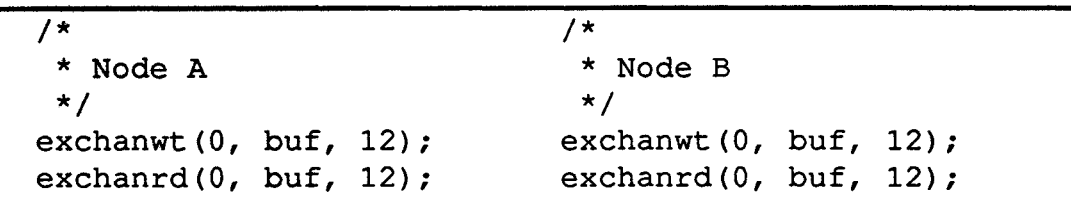

*Avoiding* II*deadlock"* by *assigning parities* The problem in this case is that both nodes call exchanwt together. As a result both wait for a call to exchanrd to consume their data. As a result neither can proceed and the outcome is "deadlock". To alleviate this problem one commonly introduces the concept of "parity" in which nodes on opposite ends of a communication channel are assigned opposite values. The code above could then be re-written as follows:

```
/*
 * Nodes A and B
 */
extern int parity; /* Initialized elsewhere */
     if(parity == 0) {
         exchanwt (0, buf, 12);
         exchanrd(0, \text{buf}, 12);
     }
     else {
         exchanrd(0, buf, 12);
         exchanwt(0, \text{buf}, 12);
     }
```
Note, however, that the assignment of parity to processors is not necessarily trivial. For a hypercube connected machine one can always assign parity to the processors based on the number of "bits" set in their processor numbers. For a more general interconnection strategy such as is possible with a transputer system, however, it may be impossible to perform this assignment. Consider, for example, the simple net shown in Figure 3.

If we assign parity 0 to node 0 then node 1 will need to have parity 1. But since node 2 is connected to both nodes 0 and 1it cannot have either parity assignment.. Programming with the low level channel communication primitives is still possible in such a case but extreme care must be taken to ensure that the calls to exchanrd and exchanwt match correctly.

*Successful applications ofa llnearest neighbor" programming model*

Having gone, at great length, into the difficulties present in using these routines it should be stated that they can significantly improve the performance of a great many parallel processing algorithms. A good reference for the types of problem which can be successfully tackled in this way is the book "Solving Problems on Concurrent Processors" by G.C.Fox *et al.* published by Prentice-Hall (1988). This book deals with a broad range of scientific problems solved by the research group at Caltech using a communication system based exclusively on nearest neighbor interactions.

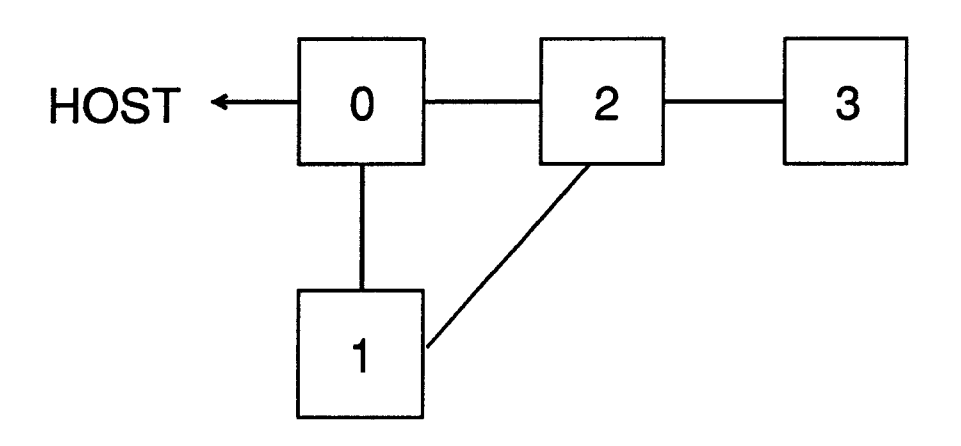

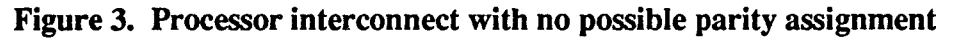

An important feature of  $Express$  in connection with these routines is that can be gradually merged into a working code when performance analysis indicates that some gain can be made. We strongly advocate the use of the profiling systems to be described in a later chapter before embarking on a major code revision which takes advantage of these routines - it is important to understand just how much one stands to gain from such labor. Furthennore the step to using these calls should not be taken too early in the development of a parallel project since their use inhibits the functioning of such powerful development tools as the debugger and performance monitor - while a channel is disabled it cannot be used to forward system messages such as those used by the debugging tools.

Several strategies are available to lessen this barrier

- Construct a working program, fully benchmarked and debugged and then turn on the fast communication. Hope that nothing bad happens.
- Since most applications go through cycles in which the faster performance of the exchan routines is sometimes unnecessary one can restrict ones debugging attention to the phases where Express has been re-enabled.
- Use a communication strategy in which Express can be left enabled on a set of channels that "spans" the hardware topology. In this case the debugging tools can be used at all times.

The first method is basically sound but suffers from the defect that certain program bugs may only manifest when the faster communication is used since this affects the relative timing of different activities on different nodes. One cannot be sure, therefore, that enabling the faster communication will not engender new bugs of its own.

The middle option is reasonably workable. Most applications, particularly those in scientific and technical domains have periodic structures in which Express can be alternately off and on. With care one can then use the development tools during the times that *Express* is enabled.

The last strategy is probably the easiest to use but requires some preparation in setting up and also more connectivity from the underlying hardware than may be available. The basic *Before proceeding, make sure that it will be worth while*

*Minimizing the pain associated with the fast routines*

*Using cnftool to*

idea is to reserve a set of channels for use by the fast communication routines and then use the full Express system on the others. The simplest way to achieve this is to simply delete the corresponding channels using the system configuration tool, cnftool. (This is only available if the system in use supports such reconfiguration.) Links which do not appear in the network description generated by cnftool will., by default, have Express disabled just as though a call to exchanoff had been made at the beginning of the program. These links can then be used for fast communication.

Note that it is not necessarily sufficient to merely disable certain channels at the beginning of the user application.since Express may have already decided to use these channels for its own message routing. Deleting channels with cnftool avoids this problem since the internal routing is built upon the information supplied by cnftool.

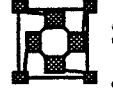

# Complete Example Programs

This section contains complete examples of the use of Express in both Cubix and Host-Node applications.

### 8.1 The "RING" Program

*A one-dimensional* The program is shown schematically in Figure 4.

*exgridmakes the decomposition straightforward*

The exgrid tools are used to set up a one-dimensional processor decomposition - i.e. a ring and then we use exgridnode to obtain the processor numbers to be used in communicating with the next and previous node around the ring. Each processor then sends data to it successor using the fwdnode and reads from its predecessor using bcknode as shown in the figure. Repeating this operation as many times as there are nodes in the ring has the result of sending each processor's message to every other node.

At the end of each cycle we use the excornbine function to gather up some data either to be printed (in the *Cubix* version) or sent to the host. This latter operation has nothing to do with sending messages around a ring but is added to give a little more variety to the program.

While this program looks just as silly as some of the other examples used it is actually quite a common programming model - many parallel applications take the form where an inner loop performs calculations and internode communication which ends with some data being gathered together for later analysis or display.

Two distinct versions of this program are presented: a *Cubix* version and another split into host and node programs. We present the latter last since it is more complex and will serve to advertise the Cubix model. It may be surprising to readers that the Cubix implementation is actually a parallel program - it looks just like a sequential program.

### 8.1.1 Cubix Program

This program would be compiled with the *Cubix* libraries by specifying some machine dependent compiler options - see the introductory guide to your version of Express for more details. Once compiled we can execute it on four processors with a command similar to

*A tlmodel" program*

*The two programming models*

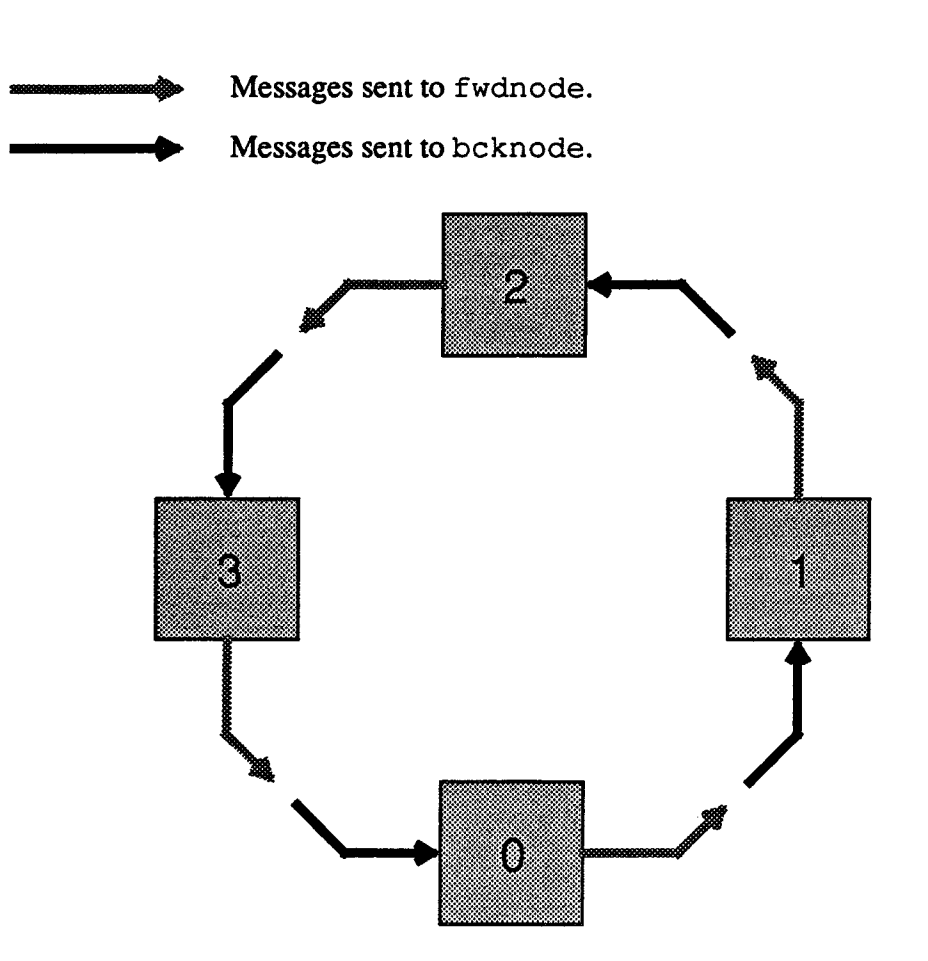

Figure 4. Communication around a ring of processors

```
cubix -n 4 cubix demo
```
where we have assumed that the program has been called "cubix\_demo".

```
/*****************************************************
 * EXPRESS Demonstration program.
 * -------<br>* -------
 * Parasoft Corporation, 1988. CUBIX program
 *
                                                     *
                                                     *
* *****************************************************/
#include <stdio.h>
#include "express.h"
short indata[256], outdata[256];
main (argc, argv)
int argc;
```

```
char *argv[];
{
    int chksum[2], check, numtimes, k, type = 123;
    int nprocs[1], nshift, fwdnode, bcknode, f add();
    struct nodenv env;
/* Get system parameters and construct a checksum. */
    exparam(&env); /* Get system parameters */
    check = 0;
    for(k=0; k<env.nproc; k++) check += k;/* Now set up the channels to use in the ring. Map a
 * one dimensional chain of processors onto the nodes.
 */
    nprox[0] = env.nprocs;exgridinit(1, nprocs);
    fwdnode = exgridnode(env.procnum, 0, 1);
                              /* Forward route */
    bcknode = exgridnode(env.procnum, 0, -1);
                              /* Reverse path */
/* Now prompt for the number of times to pass the
 * message around a ring
 */
    printf("How many times around the ring ? : ");scanf("%d", &numtimes);
/* Now let's go !!!!! Send a 512 byte message around
 * the processor ring. For each successful round trip
 * put out a '#' character and issue diagnostics if
 * something seems wrong.
 */
    for(k=0 ; k<numtimes ; k++) {
/* Shift data around the ring we just set up --
 * note that we have to do "nprocs" shifts to get it
 * round the ring once.
 */
        for(nshift=0; nshift < env.nproc; nshift++)
           exchange (indata, 512, &bcknode, &type,
                       outdata, 512, &fwdnode, &type);
/* Now do the checksum business -- with excombine */
```

```
chksum[0] = 1;chksum[1] = env.procnum;excombine(chksum, f add, sizeof(int), 2,
                            ALLNODES, (int *)0, &type);
        if(chksum[0] != env.nproc ||chksum[1] != check) {
            fprintf(stderr,
                "\nError in node communication\n");
            fprintf(stderr,
                "\tExpecting %d, %d\n",
                env.nproc, check);
            fprintf(stderr,
                "\tReceived %d, %d\n",
                chksum[O],chksum[l]);
            exit(0);}
        else {
            putchar('#');
            if(((k+1) % 64) == 0) putchar('\n');
            fflush(stdout);
        }
    \mathbf{1}printf("\nDone\n");
    exit(0);\mathbf{I}f add(i, j, size)short *i, *j;
int size;
{
    *i += *j;
    return 1;
}
```
# 8.1.2 Host-Node Program, "Host" code.

This version of the "RING" program is in two pieces, one which would execute on the host processor of your machine and another for the nodes of the attached parallel computer. The fonner is presented frrst and raises several important issues which are noted at the end of the program text

To run this code one would compile it with some C compiler for the host processor in use but with the addition of the *Express* library. More information about this process can be obtained from the introductory guide to *Express* on your system.

*Dividing the uRING" program into two piecesfor Uhost-node" execution*

To run the program on four nodes we would execute a command similar to

host 4

where we have assumed that the program resulting from the compilation of this code has been called "host". If you have named it something else, or your machine requires a different syntax to execute programs then the above command line will have to be modified accordingly.

Note that make provision in this code for debugging by the specification of any second argument. This forces the host program to execute a call to the expause routine which loads the node program at a breakpoint so that the debugger can be invoked. To take advantage of this feature one might use the command line

host 4 dummy for debugging

with suitable modification for your own operating system.

```
/****************************************************
 * EXPRESS Demonstration program. *
 * ------- *
 * ParaSoft Corporation, 1988. HOST program.
 ****************************************************/
 #include <stdio.h>
 #include "express.h"
main (argc, argv)
 int argc;
char *argv[];
 {
    long fromnodes[2], numtimes;
               /* For communicating with nodes */
    int check, k;
    int pgind, nodes;
    int src, type = 123;
    struct nodenv env;
 /* Read number of nodes from command line, or set
  * default. If we give a second argument then stop the
  * node program at its entry point so that we can use
  * the debugger
 */
    nodes = (\text{argc} > 1) ? atoi(\text{argv}[1]) : 4;
    if (pgind=exopen ("/dev/ncube", nodes,
           DONTCARE) < 0) exit(1);
    if(argc > 2) expause();
    exload(pgind, "node");
```
*Debugging "hostnode" programs*

```
/* Get system parameters and construct a checksum to
 * compare with the values returned from the cube.
 */
    exparam(&env);/* Get system parameters */
    check = 0;
    for(k=0; k<env.nprocs; k++) check += k;/* Now prompt for the number of times to pass the
 * message around a ring
 */
    printf("How many times around the ring ? : ");
    fflush(stdout);
    scanf("%ld", &numtimes);
/* Send the count to the nodes and then read back a
 * message for each cycle. Note that this is rather
 * tricky on machines with reversed byte orders. We
 * have to swap the bytes, send them to the nodes, and
 * then swap them back again to use on the host.
 */
#ifdef SWAP
     ex_swaw(&numtimes, &numtimes, 4);
#endif
    exbroadcast(&numtimes, HOST, 4, ALLNODES,
                               (int * ) 0, \text{style});
#ifdef SWAP
     ex_swaw(&numtimes, &numtimes, 4);
#endif
    for (k=0; k<numtimes; k++) {
       src = 0;exread(fromnodes, 8, &src, &type);
#ifdef SWAP
       ex_swaw(fromnodes, fromnodes, 8);
#endif
       if (fromnodes [0] != env.nprocs ||fromnodes[1] != check) {
           fprintf(stderr,
               "\nError in node communication\n");
           fprintf(stderr,"\tExpecting %d, %d\n",
               env.nprocs, check);
           fprintf(stderr,"\tReceived %d, %d\n",
               fromnodes[0], fromnodes[1]);
           exit(0);}
       else {
```

```
putchar('#');
            if(((k+1) % 64) == 0) putchar('\n');
            fflush(stdout);
        }
    }
    printf("\nDone\n");
    exit(0);}
```
*Problem* 1: *Data types not compatible between host and node processors*

*Problem* 2.0 *Data format not compatible between host and node processors*

NOTE I. Note that we use the "long" data type for all parameters which must be communicated between host and node programs and that the excombine function has the size parameter explicitly set to 4 for the size of a long. While ugly this is the only way to make this program portable between machines with potentially differerit word sizes - the more natural int type is often of length 16 bits on the host and 32 bits on the nodes making it unsuitable for our purpose. Compare the Cubix version which has no equivalent problems.

NOTE 2. We use a preprocessor directive SWAP to control byte swapping of data which must be communicated between host and nodes. This is a particularly nasty feature of the "host-node" programming model. Occasionally systems are built in which the data format used by the CPU on the "host" processor is different from that of the nodes. In these cases one or the other processor must take care to transform the data to a format that the other can use whenever communication between them must occur. In this example we elect the "host" for this task and control the behavior with a preprocessor macro. This latter allows us to use the program on either type of machine and select at compile-time the appropriate option.

### 8.1.3 Host-Node Program, "Node" code.

*Building* "*node*" *programsfrom sequential code*

The following code makes up the "node" half of the "Host-Node" version of the "RING" program. The most interesting things to note is its similarity to the entire Cubix version of the code. This is often the case - in practice one obtains node programs by copying the entire sequential version of the code and deleting the initial and final I/O relating to parameter input and result output. In many cases where structured programming practices have been adopted the node program can often be made up quite simply by calling the main processing routines of the original sequential program.

The compilation of this code is quite straightforward but one must be careful NOT to use the switches that invoke the *Cubix* libraries. While this would apparently succeed, at the compile/link stage, the resulting program would not run properly because it would contain CUbix-specific code which requires that the host be executing the cubix program rather than the one we showed in the previous section.

A final important issue involves the naming of this program. While any name can, in principle, be chosen it must match that used in the call to exload in the host program. In

*The name of the node program*

this case we should name the resulting program: node.

```
/*****************************************************
* EXPRESS Demonstration program. *
* -------<br>* ParaSoft Corporation, 1988. NODE program * *
*****************************************************/
#include "express.h"
struct nodenv env:
short indata[256], outdata[256];
long tohost[2], numtimes;
main ()
{
    int k, nshift:
    int fwdnode, bcknode:
    int type = 123, dest;
    int nprocs[1], f add();
/* Read system parameters, number of nodes etc...... */
    exparam (&env) ;
/* Now set up the channels to use in the ring. Map a
 * one dimensional chain of processors onto the nodes
 * that we have.
 */
    nprox[0] = env.nprocs;exgridinit(1, nprocs);
    fwdnode = exgridnode(env.procnum, 0, +1);
                               /* Forward route */
    bcknode = exgridnode(env.procnum, 0, -1);
                               /* Reverse path */
/* Now read the number of iterations from the host -
 * note that the number of forwarding operations is
 * this parameters times the length of the ring.
 */
    exbroadcast(&numtimes, HOST, 4, ALLNODES,
                               (int * ) 0, \text{style});
    for (k=0; k<numtimes;k++) {
```

```
/* Shift data around the ring we just set up */
        for(nshift=O; nshift < env.nprocs; nshift++)
            exchange (indata, 512, &bcknode, &type,
                        outdata, 512, &fwdnode, &type);
/* Now send a silly message to the host. Add up a bunch
 * of ones and also our processor numbers.
 */
        tohost[0] = 1;\text{tohost}[1] = \text{env.procnum};excombine(tohost, f_add, 4, 2,
                    ALLNODES, (int *) 0, &type);
        if(env.procnum == 0) {
            dest = HOST;exwrite(tohost, 8, &dest, &type);
        }
    }
}
f add(i, j, size)long *i, *j;
int size;
{
    \star i += \star j;
    return 1;
}
```
# 8.2 Other Examples

All versions of *Express* are shipped with an extensive set of example programs. The exact location of these files depends on the particular system but most often they can be found in a subdirectory called "examples" of the main Express installation. This directory will itself contain several other subdirectories, each exhibiting a particular feature of the system. Of particular interest are the express and cubix directories which contain further examples of the two programming models and the elementary use of the basic Express functions.

 $\sim$ 

**Cubix**

Programming parallel computers without programming hosts

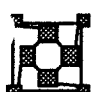

# 1 Introduction

Historically, application programs for parallel computers consist of two parts, a master process running on the host and a server running in the parallel machine

Cubix adopts a different viewpoint. Once a program is loaded into the nodes, that program assumes control of the machine. The host process only serves requests for operating system services. Since it is no more than a file server, the host program is universal; it is unchanged from one application to the next.

This programming model has some important advantages.

- Program development is easier because it is not necessary to write a separate program for the host.
- Parallel programs are easier to develop and debug because they can use standard I/O routines, rather than machine dependent system calls.
- Parallel programs can often be run on sequential machines with minimal modification.
- The programming model extends in a natural way to distributed I/O, systems such as disk farms, attached directly to the parallel machine.

The currently implemented versions of *Cubix* supports both synchronous and asynchronous I/O modes for maximum flexibility and portability of the resulting parallel codes. In addition certain versions of the system incorporate support for distributed disk systems and multiple host computers. *farms*

Cubix was created to make programming parallel computers easier. Its goal is to eliminate significant duplication of effort on the part of programmers, and to make the environment in the parallel machine appear much more familiar to application programmers. It is also intended to make programs more easily portable to sequential machines as well as between different brands of parallel computers.

The motivation for *Cubix* can probably best be understood by sitting down with one's favorite distributed machine and trying to get each of the nodes to perform a trivial task involving input and output to the terminal. For example, have each processor identify itself, and multiply its processor number by a number entered on the console, printing an infonnative message like: *The uhello worltl' problem*

<sup>I</sup> am processor <sup>17</sup> and <sup>3</sup> times 17 is <sup>51</sup>

in response to the number 3 being entered. This is an extraordinarily difficult exercise because the nodes of the parallel machine do not have direct access to the operating system facilities available on the host. One can not, for instance, execute a scanf in the nodes to obtain data from the console. Instead, the host must allocate a buffer, read data from the console into it, pass the contents of the buffer to the nodes, read a message for each node containing the results of that node's calculation, format those messages and print the results. Programming this exercise requires two programs, one for the host and one for the nodes of the machine; often compiled with different compilers and different compiler options. One must also worry about the sizes of the various data types on the host and in the nodes and, in extreme cases, the byte ordering within the types.

*110* modes, *disk*

*Which processor*is *in charge?*

Important issues - This example is obviously frivolous, but it illustrates an important shortcoming in parallel<br>debugging and programming environments. Maintaining and debugging "real" programs is unnecessarily *maintenance* difficult for exactly the same reason as in the exercise: it is too hard to use the host's operating system. Debugging is extremely difficult because programs cannot be easily modified to produce output tracing the flow of control. Additionally, when a program is modified, it often requires separate but coordinated changes to both the node program and the host program. The necessary coordination is a rich source of minor bugs.

> A further deficiency in parallel computing environments is the duplication of effort involved in this programming style. Each programmer is forced to re-invent a host-node protocol which resembles, functionally at least, the protocols that have been written hundreds, if not thousands, of times already. After writing a few protocols, each programmer tends to develop a characteristic signature. Programmers quickly learn to reuse their 'main' routines, but by then, their time has already been wasted.

*Keeping* a Finally, after expending the effort to develop a parallel application, the programmer finds *sequential version* that the program will not run on a sequential machine. The *I/O* protocol designed for the that the program will not run on a sequential machine. The I/O protocol designed for the host-node link is completely foreign to the sequential machine. Even though the bulk of the application would operate correctly by linking with a very simple library of dummy communication routines, the host program and node program must be "glued" back together. Maintaining an evolving code intended to run on both sequential and parallel machines is quite difficult for this reason. (Note that the program, once glued, no longer runs in parallel!).

> All these deficiencies can be traced to a single source. Parallel computers are often viewed as high-speed peripherals attached to a host computer which controls their operation. As peripherals go, they are extremely flexible and programmable, but control, nevertheless, resides in the host. The host loads programs and data into the nodes which then compute and eventually return results which are expected, in number and length, by the host. In more sophisticated applications, the nodes analyze various tokens passed by the host and may perform different computations based on their values.<br>2 A Different Perspective

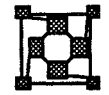

*The* Cubix *programming model*

The basic idea behind *Cubix* is that the program running in parallel should control the operation of the associated program running on the host. This is exactly opposite to the common style of programming discussed above. In Cubix, tokens are passed from the nodes to the host requesting activities like opening and closing files, reading the time-ofday clock, reading and writing the file system, etc. The host program does nothing more than read requests, act on them and return appropriate responses. All such requests are generated by subroutine calls in the parallel processor. The host program which serves the requests is universal; it is unchanged from one application to the next, and the programmer need not be concerned with its internal operation.

It is convenient to give the node subroutines the same names and calling conventions as the system calls they generate on the host. This relieves the programmer of the task of learning a new lexicon of system calls. Any operation he would have performed in a host program can be encoded in a syntactically identical way in the cube. It is of no consequence that the subroutine called in the cube might actually translate the request into Swahili before

sending it to the host. All the programmer sees is a call to, e.g. write (fd, ptr, cnt).

High level utilities are often written in terms of a set of standard system calls. Since the Cubix system calls have the usual names and calling sequences, system utilities designed for the sequential host computer can be readily ported to the parallel machine. For example, the C Standard I/O Library can be compiled and linked with Cubix allowing various forms of formatted and unfonnatted buffered I/O. (See the introductory section which describes the Express subroutine library, to be found in the accompanying reference manual) Under Cubix, the exercise of Section 1 would be programmed as:

```
#include <stdio.h>
tinclude <express.h>
                 /* Defines nodenv structure */
main ()
{
     int entry, pnum;
     struct nodenv nodedata;
     exparam(&nodedata);
     pnum = nodedata.procnum;
     scanf("%d", &entry);
     fmulti(stdout); /* See section 3. */
     printf("I am proc %d, and %d times %d is %d\n",
            pnum, entry, pnum, pnum*entry);
     exit(0);\mathbf{H}
```
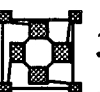

# The Catch - I/O modes

It is highly optimistic to think that a set of system calls designed for a sequential computer can be sufficient for use in a parallel environment without modifications or additions. In fact, the requirements of the parallel environment do force one to restrict the use of some routines and also to add a few additional ones. The issue to be addressed is:

> How does one resolve the problem that different processors may need to do different things - maybe at different times?

To address this question we will classify applications into two types.

Synchronous programs are characterized by uniformity from processor to processor and structured communication and calculation stages. In particular each node computes for a while and then all processors communicate data among themselves before engaging in another round of computation. The significant point in this model is that the interprocessor communication channels are essentially free while computation is being done.

The second category might be termed asynchronous. They are characterized by having completely individual behavior in each processor and no regular communication-

*Two types of program: synchronous and asynchronous*

calculation cycles. In these applications there is no way of knowing when all communication channels will be idle other than by explicitly synchronizing the processors.

These two styles are supported in different ways by both the *Express* communication facilities and the Cubix I/O model. The differences are explained in the next sections. Note that the distinction may not be as clear cut as stated above. In particular asynchronous programs often have internal points of synchronization and may well proceed in this manner for lengthy periods of their operation. Similarly, synchronous programs may occasionally benefit from the ability to use asynchronous function calls - a good example is the processing of a run time error. Often these appear in data-dependent ways that mean that an error condition in one processor might not be duplicated in all the others. Then it is of benefit to the ailing processor to be able to take its own corrective or diagnostic action independent of the other processors.

#### 3.1 Synchronous I/O Modes

*single and multi modes*

Since a large majority of applications in science and engineering fall into this category we will discuss the synchronous I/O mode first. The sample code of the previous section is a good example of this style. If we had run it on four processors the output would look like

> <sup>I</sup> am processor 0, and <sup>3</sup> times <sup>0</sup> is <sup>0</sup> <sup>I</sup> am processor 1, and <sup>3</sup> times <sup>1</sup> is <sup>3</sup> <sup>I</sup> am processor 2, and <sup>3</sup> times <sup>2</sup> is <sup>6</sup> <sup>I</sup> am processor 3, and <sup>3</sup> times <sup>3</sup> is <sup>9</sup>

in response to the number "3" being input. There are several points to notice in regard to this example, simple as it is. Only a single value was entered at the console yet all processors received the value 3 as input. On the other hand only a single  $print$  f call was made but four lines of output resulted.. This is an example of the difference between the "single" and "multi" modes of Cubix.

In single mode a single function call has the same effect in every processor whereas in multi mode a single function call has a unique effect in every processor.. The call that makes all the difference in the example is fmulti (stdout); which switches the standard output stream over from single to multi mode. Thereafter the call to print f produces a unique output string from each processor. To make this even more obvious consider the following simple example

```
#include <stdio.h>
#include <express.h>/* Defines nodenv structure */
main ()
{
     struct nodenv nodedata;
     exparam(&nodedata);
     printf("Hello world\n");
     fmulti(stdout);
```
```
printf("I am processor %d\n",
                     nodedata.procnum);
     fsingl(stdout);
    printf(" .... and that's that !!\n;
     exit(0);}
```
If this were run on four nodes then the output would be

```
Hello world
I am processor 0
I am processor 1
I am processor 2
I am processor 3
.... and that's that !!
```
In this example we start off in single mode (The default for all I/O streams) and utter the immortal phrase "Hello world" which appears once. We then switch over to multi mode and print out a unique string from each processor. Finally we switch back to single mode and print out another string that only appears once.

The singular and multiple modes are not restricted to output operations. Consider, for example, the next code fragment, where we assume that a variable nproc has been set to the number of processors we have allocated.

*singl and multi mode input*

```
printf("Please enter a number: ");
fflush(stdout);
scanf("%d", &n);
printf("Please enter %d numbers: ", nproc);
fflush(stdout);
fmulti(stdin);
scanf("%d", &i);
fmulti(stdout);
printf("You gave %d and %d to proc %d\n",
                       n, i, procnum);
```
When run on eight processors with input

123 <sup>8</sup> 765 <sup>4</sup> 321

this will produce the output

You gave 123 and 8 to proc 0 You gave 123 and 7 to proc 1 You gave 123 and <sup>6</sup> to proc 2 You gave 123 and <sup>5</sup> to proc 3 You gave 123 and <sup>4</sup> to proc <sup>4</sup> You gave 123 and 3 to proc <sup>5</sup> You gave 123 and 2 to proc <sup>6</sup> You gave 123 and <sup>1</sup> to proc <sup>7</sup>

Again the important point to notice is that while the stream stdin was in single mode a single value typed at the console is sufficient to satisfy the call to scanf in all eight processors while eight values must be input to satisfy a similar request when stdin has been switched to multi-mode.

Also note that we can freely mix single and multi modes whenever convenient. The former is obviously useful whenever entering values for global variables that are constant in each *Changing the order* processor while the latter allows for independent data in each node. Additionally we can of multi mode  $I/O$  alter the order of the output from or input to a multi mode file through the forder system alter the order of the output from, or input to, a multi mode file through the forder system call. By default all I/O is ordered by increasing processor number (as should be readily apparent). The following code segment reverses this order for output;

```
'include "express.h"/* Defines nodenv structure */
{
     struct nodenv nodedata;
     exparam(&nodedata);/* Get runtime parameters */
     forder(stdout,nodedata.nproc-nodedata.procnum-1);
     fmulti(stdout);
     printf("Hello, this is processor %d\n",
                                 nodedata.procnum);
     fflush(stdout);
     exit(0);
}
```
Run on four processors this produces the output

Hello, this is processor <sup>3</sup> Hello, this is processor <sup>2</sup> Hello, this is processor <sup>1</sup> Hello, this is processor <sup>0</sup>

*The interaction with exgrid*

This option is particularly useful in conjunction with the exgrid utilities. It is a simple matter to reorder I/O so that processors read data blocks in an order detennined by the decomposition of the physical data rather than some arbitrary ordering according to the underlying topology of the machine. As an example consider the following code fragment;

```
linclude <stdio.h>
linclude "express.h"
{
     struct nodenv nodedata;
     int my val, nprocs[1], recpnum[1];
    exparam(&nodedata);/* Get runtime parameters */
/* Assign processors to a ring topology */
     nprox[0] = nodedata.nproc;exgridinit(1, nprocs);
/* Now reorder the input stream to correspond to
 * the processor location around the ring
*/
    exgridcoord(nodedata.procnum, recpnum);
    forder(stdin, recpnum[0]);
/* Now read in input parameters */
    fmulti(stdin);
    scanf("%d", &my value);
```
The processors are assigned to a ring topology by the exgridinit call - i.e., they are logically assigned to a one dimensional chain. Then the  $\exp i d\cos\alpha$  routine is used to discover which slot in this decomposition is occupied by a processor and this value is used to re-order the input stream stdin. This has the end result that run on four processors and presented with the input

100 101 102 103

the first value, 100, would be read by the processor frrst in the logical chain, 101 by the second processor, 102 by the third and 103 by the fourth completely independent of the underlying topology of the parallel computer. Such independence of the hardware configuration is the key element in making programs portable between parallel computers.

Another example of the use of this technology is image processing - using exgrid routines and the forder function it is possible to arrange to read the image data according to rows and columns of the image. In more complex cases the mread2d and mwrite2d functions are available to read an arbitrary portion of a two-dimensional data set into individual nodes.

Finally note that the mode and ordering of files are totally independent - it is quite possible to have stdin configured to read data in multi mode ordered according to a three dimensional model of some structure while stdout remains in single mode to issue

*Image processing two dimensional problems*

prompts to the user.

*Applying common sense principlesto parallel I/O* 

At this point the power and simplicity of the Cubix I/O picture should be apparent. In the single and multi modes we have a system that actually makes sense - when the same value is required in each node you only have to enter it once while different output can easily be obtained from individual nodes. With the exception of the  $f$ multi and  $f$ singl function calls everything looks just as it would in a sequential program. Cubix is more than just a file serving protocol, however. As well as allowing file I/O functions such as printf and seanf all other facilities usually available on the host are available to the programmer. Files may be opened and closed (fopen, felose, open, close), processes may be executed on the host (system, popen), times may be accessed (ctime, ftime) and so on. The node program can, to all intents and purposes, behave as though it were running on the host computer.

*Buffering modes andflushingfiles*

Having extolled the virtues and simplicity of the *Cubix* model one should understand some of the detailed ways that fmulti extends the sequential computer I/O model. Consider the following code fragment.

```
fmulti(stdout);
printf("hello\n");
fflush(stdout);
printf("good-bye\n");
fflush(stdout);
printf("CUBIX ");
printf("is flexible \n");
fflush(stdout);
```
If executed on a parallel machine this would produce the following output

```
hello
hello
 \ddotschello
good-bye
good-bye
 \dddot{\bullet} .
good-bye
CUBIX is flexible
CUBIX is flexible
CUBIX is flexible
```
The important point to notice is contained in the last block of output. Notice that the line CUBIX is flexible appeared intact from each processor despite having been written in two printf statements. This is, in fact, an often overlooked feature of any sequential I/O library - output is "buffered". Instead of each character appearing on your terminal individually the system saves up some number and then spits them out at once - this improves efficiency. The actual flushing of the data to the terminal can also be controlled by the user via the ff1ush system call.

In the light of this discussion we can examine the previous example more carefully. Note that the calls to fflush are each responsible for certain lines in the output. Furthermore *!flush* there is no such call between the two printf calls that make up the last line. What happened in this last case is that the two calls merely stored up characters in an internal buffer. After two calls had been made the buffer on each node contained the string CUBIX is flexible which then appeared all at once when the fflush call was made.

At this point the user may well be somewhat confused by the *buffering* that seems to be going on all over the place and what they can and cannot expect to happen. Fortunately this is rarely a problem given the fundamental rule:

> Multi mode files never flush automatically. The only way to get at the data in such <sup>a</sup> file is to call fflush explicitly.

If this rule is followed then everything will be as expected. In single mode output appears on the terminal under well-defined conditions; whenever a carriage return in seen, whenever the internal system buffer gets full, the user calls fflush or when input is requested on any stream. In multi mode nothing ever appears until fflush is called.

One of the more common errors using *Cubix* is the failure to flush buffers when files are in multiple-mode. We list, in Section 7, some of the other common errors.

The previous discussion is actually a piece of a rather larger picture. The concept of buffering is actually rather sophisticated and has many options and variants. Those that are relevant to Cubix users are discussed in section 3.3. For regular use, however, the previous simplified discussion is more than adequate.

At this point one has to address the "synchronous" nature of these calls. So far the examples have been characterized by one thing - whenever one node made a system call the others did so too. Admittedly, given the simple nature of our examples, it is actually quite tricky to do otherwise. However, this is a fundamental requirement of the single and multi I/O modes.

The central concept in this discussion is that of "loosely synchronous" behavior. The adjective "loosely" is applied here because no real program is ever completely synchronous since this would have to imply that EVERY processor was executing the same instruction as all the others ALL the time. This situation arises rarely - even in SIMD machines!

"Loose synchronization" is the concept behind the alternation of compute and communicate cycles discussed earlier in this section. Essentially an action is loosely synchronous if it occurs when all communication channels are known to be free. This need not actually be restricted to the so-called compute phases - in between two communication calls will also satisfy the constraint as long as all processors make the call together. To (hopefully) clarify this picture a little consider the following example for two processors

Processor O. Send message to processor 1. Call printf /\* NOT loosely synchronous \*/ Line-buffering, the default for terminal *devices*

*I'Loose synchronization"*

141

```
Receive message from processor 1.
Processor 1.
     Call printf. /* NOT loosely synchronous */
     Receive message from processor O.
     Send message to processor O.
```
In this example the call to  $\text{print}$  f is not loosely synchronous because the communication channel between processors 0 and 1 is blocked by the message that node 0 has sent but node 1 has not read. If we modify the actions to the following

```
Processor 0.
     Send message to processor 1.
     Call printf. /* Loosely synchronous */
     Receive message from processor 1.
Processor 1.
     Receive message from processor O.
     Call printf. /* Loosely synchronous */
     Send message to processor O.
```
then the call to  $\text{print}$  is loosely synchronous. Note that we have assumed that the system only contains these two processors. IT there are actually eight in the system then the behavior of the others is also important - the concept here is a global one in that all processors must satisfy the conditions before an action can be said to be loosely synchronous.

Having defined and (hopefully) explained what the tenn means we now make the statement that "synchronous mode" Cubix requires that all system calls be made loosely synchronously. This requirement is, in fact, an overstatement of the true facts which is what makes the multi mode so useful. The requirement of "loose synchronicity" is actually only required for system calls that interact with the host computer. Obviously commands that merely buffer up data on a node do not interact with the host and so do not have the requirement. A good example is printf in multi-mode. Since no flushing is ever done until explicitly requested by the user, calls to printf may be made completely asynchronously to multi-mode files. Only the eventual call to fflush must be loosely synchronous.

The details and restrictions on the various system calls interact in a fairly complex manner with the "mode" of the associated stream. A list of which functions may be in what modes may be found in the introduction to the Express subroutine library to be found in the accompanying reference manual.

*Unbuffered 110* All the discussion so far has revolved around the buffered I/O functions;  $print$ , scanf,

fopen, fflush, etc. An interface also exists to the low level read, write, open, Iseek style of system call. In these cases, however, the structure is slightly different. Instead of having different modes settable with a call similar to fmulti and fsingl there are distinct functions for implementing the two I/O types. Whereas read and write deal with single mode files mread and mwrite deal with multi- mode files. Also of interest are the mread2d and mwrite2d functions which deal with multi-mode files in a manner especially tailored to those users with problems in two-dimensions such as image analysis, partial differential equations, navigation, etc. A detailed discussion of these functions, with examples, can be found in the accompanying reference manual.

### 3.2 Asynchronous Mode

Occasionally circumstances arise in otherwise synchronous programs that require asynchronous behavior. A particularly good example which was mentioned earlier is error detection and recovery. How many C programmers, for example, have had  $\text{malloc}$  fail on them and wished that at the very least some diagnostic message had been available. Unfortunately the regular Cubix code segment that one might naively use is wrong

*Catching run-time errors* - an easy *error* to make

```
1* Asynchronous problem - incorrect version */
if((ptr=malloc(big_buffer_size)) == (char *)0) {
     fprintf(stderr,
         "We have big problems ... no more memory!!\n\cdot");
     exit(666);
}
```
because there is no guarantee that the error will occur in all nodes at the same time. A fix along the lines of

```
/* Asynchronous problem - partial fix */
fmulti(stderr);
if((ptr=malloc(big buffer size)) == (char *)0) {
     fprintf(stderr,
         "We have big problems ... no more memory!!\ln");
     fflush(stderr);
     exit (666);
}
fflush(stderr);
```
is partially correct. Now you see an error message from any node that got the error. However multi mode still has the loose synchronicity requirement for the fflush operation so that the above piece of code won't work unless all processors are actually going to be doing this together. While this may often be the case one can easily foresee

cases where only some of the nodes are even in this piece of code. Then there is no chance of the fflush being successful and even worse the machine will hang. An error that was

caused by insufficient memory has now caused the program to "hang" and may be misdiagnosed as a communication problem.

*Asynchronous110* The solution to this problem is an asynchronous I/O mode. Code that can be guaranteed to work is as follows

```
/* Asynchronous problem - working code */
fasync(stderr);
if((ptr=malloc(big buffer size)) == (char *)0) {
     fprintf (stderr,
         "We have big problems ... no more memory!!\n\times");
     fflush(stderr);
     abort(666);
}
```
The call to fasync is the key. This switches on the asynchronous mode for the stream stderr and allows any processor to individually make system calls and requests.

*Why notalwaysuse async mode?* Having introduced this concept one might wonder why not make it the default in all cases .. indeed why bother having the synchronous modes at all? Several important reasons can be distinguished

- Asynchronous output introduces a randomness to the behavior of a program. Different runs will produce different output making it hard to reproduce bugs.
- Asynchronous input is very hard to maintain. Which data goes to which processoris very hard to control since the requests to "read" data arrive in some random order. .

One approach commonly taken for the second point is to introduce a windowing environment and allocate one window for each processor. You can now do more sensible input by typing in each window. At least this ensures that you really can direct data to the processor you wanted to get it. The downside of this scenario is that you have to continually move from one window to the next - this is particularly bad if you really wanted to give the same value to all the processors, or if there are 512 processors - the windows will be awfully small. A scheme like this also has problems with concepts like redirecting standard I/O and pipes.

In the light of these problems it makes sense to use the synchronous I/O modes described in the previous section to perform most I/O functions. Some applications, however, are just asynchronous by nature and for these Cubix does provide an asynchronous mode.

Note that this mode is orthogonal to the single and multi modes described in the previous section - you can't have asynchronous multi mode, for example.

It is important to note that the "async" mode is useful for actually doing ascynchronous I/O *but* we still have the restriction that the call to fopen that opened the file must be made synchronously - i.e., all nodes must open the same file with the same access mode at the same time. In really asynchronous situations this can be a problem. Consider the following

*singl, multi and async modes operate independently*

code, for example,

*Opening different files in different nodes*

```
/*
 * Attempt to open files, asynchronously
 * WRONG!
 */
#include <stdio.h>
open_wild (procnum)
     int procnum;
{
     char name[32];
     sprintf(name, "/tmp/junk%d", procnum);
     fp = fopen(name, "w"); /* ABORTS HERE!! */
     fasync (fp) ;
          \dddot{\bullet} .
```
This code aborts at the call to fopen because the "loosely synchronous" constraint has been violated unless all values of "procnum" are the same. To get around this restriction merely add the letter "A" to the access mode string passed to "fopen" - in this case the code can be made to function by using the call

 $fp = fopen(name, "wA");$ 

Note that this call opens the file but does *not* automatically enable "async" mode. A subsequent call to fasync must still be made as shown in the previous example.

In addition to the "standard I/O" interface, Cubix also provides an asynchronous version of open which allows a node to open a file independent of all other nodes. Files opened in asynchronous mode can be addressed at will with no synchronization constraints. All operations such as lseek, read, write and close will be applied asynchronously. Further it is possible to switch a file that was opened in synchronous mode over to asynchronous mode.

Opening a new file in this mode is achieved by adding the  $\circ$  CBXASYNC flag to those usually supplied. For example *Low-level*

*asynchronous/tO*

```
/*
 * Open in asynchronous mode
 */
*/<br>#include <fcntl.h>/* Defines 0_ flags */
foo ()
{
     int mode;
     mode = 0 WRONLY | 0 CREAT | 0 CBXASYNC;
     if((fd = open("freddy.dat", mode, 0666)) < 0) {
```

```
abort(12);
      }
}
```
opens (and optionally creates) a file in asynchronous mode. Further references to the file descriptor fd will occur totally asynchronously on a first-come first-served basis. Nevertheless, the open call must be made synchronously in all nodes. If you intend to use the file in only one processor, then the aopen system call may be used instead of open. Unlike open, aopen may itself be called asynchronously, and returns a file descriptor that is ready for asynchronous I/O. Beware of calling aopen from more than a handful of nodes. Each processor obtains a completely distinct file descriptor and it is very easy to reach the host operating system's limitations on the maximum number of open files.

Often it is useful to switch a ftIe from synchronous to asynchronous mode, and vice versa. The function  $f\ncntl$ , may be used for this purpose. In general,  $f\ncntl$  serves to modify the status of a file descriptor which is just what we want to do. It's use is typically a two stage process - we first get the flags currently in use for that file and then add the flag for asynchronous mode. Similarly we can restore a file to its normal behavior by taking away the asynchronous flag. A schematic of how this is done is given in the following code fragment

```
/*
 * Switch stdout to asynchronous mode: fcntl
 */
iinclude <fcntl.h> /* Needed to define 0 flags */
foo ()
{ int fd = 1; \frac{1}{x} /* refers to stdout */
     flags = fcntl(fd, F GETFL);
                /* Read current file settings */
     flags |= 0 CBXASYNC;
                /* Add in the asynchronous "bit" */
     fcntl(fd, F SETFL, flags);/* Set new flags */
}
```
To disable the asynchronous feature one would change the middle line of the above code to

flags  $&=$   $\sim$  O CBXASYNC;

which merely zeros the "bit" corresponding to asynchronous behavior.

Having acquired asynchronous access to files in this way the user is pretty much free. The functions read, write and Iseek work together to maintain, on each processor, a record of that processor's location in the file. Each request that is sent to the host contains with it information that repositions the file correctly before the appropriate operation, i.e., reading or writing.

Beware that each processor begins pointing at the beginning of the fIle. If different

*Beware the limitation on the number of open fiies*

processors simply begin writing into the file, they will write over one another's data. Use the system call 1 seek to avoid this situation.

The other system calls (dup, fstat, ioctl, etc.) are also performed asynchronously. A file must be closed the same way it was opened. Thus, if aopen was used to open the file, then close should be called asynchronously, and if open was used, then close should be called synchronously.

Asynchronous mode I/O is at best a rather hazardous exercise. Apart from any other considerations it may introduce non-repeatability into your code. A program may be running "correctly" in asynchronous mode and produce different looking output given identical input. Despite these difficulties the asynchronous mode does provide useful functionality to parallel programmers if used carefully.

This section has dealt exclusively with asynchronous I/O. Cubix, however is more than just a file server - it is a complete interface to the operating system of the host computer. In order to complete the set of synchronous/asynchronous modes a further function syncmode is provided. Be default all system calls to the host are made loosely synchronously: if you execute the systemcommand then all nodes must do so together and the command is only executed once. Giving a zero-argument to the syncmode command, however, enables system calls to be made totally asynchronously. The following code, for example, would print out the date five times if executed on four processors. \**Asynchronous*

*system calls*

*Making everything asynchronous with syncmode*

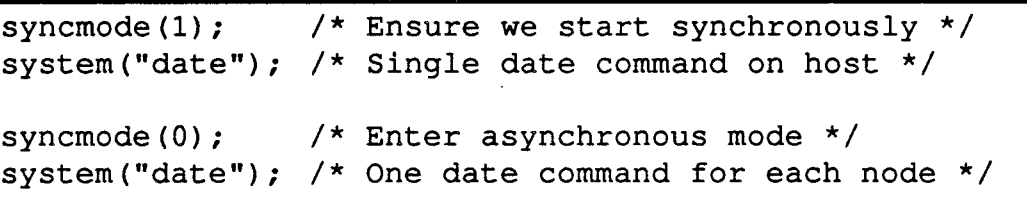

Note that ordinary I/O operations are also affected by this switch so that files which were originally opened in synchronous mode can be addressed asynchronously after this call. There is, however, a significant difference between the two modes.

A file opened for asynchronous operation is read repeatedly on each node - i.e., each node's first read or fscanf from the file results in reading the first data.

A file opened for synchronous operations, but read with syncmode set to zero allows "first come, first served" access - the first node to make its request will get the first data from the file, the second will get the second etc.

While this may occasionally be just what you want it tends to introduce a time dependency into your code which makes it hard to reproduce behavior and hence find bugs. In most cases we have observed it to be better to use the "real" asynchronous mode and judicious calls to fseek which introduce no timing dependencies.

### 3.3 Buffering Modes

When dealing with functions such as  $print$  and fopen in sequential environments the user is being carefully shielded from the internal workings of the operating system. Most of the time this will not matter but occasionally most programmers find obscure cases

*The difference between asynchronous mode for afile and asynchronous modefor* Cubix

where output doesn't quite look right and which they eventually cure with a well placed call to fflush. The Cubix implementation of the standard I/O library has similar features.

Typically users will not be aware of the problems and all should work as nonnal. In cases where this is not the case, however, the following discussion should act as a guide for when and where to put the fflush calls and even when to use the mysterious set vbuf system call.

ANSI standard file *buffering* modes In standard I/O implementations such as the proposed ANSI standard there are three basic buffering modes for FILE \* objects such as stdout and stdin. These are briefly summarized as follows (where the strange looking object is the macro from stdio. <sup>h</sup> that defines that particular mode)

- IOFBF Fully buffered I/O. Characters are stored up in the system buffers until full when an automatic call to fflush is generated to send the characters to the output device.
- IOLBF Line buffered I/O. Characters are again stored in the system buffers, but the buffers are now flushed automatically when a newline character is written and when input is requested from any other stream. This is the default for streams such as stdout which are connected to an interactive device, and is the reason that prompts which are immediately followed by an input request do not have to be flushed explicitly.
- IONBF No buffering. Each character is sent to the output device as it is

generated.

*Cubix additions to* To these three modes Cubix adds two others:

*the proposed*

*standard* IOCBF Circular buffering. When the buffer becomesfull no data are written

- to the output device but extra data overwrites that at the front of the buffer. fflush calls are completely ignored. To flush data from a circular buffer you must switch its mode to, for example, \_IOFBF and then call fflush.
	- IOEBF Extensible buffering. When the buffer becomes full a new, larger, one is obtained by the system and the current data placed in it together with any additional bytes. This process can, in principle, continue until the entire memory is full. fflush must be called explicitly by the user.
- *Default buffering attributes Buffering modes* "stick" to the  $I/O$ *mode ofafile* By default singular mode streams are either line buffered or fully buffered, according to whether they are connected to an interactive device, as in the ANSI standard, with the exception that stderr is always line buffered. When switched over to multi mode, streams default to the extensible mode and the user MUST call fflush in order to obtain data. This is a common source of error in Cubix programs. Asynchronous streams are buffered the same way as singular streams.

Note that the buffering mode is a property associated with the "multiplicity" of a file and which therefore changes whenever that file's mode changes. If you want to reset the characteristics of stderr for use in multi mode then you have to call the setvbuf function WHILE the stream is in multi mode. The detailed use of the setvbuf command is documented in the reference manual.

Having described the way the system deals with the internal buffering mechanism explains certain features of the Cubix modes. In particular multi mode files have, as default, the IOEBF mode which has "infinite" buffers and never generates automatic calls to fflush. This is the reason that fprintf is allowed asynchronously for a file in multi mode - the data just keeps accumulating in the buffer on the node making the call. Only the eventual call to fflush has to be synchronous.

### 3.4 Multiple hosts, Distributed filesystems, etc.

A particularly common feature of advanced workstations is the support for distributed filesystems. In order to take advantage of such a system Cubix may be configured for multiple hosts with their own attached file systems. By default all system calls, including requests to open files are sent to the *Cubix* console - normally the terminal from which you submitted the cubix job. You can, however, specify alternate destinations in two ways.

The system call console node is provided to override the default choice for system calls. This call may be made at any time and does not have to be the same in all nodes. In particular, one might use the syncmode function described earlier in conjunction with console\_node to partition a system into sets of nodes which each, independently, interacts with its own "host" finding files and making system requests to that particular target. For more details consult the manuals "Using Express on systems with multiple hosts".

An alternate, and somewhat simpler, system is implemented just using the naming convention for files. A request for the file  $8001$ : fred. dat will be sent to the host node with the name "H1" in cnftool's naming convention. All further references to this file will also be sent to this node. Note that the exact mechanism required to indicate a special "host" when looking for files is operating system dependent.

# 4 Debugging: A Last Resort

Debugging is a problem dear to every programmer's heart. One of the major successes of Cubix is that it makes debugging on a parallel processor almost as straightforward as on a conventional machine which lacks a source level debugger. The standard method of "print it and see" is quite applicable now that we have made the I/O system transparent. Of course you could also use the debugger ndb designed explicitly for debugging parallel applications and described elsewhere for this sort of job. An advantage of the debugger is that it still works in some cases where the "print" method fails - namely when there is a communication problem that blocks some channel and hence the intended output. Of course some people just like to use debuggers just as some people hate them. The choice is yours.

There is one category of bug, however, that neither of the above methods can catch and that is what would normally be classified as a "memory fault" on a conventional machine - the code attempts to scribble on some piece of memory that doesn't really belong to it. This is especially easy to do in languages like C where pointers are everywhere - especially the

*Distributed fiiesystems*

*Redirecting* Cubix *system calls*

*Debugging* Cubix *programs*

*Overwriting critical memory regions*

NULL pointer! Unfortunately the consequence of doing this sort of thing on current parallel computers is that you wipe out crucial kernel data leaving the machine completely dead in the water. At this point no I/O is going to occur at all so one is wasting one's time with printf or its companions.

*RAMfiles* For this reason Cubix has an extra file type: RAM files. These are accessed in the same way as all other standard streams (stdin, stdout and stderr) and files but nothing is ever flushed when you fprintf. In fact, RAM files are, by default, in circular mode, so that data is being accumulated in an internal buffer at a specific memory location. Since buffer is circular, in the sense of section 3.3, it has a finite length and just keeps wrapping round - if you write more data to it than its length then new data just starts overwriting old. In this way the actual amount of memory dedicated to this stream is constant. This type of construct is often called a RAM file -essentially it has the same characteristics as a file you can read it, write it, seek on it, even close it if you wish, but the data, rather than living on a disk just sits in memory somewhere.

To open a RAM file one uses the r amfopen system call

```
FILE *ramfp;
```
 $ramfp = ramfopen(address, length);$ 

where the address argument is the memory location at which the file should start and length is the number of bytes to use. In normal circumstances one places the RAM files in absolute memory locations by using some knowledge of the particular hardware on which  $Express$  is running although an array would do just as well.

To use the new file one just makes calls like

```
fprintf(ramfp,"Oh boy, we blew it!, crucial=d\n\alpha",
         crucial)i
```
which will deposit the value of the variable  $c$ rucial in the RAM file, along with a helpful message. This file is recognized by the various standard I/O routines and never requires flushing. The data just stream in.

*RAMfiles require no communication* The trick to the RAM file, and the reason that it's major use is in debugging when the kernel crashes is that the data in the file can be retrieved, even after the machine has been reset by <sup>a</sup> call to exinit, with the exdump utility. Also, since no communication is involved in writing data to this stream it can be used totally asynchronously and will continue to function even after all communication channels have ceased to function.

*Debugging asynchronous programs* This system also has a significant advantage when debugging totally asynchronous codes. These latter are characterized by an annoying habit of showing unrepeatable behavior what shows up as a bug in one place might appear somewhere else entirely on the next run. In particular one is often unable to use conventional debuggers since they impose synchronicity on the program by their very nature - even a good typist can't type in debugger commands at the speed of the underlying program. Often one can't use the usual

"print" style of debugging alluded to earlier because the usual printing style on parallel machines involves communication which, in turn, involves other processors due to message routing. It is often the case that the insertion of a single printf call can drastically change the appearance of a bug by interfering with the timing relationship between two processors. The RAM file alleviates this problem somewhat - writing to it involves no communication so no other processors are affected. The only effect is to slow down somewhat the processor doing the writing. Even this effect is under the control of the programmer - for instance putc runs a whole lot faster than fprintf and thus might be a better bet.

The use of the exdump utility is straightforward. If the program you want to dump data *exdump* from is still running then you can say

exdump -b Ox80069000 -p pid

where the process ID of the process has been specified in the '-p' switch and the starting address used in the ramfopen call has been given in the '-b' switch. (The number shown here is NOT necessarily the one you should use on your machine - consult machine specific manuals for information about the memory layout of executing programs.) The second case is where the machine is completely hung and nothing seems to work anymore. In this case one must use the sequence

> exinit -m XXXXXX exdump -n nodes -b Ox80069000

where we have specified the number of nodes from which we wish to display the RAM data and the string "XXxXXX" should be replaced by a physical address in node memory which *Preserving RAM* will not clash with the data in the RAM file being retrieved. (See the Reference manual *files even after* page describing exini<sup>t</sup> for details.) Note that the data in the RAM [tIe can be preserved *calling exinit* even across invocations of the reboot procedure, exinit, if we use the '-m' switch. This

can be invaluable. In passing one might note that many other options are available for use with the exdump command to specify which nodes to read data from, whether to read ASCII or binary data, where in memory to look etc. These are discussed in the attached reference manual.

Having given out the good news, however, there are some idiosyncrasies to be aware of *The problems with*<br>when using RAM files Basically the file consumes memory and hence can engender new RAM files when using RAM files. Basically, the file consumes memory and hence can engender new bugs of its own. A common situation is to position the RAM file in high memory leaving a predetennined space above for the program stack. However, since the program stack grows downward, and the RAM file grows upward, this is not completely robust and it is possible for the two to collide with dire and unpredictable results. This problem can be avoided with some care. It is possible to arrange for the RAM file to live in low memory. This has the attractive feature that if the stack grows down too far it will now be detected by the hardware and you'll get a more sensible diagnostic. On the other hand you have to tell the linker, dumper and run-time environment exactly where the RAM file should be located. Telling the compiler where to go is often as simple as creating an array for the RAM file to work into and using its name and size in the call to ramfopen. Unfortunately we now have to find the address of this object so that we can pass it to exdump when we wish to recover the data. This can usually be achieved either from "map" files produced by the various

compiler/linker combinations or through the judicious use of the debugger, ndb.<br>5 Executing Cubix

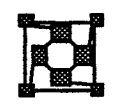

Having expounded at some length about the plentiful virtues of Cubix it remains only to explain how one goes about using it. This section contains only the most elementary usage ofthe system and more details are given in the accompanying reference manual.

The first task is to compile the parallel program that will be executed. The procedure for doing this is shown in the introductory guide to using Express on your system. For the present we will assume that a program called noddy has been successfully compiled and linked and is ready to be run.

*Executing the cubix* The next step is to execute the program. This is done by running the cubix utility, which *command-passing* typically has a form like *command-passing* typically has a form like *arguments to the*

nodes cubix -n 4 noddy test.dat 12 3.45

This executes the previously compiled program (noddy) on four processors and passes it the arguments test.dat, 12 and 3.45 as character strings in the usual argc, argv fonnat. That is,  $argv [0]$  is the program name, "noddy",  $argv [1]$  is "test.dat" and so on. In addition, the shell environment is also passed on to the program so you can say getenv ("TERM") ; to find out about your terminal.

The cubix utility has several other options to control its behavior including options to run different programs in different processors, pass different arguments to different processors and load programs in a stopped state suitable for use with the debugger.. These options are described more fully in the reference manuals.<br>6 Examples

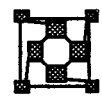

Cubix is supplied with four example programs in the examples/ $\cosh x$  subdirectory of

the main installation.

The first, hello, is the code discussed in Sections 2 and 3. It is a simple demonstration of the primary I/O modes and is comparable in complexity to the conventional "hello world" program.

The second, ring, is a *Cubix* version of the *Express* example program. If you aren't already convinced that Cubix is simpler than the conventional programming model compare these examples for clarity, simplicity and ease of maintenance.

 $t$  st wild, is a rather contrived program. It goes overboard in exercising the features of the system but might prove instructive.

Finally, async introduces the asynchronous I/O mode and its interaction with the other two I/O modes. A random number of random numbers is printed out in random order!

Included in this directory is a "README" file which contains instructions for executing these programs and a makefile suitable for compiling and linking the programs.

Several less contrived examples can be found in the example directory for *Plotix*. As well as showing off the graphical capabilities of *Plotix*, they also a demonstrate how simple

Cubix programs really are - after looking at the source code for these examples, the reader might need reminding that they are really parallel programs - they look so much like conventional C-code.<br>27 Common Errors ...

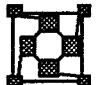

In this short section we list a few of the more common errors encountered in using *Cubix*. No doubt this list is not exhaustive and users are encouraged to complain about their individual mishaps.

The most irritating occurrence when running Cubix programs is the "abort, status -1" which occurs with annoying regularity. This basically means that you have either placed a call to *abort(-1)* 

abort $(-1)$ ;

in your program, or you have violated the "loosely synchronous" constraint. Since the latter is by far the most common this section describes some of the most common problems.

Most simple errors are connected with the abuse of the concept of loose synchronicity. Probably the most common error is to attempt to print out different strings while in singular mode. For example

*Abusing the "loosely synchronous" constraint*

```
printf("Hello there, this is processor %d\n",
              procnum) ;
```
is an error in singular mode because the strings to be output are not identical.

A similar error is to try to detect catastrophes in programs with

if (error condition) fprintf(stderr, "Death !!");

which fails unless it can be guaranteed that the error occurs in all nodes if it occurs in any. A somewhat longer but better way to do the above example is

```
fmulti(stderr);
if (error_condition)
     fprintf(stderr,"Death in node %d\n", procnum);
fflush(stderr);
```
which uses multiple mode. (Obviously asynchronous mode could also be used). Note the explicit call to fflush which is necessary in multiple mode. This is actually another common error - forgetting to flush multi- files. A somewhat obscure flavor of this is the failure to call exit whenever the program is to stop. Without this files may not be closed properly or flushed and data might appear to be getting lost.

Another pitfall associated with the code we've just seen is to try to write it as follows

```
fmulti(stderr); }
if (error condition) {
```

```
fprintf(stderr,"Death in node %d\n", procnum);
fflush(stderr);
```
which may look more natural but has the above mentioned error: the call to  $fflush$  is not made "loosely synchronously".

*Printing the* A final very obscure flavor of this type of error occurs when printing the addresses of local *addresses of data* variables in a C program. (Not many neople do this, but those that do may appreciate the *addresses of data* variables in a C program. (Not many people do this, but those that do may appreciate the *items in singl mode* vignition<sup>1</sup>). Code similar to the following on cometimes cause problems *warning!*). Code similar to the following can sometimes cause problems.

```
mysub(argl, arg2)
int argl, arg2;
{
     printf("argl is at Ox%081x\n", (long)&argl);
/*
 * Normal processing ......
 */
```
The problem here is that this code will run on the vast majority of parallel computers whose nodes are identical. On some machines, however, a few of the nodes may have special properties such as more memory, for instance. In this case the addresses of local variables may be different in different nodes because the user program has been loaded into a different piece of memory and so the above code violates the "loosely synchronous" rule too.<br>8 Conclusions

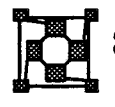

Cubix *is* very *simple to use*

*The bad news about* Cubix *programs*

}

A version of Cubix has been running at Caltech since early 1986. Since its introduction, Cubix has become quite popular, and the system has been implemented on a range of parallel processors. The prevailing attitude among users is that use of *Cubix* is vastly

simpler than the old host-node protocols (even among persons not in the author's immediate family). Many programs have been written for which the same code can be compiled and run on a sequential machine, as well as a parallel machine running Cubix Express.

Cubix's most significant drawback seems to be the increased code size in node programs. All computation that would have been done on the host is now done in the nodes. Although it is not any slower to perform inherently sequential tasks simultaneously in many processors, a copy of the code must reside in each processor. It is important to realize that both Standard I/O routines like printf, which usually does not appear in non-Cubix programs, and application dependent sequential code which would have appeared in the host program must now be included in the code that runs in every node. The size of this code can be significant, and reduces the amount of space available for data. The code and data linked by a call to printf, for example, requires about 6 -10Kbytes on each node in our implementation.

While Cubix offers the developer access to a wide variety of operating system functions it cannot be all things to all men. In particular it has a fairly strong bent towards UNIX supporting most of the elementary operating system calls. On the other hand as software techniques evolve and diversify Cubix is unlikely to be able to support them all. A good example is provided by the sophisticated windowing systems in use on modem systems. Not only is each individual system huge, there are as many different "standards" as there are implementations - far too many for *Cubix* to support. As a result we believe that there comes a point in the development of a major software project when Cubix will be unable to fulfill all of the software needs of the application.

One possibility is to use Cubix as an I/O server and frre up alternate host processes with calls such as popen. These host processes can then communicate with the node process through a standard pipe mechanism. We have not found much need for this type of interface although it is available. (This facility is only available on systems that support multiple host processes. It is not supported under DOS, for example.)

An alternative strategy which uses the facilities of Express directly rather than UNIX pipes is to have a second host process "share" access to the nodes allocated by the Cubix program with the exshare system call. This method has the advantage that it imposes no structure on the communication mechanism between the user interface in the second host program and the nodes of the parallel computer - they are free to communicate at will through the standard Express runtime library.

A third possibility is to "link" user functions directly into the Cubix server process. This can be done with some care but represents a rather inflexible solution which has little room for real growth. It can, however, serve the explicit demands of some custom applications.

Adopting the viewpoint that the program running in the nodes of the parallel machine should control the behavior of the host has some extremely desirable consequences.

- It is possible to write a universal host program which accepts commands generated by subroutine calls in the nodes.
- Given a universal host program, programmers only write one program (the one for the nodes) for any application, eliminating considerable labor and an annoying source of bugs.
- All details of the host-node interface are hidden from the application programmer. Operating system services are obtained by system calls identical to those used on the host.
- Since applications require only one program to operate in parallel, it is usually a simple matter to run them on a sequential machine as a special case or to port them to new parallel machines which support the Cubix I/O model.
- Since operating system interaction is, for the most part, the same as in sequential programs, there is considerably less to learn before one can begin writing significant hypercube programs.

*Deficienciesin the Cubixmodel*

*Merging* Cubix *programswith host programs*

*Putting the nodes in control of the parallel computer*

# **MUltitasking**

 $\left($ 

Executing multiple processes on individual processors

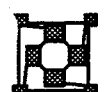

# 1 Introduction

Conventional computer programs, like the conventional computers on which they execute, are sequential. This means that they execute a single line of code at a time in a predefined sequence. This programming style is very straightforward since everything is predictable beforehand. Even the bugs are predictable since the same thing happens every time - with sufficient willpower we could trace the execution of every line of code on a piece of paper in order to find our problems. The successes of this programming method are quite obvious - nearly all scientific calculations are done this way and most "canned" applications are like this.

The most obvious example of a task which cannot be perfonned in this way is the operating system of a large multi-user machine. The operating system has to be able to cope with (more or less) random requests for services by its users and be able to satisfy one of these while simultaneously processing many other programs. This is a classic example of a multitasking environment. The users and the operating system together make up a "pool" of tasks each of which makes as much progress as it can on its own and then requests and optionally waits for services provided by other tasks. Systems like this are significantly harder to debug since their behavior is extremely time-dependent. What may crash the machine one time may be completely benign the next due to some user in a completely disconnected part of the system doing something slightly different.

When we consider parallel processing similar distinctions can be drawn. Most scientific and indeed many other algorithms have a regular structure based on the data being manipulated. This often maps in a very straightforward manner to the nodes of the parallel machine. Furthermore the structure of the algorithm is also regular with processors regularly synchronizing by exchanging results necessary for further computation. This programming model has been called "loosely synchronous" the processors proceed in an ordered fashion. Each processor is free to execute its own code on its own data but the overall picture is one of alternate periods of calculation and communication.

This style of programming is quite straightforward under *Express*. Tools are provided to automatically compute the optimal distribution of data between nodes and also to facilitate the communication necessary at each stage. Furthennore bugs are reasonably easy to find since they occur repeatably - every time a program is run in this mode the same problem should arise. Armed with a sophisticated debugger like *ParaSoft*'s ndb programming in this mode can be almost as simple as programming a sequential computer.

There exist, however, applications which do not fit into this "loosely synchronous" mode. Several reasons may be advanced for this. Some have poor load balance when decomposed in this way - it may be difficult to arrange for all the processors to work equally hard. If this happens in the synchronous model the whole machine slows down to the speed of the slowest node due to the synchronization points. A classic case of this is when the workload cannot be evaluated ahead of time. One application we have seen in which this is true is computer chess. The basic problem to arise in this application is tree-searching. Each move must be evaluated and then the possible consequences of that move and then their consequences and so on. Unfortunately, to evaluate all possible moves would be prohibitive so clever methods are used to "prune" the search tree. As a result the load resulting from the evaluation of a particular branch is difficult to predict leading to the load

*The need/or multitaslcing systems*

*The structure of parallel programs*

*"Loosely synchronous" programs*

*Totally asynchronous programs*

*An example: computer chess*

*"Master-Slave" solutions Data-base and transaction processing Multitasking under* Express *Problems with asynchronous* imbalance problems described above. A viable solution to this sort of problem is the "master-slave" approach. Various nodes in the tree (and corresponding nodes in the parallel processor) are designated "masters" in that they will be responsible for allocating work to the "slave" nodes. These slaves then process whatever data they are supplied by their master until a given processing task is complete. Typically the number of slaves is made smaller than the number of tasks to be performed so that load-balance can be achieved in a statistical sense - if one node receives a large task it will process it slowly but in the meantime the other slaves can be processing several smaller tasks each. As a result the entire problem is sped up. Note that we can implement this style of programming without multi-tasking on each node of the parallel machine by allocating one piece of work to each slave node. On the other hand it may be more natural to just distribute all the subtasks at once to the slave nodes which in turn execute the various pieces in parallel on each node. This increases the amount of parallelism at the expense of some complexity. Other fields in which the "synchronous" style is not appropriate include data-base searches and transaction processing. These cases are characterized by distributed data which needs to be searched in an inhomogeneous manner. If we consider a large transaction processing machine we can imagine many requests appearing at once. Each will be dispatched to the part of the machine responsible for this sort of task which will, in tum, generate more requests in other nodes. The particular pattern of requests to be made in each processor is totally unpredictable in advance so a synchronous programming style is very poor - it would be disastrous to have some key node waiting for a complex result to be calculated holding up several other quite simple requests. In these cases we wish to have some ability to asynchronously process events on a particular node and create arbitrary tasks on different nodes. Express provides these facilities. The multitasking extensions of *Express* form a particularly elegant solution to the above problems. In many other systems (The UNIX operating system is the classic example) the multitasking and interprocess communication features seem to be part of disjoint systems "tacked together" at the last minute to present a usable interface for programmers. Since Express is basically a system designed around the inter-processor message passing system we use these utilities in the implementation of the multitasking system. As a result the overall picture for the application designer is extremely clean and simple. The basic principle involved is that messages become tasks when they reach their destination processor. As a result we can transparently create tasks locally, by sending messages to our own node, or remotely by sending messages to other nodes. In either case we can also send data to the created tasks in the message which created it. Having said that the *Express* system provides an elegant solution to the multi-tasking

problem we must, however, make the caveat that this style of programming is significantly more complex than the "loosely synchronous" model described earlier. The behavior of the system is extremely difficult to follow analytically if programmed in this way which makes the detection of errors much more complex. In particular powerful source level debuggers become a much reduced resource in many cases since they operate at interactive, human,

 $\lambda$ 

*multitasking*

speeds rather than the computer clock rate. As a result, the time it takes to type in a debugger command upsets the timing properties of the program being debugged so much that often the bug does not appear. Real time debugging tools are a complex and little developed issue. Express provides one utility which has proved useful but the problem remains. (The RAM file, see the *Cubix* documentation for more details.)

We must also note that the availability of the *Express* multitasking features is extremely hardware dependent. At present we are only able to offer the full system on transputer based architectures. There is, however, a level at which the Express functions described in this document can be used portably across all machines. The techniques involved are discussed in Section 5.

This manual is structured as follows. In Section 2 we describe the function which implements the majority of the multitasking interface under Express. Some simple examples are shown to exhibit the features of the system. In Section 3 we discuss the central issue of "semaphores" which are needed to prevent multiple tasks from corrupting one another. In the absence of memory protection hardware this is a very important issue. We then present a fairly sophisticated example of the use of the multi-tasking functions. In Section 4 is discussed a simple mechanism similar to the UNIX exec in which a node program can be swapped out of memory and replaced by another on demand. Finally we describe the portable use of the *Express* multitasking functions.

# 2 Asynchronous Processing - exhandle

The function which implements the heart of *Express*' multitasking facility is exhandle. If you consult the Express documentation you will find this function described among the communication functions rather than in its own section for multiprocessing. This is because multi-tasking under *Express* is a function of the communication system rather than a separate set of function calls. This is what makes the interface so clean and simple - since a user of Express is already accustomed to the basic message passing principles we merely extend them a little to provide multitasking support

The syntax of the exhandle function call is

int exhandle(function, source, type) int (\*function) () ; int \*source; int \*type;

What is achieved by this call is to associate the named function with messages from the given source which have the specified type. Subsequent to this call every time a message arrives at this node which matches the source/type combination results in function being executed with the message parameters as arguments.

To clarify this procedure let us consider a trivial example. We assume that node 0 will repeatedly make some request from node 1, at unpredictable intervals. Further, node 1 is expected to respond to each request with a counter value which, for the sake of simplicity, we will assume is being calculated by the normal, sequential program, executed on the processor. The Express code to achieve this is *A contrived example*

*exhandle ... a communication function*

*Associating a message with* a *function*

*Hardware dependencies*

```
(123)
                    (124)
/*
 * Node O.
*/
#include "express.h"
tinclude <stdio.h
/*
 * Types for counter 'request' and 'responses'.
 */
#define READ VAL
tdefine RESP VAL
main ()
{
     int counter, dest, type;
     fasync(stdout);
            /* Allow independent access to stdout */
     exsync();
            1* Synchronize processors */
     counter = 0; /* Prevents early termination */
     dest = 1;/* Read data from node 1 */
     while(counter != 0) {
         type = READVAL;exwrite(&dummy, 0, &dest, &type);
         type = RESPVAL;exread(&counter, sizeof(counter) ,
                            &dest, &type);
         printf("This time we got %d\n", counter);
     }
     printf("Node 1 told us to quit\n");
     exit(0);}
```

```
/*
 * Node 1.
 */
tinclude <stdio.h>
tinclude <express.h>
tdefine READ VAL (123)
```

```
#define RESP VAL (124)
int counter = 534231; \prime\star The value being requested \star/main ()
{
     int type, src;
     int send counter();
/* Set up message handler */
     type = READVAL;src = DONTCARE;
     if (exhandle (send counter, &src, &type) < 0)
         abort(1);
     fasync(stdout):
     exsync(); \prime* Synchronize with other nodes */
     while (1) recalc (counter);
\mathbf{I}/* This function will be called whenever the message
 * of type READ VAL is sent to this node.
 */
int send counter (buf, len, src, type)
char *buf;
int len, *src, *type;
{
     int rtype = RESP VAL;
     exwrite(&counter, sizeof(counter), src, &rtype);
     return 1;
\mathbf{R}
```
Let us examine this code step by step.

The first action performed by node 0 is to execute fasync for the standard output stream stdout. This enables node 0 to print things independently of the other nodes in the machine.

At the same time node 1 is setting up its message handler with the call to exhandle. Note that we specify a particular message type but the wildcard DONTCARE value for the message source. This allows the processor to automatically respond to requests for the counter value from any node including the hosts or the node itself. Note that we check the return code from exhandle and abort cleanly if something bad has happened. This is good practice since a limited number of message handlers may be registered.

*Use asynchronous I/O is asynchronous programs*

*Avoiding race conditions and* tricky bugs The second action perfonned in both nodes is a call to exsync. This is very important. Without this call we generate a potential bug because node 0 could send off its request for data before node 1 is ready to receive it. In this case Express would be forced to treat the message as nonnal interprocessor communication. In this case, node 1 makes no calls to exreadand so would never see the message. Finally node 0 would never get a response to its request so it would hang forever in exread. By making the nodes synchronize after the setting up of the message handler we guarantee that no node sends off a request that is unexpected.

After setting up its message handler node 1 proceeds to calculate successive values of counter via some procedure not shown here.

*Activating the handler function* Node 0, however, sits in a loop sending requests to node 1 for the current value. Note that these are merely dummy messages of zero length but with the correct type. When each of these messages arrives in node 1 the send counter function is called with the arguments shown. In our case the message buffer and length are superfluous since no information was sent by node 0. The  $src$  field tells us which node sent the request for data - in our case it is known to be node 0 but if more than two nodes were involved this field would enable us to identify a node to which data should be sent. Finally the type field is again superfluous in this example but we could have specified DONTCARE in the original call to exhandle in which case the send counter function would be invoked for every message arriving on node 1. In this case the last field serves to discriminate between types.

*Important properties* of the *handlingfunction* Two other important features of the send\_counter function are its return code and the message type it uses for its response.

The return code is used to decide whether or not to terminate the association between message handler and message types. If the send\_counter function had returned -1 then Express would have treated all subsequent messages of type READ VAL as normal interprocessor communication rather than calling the handler function. Returning 1 maintains the association.

*Avoiding infinite chains ofrequest*I *ack messages .* The message type used in the response of the message handler must also be considered carefully. The simplest solution is to merely return the results in a message of the same type that we received. After all, it is supplied to us as one of the arguments. In the case shown here this will work properly. In a more general case, however, each node would be calculating values and would have its own message handler installed to trap messages of type READ VAL. If we now return the results in a message of this type the handler on the originating node would treat it as a Vrequest for a value and would send something else back. This would lead to an infinite sequence of requests and acknowledgments which would grind the machine to a standstill.

> Note that the code shown above might run forever - node 0 will repeatedly request the counter value from node 1 stopping only when the value  $0$  is received. It is obviously up to node 1, in this scenario, to decide when things have gone far enough and stop. This is actually one of the trickier aspects of this style of processing - knowing when and how to stop cleanly.

This example has shown the most basic usage of the message handling system. What may

*Stopping asynchronous programs*

have slipped by unnoticed, however, is that we have actually been multitasking here. While the main loop in node 1 is repeatedly calculating new values of counter a second task has been answering enquiries from node 0 about the current status.

We can extend this model more if we realize that each message which arrives on node 1 is *Extension to signal* actually creating a new task there which runs in parallel with the other tasks on that node. *processing* (This is only literally true on machines which actually support multitasking such as transputers. An alternative (portable) interpretation is given in Section 5. To examine this feature more consider a signal processing application.

Signal processing applications involve the interconnection of numerous "black boxes" representing the individual system components. Each of these black boxes receives, as input, a piece of the signal which it processes and then passes on to the next black box in the chain. The feature of this system which most recommends a multi-tasking solution is that the number of components is very variable as are their computational requirements. Simple components may require small amounts of CPU power while FFT's can themselves benefit from additional parallelism. We might thus implement them as multiple processors.

An additional problem is that the prototyping process typically involves repeated minor modifications of the circuit. This is most easily implemented by merely generating a new task for each extra system component which we can then position on some underloaded processor.

The basic scenario is shown below. Each node sets up handlers for the various modules it may be called upon to execute. Several shown include simple FFT's, linear filters and several varieties of other "black box". Each of these handlers is set up to receive requests from any node and is triggered by the receipt of a particular message type.

```
#include <express.h>
#include "msgtypes.h"
                 /* Types for various functions */
extern int FFT(), linear_filt(),
             black_box1(), black_box2();
extern int stop();
int done = 0; /* For termination */
main ()
\left\{ \right.int src = DONTCARE, type;
     type = FFT REQ;
     exhandle(FFT, &src, &type);
     type = LINFILT REQ;
     exhandle(linear filt, &src, &type);
     type = BBX1;
```

```
exhandle(black box1, &src, &type);
     type = BBX2;exhandle(block box1, &src, &type);
     type = STOP;
     exhandle(stop, &src, &type);
     exsync();
     while(!done);/* BUG ..... see next section!! */
     exit(0);}
int stop(buf, len, src, type)
      char *buf;
      int len, *src, *type;
{
      done = 1;
      return 0;
}
```
*A solution to the ttstopping" problem*

There are several interesting features of this code. First each node sets up handlers for each of the functions and then calls exsync to prevent race conditions as described in the previous example. We also set up a fairly primitive but effective mechanism for stopping the program - one of the message handlers is for the STOP message which sets a flag to let us drop out of the main loop. The most striking thing about this code is the main loop itself which is empty!

We assume that a master processor somewhere knows the details of the signal net to be tested and will create processing units on processors by sending the appropriate message types.

This scenario has a number of important advantages.

- Overall control is exercised from some central location which minimizes the total amount of data which must be transmitted to the individual nodes.
- Any node in the machine (including the hosts) can create a task by sending an appropriately typed message to any node. This means that we can adopt some sophisticated dynamic load balancing strategy - as nodes become too busy we can create processes elsewhere.
- Individual modules may themselves operate in parallel. The FFf routine, for example, might use four or more nodes to perform the FFf in parallel. Within this subset of the machine it can take advantage of a "loosely synchronous" programming style with all its advantages.
- Any necessary multitasking is completely transparent. If the number of modules

we need to create is requires fewer nodes than are available then each node can be given one process. If more are required then we can create more simply by sending messages.

- Each fundamental process can be debugged in isolation and then "plugged" into the larger system.
- Prototyping is very straightforward since the master process merely has to order the creation of extra modules by sending the necessary messages. Networks can be created with a graphical interface and then implemented trivially through this mechanism.

Having looked at the overall structure of the main routine each of the modules would probably have the overall structure shown below.

```
black boxl(data, length, src, type)
char *datai
int length;
int *src, *type;
{
     int next node, next type;
/* We got some data sent to us in the instantiating
 * message. If this is not enough then we can read
 * more from the node which started us up.
 */
     exread(buffer, length, src, msg type);
     exread(buffer, ..., ..., );
         . . . . . . .
/* Process the data. */. . . . . . .
/* Find out who to pass the results on to and then
 * send the message. We also have to decide exactly
 * what message types to use since some will create
 * tasks while others will merely interface to
 * existing ones.
 */
     next node = \dotsnext type = \dotsexwrite(results, length, &next node, &next type);
     return 0;
\mathbf{I}
```
Some of the data to be transformed is sent within the triggering message itself. This is an important optimization in simple cases but may not be sufficient. exhandle is only able to deal with messages of lengths up to the Express buffer size (as set in the customization procedure - see excustom for more details.). If the data to be transfonned were larger extra messages could be sent and read directly by the message handler as shown above. These would be normal Express messages, sent with exread/exwrite.

*Independent tasks* So far all the examples have been quite straightforward. Tasks have been totally makefor the easiest independent In this case few precautions have to be taken. In general however this will *makefor the easiest* independent. In this case few precautions have to be taken. In general, however, this will<br>processing and the the case, coveral take on a particular node must coordinate their eatiens as that not be the case - several tasks on a particular node must coordinate their actions so that neither voids the operation of the other. We discuss this issue in the next section.

Avoid "busy" *waiting*

Also discussed in the next section are techniques for "waiting" in a multitasking environment. When a normal sequential process cannot proceed any further it typically "blocks" - i.e., waits in some sort of loop for an event to occur which will restart it. In a multitasking system this is not good since a task which waits in this manner never yields the CPU to another task which could potentially do useful work. In the worst case one task might "busy wait" for another task on the same node which will result in deadlock since the task that could potentially free up the situation will never get access to the CPU. For this reason a task under Express should never wait in a loop. If it becomes necessary to wait for some event then a "sleep" function is provided which will yield the CPU to any other pending process. This is the bug mentioned in the source code of the above examples and techniques for avoiding it are described in the next section.<br>3 Mutual Exclusion - Semaphores

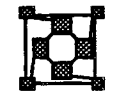

*Amodelofa* tl*banking" operation*

A "critical section" is a piece of code that can only be executed by one process at once. A simple example is provided by the oft-quoted bank-teller model. Consider service at a bank. We assume that two transactions need to be performed which both have to be recorded in your account. If only one teller is available all is well since the two transactions will be processed separately and recorded correctly. If two tellers happen to decide to help you together, however, problems can arise. Let us assume that the first rushes ahead and gets half way through recording your transaction when some interruption occurs which allows the second teller to catch up. When it comes to recording the results chaos will result since the second teller is modifying data that is only partially correct.

This is the classic case of a critical section. Some mechanism must be provided which prevents one teller modifying data unless it is in a sensible state. Many mechanisms are available for this of which Express adopts the semaphore technique.

*Semaphores* A semaphore is a variable which controls access to certain pieces of code. A simplified case is shown below

```
/*
 * Simple semaphore code.
 * This code is illustrative but not sufficient for real
 * use.
 */
```

```
int semaphore = 0;modify_accounts (account, credit)
int account;
int credit;
{
     while(semaphore != 0);
     semaphore = 1;account += credit;semaphore = 0;return;
\mathbf{)}
```
This example is a simple model of the teller's problem. The routine modify  $\alpha$  accounts has two arguments: the current account standing and an amount to credit to this account. In order to prevent several tellers modifying things incorrectly we invent the extra variable, semaphore. While the value of this flag is zero any teller is allowed to carry out the transaction but whenever one of them does so the value is immediately changed to 1. This prevents any other tellers inadvertently messing things up. Whenever a modification is complete the semaphore is set back to zero allowing another teller to modify the balance.

This example is rather trivial and the code shown above is actually insufficient for correct operation in the Express multitasking environment but it serves to illustrate the purpose of the semaphores. This type of operation occurs whenever some data structure on a node will be shared *and modified* by several tasks. If only one task is allowed to alter the balance and the others only read it all will be well. We could, for example, make use of the two tellers in the example by having one do the calculations and the other modify the balance. There will then be no conflicts and no semaphore is necessary.

Where are the problems in the above solution?

The first problem is that tasks which get to the semaphore test while it is inaccessible will "busy wait". This phrase was introduced at the end of the previous section and refers to the situation where one task continually uses the CPU. In this case the while loop could execute forever preventing the task which is actually perfonning the transaction from finishing - it may actually be just on the verge of resetting semaphore to zero and thus freeing the waiting task. It may be unable to do so since it cannot get to the CPU.

The second problem is with the semaphore itself. The assignment

```
semaphore = 1
```
is not attached to the end of the while loop in any concrete fashion. We could thus be pessimistic and consider the possibility that one task, having decided to modify the balance wants to set the semaphore preventing others from doing the same. Unfortunately, just as this decision is made another task comes along and makes the same decision since the first hasn't had chance to lock the semaphore. The result is that both tasks proceed equally

*Problem* 1: "Busy" *waiting*

*Problem* 2: *atomic semaphore operations*

convinced that everything is OK. Both will eventually set the semaphore variable and unset it correctly while the account that we set out to protect is vulnerable.

In order to prevent this from happening the semaphore modification process must be made "atomic" - once the decision has been made to lock the gate it must be able to do so without interference from other tasks which may potentially make the same decision.

*The* Express *semaphore functions*

To implement this strategy Express provides several semaphore functions: exsemalloc, exsemwait, exsemsig, exsemfree and exsleep.

The basic variable type for these routines is EXSEM as defined in the standard header file express. h. (In FORTRAN an array of integers will suffice - see the reference manual for details.) exsemalloc returns a pointer to a new semaphore structure which can be freed, if necessary, with  $exsemfree$ . The other two functions perform the two assignment operations of the previous example. A correct Express version of the above code is

```
/*
 * Simple semaphore code.
 * Uses EXPRESS functions to lock records.
 */
#include <express.h>
EXSEM *account sem;
                      /* Semaphore protecting accounts */
idefine CREDIT ACCT (400)
                      /* Message type for task */
main ()
{
     int type, src, credit account ();
/* Create necessary structure for modify_accounts
 * tasks
 */
     account sem = exsemalloc();
     if (account sem == (EXSEM * )0) abort(1);
     type = CREDIT ACCT;src = DONTCARE;exhandle(credit account, &src, &type);
              . . . . . . . . . . . .
\mathbf{)}struct acct_data {
     int account: \frac{1}{x} Account number for transaction \frac{x}{x}
```

```
/* Credit/debit amount */
     int credit;
                      /* Social security number */
     int ssno;
       . . . . . .
} ;
credit account(acct data, length, src, type)
struct transaction acct data;
int length;
int *src, *type;
{
      modify_accounts (acct_data.account,
                        acct data.credit);
      return 1;
\mathbf{1}modify_accounts (account, credit)
int account;
int credit;
{
     exsemwait(account sem);
     account += credit;exsemsig(account sem);
     return;
\mathbf{I}
```
There is quite a lot of code here since we actually built a working program.

The only changes to the modify accounts function, however, are trivial. We call exsemwait before the critical section and exsemsig after it. The former call encapsulates the waiting loop and semaphore assignment of the original example. It arranges that any task which is prevented from proceeding by the lock semaphore waits in such a way as to allow other tasks to use the CPU. It further arranges that the semaphore locking procedure is atomic preventing more than one task from getting into the critical section.

The exsemsig call releases the locked semaphore thus allowing any waiting processes to proceed into the critical section.

The rest of this code is shown to illustrate how simply we can build a prototype transaction processing engine from the Express functions. In the main routine we create a semaphore for the accounts procedures by calling exsemalloc. We then set up a handler so that we can easily create tasks to modify accounts by simply sending the appropriate messages. Together with the message that creates a task will be sent the data necessary for the modification. For our convenience we define a structure for this infonnation. The task then calls the account\_modify procedure which is now correctly protected by semaphores.

*A simple transaction processing system* To complete the picture of this system let us assume that every node has executed the above code to create the appropriate tasks. We can now have a transaction processing task which decides which account to modify and then does so by sending a simple Express message as follows

```
tinclude <express.h>
#define CREDIT ACCT (400)
                 /* Message type for task */
struct transaction acct data;
                     /* For passing to the remote node */
fix account (global account, credit)
int account;
int credit;
{
     int node, local account;
/* Calculate which node the actual account data is
 * stored on and which local account number
 * corresponds to the global one we've been given.
 */
     node = ... \dotslocal account = .../* Now send the transaction request to the appropriate
 * node. The invocation message contains all the data
 * necessary for the operation to be completed.
 */
     acct data.account = local account;
     acct data.credit = \text{credit}:type = CREDIT ACCT;exwrite(&acct_data, sizeof(acct_data),
                         &node, &type);
     return;
\mathbf{I}
```
In this code we assume that we have been passed an account number which must be located within the parallel machine. The code to deal with this could involve some "name-server" or other technology easily constructed with the *Express* functions. Having decided where the account is kept we can just send that node a simple message to have it update its records. Note that this system is very robust - the semaphore protection prevents multiple transactions from simultaneously modifying the accounts. Note also that the above system works even if the account to be modified is on the same node as the task which sends the message! This is nice since it provides neat modularity to the code. One might otherwise

be tempted to "cheat" by having the local node modify its accounts directly. This would be an easy way to make a mistake since the semaphore would have to protect both the modify\_accounts function for remote access and whatever code were used to deal with local cases.

So far we have discussed all the semaphore function except exsleep. This function has a rather messy use - it is required whenever a task needs to wait but will not be waiting on a semaphore. One possible use would be at the end of our signal processing example from the previous section. This code set up several potential tasks with the exhandle call and then waited for a signal to terminate with the code

*Solving the "busy" wait problem with exsleep*

```
/*
 * Wait for messages to start up multitasking system.
 * INCORRECT
 */
main ()
{
              \begin{array}{ccc}\n\bullet & \bullet & \bullet & \bullet\n\end{array}exsync();
       while (!done) ;
                                /* BUG - see next section!! */
       exit(0);
\mathbf{r}
```
The problem here is that mentioned several times already - the node is "busy waiting". This can potentially hang the system since no other process can gain access to the CPU. The fix . to this bug is quite simple

```
/*
 * Wait for messages to start up multitasking system.
 * CORRECT
 */
main ()
{
           \sim \sim \sim \simexsync();
      while (!done) exsleep(100); /* Wait for messages */exit(0);\mathbf{I}
```
Note that we now "sleep" in the loop waiting for messages. This allows other tasks to use the CPU and prevents deadlock. The argument to this function is a time in milliseconds for which the process should sleep. In this particular application the actual value is rather

unimportant - only the effect is crucial.

This section has described in detail the methods which can be used to "secure" a multitasking environment. The example, though easily coded shows the simple manner in which Express is able to cope with a typical multitasking problem. It has also pointed out several common sources of error. We only wish that detecting errors in this type of code were as simple as describing them!

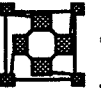

### **Executing alternate node programs under Cubix**

The previous sections have described a traditional multitasking system in which processes are created, perfonn their actions and disappear. A simpler fonn of multitasking is to *An* "exec" modelof simply replace one node program with another, *in toto*. While this is not a particularly *multiprocessing* subtle or elegant solution it can occasionally have its uses. One might, for example, design a system which is too big to fit into the memory of a single processing node. In this case it might be useful to partition the application into large "phases" which are loaded one after another to accomplish some processing task..

> The basic function which achieves this is execve.. In its most basic fonn one node program can call

> > execve ("phase2", (char \*\*)  $0$ , (char \*\*)  $0$ );

which replaces the current node program with one called phase 2. Notice that two other arguments are passed to the function. These are analogous to the arguments used by the exload system calls - arguments and an environment for the new program. In the above example neither will be given to the new program..

A more general example might be the following code segment

```
extern char **environ;
do_exec ()
{
     char *args[5];
     args[0] = "This";args[1] = "is";args[2] = "a";args[3] = "test";args[4] = (char * ) 0;execve("next_phase", args, environ);
\mathbf{)}
```
*Passing arguments* In this case we build an array of character string pointers (including the NULL at the end) to another node and then use execute to start up a new program. In this case we pass the vector of *to* another node and then use execve to start up a new program. In this case we pass the vector of program *program* arguments and also our current environment to the new program which will receive them through the nonnal argc, argv mechanism.
The system call just described operates "loosely synchronously" in that it must be made in all nodes and results in the replacement of all node programs. Single nodes may start up new program with the aexecve system call which has identical arguments to that shown above but operates independently in each node.

An important possibility with this function is that program can share data if done carefully. When *Express* loads a new program into the machine it only zeros the memory explicitly used by the new code. It is possible, therefore, by judicial use of physical memory addresses to have successive phases of an application share data through the exec mechanism. This practice must be used carefully since program sizes and memory allocation strategies are rather machine dependent but might prove invaluable on occasion.

 $\bar{\chi}$ 

# Portable use of exhandle

The multitasking system described in Sections 2 and 3 provides significant flexibility in the generation and manipulation of tasks. exhandle can, however, be used in two modes, one portable between different Express implementations, the other not.

At its simplest exhandle can be considered to setup an "event" triggered by the arrival of a message. This event executes the user supplied function and eventually tenninates returning control to the main user program. As we have seen, however, we can implement systems using exhandle which have essentially no "main" program. They merely create tasks at the request of the message system which then execute forever in parallel.

*Interpreting exhandle as an interrupt handler*

On machines such as the transputer which support multi-tasking all features of Express will be implemented and either style of programming will be available. In the absence of such facilities, however, exhandle events will be dealt with as normal hardware interrupts would be - normal program execution is suspended while the interrupt handling routine is serviced. As a result portable programs should not assume that two tasks can necessarily interact simultaneously.

If used only in this mode Express programs will be portable between all machines that use exhandle. Certain restrictions apply, however, due to the fact that the user supplied function will essentially be invoked at interrupt time.

The most fundamental of these constraints is that the user routine must never "wait" for anything. In particular it should never call exread, exsleep or exsemwait. It can, however, call exwrite.

While this might seem a large restriction it turns out to be less so in practice. If we consider the banking example of Section 3 we could modify the function which performs transactions so that it merely failed whenever a conflict might arise between the interrupt handler and the normal code. In this case a message would be sent back to the caller indicating this and a retry could be issued. While not as efficient as the other solution it offers enhanced portability.

# **Parallel Graphics**

A simple, portable, parallel graphics system: *Plotix* 

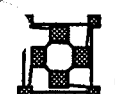

# **1** Introduction

Graphical presentation is rapidly becoming one of the major concerns of all types of programmers. At one end of the scale are sophisticated menu-driven applications offering an enormous degree of interaction and freedom while at the other end might be the simple graph displaying the final result of many hours of CPU power. Both examples are really questions of data-reduction; the menu interface reduces what might otherwise be an extremely complex input syntax to a simple "point and click" model while the graph takes thousands of data points and presents them in a form that can be readily understood.

Parallel computers pose the same problems to a larger extent. If the sequential computer could produce a thousand data points then the parallel machine might generate a hundred thousand. Similarly, if one wishes to get any "feel" for what is happening inside a parallel machine, one rapidly has to resort to graphical displays since the human mind cannot comprehend what would otherwise be pages of randomly sorted data.

Plotix is a graphical system designed for parallel machines. In keeping with the rest of the Express philosophy, an important goal is the portability of the resulting parallel program and Plotix is thus implemented in both sequential and parallel forms. We have found that quite complicated systems can easily be developed that really enhance parallel applications - finite element systems that display, "on the fly", images of bending plates as well as documenting (and incidentally aiding the debugging ot) the internal data structures of the code. Menu-driven applications have also been developed - the ParaSoft perfonnance monitor is a good example.

Plotix programs produce device independent output in the sense that the same parallel program can produce output on a variety of different devices merely by altering a run-time switch in the cubix command that executes the program. This allows one, for example, to generate hardcopy output without having to recompile a known working program.

Due to its inherent simplicity we have been able to port the system to a wide variety of devices. Currently supported are the 4010 and 4105 series Tektronix terminals, the HP475 series of pen plotters from Hewlett-Packard, the IBM EGA under both XENIX and MS-DOS, PostScript, COl (on systems such as the SUN), Xwindows, QuickDraw and many others.

While the simplest *Plotix* model involves a single output device, usually attached to the system console alternative schemes are supported. It is possible, for example, to redirect graphical output to special purpose devices attached to the parallel processing network in fairly arbitrary ways. It is even possible for different nodes to send their output to distinct displays. All of this support is provided at runtime through simple function calls.

The rest of this document is arranged as follows. In section 2 are notes concerning the coordinate system used by Plotix. Section 3 discusses the calls required to initialize and shutdown the plotting system and the output modes available in *Plotix* which actually put images up on your display surface. Section 4 describes the input routines available under Plotix, Section 5 the contouring package and Section 6 the interpretation of "color" supported by *Plotix*. Section 7 describes the issue of device-dependency and introduces the Plotix functions designed to deal with this issue. Section 8 describes the example programs that are supplied with Plotix and also contains the complete C source code for a simple

Why *graphical presentation is so important*

*The philosophy of* Plotix

*Achieving device independence at runtime*

*Output models*

program. Section 9 describes the inner workings of the contouring system which are occasionally valuable when working on non-rectangular domains and Section 10 describes the devices on which *Plotix* is available and lists the particular idiosyncrasies of each.<br>2 Coordinate systems

In most systems the user is bombarded from the outset with a bewildering collection of coordinate systems which must be understood before plotting can commence. *Plotix* can in the simplest case have a single coordinate system covering the view-surface, or by appropriate function calls build up to sets of 'windows' or 'viewports' each with its own coordinates.

All problems have their own natural scale, for instance meters, kilograms, minutes or slugfurlongs. *Plotix* provides the space function call that allows you to set things up so that you can move around and draw lines in this coordinate system rather than having to rescale to an internal coordinate system.

*An extremely simple coordinate system*

By default *Plotix* assumes that the values you want to plot lie in the range from zero to one in both  $x$  and  $y$  directions and it sets up its coordinate transformations so that this range covers the entire screen. To see the effect of this consider the following simple code extract

```
move (0.0, 0.0);
cont (1.0, 1.0);
```
which draws a diagonal line from one corner of the display to the other as shown in Figure 1.

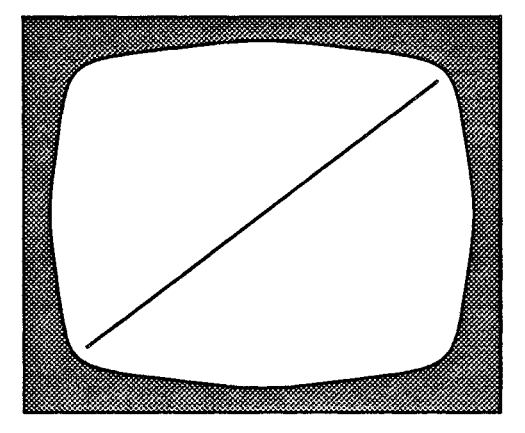

Figure 1. Default Coordinate Range

If your data happen to lie in the range from zero to one all is obviously well but experience shows that this happens rarely. In this case you call space to set up your own coordinate range. The arguments to this function are the lower left and upper right comer of the rectangle that encloses your data, in your units. So, for example, if you have to plot salary against month of the year you might want to have the x-scale range from 0 to 12 and the yscale from 10,000 to 100,000 ("Dream on?"); this would be accomplished with the call

space(0.0, 10000., 12., 100000.);

As a concrete example of the effect of this call modify the above example code segment by the addition of a call to space.

Modifying *the default coordinate system*

```
space (0.0, 0.0, 2.0, 2.0);
move (0.0, 0.0);
\text{cont} (1.0, 1.0);
```
The effect of this is shown in Figure 2. As can be seen the space call has doubled the scales of the axes so that the unit diagonal now stretches only half way across the screen.

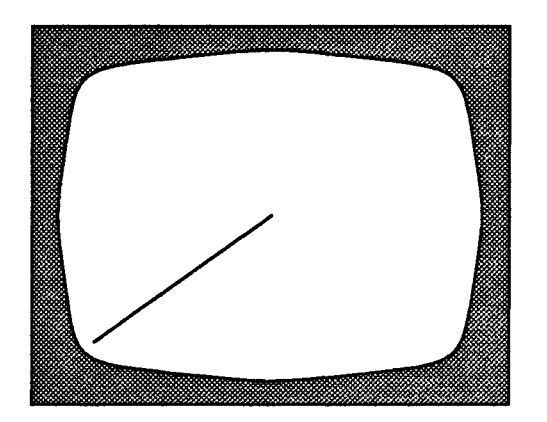

Figure 2. User Supplied Coordinate Range • space

There is another flavor of the space function called ortho space which ensures that when a square is drawn it appears on the display as a square rather than a rectangle. Making "squares" *square*

```
justify = 0;
ortho space(0.0, 0.0, 2.0, 2.0, justify);
move (0.0, 0.0);
cont(1.0, 1.0);
```
The effect of this is shown in Figure 3. Now the diagonal line is actually at 45 degrees to the horizontal. ortho\_space finds the largest rectangular region of the display which has the aspect ratio specified by its arguments and maps the first pair of user-coordinates to the lower left corner of the rectangle and the second pair to the upper right corner. Notice the last argument to ortho\_space, which specifies where this largest rectangle should be placed on the display surface. If justify is -1, the rectangle is placed as far left (or down) as possible, if 1 it is as far right (or up) as possible, if 0 then it is centered in the leftright (or up-down) direction.

Now that one is able to rescale the image to a particular set of units the next question is how to place it on the display surface. Again, by default, Plotix fills up the entire view surface with its output and makes available the vport call to override this choice. The arguments

*Positioning the output on the display* - *viewports*

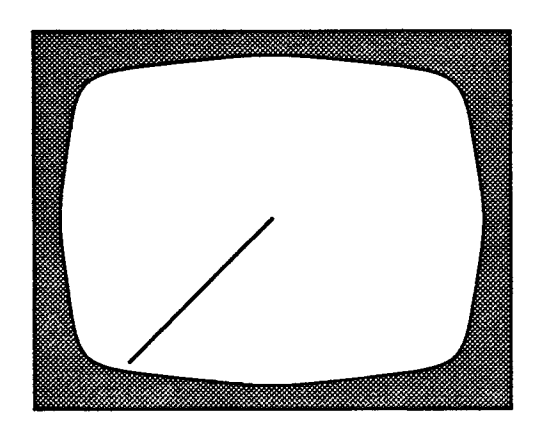

Figure 3. User Supplied Coordinate Range - ortho\_space

to this function are again the lower left and upper right corners of the display surface upon which you wish to draw your picture, expressed as fractions of the whole. This means that the default situation corresponds to the call

 $vport (0.0, 0.0, 1.0, 1.0)$ ;

while the call

```
vport (0.5, 0.5, 1.0, 1.0);
```
places your image in the upper right quadrant of the screen. As a specific example consider the code fragment

```
vport (0.5, 0.5, 1.0, 1.0);move (0.0, 0.0) ;
cont(1.0, 1.0);
```
whose effect is shown in Figure 4. The call to vport places the entire image so that the diagonal line is now in the upper right hand corner of the screen.

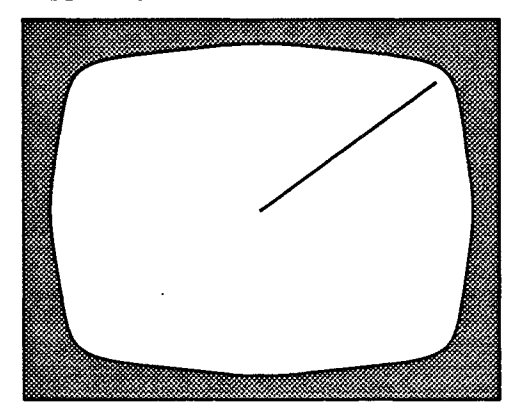

*Independent calls to space and vport allow the nodes to create special effects*

Figure 4. Modifying the Display Area

Calls to space and vport may be combined. So, for instance, we can take the screen and

divide it up into regions controlled by individual processors of a multi-processor system and then assign within each processor its own coordinate mapping system. An application where this is of use, for example, is image processing where each processor has a subimage of the whole picture. It make sense to divide up the display surface so that each processor has an area of the screen corresponding to its own sub-image. Then one can map the individual subsections of the screen so that actual plotting commands can be made on the basis of array indices within a processor.

There may be multiple viewports in *Plotix*, so that for example we can show a menu in one, and plan and elevation views of an object in two other viewports. First we divide up the screen into pieces:

*Multiple viewports are a substitute for trwindows"*

```
int menuport, planport, elevport;
menuport = vport(0.0, 0.0, 0.2, 1.0);elevport = vport(0.2, 0.0, 1.0, 0.5);
planport = vport(0.2, 0.5, 1.0, 1.0);
```
which puts the menu in a strip at the left, and splits the rest of the screen horizontally for the plan and elevation. Now we can set up coordinates for each of the viewports:

```
setvport(menuport);
space (0.0, 0.0, 10.0, 10.0)setvport(elevport);
ortho space (0.0, 0.0, 1.0, 1.0, 0);
setvport(planport);
ortho space(0.0, 0.0, 1.0, 1.0, 0);
```
which makes the vertical coordinates in the menu viewport range from 0 to 10, and provides a unit square for the coordinates in the plan and elevation viewports. Notice that these last two will not be distorted. Finally we can draw:

```
setvport(elevport);
    ...draw elevation...
setvport(planport);
    ...draw plan...
```
Notice the order in which these functions were called. Several calls to vport preceded the calls to space which were, in turn, each preceded by a call to setvport. The reason for this sequence is that each call to space affects only the currently selected vport. Furthermore a viewport is selected either by its creation with the vport function or its explicit selection with setvport. Output which might be generated from this code is shown in Figure 5.

In parallel, each processor may make a different (set of) viewport(s). As a final example of this sort of procedure let's consider a case of four processors arranged in a 2 x 2 square. Furthermore, assume that each processor has already figured out it's coordinates within this

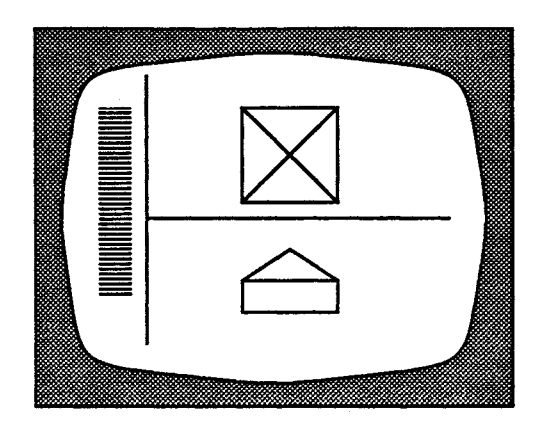

Figure 5. Multiple viewports

square pattern and stored them in the variables xcoord and ycoord. (This is trivially done through the exgrid system supplied as part of Express - a full example is given in Section 8.) Then the following code segment

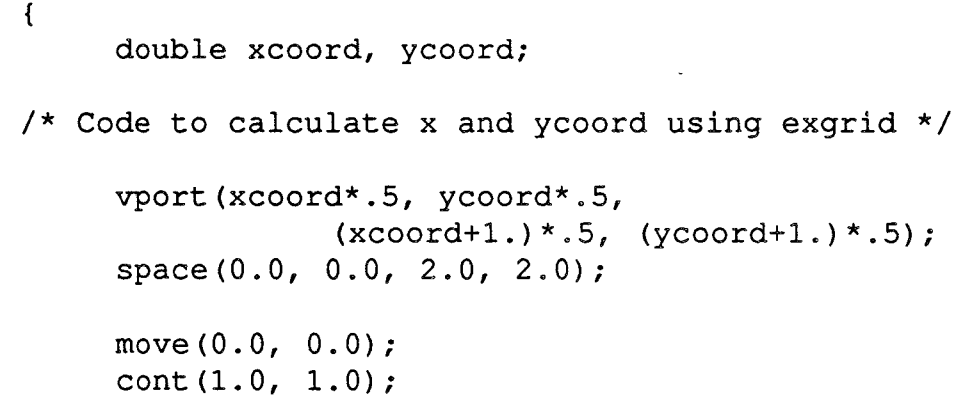

produces the output shown in Figure 6.

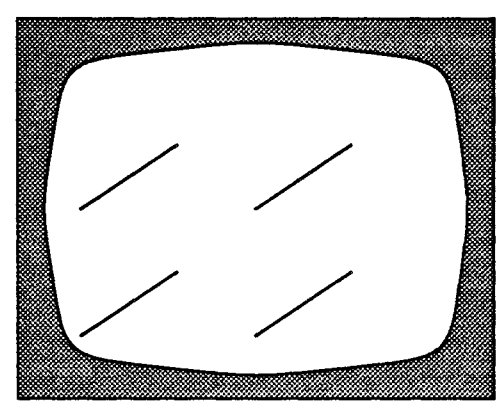

Figure 6. Combined vport and space transformations

The complete code showing the use of the  $\exp i$  d software to perform the decomposition calculations is shown in Section 8.

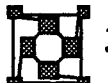

# **Starting, Stopping and Flushing**

One of the advantages of the simple graphical model provided by *Plotix* is that there is only a single function call required to setup the system (openpl) and a single call (closepl) to shut it down. There are, however, some complications due to the parallel nature of the system.

The routine that starts plotting, openpl, has two arguments, a buffer size and a file pointer. The first argument is used to allocate a buffer into which graphical commands are placed until flushed by the user application. This makes parallel graphics more efficient by bundling up several calls and issuing them at once rather than sending many small messages for each graphical command as it comes. On the other hand it introduces "flushing" commands that are rather unfamiliar and unnatural in the sequential computing world. These commands are described in some detail later in this section - for now it is enough to know that a default buffer size is obtained by giving the DONTCARE value for this argument. (DONTCARE is defined in the header file express. h) This results in a buffer of a size determined by the operating system. If problems arise a more reasonable value can be determined by the user - this is also covered later in this section.

The second argument is a file pointer (i.e., of type "FILE  $*$ " in C notation - e.g., stdout). This argument is required for compatibility with future releases of Plotix which may feature a limited "metafile" capability. At the present this argument should be the NULL pointer value which directs the graphical output to go directly to the graphics device. Specifying any non-NULL pointer directs the system to create a metafile on the specified file - this will most likely blow away your terminal!

After processing the arguments given to it openpl returns a status value which indicates how well the system has coped. Positive values mean that plotting can now continue while negative values indicate some catastrophic error such as being unable to access a particular device, or the inability to acquire a buffer of the specified size. It is a good idea to always check the value returned and abort or exit if something is amiss.

After plotting is completed the single call closepl suffices to turn off any plotting systems. Note that this command only turns off the graphics device - it makes no output appear. The user is responsible for making sure that all graphical objects have been flushed to the display surface before calling  $c$ losepl.

The following two routines are shown in the following example. Note that the return status from openp1 is checked and processing stops if something is wrong. This code is a good prototype for anything dealing with the Plotix devices. A *skeleton* Plotix *program*

/\* Simple PLOTIX proto-code. \*/ #include "express.h" #include <stdio.h> /\* Defines DONTCARE macro \*/ *The arguments to openpl*

```
main ()
{
/* Initialize graphics using default buffer size */
      if(openpl (DONTCARE, (FILE *)NULL) < 0)
                abort(101);/* Application code using any graphics primitives
 * and flushing data to display at appropriate
 * times
 */
            \ddot{\bullet} \dot{\bullet} \ddot{\bullet}/* Application completed; call closepl to turn off
 * device
 */
      closepl();
      exit(0):
}
```
*Buffering modes and graphical output*

*Why is output buffered?*

Having opened up the graphical system one may now use any of the *Plotix* functions. There is, however, a significant departure from conventional graphics on a sequential computer in that output is "buffered". This means that as you draw objects nothing actually appears on the display surface until one of the three "flush" commands is executed. This is done for reasons of efficiency. Parallel computers typically have fairly low I/O rates - especially when compared with their large computing power and so it is a waste to send out graphics commands a few at a time - instead they are stored up in an internal buffer and then emitted when the user decides.

*The relation* The three "flush" commands follow closely the I/O modes of *Cubix* about which details between the are given in a previous chapter, "Programming Parallel Computers Without Programming *between the* are given in a previous chapter - "Programming Parallel Computers Without Programming *buffering modes of* Hostal Programming *buffering modes of* Hostal Programming *buffering modes of* Hostal Programming buffering modes of Hosts". This document should be consulted as the major reference for the following Cubix and Plotix discussion.

The three modes correspond roughly to the following situations

- 1. Each node has been drawing the same image either a menu or an outline which is most easily done by all the nodes together. Only one copy of the resulting picture should actually be drawn on the display.
- 2. Each processor has been working on its own piece of the image and some natural synchronization point occurs at which it is convenient to update the display surface.
- 3. Each processor is working completely independently and needs to update

### the display at unpredictable times.

These three modes are called "single-mode", "multi-mode" and "asynchronous mode" respectively after the corresponding concepts in *Cubix I/O* and each has its own "flush" command with its own constraints.

- 1. sendplot Called in all processors at once this takes a single copy of the output image and flushes it to the display surface.
- 2. usendplot Called in all processors at once this takes the graphical buffer from each node in turn and flushes it to the display surface. The individual nodes' images appear in order of increasing processor number.
- 3. asendplot Called at any time in any processor this command flushes the graphics buffer from a particular node to the output device.

Notice the correspondence between the three function calls and their usage as defined in the previous paragraph. The first two calls must be made "loosely synchronously" (This concept is discussed extensively in the *Cubix* documentation previously mentioned.) while the last can occur whenever required.

The three routines just described empty the internal graphics buffer on the nodes and make the display surface "current" in computer graphics jargon - i.e., it reflects exactly what you told it to.

In addition to the asynchronous flushing command, asendplot, other commands are available which have no synchronization constraints; aopenpl, aclosepl, aerase and agin. The frrst three of these perfonn the same functions as their similarly named counterparts - i.e., opening, closing and erasing the display system respectively. The last performs graphical input and will be described in the next section.

A question that remains is the size of the graphics buffer. As mentioned above we have found a system default of 8 Kbytes to be sufficient for most purposes. Occasionally this will be insufficient in cases where it is either inconvenient or impossible to call one of the flushing commands frequently enough. Alternatively the user may be able to call these commands sufficiently often that an 8 Kbyte buffer is wasteful and the size should be reduced. In order to diagnose these cases the function  $p$  lothwm is provided. Called with no arguments this function merely returns the "high water mark" from the graphics buffer - i.e., the maximum usage to have occurred between any pair of flushing commands. Using this function the user is able to "tune" the size of the graphics buffer to an appropriate size.

For compatibility with the parallel implementation the calls sendplot, usendplot, asendplot and plothwm are available in the sequential *Plotix* libraries although they are usually stubs; the three flushing functions are identical and plothwm returns O. (NOTE: It is still recommended that users make periodic calls to the flushing functions since this both simplifies the transition between sequential and parallel codes and also ensures that flushing is carried out on devices which need it even at the sequential level - X-Windows is a good example!)

While discussing the commands which actually draw things on the display one should discuss the support provided for different output devices within the *Plotix* model. By default all graphical data is sent to the "console" device for processing and display. This

*Synchronization constraints*

*Totally asynchronous operation*

*The size of the graphics buffer*

*The needfor sendplot in sequential programs*

*Using alternate display devices*

device is normally the one at which you executed the original  $cubit x$  command that loaded and executed your program. In certain cases, however, is may be beneficial to have an alternate scheme; special hardware systems or multiple output devices are good reasons.

In Plotix this is supported through the display node function call. At any time one may alter the destination of further graphical output by naming either a new processor number in a call to display node. Further output will be sent to this device which is assumed to be running a suitable server process. This exact procedure to be followed is described in the manual "Using Express on system with multiple hosts".

Note that the means by which nodes are "named" depends upon the manner in which the system was originally configured and is similar to the mechanism used by cubix to locate files.

It is important to note that different nodes are quite at liberty to flush their output to different places although they must do so with the asendplot function to prevent deadlock. This enables a further degree of parallel processing useful when one considers the typically small bandwidth of most machines in talking to the "real world". It is quite possible to build a system with multiple graphical devices to enhance throughput of displayed data.<br>4 Graphical Input

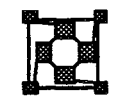

The area of graphical input is one of great complexity in most systems. Plotix circumvents this difficulty by providing only two input functions gin an agin. Both correspond to what most systems call *locator* input - i.e., you get a cross hair cursor to move around and eventually you click on some button/key and the call completes, returning appropriate information to you.

To see that the practice is as simple as the above description consider the following sample code. The Plotix *input model- gin*

> /\* Sample code demonstrating the use of the "gin" \* function \*/ if((status = qin(&key,  $&x, &(y)$ ) < 0) abort(-1); else { /\* Process gin values \*/  $\mathbf{R}$

The three parameters to gin are all pointers to values which are returned by the call. The first is an indication of which key or mouse button was pressed to terminate the call. It's exact interpretation depends upon the particular device in use and details can be found in Section 10. The second and third parameters will contain the x and y coordinates of the selected point in the user coordinate system - i.e., the one set up by the most recent call to space. The return value from  $\sin$  is rather important. If the graphics device in use cannot perform input functions (e.g., PostScript or other hardcopy devices) then -1 is returned. Otherwise the return value is Oor 1 depending on whether the selected point is within the window of the processor making the call. Consider the situation depicted in Figure 5 where each processor was responsible for a quarter of the screen and assume the user selects the point shown in Figure 7.

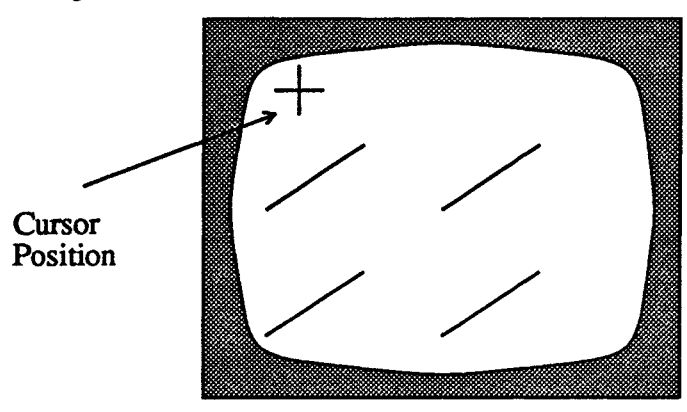

Figure 7. Effect of Processor Decomposition on Input

Then the return value from the call to  $g\text{in}$  would be zero in all but the processor which has the top left region which would find the value 1. This feature is extremely useful in highly interactive situations where individual processors need to be indicated by the user.

A final point in connection with input is that the g in function must be called loosely synchronously in all nodes. This is really a benefit rather than a restriction since asynchronous calls to an input function are difficult to handle  $\overline{\cdot}$  it is tricky to keep track of which processor wants you to do what, and when! (If the need for an asynchronous input request really exists the agin function is available to satisfy it -called just the same way as gin and returns the same results, but without any synchronization constraints.)

# High Level Functionality - Contouring, Clipping, etc.

One of the higher level packages that have currently been added to the *Plotix* system is a contouring package. This system operates at two levels; a simple user interface that allows contouring of arbitrary functions on rectangular regions and a low level interface that allows contouring on arbitrary shaped regions. The latter interface is useful, for example, in contouring functions on spheres is described in detail in Section 9.

The simple contouring package is accessed through the system call contour which has the calling sequence

*Contouring a function on* a *rectangular domain*

```
contour (func, gx, gy, levmin, levmax,
                       nlevels, panels}
double (*func) (), levmin, levmax;
int gx, gy, nlevels, panels;
```
The first argument is a pointer to a function that actually returns the values to be contoured. It will be called for each pair of integers i, j in the region  $0 < i \leq gx$  and  $0 < j \leq gy$  - i.e. on a rectangular region of size  $gx$  by gy. This interface differs from others in common use in that the user supplies a function to the contouring program rather than merely an array of values. This option seems more flexible though at the cost of extra CPU time.

Overall nlevels contours will be drawn at equally spaced intervals. The arguments levmin and levmax denote the minimum and maximum contouring levels to be used. (If the user supplies both levminand levmax as zero then sensible values will be selected automatically.) Finally the flag panels indicates how to draw the actual contours.. If a non-zero value is chosen then the contour map will be in the form of filled regions of color. Otherwise only the lines separating the contours will be drawn.

This package is extremely simple. In order to maintain flexibility in all cases it performs NO internode communication. At the boundaries of the processor regions a simple linear fit is perfonned to approximate the contours as they cross into another processor. Also, for convenience and generality the contouring function assumes that the user coordinate range is set to the system default region from zero to one. If this is not the case then the routines described in Section 9 can be used instead.

Finally note that since this routine uses the multi-mode flushing commands (See section 3.) it must be called loosely synchronously.

Also available is <sup>a</sup> two dimensional clipping system. The function setclip defines <sup>a</sup> rectangular window relative to the user coordinate system against which all line, point, marker and polygon primitives will be clipped. As an example of this system consider the following code segment

> space(0.,0.,4., 4.);/\* Define coordinate system \*/ setclip(1., 1., 3., 3.); box  $(0., 2., 4., 4., 1, 1)$ ; sendplot();

Without the call to setclip this code would draw <sup>a</sup> diamond-shaped polygon across the screen. After clipping is enabled the result is as shown in Figure 8. The comers of the

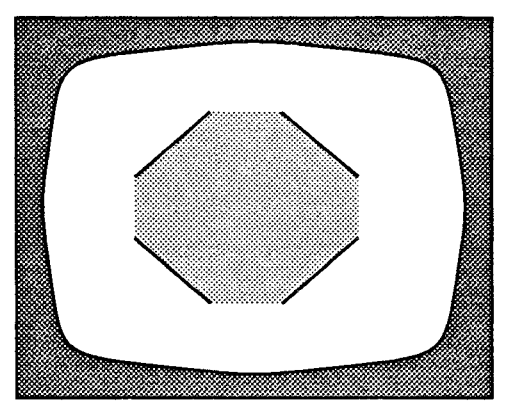

Figure 8. Two dimensional clipping

*Clipping*

diamond which lie outside the clipping window have been removed leaving an 'octagonal' shaped region.

Note that all clipping operations are performed in parallel resulting in a system which has rather less overhead than traditional clipping systems.

Currently under development is a three-dimensional modeling package for parallel applications. Hidden line removal is done by means of the Painter's algorithm. We expect to make this system available with a future release of Plotix.

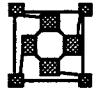

# Colors

*Plotixruns* on many different devices with different capabilities, so difficult questions arise when, for example, a monochrome device is asked to draw a red line. We have tried to address this problem as follows. Each device is either color or monochrome. When Plotix is started a color map is in place which is different for lines and for filled polygons. For a monochrome device there are two line colors, black and white, and 8 shades of grey, which are implemented by half-toning. For a color device there are 8 line colors which are the same as the 8 fill colors, these being white, black, red, green, blue, cyan, magenta and yellow. Color numbers outside this range are interpreted modulo 8.

Two functions are supplied to modify this simple color map; greyscale and rainbow. An example of their use is:

Plotix and *colors*

*Extending the basic color map*

greyscale(9, 40); rainbow(41, 104);

which has the following effect

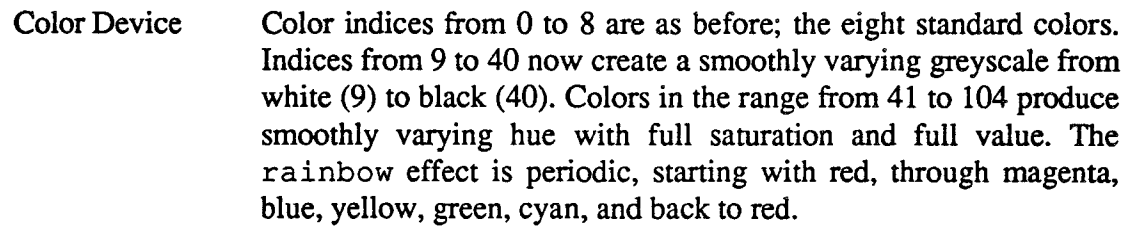

Mono Device Color indices from 0 to 8 are as before and the greyscale call functions exactly as in the color case. The call to rainbow is treated as another call to greyscale.

These functions change both the line colors and fill colors in the same way.

In addition to these 'normal' colors, Plotix provides several hatch patterns, which can be *Cross-hatching* accessed by using negative color indices. These appear the same on both color and monochrome devices.

The following code is part of that required to draw shaded three dimensional objects.

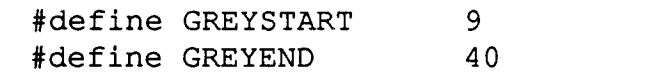

```
{
    float shade;
    int polygon, vertex;
   greyscale(GREYSTART, GREYEND);
    for(polygon=Oi polygon<n_polygons; polygon++){
/* Use shading model to calculate shade
 * between 0 and 1
 */
        shade = \ldots/* Draw the polygon in the correct shade of grey. */initpanel((int)(shade*(GREFEND - GREFSTART))+ GREYSTART), O)i
        for(vertex=0; vertex<n vertices[polygon];
                 vertex++)
           panelpoint (
               x (vertex] [polygon],
                 y[vertex] [polygon]);
        endpanel();
```
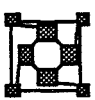

# **Hardware Dependencies**

}

No graphics package can offer truly "device independent" output because the capabilities of output devices vary so much. The simple graphical model provided by Plotix is an advantage in this regard since its capabilities can usually be implemented in full on most *Simple systems are* devices. Despite this, however, there will be times when the programmer wishes to know easy to *implement* what sort of device is in use or wishes to take advantage of a known hardware feature in a non-portable way.

> To facillitate this kind of behavior Plotix provides two functions: getplxopt and setplxopt whose behavior depends entirely on the hardware curently in use.

For each potential output device Plotix identifies a set of properties which can be manipulated with these two routines. These properties are identified by name through a character string passed to the routine. If the name is recongized for the particular device in use a parameter is either set or returned to the user and the routine returns 0. If the name is not one associated with the current output device nothing is changed and the the routine returns -1.

To make this a little more definite let us consider the elementary problem of drawing "distinct" lines. On a color display we might try to do this by using the color routine to

*Hardware dependent ''properties'' can be manipulated vt* Plotix *commands*

switch between one of several colors. On a monochrome display, or a color display with too few colors for our purpose, we might instead use the 1inemod routine to display the lines in a different linestyle. One solution to this problem would be to "hardwire" into the application which devices are to be used and set some appropriate switches. An alternative *Drawing distinct* is shown below: *lines*

```
/* Number of line colors supported */
long ncols;
start_graph ()
{
     if (openpl (8192, (FILE *) 0) < 0) {
         fprintf(stderr, "Failed to start graphics\n");
         return -1;
     }
     if (getplxopt ("nlcolors", &ncols) < 0) {
         fprintf (stderr, "No data, assume monochrome\n");
         ncols = 2;
     }
     return 0;
\mathbf{I}
```
This code might be used to start up *Plotix*. As well as calling the normal openpl function it attempts to find the number of supported line colors using the  $nlcolors$  property. Note that we take care to deal correctly with the case when this property is not defined for our current device by making the defensive assumption that we are dealing with a monochrome device. If the property is defined the variable  $ncols$  will be set to the number of supported line colors which can later be used to make a decision about calling color or linemod.

It is important to note that the call to get  $p1xopt$  comes after the call to openpl. This is because many output devices must be initialized before detennining the number of supported colors.

In a similar way setplxopt may be used to set certain operational parameters. One particularly important issue in modern "windowing" systems concerns the repainting of the window when resized or uncovered by the user. These types of system typically require a re-paint procedure. If your application can supply such a thing you can tell certain *Plotix* implementations to use it by calling setplxopt with the redraw property as shown in the next example.

*Normally* getplxopt *follows* openpl

*Re-painting in windowing systems.*

```
extern int my repaint ();
start_graph ()
{
     setplxopt("redraw", my repaint);
     if (openpl (8192, (FILE * ) 0) < 0) {
         fprintf(stderr,"Failed to start graphics\n");
         return -1;
```

```
}
      return 0;
}
```
*Normally* Note that this case differs from the previous one in that we call setplxopt before setplxopt openpl. This is again typical - the parameters we are setting may have some effect on the *precedes* openpl way in which the Plotix device is initialized. This represents the only exception to the rule which says that the first call to any *Plotix* function should be a call to openpl.

It is important to note that the type of the variable passed to the getplxopt and *Variable types* setplxopt routines varies according to its use. In the first example we passed a pointer *passed to* to a long to getplxopt while the second passed a pointer to a function to setplxopt.<br>getplxopt and Other properties may require other combinations. The list of recognzied properties and the getplxopt *and* Other properties may require other combinations. The list of recognzied properties and the setplxopt types of the associated parameters are shown in Section 10 where device dependencies are types of the associated parameters are shown in Section 10 where device dependencies are discussed for each output device in turn.

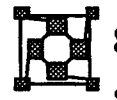

# 13:.1 :::::::tionbetween Plotixand the exgrid tools

As an example of code typically found in Plotix programs we present the source code which generates the output shown in Figure 6. To make the code flexible we make use of the exgrid tools from Express to automatically decompose the actual number of *Using exgrid with* processors to our two-dimensional display surface. This allows us to run the program on  $P_{\text{lotix}}$  any number of processors without the need to recompile.

```
/*
 * ParaSoft Corporation: PLOTIX demonstration code.
 *
 * Demonstrate simple usage of PLOTIX primitives and
 * the interaction with the data decomposition tools
 * available in EXPRESS.
 */
#include "stdio.h"
#include "express.h"
main (argc, argv)
int argc;
char *argv[];
{
      struct nodenv cparm;
             /* Run-time information about processors */
      int nprocs[2];
             /* Processors in X and Y directions */
      int recpnum[2];
             /* Coordinates of this node in 2-D mesh */
      double xO, yO;
```

```
/* Start of processor vport on screen */
/* Attempt to initialize the graphics system. */
      if (openpl (8192, (FILE *) NULL) < 0) abort (101);/* Get the run-time information about the number of
 * processors that we're using.
 */
      exparam (&cparm) ;
/* Divide up the processors more or less evenly between
 * the X and Y directions.
 */
      exgridsplit(cparm.nprocs, 2, nprocs);
/* Now use the exgrid routines to decompose a two
 * dimensional mesh of nprocs[O] by nprocs[l] nodes
 * onto the underlying processor topology
 */
      exgridinit(2, nprocs);
      exgridcoord(cparm.procnum, recpnum);
/* Now we know which processor we are in the two-D
 * decomposition get the corresponding region of the
 * screen for ourselves.
 */
      x0 = \text{recpnum}[0] / (\text{double})nprocs[0];
      y0 = \text{recpnum}[1] / (double)nprocs[1];
      vport(x0, y0, x0+1.0/(double)nprocs[0],
                      yO+l.0/(double)nprocs[1]);
      space (0.0, 0.0, 2.0, 2.0);
/* Finally draw some lines on the page ..... this
 * picture is supposed to end up looking like figure 4.
 */
      move (0.0, 0.0);
      cont(1.0, 1.0);usendplot();
/*
 * NOTE: each node sends a different bit of picture
 */
      closepl();
      exit(0);\mathcal{F}
```
To run this code we select an output device and use the cubix command as follows

cubix -n4 -Tbgi noddy

This command executes the program noddy on 4 nodes sending graphics to a monitor supported by the Borland Graphics Interface. Changing the value given to the '-n' switch allows us to run on an arbitrary number of processors - one of the virtues of using the exgrid decomposition system.

## 8.2 Other example programs.

Plotix is supplied with a set of example programs for which the  $C$  source is available. These are distributed in the plotix subdirectory of the main Express examples directory. In this directory you should be able to find makefiles or similar which will enable you to compile and run these demonstrations. Each is designed to illustrate a particular feature of the Plotix system and you are welcome to use them as the basis for your own software systems. Instructions for running the programs can be found on-line in the README files in the same directory.

The codes are

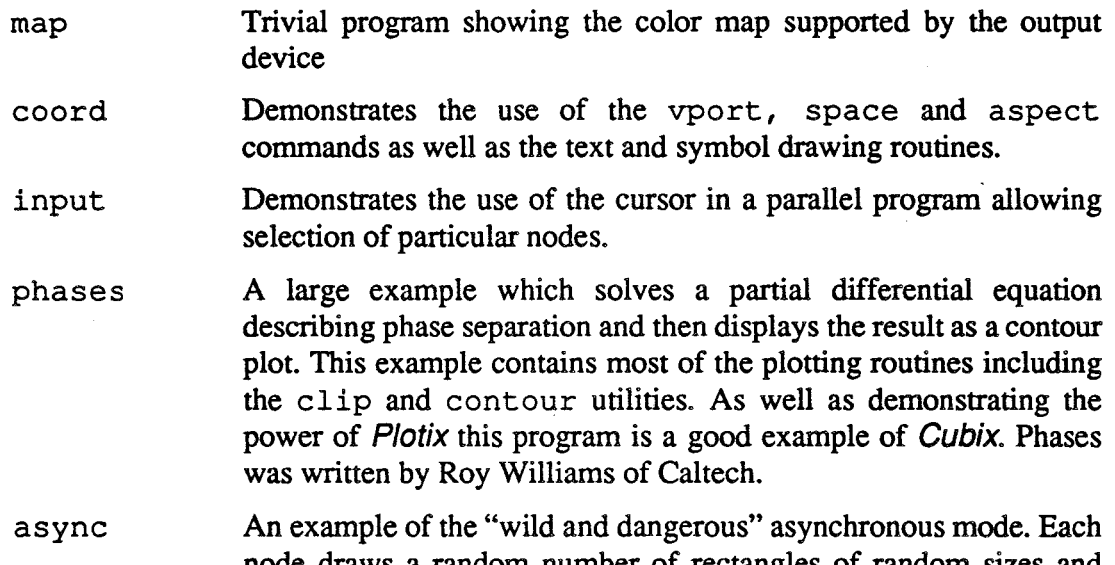

node draws a random number of rectangles of random sizes and

# randomly erases the screen!<br>The Low Level Contouring System

The contouring package described in section 5 is actually a simple instance of a much more sophisticated contouring subsystem. In general the high level function contour should be sufficient for most applications. Occasionally, however, one wishes to contour functions *Contouring in* defined on other than rectangular regions - a good example is the contouring of a function *alternative* defined in polar coordinates; one might define an array, values [r] [theta], in which *coordinate systems* the *n* and the test indices correspond to radius and angle. Then the standard function the r and theta indices correspond to radius and angle. Then the standard function, contour, would contour and display this function in a rectangular coordinate system whereas we actually want to display it in the real polar coordinate system. This can be done with the functions initlevel and getpoint.

The getpoint function is the heart of the contouring system. Called repeatedly it returns

the next point along the current contour. Note that this is not such a trivial operation various messy cases arise since, for example, the contour lines of a given height might not be in one piece. There might be ten contour lines for height 150.0 which have to be drawn independently.

Also important is the question of what should be done on the boundary of the region to be contoured. In some cases it is sufficient to merely generate a line from the top of the display to the bottom (for example) but this will not do if we are really interested in plotting in polar coordinates since we should draw a circle instead.

In general, the method of use of these low level functions is to call initlevel to start off a new contour and then call getpoint repeatedly, plotting the points returned, until an indication is given that there are no more points to draw at this contour level.

The calls to getpoint all take the form

stat =  $getpoint(6x, 6y)$ ;

in which x and y are returned as the  $(x, y)$  coordinates of the next point along the contour. The return value is extremely important and indicates the following conditions

- stat <sup>=</sup> <sup>0</sup> There are no more points to plot along this contour level. Ignore the values of x and y.
- stat = 1 The point  $(x, y)$  is a new point on the current contour line.
- stat  $= 2$  The particular piece of the contour map for this level is finished. Ignore the values  $(x, y)$  just found and call getpoint again. If the next call returns 1 then it is the frrst point of another disjoint piece of the contour for this level. Otherwise it will return 0 and there are no more points in this contour level.

The initlevel function is responsible for initializing each level to be contoured

initlevel(func, nx, ny, level, panels);

The arguments are similar to those of the contour function. The first is a pointer to a function that returns a double. It is the function that will be contoured. The next two arguments give the range of values for which the function will be called. The level argument specifies the height at which this contour is to be calculated. The panels argument is somewhat different from that used in contour because of the various types of output which might be used. The three allowed values have the following meanings.

- $pane1 s = 0$  Designed for simple line plotting. All interior points are returned and the surrounding box is treated as a real rectangle and only its corner points are returned.
- $pane1 s = 1$  Designed for polygonal filling. The plot is cut into strips which are contoured separately. The strips are calculated so that the resulting polygonal regions are simply connected allowing hardware polygon fill algorithms to be applied. The bounding box is still assumed to be rectangular and only its vertices are returned.
- panels = 2 Designed for cases where the underlying surface is not rectangular.

While basically the same as in case 1 the bounding box is also discretized and points are returned all along its edge. This allows the box surrounding the array (which is logically a rectangle) to be mapped into a circle if we are dealing with polar coordinates.

*Contouring* in *polar coordinates* In order to demonstrate the use of these routines we present a sketch of a code that would actually contour an array of polar coordinates. We assume that the array  $polars [10] [90]$  contains values of a function defined in the first quadrant of a polar coordinate system. The first index refers to the radial coordinate and the second to the angular variable - we define the function at every degree in this quadrant. Forsimplicity we only show code to draw the contour corresponding to the function value 3. Other contours can be added to the image with a simple loop. Finally we assume that we wish to contour the function with filled polygons. .

```
/*
 * Example of use of low level contouring functions to
 * display data defined in polar coordinates....
 * sketch code only
 */
tinclude <math.h> /* Needed for sin and cos */
radial_contour (color)
int color;
\mathbf{f}double zfunc();
             /* Function returning contour values */
     double level = 3.0;
             /* Contour height to plot */
     int panels = 2;
             /* Return ALL points - even on boundary */
     int Rrange = 10i
         /* Number of radial coords available */
     int Arange = 90;
         /* Number of angular coords available */
     int status;
         /* Used for return value from getpoint() */
     int start afresh = 1;/* Flag: move or draw to next point ? */
     double r, theta;
         /* Coords returned by getpoint */
     double x,y;
         /* Coords passed to panelpoint */
     initlevel(zfunc, Rrange, Arange, level, panels);
     while((status=getpoint(\delta r, \deltatheta)) != 0) {
```

```
if(status == 1) {
        /* Another point on the current contour */
        if(start_afresh) {
            initpanel(color, 1);
            start afresh = 0;
        }
        x = r * sin(3.14 * theta / 180.);y = r*cos(3.14*theta/180.);panelpoint(x, y);
    }
    else if(status == 2) {
            /* Maybe start another contour line */
        endpanel();
        start afresh = 1;
    \mathbf{E}\mathbf{r}
```
Note that the only part of this code relevant to polar coordinates is the place where the "warping" takes place and we convert the value returned by getpoint, which actually lies in the  $(r, \theta)$  coordinate system into an  $(x, y)$  point suitable for use in panelpoint.

 $\mathbf{r}$ 

# 10 Output Device Characteristics

This section describes the particular idiosyncracies of the various output devices supported under Plotix as well as the appropriate switch to give in the cubix command line to send *Specifying output* graphics to the requested device. These switches are all of the form "-Tname" where the "name" is some mnemonic for the required device. Thus, for instance, if we have a program that would normally be executed with the command line

cubix -n4 program

then one can have it perform graphics on an IBM EGA with the command

cubix -n4 -Tega program

Each section that follows includes an indication of the appropriate  $cubix$  switch to invoke the necessary graphics server.

The following sections also indicate the various supported "properties" as described in Section 7 which are used to manipulate device dependent operations. The following sections also indicate which properties are supported on a particular device and what variable types should be used to access them. In general this information is provided in tabular form with entries of the following type

nlcolors **g** pointer to long number of supported line colors

The meaning of the various columns is as follows

*Device dependent property lists and* their format.

- The text string used to identify the proprty.
- Whether the property can be specified to getplxopt (g) or setplxopt (5).
- The C variable type expected in the second argument to the call.
- A description of the property.

### 10.1 **IBM PC and compatibles, Borland Graphics Interface - "-Tbgi"**

This version of the system is built around the standard device drivers supplied in the Borland graphics package supplied with the various Turbo languages. It supports a wide variety ofPC class systems and graphics cards in a reasonably device-independent manner. All of the features of *Plotix* are supported although we have occasionally observed failures *Problems* with the to auto-detect non MicroSoft mouse systems. If you seem to be having problems in this area unload the mouse driver and use the keyboard interface as explained in the previous section *mouse* unload the mouse driver and use the keyboard interface as explained in the previous section on the EGA monitor.

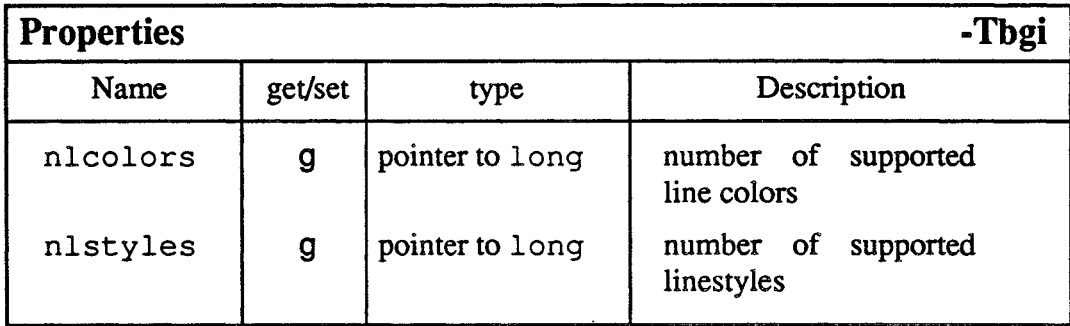

### 10.2 **IBM Enhanced Graphics Adapter - "-Tega"**

This device is supported under XENIX and is obtained by specifying '-Tega' on the cubix command line. Thus to execute the program toyland on 4 nodes with graphical output going to the EGA one might use

cubix -n4 -Tega toyland

After loading the node program the screen should be blanked and graphical output should appear on the display. TerminalI/O to stdin, stdout and stderr (unless redirected to files on the command line) will appear in a special four line window at the bottom of the screen.

*Using the gin commandwithouta Resetting the* When input is requested with the  $qin$  command the cursor should appear in the upper left comer of the screen. If you have a mouse then it can be used to move the cursor around. Clicking on any of the mouse buttons terminates the gin operation. In the absence of a mouse the cursor can be moved with the arrow keys on the right of the keyboard. Two speeds are available and one toggles between fast and slow cursor motion by hitting the "Home" key. Striking any key other than "Home" and the arrow keys terminates the input request - the key used is returned as the first argument to the gin call.

> When plotting is completed or the application finishes the screen *should* revert to its normal appearance - if you called closepl. In certain circumstances, however, this may not be the case. Under XENIX one types

mouse

*screen after plotting*

### norm

Notice that no characters will appear on the screen while you are typing these commands you have to keep on trying until you finally get it right and the screen goes back to its normal state. The XENIX command has the unfortunate side effect of unsetting several terminal characteristics - in particular the delete and CfRL-C keys. As a last resort logging off and on again will clear all problems.

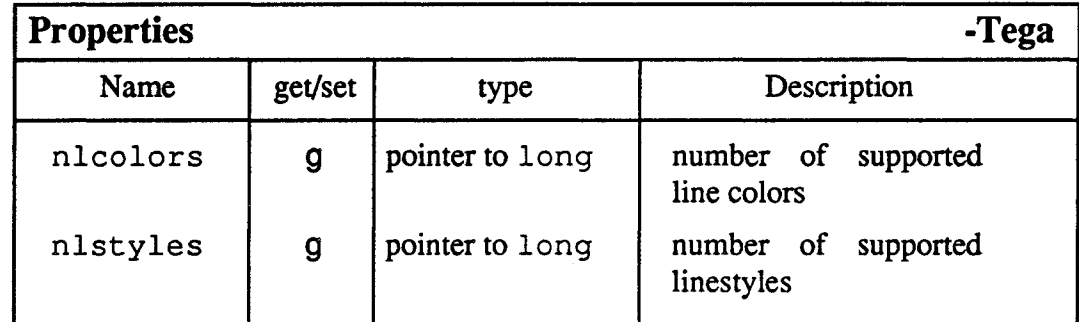

### 10.3 SUN system, suntools environment - "-Tsun"

This system is built upon the SUN windowing system, "sunview". Each call to openpl creates a new window under suntools in which graphical operations are performed.

On monochrome displays only two colors are supported by default although eight greyscales are available through the greyscale function. Eight hatch patterns are available with indices -1 thru -8.

On color displays the basic eight colors are supported by default and the full range of colors can be accessed with the greyscale and rainbow functions. Note that remapping the higher color indices has a strange effects on the basic suntools background.

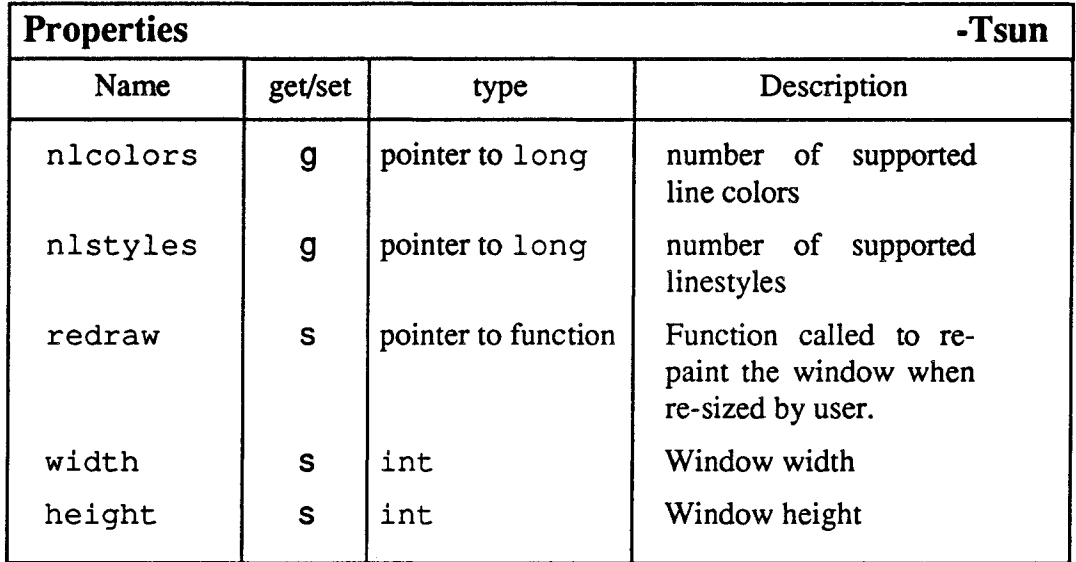

## 10.4 SUN system, Xwindows - "-TX"

This version of *Plotix* is built upon the SUN implementation of MIT's XWindows. Each

call to openpl creates a new window in which graphical operations are performed.

On monochrome displays only two colors are supported by default although eight greyscales are available through the greyscale function. Eight hatch patterns are available with indices -1 thru -8.

On color displays the basic eight colors are supported by default and the full range of colors can be accessed with the greyscale and rainbow functions.

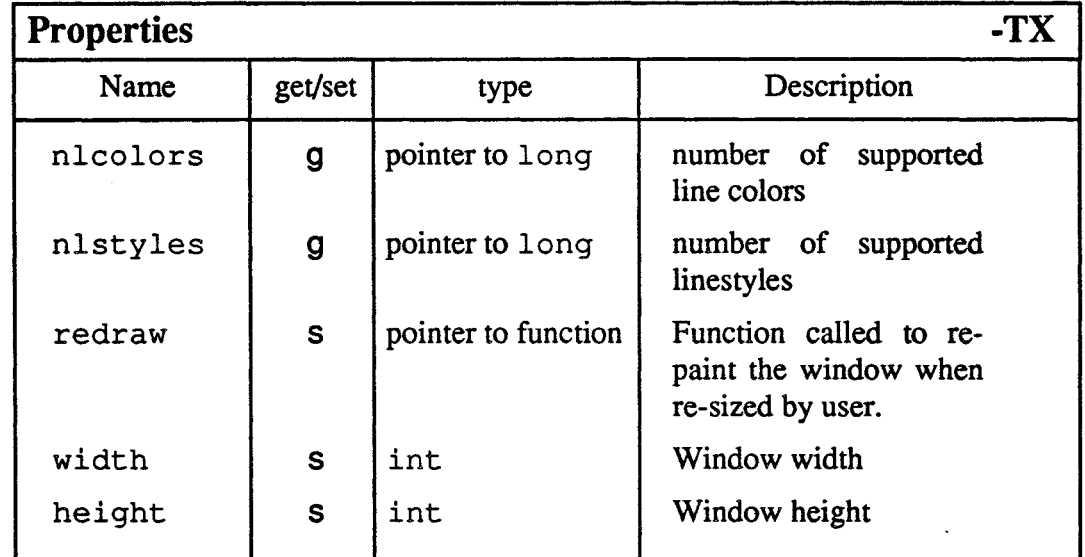

## 10.5 PostScript - "-Tps"

This option generates standard PostScript suitable for printing on laser printers and similar. Each invocation of the program creates a single ASCII file called  $p$  l ot .  $p$  s which contains the image. It is important to note that this means that you must be careful to rename files between runs or successive programs will overwrite earlier files.

The color model used is similar to that described in the SUN sections above - 256 colors are supported with the standard calls. On simple monochrome laser printers these will appear in various shades of grey.

The input function "gin" returns -1 whenever invoked.

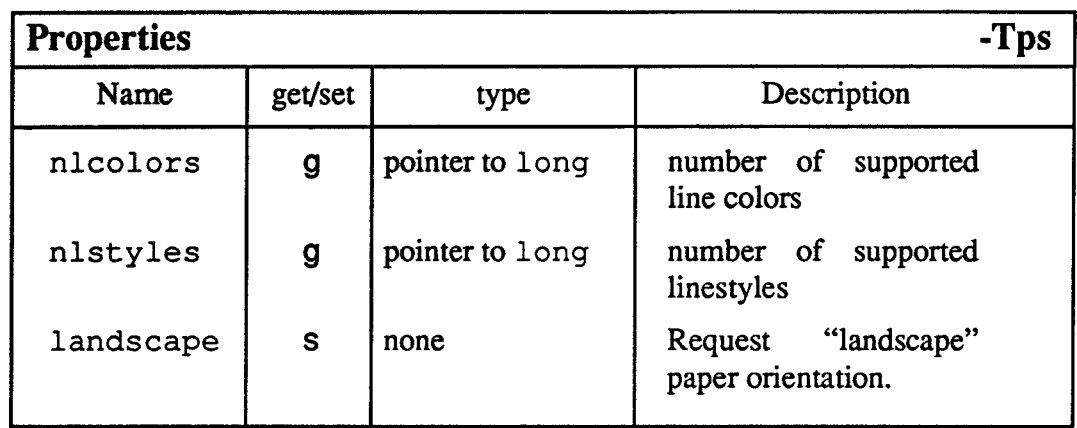

### 10.6 AXIS NCUBE systems - "-Trt", and "-Tnat"

These systems are provided for NCUBE machines. -Trt selects the "Real Time Graphics" device - the parallel graphics interface to the NCUBE/IO systems and -Tnat the PC-NCUBE graphics system.

In each case the implementation of *Plotix* is complete and supports the full color model. Only one text size is available, however, and it has the disadvantage of overwriting the underlying graphics.

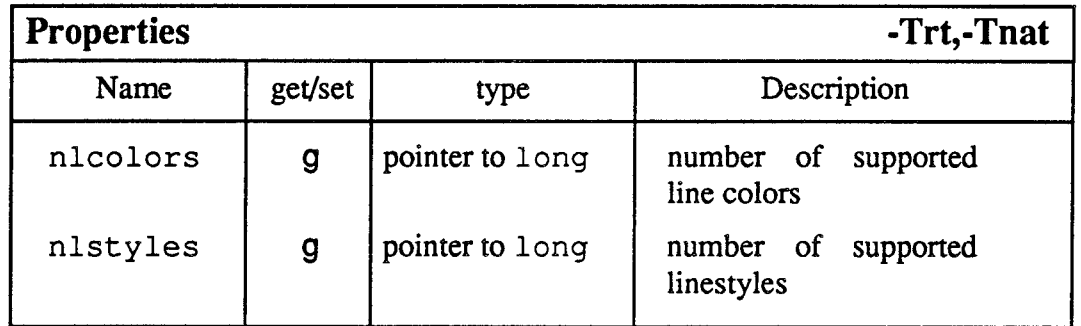

## 10.7 Macintosh systems - no switch

Since all Macintosh machines are equipped with graphical displays and "mice" no special switches are required to use them under *Plotix*. All features are supported both monochrome or black and white monitors except that the gin function can only be triggered from the mouse - no keyboard triggers are enabled. As a result the value returned in the "button" parameter is meaningless.

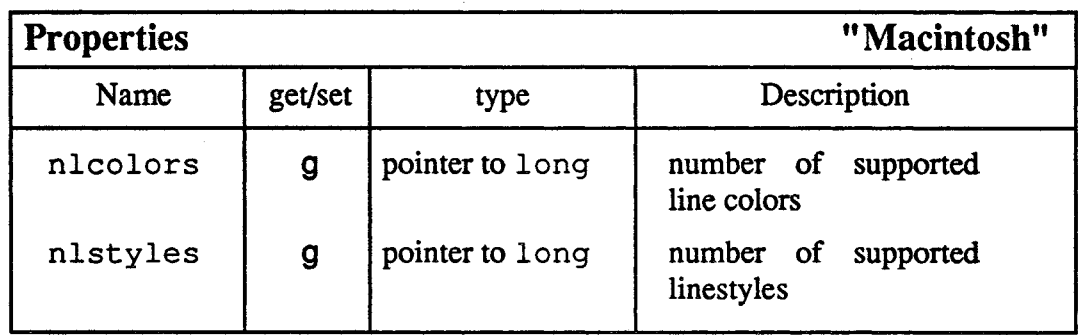

ų

 $\sim$ 

201

 $\begin{aligned} \left\langle \mathcal{L}_{\mathcal{D}_{\mathcal{A}_{\mathcal{A}}}}\right\rangle_{\mathcal{A}_{\mathcal{A}}} \end{aligned}$ 

 $\mathcal{L}$ 

 $\bar{z}$ 

# **Debugging Parallel Programs**

Using ndb, a source level debugger for parallel programs

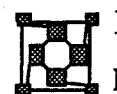

# **1** Introduction

Debugging is probably *the* most time consuming part of any computing project. Although overall system design and integration may seem more intellectually demanding it is often accomplished much more quickly than the actual execution of the resulting specification even on conventional and well understood computing systems. When one turns to parallel computers the problems are much worse. While the design phase may seem daunting at frrst sight, experience shows that the major problems encountered are in debugging. Indeed it has often been said that correcting even the simplest parallel program is as hard as debugging an entire operating system.

This difficulty can, in the most part, be traced to an absence of real programming tools. For many years computer experts have been dreaming up, and implementing, sophisticated software packages to help software implementors on conventional machines. Most of these facilities are not yet available for parallel architectures.

A significant step forward is ndb - an interactive, symbolic, source level debugger for a distributed array of processors. *Whyndb?*

> So what? How will this help?

Source level debuggers provide an extremely simple interface between the code you originally wrote and the nasty machine dependent things that were done to it by the compilers, assembler, linkers and so on. Whereas one used to have to debug by staring hard at a huge dump of hexadecimal numbers one can now perform such elegant operations as "stop at line  $23$ " and "print out the variable  $f \circ \sigma$   $\alpha$ ". You can step through your program slowly and watch what happens to its variables. You can have the program stop whenever a certain variable gets modified. You can examine the sequence of subroutine calls that led to the current state and look at the arguments that were passed to each function.

ndb can do all of these things. Furthermore it can do them on arbitrary collections of processors.

This means that you no longer have to poke around in the dark when your parallel program just sits there and stares at you whenever you run it Now you can get in there and find out why without going through the tedious "edit, compile, run" sequence. Also, ndb contains important extensions that are designed specifically for debugging parallel programs facilities that let you look, for example, at the state of the communication between processors as well as providing completely independent control over each node.

Having described what ndb can do there seems no alternative but to describe how you go about it. What follows is an introduction to the various possibilities available. It is not an exhaustive list - for that you should consult the reference manual. However we try to at least demonstrate one flavor of all the commands in the hope that those similar which are left out can be understood. The syntax of ndb is, hopefully, quite straightforward. Further, two levels of operation are available. This manual describes what might be called the high level, or source code, interface to the system intended for general use. The syntax in this area is strongly patterned after that of the dbx system in use on Sun workstations. Also available, however, is a complete version of the standard UNIX debugger adb. Those who find this

*Debuggingparalie*I *computer codes ... a potential nightmare*

*dbx* + *adb in one package*

adequate for their needs should be able to dive right in without reading much of this document.

In addition there is an extensive on-line "help" facility. This contains infonnation at all levels from generalities about the way ndb interprets the commands you type to the details of the syntax of a particular command.

The system is implemented under several different operating systems, in conjunction with various compilers and hardware configurations. However, there is only one manual, so in some cases certain commands may be unavailable or may operate slightly differently from the description in this manual. In general differences between various implementations are indicated in the user guides accompanying each Express system.<br>2 ndb in action

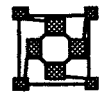

This section is designed to give you a rather detailed picture of ndb in action as we debug a "real" program. Since none of the commands have actually been introduced yet do not be too surprised if this makes little sense - it is designed more to give you a picture of what ndb can accomplish. Later, when you have learned the syntax of ndb's commands this section will serve as a useful reference on how you might go about debugging your own programs.

*A* "master-slave" The basic idea our of program is that of a "master-slave" code in which node 0 distributes program with a bug work to the other nodes and receives their responses when ready. The basic code to achieve work to the other nodes and receives their responses when ready. The basic code to achieve this is shown in Figure 1.

> <sup>1</sup> /\* This code contains <sup>a</sup> "bug" which will be 2  $*$  used to demonstrate the elementary use of<br>3  $*$  the ParaSoft debugger, ndb. \* the ParaSoft debugger, ndb. 4 \* 5 \* Copyright ParaSoft Corporation, May 1989. 6  $*/$ 7 8 #include <express.h> 9 #include <stdio.h> 10 11 float work[l024']; 12 struct nodenv cparm; 13 14 main () 15 { 16 int procnum, nprocs; 17 18 exparam(&cparm); 19 procnum = cparm.procnum; 20 nprocs <sup>=</sup> cparm.nprocs; 21 22 printf ("Here we go!!! $\n\ln$ ");

```
23
24
25
26
27
28
29
30
31
32
33 }
        fflush(stdout);
        async(stdout);
        if(procnum == 0) {
            master(nprocs);
        }
        else {
            slave(procnum);
        }
        exit(123);
```
### Figure 1. Sample code - main routine.

Each node calls exparam to fmd out its processor number and the number of nodes in use. We then modify the status of the stdout file stream so that nodes can do I/O independently. This technique is most profitable in this style of program since it allows the "master" task complete freedom to print values irrespective of the behavior of the "slave" nodes.

The central piece of the code is contained in lines 25-30 where the routines that actually do the (fictitious) work are called. Note that node 0 calls the master routine which the others invoke slave.

```
34
35 master (nprocs)
36 int nprocs; /* How many nodes are going? */
37 {
38 int i, node, type;
39
40 for(node=1; node<nprocs; node++) {
41 type = 123;
42 printf("Sending work to node %d\n", node);
43 fflush(stdout);
44 exwrite(work, 100*node*sizeof(work[0]),
                     &node, &type);
45
       \mathbf{1}46
47 /* Now we poll for results from the slave nodes. */48
49 node = DONTCARE;
50 type = 124;51 for (i=1; i<nprocs; i++) {
52 exread(work, sizeof(work), \deltanode, \deltatype);
53 printf ("Got result from node %d: %f\n",
                            node, work[O]);
54 fflush(stdout);
```
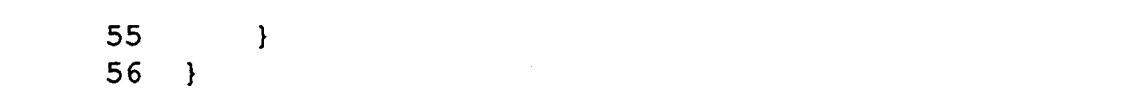

### Figure 2. Sample code· master routine.

*U*sing*DONTCARE* arguments to *read messagesin any order*

The master task merely loops over processors sending a message to each in turn. It then loops again asking for replies. Notice the trick here of using node  $=$  DONTCARE in exread. This allows the "master" to read the answers in any order - the first node to finish its work has its reply read and, in principle, the master could then issue a second piece of work. This is the principle of the "processor farm" in which dynamic load balancing is achieved by sending the faster nodes more work than the slower ones.

The code for the slave routine is

```
slave (myproc)
58
59
    int myproc;
                             /* Which slave am I? */
60
    {
61
        int node, type, nread;
62
63
        node = 0;64
        type = 123;
65
        nread = exread(work, sizeof(work), &node,
                          &type) ;
66
67
    /* Instead of processing the "work"
68
     * we just send back a reply to the master.
69
     */
70
        type = 124;71
        work[0] = 3.14159;exwrite(work, sizeof(work[O]), &node, &type);
72
73
    \mathcal{F}
```
Figure 3. Sample code - slave routine.

This code runs opposite the master routine shown above. Each node reads its message and then makes a simple reply. If this were a real code we could insert some processing after line 65.

So, did you spot the error yet? This code has a deliberate and fairly common Express bug in it which we'll now find using the debugger. To convince yourself that the program is indeed incorrect we should compile and run it with commands such as:

tcc -0 code -g code.c -lcubix cubix -n4 code

(Note that the compilation command may be different on your system - consult the introductory guide to *Express* for more details.) We have assumed that the program is (not very imaginatively) stored in a file called code. c and we compiled it into the program code. Note the specification of the '-g' switch at compile time which included

*Special compilation requirementsfor using ndb*

infonnation about the source lines and local variables in the output file and associated symbol table.

If you actually compiled the code and ran it as above the output would be something like that shown below *Executing a program with a bug*

```
Here we go!!!
Sending work to proc 1
Sending work to proc 2
Sending work to proc 3
Got result from node 1: 3.141590
```
As can be seen we only get a response from the first node. What can be wrong? Given the simple nature of the program you may have enough data now to find the bug but we'll pretend ignorance and use the debugger to find it anyway.

The following is an example of the procedure that one might typically use to catch such a problem. We proceed slowly at first to give a flavor of the commands that ndb understands and how you might want to use them and then plunge on to the heart of the matter and the bug itself.

We will assume for this discussion that you know how to load the code program in the stopped state (i.e., cubix  $-P$ ) and also how to start up the debugger. If not you should consult the introductory guide to Express which discusses this issue. *Loading programs*

Assuming that you have figured out how to start up the debugger you should see a message similar to that below.

*in* the "stopped" *state*

*ndb's start-up messages*

```
Reading symbol table: 100%
Symbol table: 248 public, 10 local
Sharing 4 nodes, origin at 0 process pid 2
Process has 4 nodes. (Origin at 0)
Node 0>
```
This display contains rather a lot of information. The first line is merely a mechanism for holding your interest while the debugger reads the symbol table from your file - this can be a fairly lengthy process. The second line tells you how many global and local variable names were found. This tells you, for instance, if you forgot to include the '-g' switch when compiling some of the files since in that case the number of local variables will be small or zero. The next two lines contain information about the node group allocated to the process you are about to debug. In particular you are told how many and exactly which nodes are in use. This can be useful in diagnosing hardware related problems. Finally the last line is ndb's prompt. It is especially important - it tells you which node or nodes are the target of the commands you type. By default only node  $0$  is affected as indicated by this prompt

What now? The most elementary, and probably most important, piece of information you can get from the debugger is the answer to the question "What is happening?". To get this type the command show state (During this discussion things you type will be highlighted in the text with underlines and will then be shown again as the first line in the debuggers

*What is happening on the nodes?*

reply.) You will see the following display

```
Node 0> show state
Node 0: Proc state: Breakpoint PC = PS strt [?,?]
```
*After the program is loaded* It*stopped" we see the system start-up code*

Notice how the first line shows you what you have to type and subsequent lines are the debugger's response. From this display we can learn many things. Node 0 is currently stopped at a breakpoint. This much we might have guessed since we specifically asked Express to load the program stopped. Furthermore it is stopped at location PS strt. This doesn't look quite so friendly but is actually quite harmless. All C programs have some funny code that executes before your main routine which is responsible for passing argc and argv to your code, setting up the environment variables, profiling etc. Express is no exception and the funny name for the funny start-up code is PS strt. The last piece of infonnation in this display is the [?, ?] . Not, you might say, very informative. In this case you'd be correct but this entry is potentially very important too - it contains the source file and line number of the location of your code. In the case of the system start-up code ndb knows neither piece of infonnation and hence the'?' signs. In later examples we'll see more information in this field.

*Getting* Now we know all about the activity on node 0. Big deal you might say - what about the *information from* others? pdb has a fairly simple mechanism for extending the range of the commands you *information from* others? ndb has a fairly simple mechanism for extending the range of the commands you more than one node  $\epsilon$  measures. The **one of the commands** you *type* - *try* on all show st

```
Node 0: Proc state: Breakpoint PC = __PS_strt [?,?]<br>Node 1: Proc state: Breakpoint PC = __PS_strt [?,?]<br>Node 2: Proc state: Breakpoint PC = __PS_strt [?,?]<br>Node 3: Proc state: Breakpoint PC = __PS_strt [?,?]
Node 0> on all show st
Node 1: Proc state: Breakpoint PC = PS strt [?, ?]
Node 2: Proc state: Breakpoint PC = PS strt [?, ?]Node 3: Proc state: Breakpoint PC = PS strt [?, ?]
```
Notice two things. We abbreviated the show state command to show st and prefixed the whole thing with on  $a11$ . The former is just a convenience - you'll end up typing this command so often that it's convenient to have some shorthand for it. The latter is the simplest example of ndb's ability to specify commands on arbitrary sets of nodes. In this case we wanted to see the program state on all nodes so we just asked for it. In the case in question all nodes are in the same place so we haven't learned anything new yet.

*Adding breakpoints* To get into more familiar territory we should try to skip over the start-up code and into our own main routine. To do this we will set a breakpoint. The command

### on all stop in main

will give you the following message

Node 0> on all stop in main Inserting breakpoint at main+ $0x7$  .... ..... done

This command inserts a breakpoint in your program at the first source code line of the named function. ndb's response is rather more formal - it tells you the actual machine address of the breakpoint. Notice that we used the "on all" construction to again override the default target node - if we hadn't used this prefix the breakpoint would only have been
inserted in node O.

To proceed from the breakpoint issue the on all cont command.

Node 0> on all cont Node 0>

Hm. No response from this one. What has actually happened is that ndb has started up the nodes indicated which are now happily travelling towards the breakpoint in main. In contrast to debuggers for sequential computers ndb doesn't wait for the breakpoint to be hit but returns immediately to you for more input. This may seem inconvenient at first but we will see the reason a little later - in the meantime you can perhaps take comfort in the fact that ndb will mimic the conventional behavior if you ask it to - see the manual section about the ndbenv command for details.

In order to see that something really did happen when you typed the cont command we should look at the program state again, yes? Correct. However you're probably already bored with typing on all in front of everything so its time to try something new. Type pick all to see the following

Node 0> pick all  $A11$ 

All> list

21:

25:

18: exparam(&cparm);

23: fflush(stdout); 24: fasyne(stdout);

26: if(procnum == 0) { 27: master(nprocs);

19: proenum = eparm.procnum;  $20:$  nprocs = cparm.nprocs;

22: printf("Here we go!!! $\n\times$ ");

As you've probably guess this command merely changes ndb's internal idea of the current set of target nodes. From now on all commands which are not prefixed by on will be directed to all processors. Notice how the prompt changes to indicate this fact. Now we can type merely **show st** to get the information we need.

```
All> show st
Node 0: Proc state: Breakpoint PC = main+0x7 [code.c, 18]
Node 1: Proc state: Breakpoint PC = main+0x7 [code.c, 18]
Node 2: Proc state: Breakpoint PC = main+0x7 [code.c, 18]
Node 3: Proc state: Breakpoint PC = main+0x7 [code.c, 18]
```
This display should be fairly familiar by now. From it we can see that all the nodes are now at the breakpoint we inserted at the top of main. Furthennore the last two fields of each line now contains useful information about the source file and line number of the current position. To extract even more information try typing list to get the following

*Listing the source code*

This probably looks a little more familiar. Basically the "list" command, when issued

*Restartingfrom a breakpoint*

An *important difference between ndb and sequential debuggers*

*Changing the default processor set*

with no arguments, prints out source code from the position that ndb thinks you've reached. As you might guess this is actually a little less well defined on a parallel computer than a sequential one since each of the nodes could be in a different place. ndb tries its best to second guess you as you debug - you can easily fool it if you try but in the case we're looking at all the nodes are in the same place so it's a piece of cake!

*Single stepping*

Before we really get going on the bug we could try a few more simple commands. Go back to node 0 by typing pick 0

> All> pick 0 Node 0>

and then single step the program by typing next.

```
Node 0> next
  19: procnum = cparm.procnum;
Node 0>
```
As you might guess the program has gone on through a single line of source code and has printed out the line which would be executed next. An important point to notice is that the line of source code executed actually contains a function call exparam. (Look in the output from the previous list command to check.) This is the powerful feature of the "next" command - it actually steps over function calls. An alternative is provided to let you enter each routine as it comes - step..

Let's single step a few more times until the important variables procnum and nprocs have been assigned and then check their values. Type next again

```
Node 0> next
  20: nprocs = cparm.nprocs;
Node 0>
```
and next again

```
Node 0> next
  22: printf ("Here we go!!!\n\times");
Node 0>
```
*Displaying variables*

Now we can check that everything is going according to plan by typing out the values of our variables with print procnum, nprocs

```
Node 0> print procnum, nprocs<br>Node 0: procnum = 0
                 \text{procnum} = 0n<sub>p</sub>rocs = 4
```
Node 0> *A common debugging*

*confusion-parallel* So now we know that there are four processors and node 0 really thinks it's node 0. It's *debugging is*  $\frac{deougging}{a}$  is good that this worked since it would otherwise mean that Express was confused.

*sequential* To continue further try typing **next** again.

Node 0> next At least one node has stepped into a routine which contains no line number information. To step through

this code use "stepi" or "nexti" instructions Node 0>

This is finally the explanation of our earlier remark about why the "cont" command returns immediately rather than waiting for a breakpoint to appear. What happened is that we tried to single step node <sup>0</sup> through <sup>a</sup> call to printf. However stdout is still in "single-mode" (the default) which implies a synchronization between all processors. (If this comment is gibberish you might want to investigate the *Cubix* documentation a little otherwise just take my word for it that this call to  $\text{print}$  f requires synchronization.) Since the other three processors are currently still at the first breakpoint in main they can hardly synchronize with node 0 at this point and ndb eventually gives up waiting - hence the message. ndb has found that node 0 is now executing code somewhere in the middle of Express' internals where there are no source line numbers. Furthermore node 0 cannot make any progress until the other three nodes catch up with it to synchronize. As a result the machine is temporarily "hung". If ndb were to wait for the situation to resolve itself you would now be staring at a dead computer. This is the same reason that ndb doesn't wait for breakpoints when you type "cont" - if there are many processors, each executing code in different places, the machine could lock up in some internal wait state (looking for a message, for example) before getting to another breakpoint.

To get everybody back in sync again let's set a breakpoint in the other nodes at a place where they could potentially get back together. Type **pick 1-3** to select the other three nodes. *Resynchronizing the processors*

```
Node 0> pick 1-3
Array>
```
The prompt is now a little less informative but represents the fact that the particular collection of nodes 1, 2 and 3 is not one that ndb recognizes by name.

Having selected the correct group of nodes let's look for a candidate for a breakpoint. Try typing list main to see the appropriate source code. *Listing code by* name

```
int procnum, nprocs;
          exparam (&cparm) ;
          procnum = cparam.procnum;Array> list main
  10:
  11: float work[1024];
  12: struct nodenv cparm;
  13:
  14: main ()
  15: {
  16:
  17:
  18:
  19:
```
This lists out ten lines of code centered on the named function. Since we didn't get far enough to see anything interesting we can continue listing the source by merely typing list

```
Array> list
  20: nprocs = cparm.nprocs;
  21:
```

```
if(procnum == 0) {
            master(nprocs);
       printf ("Here we go!!! \n") i
       fflush(stdout);
       fasync(stdout);
22:
23:
24:
25:
26:
27:
28: }
29: else {
30: slave(procnum);
```
which now contains more likely code. Given the discussion above we believe that node 0 is now in limbo somewhere within the guts of the printf call. We could try to stop the other nodes just after it at line 23 with the command stop at 23

```
Array> stop at 23
 Inserting breakpoint at main+0x22... ... ... done
Array>
```
As before this code tells us where, in the machine code, the breakpoint has been set and we can continue to it by typing cont.

Array> cont Array>

Note that ndb again offers no response but immediately returns for more input. If we look in the other window, however, where the program we're debugging is running we would now see the line

Here we go!!!

generated by the call to printf. (By "window" we mean the piece of the display where output from the running application is directed. This may be another window or merely another piece of the one the debugger is using.) This might lead us to suspect that all the nodes have now reached line 23 - verify this by typing on all show st.

```
Array> on all show st
Node 0: Proc state: Single step PC = main+0x22[code.e,23]
Node 1: Proc state: Breakpoint PC = main+0x22 [code.c, 23]
Node 2: Proc state: Breakpoint PC = main+0x22 [code.c, 23]
Node 3: Proe state: Breakpoint PC = main+Ox22 [code. C, 23]
Array>
```
This display confirms our thoughts except that node 0 is not in the "breakpoint" state but rather "Single step". This is a result of our earlier attempt to single step over the printf call. At the time when ndb finally gave up the attempt to finish our single step request node 0 was in the "Single step" state and since we've done nothing new to it since it still is.

*Serious debugging* Now we've played around with some of ndb's commands and have seen some ofthe ways in which it differs from familiar debuggers on sequential computers it is time to get down and fmd the bug we've been looking for all along. Since we know that the "master" task

gets a message from node 1 but none of the others we should get the program as near as possible to that state and then look at some variables. To find a suitable place let's look at the code in master with the command list master

```
Array> list master<br>32: exit
                exit(123):33:
           \mathbf{R}34:
  35: master (nprocs)
  36: int nprocs; /* How many nodes are participating */37: {
  38:
           int i, proc, type;
  39:
  40:
           for(proc=1; proc<nprocsi proc++) {
                type = 123;
  41:
Array>
```
and then list again for a few more lines

Array> list 42: printf ("Sending work to proc %d\n", proc); 43: fflush(stdout); 44: exwrite(work, lOO\*proc\*sizeof(work[O]),  $\text{approx}, \text{style})$ ; 45:  $\mathcal{F}$ 46: 47:  $/*$  Now we poll for results from the slaves.  $*/$ 48: 49: type = *124i* 50: proc = DONTCAREi 51: for  $(i=1; i$ <nprocs;  $i++$ ) { 52: exread(work, sizeof(work), &proc, &type);

The second half of this listing contains the code where node 0 picks up the results from the other nodes. If we put a breakpoint at line 52 we'll be able to "watch" the messages arrive and check that they are O.K. To do this type on 0 stop at 52 (Remember we have the prompt "Array>" indicating that the default target would have been nodes 1 through 3.

```
Array> on 0 stop at 52
 Inserting breakpoint at master+0x4b .... ..... done
Array>
```
To find a good place to stop the "slave" tasks let's look at their code with list slave

```
Array> list slave
  55: }
  56:
  57:
  58: slave (myproc)
  59: int myproc; /* Which slave am I? */
```

```
int proc, type, nread;
          proc = 0;type = 123;60: {
  61:
  62:
  63:
  64:
Array>
```
and then **list** for more information.

```
type = 124;work[0] = 3.14159;exwrite(work, sizeof(work[0]), &proc, &type);
Array> list<br>65: n
          nread = <math>exread(work, sizeof(work), kproc,</math>&type);
  66:
  67: /* Instead of processing the "work" buffer.
  68: * we just send back a reply to the master.
  69: *770:
  71:
  72:
  73: }
 Array>
```
To match the breakpoint in node 0 that we just added try stopping the slave tasks at line 72 with the command stop at 72. Notice that this time the default target set of nodes is correct so we need no prefix.

```
Array> on 1-3 stop at 72
 Inserting breakpoint at slave+0x32 \dots ..... done
Array>
```
Now that we've finally got the whole thing set up let's let the nodes go to work by typing on all cont.

Array> on all cont Array>

Not a staggering response from ndb considering the work we put in to set it up but if we look in the "window" where the program is actually running (Same comments apply as before!) we'd now see the output

```
Sending work to proc 1
Sending work to proc 2
Sending work to proc 3
```
which is generated by node 0 through the  $print$  call at line 42.

To find out where we are now try on all show st again

```
Array> on all show st
Node 0: Proe state: Breakpoint PC = master+Ox4b
[code.c,52]
```

```
Node 1: Proe state: Breakpoint PC = slave+Ox32
[code.c,72]
Node 2: Proe state: Breakpoint PC = slave+Ox32
[code.c,72]
Node 3: Proc state: Breakpoint PC = slave+0x32
[code.c,72]
Array>
```
Amazing - it's all just as we thought it would be; node 0 is stopped at line 52 waiting for the slaves to send it data and the other nodes are poised at line 72 on the verge of responding. To check that things are about to go the way we want type **dump** to see

*Looking at local variables*

```
Array> dump
Node 1: slave+Ox32 [eode.c,72] (myproc= 1) at Ox800d8f28
          myproc: 1
          nread: 400
          type: 124
          proe: 0
Node 2: slave+0x32 [code.c, 72] (myproc= 2) at 0x800d8f28
           myproe: 2
          nread: 800
          type: 124
           proe: 0
Node 3: slave+0x32 [code.c, 72] (myproc= 3) at 0x800d8f28myproc: 3
          nread: 1200
          type: 124
           proc: 0
Array>
```
This display contains much information. The first line in each block shows the current position (which we already knew) together with a list of the arguments passed to the current function and the physical memory address at which the arguments are located. The next few lines list the local variables of the named function, displayed according to their variable types. For us the most important information is that proc and type really do have the values we wanted them to have.

To actually send the messages back to node 0 the simplest method is to single step the slave nodes over their calls to exwrite. Type next.

Array> next Array>

Note that ndb hasn't displayed the "next" line of source code as it did in the earlier cases. This is because only one node was affected in the previous case making it easy for ndb to figure out the appropriate line to print. In this case we are stepping three nodes and although all actually go to the same place ndb doesn't waste the time it takes to figure that out and print anything.

1,',... \_..II.. *..1\_ .. \_\_'. Displaying the message queues*

So, did anything happen? What we actually wanted was to send three messages to node

zero, one from each slave. To see if they actually went anywhere type on all show q.

```
Array> on all show q
Node 0:
 src 1 type 124 pack 1 length 4 (dO Of 49 40) @Ox800e453c
 src 2 type 124 pack 1 length 4 (dO Of 49 40) @Ox800e4968
 src 3 type 124 pack 1 length 4 (dO Of 49 40) @Ox800e4d94
 Node 1: No messages
 Node 2: No messages
 Node 3: No messages
Array>
```
This all looks too good to be true. The display indicates that node 0 has received three messages, one from each slave node, of type 124. Furthermore each message is 4 bytes long just as we would expect. (If we get really picky we could use the address shown at the end of each line to actually investigate the contents of each message. We'll leave this as a "exercise for the dedicated reader!)

So we now know that the bugisn't on the slave nodes - they did everything we asked them to do. Let's switch back to node 0 with pick 0

```
Array> pick 0
Node 0>
```
and check out the variables in the master subroutine by typing **dump master** 

```
Node 0> dump master
  master+0x4b [code.c, 52] (nprocs= 4) at 0x800d8f28
          nprocs: 4
          type: 124
          proc: -1
          i: 1
```
*The magic value DONTCARE*

Does this look reasonable? We're about to call exread with type set to 124 and proc to  $-1$ . The type variable obviously matches properly and a little thought would remind us that we asked to read from processor DONTCARE which probably has the magic value  $-1$ . It's all O.K.

Type **cont** to pick up the first message.

```
Node 0> cont
Node 0>
```
ndb is silent as usual when we continue or single step but a glance at the program's output shows the text

Got result from node 1: 3.141590

which shows us that we really did pick up the message from node 1. To confirm this we can look at the message queues again with show q

```
Node 0> show q
 src 2 type 124 pack 1 length 4 (dO Of 49 40)@Ox800e4968
```
src 3 type 124 pack 1 length 4 (d0 0f 49 40)@0x800e4d94 Node 0>

Again this all looks just as it should. The message from node 1 has gone and that from node two is ready for delivery. Looking at the local variables again with **dump** shows us

```
Node 0> dump
  master+0x4b [code.c,52] (nprocs= 4) at 0x800d8f28nprocs: 4
          type: 124
          proc: 1
          i: 2
```
which looks O.K -type is still 124 and we're about to read from  $\text{proc} = 1$ .

Pardon?

Why is proc equal to 1? We just read the message from node 1 and should now be reading from another processor - in fact we should be reading from processor DONTCARE because we really don't care what order we get the replies in.

This is the bug.

What we've forgotten is that the call to exread in line 52 overwrites the pointer to proc with the source of the message that was actually read, in this case node 1. Then on the second iteration of the loop we omitted to reassign proc to DONTCARE and so it again tried to read from node 1. Since node 1 isn't talking to us anymore the program hangs waiting!

To fix the problem take line 49 where we assign node  $=$  DONTCARE and insert it before the call to exread in line  $52$  and all will be well - sometimes there really is a happy ending!

The correct version of the lower loop in the master routine is shown in Figure 4.

```
46
47 /* Now we poll for results from the slave nodes. */48
49
   type = 124;50
    for(i=1; i<nprocs; i++) {
51
         node = DONTCARE;52
         exread(work, sizeof(work), &node, &type);
53
         printf("Got result from node %d: %f\n",
               node, work[0]);
54
         fflush(stdout);55
     \mathbf{E}56
```
# Figure 4. Sample code • corrected bug.

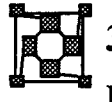

# **Getting Started**

By default compilers do not produce information about the local variables or line numbers

*Be careful with DONTCARE arguments*

*Compiler switches and managing without them*

*Two methods of* running ndb

in your source code. This means that ndb doesn't know about them either. In some cases this doesn't matter too much - for example you can still tell where your program crashed and what sequence of subroutine calls led to the disaster. You can also inspect the values of external variables. However, if you want to delve deeper into a mysterious bug then you must recompile your code with special switches which force the compilers to generate the relevant information; the introductory guide to using *Express* on your system has details of the appropriate commands.

The next problem to be addressed is how to actually run ndb. Detailed discussion of this is left to the individual introductory guides supplied with versions of Express but we may observe some general points. Basically there are two scenarios. In the first the code has crashed in mid-flight and you want to go and look around inside the nodes to see what happened. In this case you need to know the process ID of the dead program. This is most easily found out on UNIX systems with the ps command. Anned with this information you type

ndb -p process id -n nodes program name

where process id is the number obtained from ps, program name is the name of the node program to be debugged and nodes is the number of nodes on which the program is running. ndb responds by reading in the symbol table from the node program and telling you how many local and public names were found. The former are variables local to subroutines while the latter include external variables, named common blocks and subroutine/function names. If everything you typed on the command line was correct you should now see the ndb prompt:

Node 0>

The prompt you get back from ndb is rather important since it tries to tell you which nodes are currently being debugged. We will return to this topic later - all that you need to know at this point is that the above prompt means that ndb found some nodes to debug.

The second scenario under which ndb is used is where the user wants to start the program under ndb's control and then run it with breakpoints set and so on. In this case you just type

ndb -n nodes program\_name44

where the arguments mean the same as before. In this case ndb will read the symbol table and then issue the prompt

ndb>

*Running programs from within ndb*

which means that no nodes are currently in use. Now in order to run the program you issue a run command such as

run cubix -d 3 toyland <input

which is executed just as if you had typed it to the shell - as can be seen you can still redirect I/O with the regular constructions. You will probably see some start-up messages and then the ndb prompt will change to

Node 0>

showing that ndb now recognizes that your program has allocated some nodes.

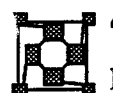

# 4 Sets and Prompts

In order to debug a parallel program it is necessary to execute commands on different nodes - for example you might want to see the value of the variable i value on nodes 3 and 4.

In order to do this sort of thing ndb includes a "set" concept; a "set" is a collection of processors to which ndb commands are directed. ndb keeps track of a "current set" and also supplies commands that let you change the current set. Every time ndb prompts for more input it tries to show you its idea of the default. For sets containing single nodes this is just the processor number as seen in the previous section. Another simple set is that containing all the processors which has the prompt

*Parallel debugging means being able to debug more than one processor* at *a time*

#### All>

Three commands are available for manipulating sets. The simplest is pick which changes the current set. For example, you might type

pick 0-3, 6, 9-13

which changes the default set to that containing nodes 0, 1, 2, 3, 6, 9, 10, 11, 12 and 13. All further commands will be executed in turn on each of these nodes. Having changed the current set in this way the prompt changes to

#### Array>

which is ndb's way of saying that it can't figure out any logical reason for choosing such a strange collection of nodes.

Having changed the current set in this way it is occasionally useful to execute commands on different sets without changing the default To do this one just uses the on command as a prefix to the instruction you want executed. For example

on all show state

shows the current state of all processors without changing the default. Any legal set specification can be used in any of these commands.

The final possibility is that of user defined sets. In the first example we picked a rather *User defined node* bizarre collection of nodes to debug. If it turns out that such sets arise with any frequency *sets* it is rather inconvenient to have to type in all the node numbers every time. For this reason you can define arbitrary sets of nodes by using the setdef command.

setdef 0, 1, nof 4, even

This command defines a complicated set containing nodes 0 and 1, the hypercube connected neighbors of node 4 (indicated by the mysterious  $n \circ f$ ) and all processors whose procnurn's have even parity (i.e., an even number of 1 bits in their processor numbers). ndb remembers this set and responds with, for example

Defined set 23

which can be used in further set specifications; one could now type

pick set 23

to change the current set or even use set 23 in further setdef commands.

The currently available user defined sets can be listed by executing the show sets command.

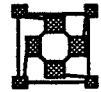

*computer*

# Programs that need input

Most sequential debuggers adopt the view that once the user program is running all further terminal input should be sent directly to it. Thus, for instance, a program that reads in input values will execute more or less normally. In a distributed environment the situation is not quite so clear - it may be necessary to have some nodes progress while others are still at *Directing terminal* breakpoints so that message traffic can be analyzed more carefully. For this reason ndb  $I/O$  to the parallel does not pass on terminal input to the user process until you issue the command *does not pass on terminal input to the user process until you issue the command* 

io

to which ndb responds with the message

Redirecting terminal input to user process

From this point on everything you type on the keyboard is sent as input to your program rather than the debugger. At any time it is possible to return control to ndb by using the keyboard interrupt sequence - usually CTRL-C. Note that you can ALWAYS use this sequence to stop whatever ndb is doing and return control to the prompt. In particular you might want to curtail ndb's rather prolific output when certain commands are given. If your program later requires more input you can type io again.

Ifyour system supports multiple windows the best way to use ndb is probably to start-up the application "stopped" in one window and then attach ndb to it with the  $-p$  switch from another window. In this way you will be able to satisfy I/O requests to the application by merely typing in its window.

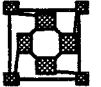

# Examining the process state

Often the fIrst thing that users want to know about their program is where it is and what it is doing. Several commands are available for doing this. The simplest is show state (or equivalently show st). So, for example, the command

on all show st

might produce the output

```
Node 0: Proc state: Breakpoint PC = start [start.c, ?]
Node 1: Proc state: Idle PC = main+0x12 [foo.c, 10]
Node 2: Proc state: Idle PC = main+0x12 [foo.c, 10]
Node 3: Proc state: Running PC = error+Ox32
           [catastrophe.c,128]
```
There is quite a lot of information in this display. The Proc state field shows what condition the various nodes are in. This is where serious bugs and/or hardware errors can be found. States such as Breakpoint, Single step and Running are selfexplanatory. An Idle processor is one which is waiting for a communication call to be completed. (On some systems a node waiting for communication will appear to be

*The most elementary and important* ndb *command*

#### RUNNING.)

The next field describes, symbolically, the instruction currently being executed. If this instruction lies within some user subroutine then that name should appear (modulo a preceding underscore) together with some hex offset. In certain cases the operating system will be active which should be obvious from the unusual subroutine name or from its complete absence. In this latter case the PC will be indicated by some hexadecimal constant.

The last field displays source code information. The format is

[Source file, line number]

where the first value is the name (as known to the compiler) of the source file which contained the code. In most cases this will be a real file name but occasionally one might see names without any suffix or translated to upper case. In any event it should be obvious which source file is indicated. The second value is the line number which contains the current instruction. If the object file were compiled with the appropriate compiler debugging switches (see Appendix C) this value will be a line number in the source code. Otherwise the value '?' will appear meaning that ndb doesn't know what line number is involved. So, for example, the output

[contour, 123]

indicates line 123 in file contour. c. Typically Fortran names end up converted to upper case so that one might see

[CONTOUR, 123]

to indicate the file contour. f as the culprit.

Before discussing the other features of ndb which allow access to the user source code it is interesting to note that the show state command is useful in detecting dead processors. If no response is received from a node for 5 seconds the message DEAD NODE is displayed and ndb moves on to the next. This is a useful feature since it allows one to figure out which nodes have been trashed without interfering with, or having to restart, ndb. One can then construct a user defined set (discussed in section 4) which doesn't include the non-functioning nodes and continue.

While you are issuing commands ndb attempts to "second guess" the source file and line number that you might want to see next. In particular the show state command already discussed and the stack backtracing features described in the next section determine ndb's idea of the current position. The command

list

then prints out this and the following 9 lines of source code. So if show state indicated [contour, 19] then list might, for example, come back with

```
19: for(i=0; i<MAX SIZE; i++) value[i] = 0;
20:
21: /* The following code section communicates results
22: between processors. The excombine function gets
```
*Informationrelated to the sowce code*

*Name conversions,*  $'$  and *capitalization*

*DEAD* nodes

*Tracking the source code*

```
26: excombine(&total, gbl_add, sizeof(total), 1,
            ALLNODES, NULLPTR, &type);
28: printf("Global sum = <math>\frac{1}{2}</math> from, total);23:
24: *725:
27:
29:
        a sum over all nodes.
```
*Listing source code* Further list commands print out consecutive lines of code.

As well as listing lines starting at the current point several other possibilities are available. For example,

list 10, <sup>30</sup>

lists lines 10 through 30 inclusive from the current file.

list -5

writes out 10 lines starting 5 before the current position, and

list contour

prints out the first ten lines of the function contour.

This last option shows one way of overriding ndb's idea of the current position. You may print out specific functions by name or merely change source file by saying

file catastrophe.c

in which case further list commands start at the top of the newly named file. Similarly one can switch to a new function by typing

func error

which makes further list commands start at the function error.

*String searching* A final option available on some systems is the ability to search for expressions within files. Thus, if you can't remember where in a file the string combine occurs you can just search for it with the command

/combine

which starts at the current point and searches forward through the file for the given regular expression. One can similarly search backward by replacing the / with ?

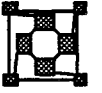

# E:3: 7 Tracing back through subroutine calls

Having discovered where the program is currently executing it is usually wise to find out how it got there. In order to do this ndb has a command that lets you trace the sequence of subroutine calls which led to the current point. Thus one might type

on 1,2 where

to yield the output

```
Node 1:
 contour+Ox12e [contour.c,12] (Ox400,Ox44230434)
```
223

```
@Ox77434
 main+Ox94 [noddy.c, 8]
(Oxl, OxAClO) @Ox77660
 start+Ox38 [START.c,?]
( )
Node 2:
 contour+Ox12e (contour.c,12] (Ox400,OxOOOOOOOO)@
Ox77434
 main+Ox94 [noddy. c, 8] (Oxl, OxACIO) @ Ox77660
 start+Ox38 [START.c,?] ()
```
The infonnation here consists of the names of all subroutine calls together with the instruction which will be executed whenever the called routine return's and the frrst five arguments to the function displayed in hex. (If a function has more than five arguments the first five are shown followed by periods,  $\dots$ ) The final item is the memory address of the arguments. This is useful if either more than five arguments were passed to a function or some of them are floating point values. Note also that the second column of the above display contains the same source code/line number information that was available in the show state command. *The stack trace*

Note that in certain cases it may be necessary to tell ndb whether the program you are debugging was written in Fortran or C. This is due to incompatibilities between compilers which may not be apparent to ndb. In this case use the commands

*Programming languages*

ndbenv C

and

ndbenv F

to switch between languages.

WARNING: The stack tracing commands work best when the node under investigation is stopped - either at a breakpoint or with some error. This is because these operations require several messages to be sent to the node being traced. If the node is actually executing code the stack will look different upon receipt of each message leading to inconsistent and possibly misleading results from ndb. In particular references may be made to out of memory locations.

By default the stack tracing commands "unpeel" the stack through eight levels of subroutine calls or to the top level function, whichever comes soonest. This can sometimes be a nuisance, especially when large numbers of nodes are in use when it might be better to merely display the last level of calls in order to avoid being submerged beneath a vast amount of data. To do this one uses the extended fonn of the "where" command which has the fonn

where 3

which displays the last three levels of a program. One can use the same method to display more than the default number of stack levels.

<sup>A</sup> particularly useful command in this context is isin which only displays the calling

*The isin command simplifies some requests*

sequence for a particular function. You can, for example, say

on all isin contour

to display the arguments given to the contour function in each node. This is a useful command since it reduces the amount of data produced by the full where command and also indicates which nodes have not actually called the named function.

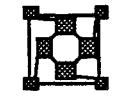

# **Examining Data**

Having found out where the program is dying or hung one typically wishes to print out data values. In ndb this is accomplished with the print command. To examine the variable ultimate, for example, you type

on all print ultimate

to which the response might be

```
Node 0:
          ultimate = 42
Node 1:
          ultimate = 42
Node 2:
          ultimate = 42
Node 3:
          \text{ultimate} = 42
```
*Overriding variable type information*

*Scope rulesfor variable names*

showing the value to be 42. Each variable will be displayed in a fonnat appropriate to its type as determined from the program - you can print structures, arrays and so on. If you wish to override the default type in which a variable is printed the lower level formatting command are available and are described in the accompanying reference manual.

In discussing the use of variable names it is obviously necessary to be able to distinguish between various variables of the same name. In order to resolve these conflicts ndb follows the following procedure when translating variable names.

- 1. Look for a local variable in the current function; the one to which the program counter register is pointing or that named in the most recent func command.
- 2. Look for an external variable.

As can be seen no attempt is made to find a local variable in other than the present function.. This can be explicitly requested by specifying a full name in the form function 'name. Thus to display the variable i in the routine contour one might need to say

```
print contour'i
```
*Local variables* Note that this construction will fail if the function contour cannot be found in the stack backtrace - i.e., this function must have been called and not have returned.

> Another useful command for displaying data is dump which displays all local variables of the named function, or the current function if no argument is given. So, for example, the

command

dump contour

will display all the local variables of the function contour together with its arguments and a description of the place from which it was called. The variables are all displayed in hex, but can easily be redisplayed in other formats using the tricks discussed in section 10.

A final command useful in manipulating data is compare which allows you to discover where two or more nodes have different values. Typing

on 0-2 compare array, 128

in turn compares 128 bytes of memory starting at array on the first three nodes. The length argument can be omitted for a default of 64 bytes.

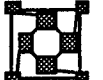

#### Running programs - Breakpoints

As well as diagnosing program failures in a post-mortem mode it is possible to use ndb to trace the execution of a program and control it by setting breakpoints. As execution reaches a breakpoint the node is stopped and its state is then available to be studied using the commands already described. Execution can then be continued from the breakpoint either a single instruction at a time or until another breakpoint is found (or else the program terminates in some way).

Breakpoints are inserted into the code with the stop command of which there are three varieties. The fIrst simply names a function and the breakpoint is inserted before the first instruction of that function. For example *Three types of*

*breakpoint*

*Comparing node memories*

on all stop in catastrophe

puts a breakpoint in every node at the first line of the function catastrophe. Secondly one can say

stop at 23

in which case the breakpoint is placed at line 23 of the current source file.

The final type of breakpoint is rather different and is obtained by giving the name of a program variable, such as

stop error flag

in which case the program continues until the named variable is altered in which case execution immediately stops. This form is especially useful when it is known that memory is being corrupted and the affected memory location is known but not the instruction that causes the problem. (This fonn of breakpoint may not be available in some implementations of ndb. Further, certain versions have to perform the memory checks in software so that programs may run extremely slowly with this feature enabled.)

Note that breakpoints are inserted on nodes in the current set just as for any other command - it is quite legal to have a breakpoint in some nodes and not in others, or indeed to have different breakpoints in different nodes.

The current list of breakpoints is obtained with the

show breakpoints

or

show br

commands. The breakpoint locations are listed together with a string of ones and zeros in which a 1 in position j indicates that the listed breakpoint is active in node j. An index number is also associated with each breakpoint which can be used in deletions.

*Removing breakpoints* Breakpoints are deleted with the delete command in the obvious way, e.g.,

delete <sup>2</sup>

deletes the breakpoint whose index number is 2.

Having stopped at a breakpoint all of the commands of ndb are available to inspect the state of the node. Execution can be continued either one instruction at a time (with the step and next commands) or continuously with the cent command. The difference between the single stepping commands concerns their action when the next line contains a function call. step enters the function, stopping at its first source line, while next steps over it and stops at the next line of the current function.

Note that the cont command functions differently from that encountered in sequential debuggers in that it, by default, leaves ndb in control of the terminal. Thus one can type

*Different behavior ofndband sequential debuggers*

en even cont

to allow the even parity processors to continue and then still use the debugger to issue commands to, for example, monitor the message queues on the odd parity processors. Ina sequential environment the debugger would halt until the program being debugged stopped or hit another breakpoint when one could again enter commands. The default situation seems more useful in a distributed environment but the sequential behavior can be made the default with the ndbenv command by typing

```
ndbenv wait
```
or

ndbenv w

While in the "wait" mode ndb continuously polls the nodes in the set which have been continued until all have stopped at which point the user is informed and can again enter commands to ndb. While the polling is going on ndb displays a message indicating which node it is currently examining which can often be used to detect "hung" nodes or those with large workloads. In any case control can always be given back to ndb by typing the interrupt command (usually CfRL-C).

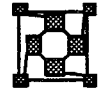

# 10 Using ndb as a calculator • format modification

It is occasionally annoying that ndb chooses to display things in hex rather than, shall we say, single precision floating point. It is, however, possible to make ndb perform the necessary transformations by using the "calculator" mode. Any command line of the form

expression = format\_specifier

causes the translation of the expression on the left to the format specified on the right. (The fonnat specification characters are the same as those used in displaying data). The expression can be almost any expression containing integer values and variable addresses with operators given by their C symbols. (i.e., left shift is  $<<$  and logical and is &)

As an example of this mechanism consider the previously mentioned gripe. Having displayed a function call traceback with the where command one fmds that the value specified as an argument was Ox44230434 where one was really expecting a 4 byte floating point value. To translate this one types *Forcing type conversions*

 $0x44230434 = f$ 

which yields

Constant: 652.06567

as the true value.

If you can't put your hand on your calculator ndb is also capable of general arithmetic so that, for example,

 $0x123 + 4*(1 \leq 3 -5)$  ^ 0200 = D

is a perfectly legal expression and results in the value 419.

As well as the various arithmetic functions used in expressions ndb also recognizes several other symbols. The period symbol "." denotes the value of the current address on each node. The values contained in machine registers are available using the < syntax so that <PC or <IP is the value of the program counter register.

Finally, symbol names evaluate to their addresses NOT their values. To access the latter value use the  $\star$  operator; the value of variable i is  $\star$  i.

Note that expressions may be used in most places where ndb accepts an integer value. The only exception is in set specification. You can't say

pick 1+3

to select node 4.

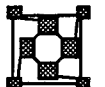

# 11 Assembly Level Debugging

ndb is designed to allow debugging at the level of the original C or FORTRAN source code. In certain circumstances, however, is may be necessary to "get one's hands dirty" and descend to the machine instruction level. For those people who relish such prospects ndb actually contains a second complete debugging system - the conventional UNIX tool adb. This has a complete syntax for debugging at the assembler level and is described in the accompanying reference manual.

Many users, however, have no wish to get involved with the machine at this level so ndb provides a handful of commands to "do" assembly level debugging without getting too *Looking at machine registers*

*Machine level debugging without learning adb*

#### involved.

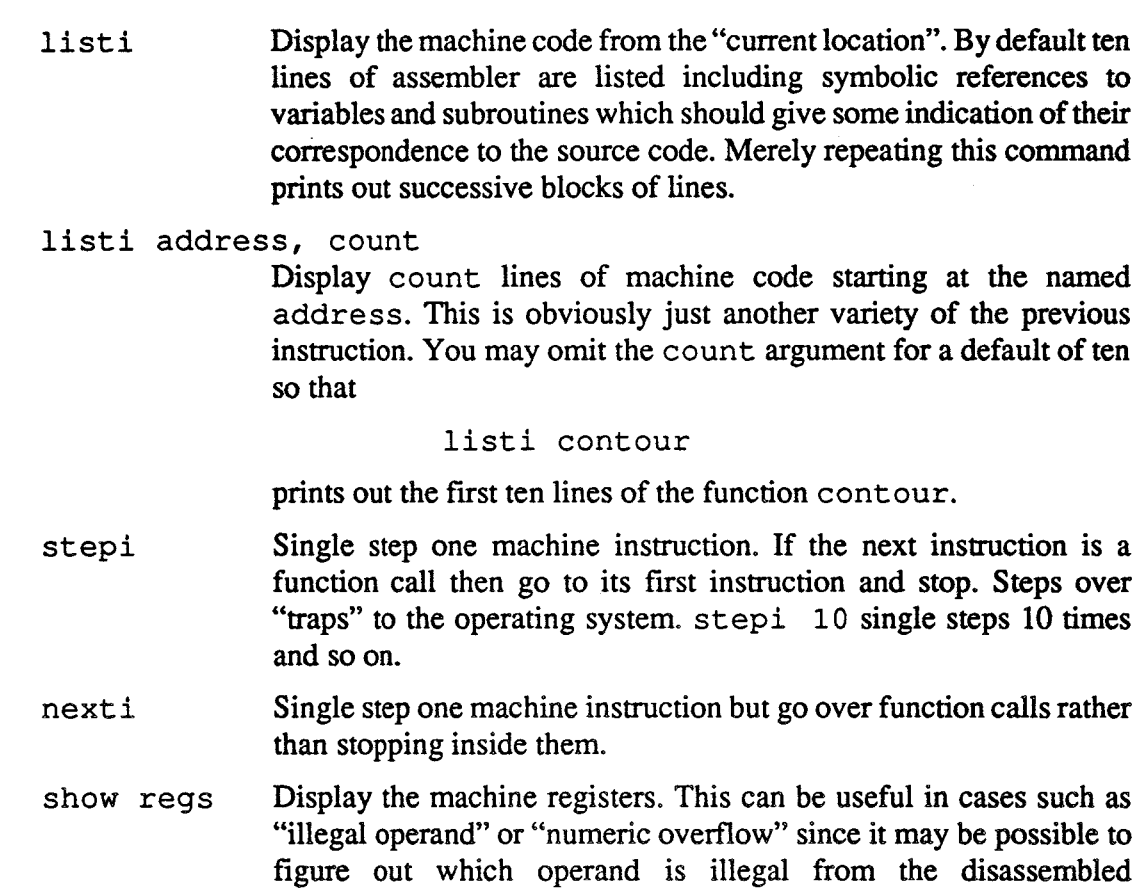

Many other "assembly level" commands exist but they should only be necessary in dire situations. For more details consult the reference manual.

# 12 Miscellaneous Commands

instruction.

The simplest of these commands is the blank line - just repeatedly hitting the return key repeats the last command entered. This is useful for scrolling through source code for instance. (If you find this "feature" annoying you can disable it with the ndbenv command.)

The most important of the miscellaneous commands is "help" which invokes the on-line manual for ndb. The initial display describes the options which are available for further selection and which are obtained by typing help followed by a keyword. For example,

#### help source

produces a voluminous display of the various commands intended for source level debugging together with their arguments, defaults etc. As well as having information about various topics of general interest one can also type

help *keyword*

where "keyword" is any of the special identifying words known to ndb. Thus, for example,

if you can't remember the exact syntax of the list command you can type help list.

Any command line that begins with ! or sh is passed to a shell for execution. This is useful for looking at source files with editors or taking a break and firing up hack for a while.

ndb has an alias command similar to that of the UNIX C-shell. This allows one to redefine *Command aliasing* any sequence of keystrokes to replace a regular ndb command. For instance it can get quite tiresome continuously typing list so one can say

alias <sup>1</sup> list

which allows the single letter "1" to replace the word "list". For convenience one can place any ndb commands, including alias commands, in a file called. ndbinit in either the current directory or the user's home directory and this will be read in and processed whenever ndb is started.

*Searching for source files* If ndb is unable to find source files for various subroutines it is possible that it is not searching the correct directories. This can be corrected in two ways. When starting up ndb directories can be given with the -I switch so that

```
ndb -p 4256 -I/usr/jwf/code -I/usr/sys/buggy -d 4 toyland
```
starts the debugger in the usual way but adds two extra directories to the path which is searched whenever a source file is needed. To see the current path list enter

use

which is also the second means of modifying the list. If the use command contains any arguments then the given list replaces the current one. So, for example, the command

use /usr/jwf/code /usr/sys/buggy

has the same effect as the invocation of ndb shown previously.

Finally, commands are available to examine the state of the machine with regard to interprocessor communication. As well as being able to display whatever hardware information is available concerning communication (with the command show pregs) it is possible to obtain information about messages both *in transit* and upon arrival at their destinations. The command *Analyzing the message queues*

show q

displays the messages that have arrived on a node together with their source, type and length and a brief summary of the message contents. A sample output might be

 $src = 1 type = 2748 len = 4 (12 00 00 00) @ 0x00079634$  $src = 2 type = 2748 len = 16 (23 e4 ff ff ...) @ 0x00079804$ 

which indicates the information described above for each message intended for this processor. The final item in each line is an indication of the memory location at which the message can be examined. This is useful in conjunction with the data formatting commands described in sections 8 and 10.

Another useful command in the context of communication is show buffers which analyses the usage of operating system resources on a node. This command is useful in detecting situations where too many messages have been sent overflowing some internal buffering and causing node failure.

The last, and possibly most useful, command is quit which exits from ndb and returns to the command prompt. If you originally started your program running from within ndb you will be prompted as to whether it should be killed or not. If the program started outside of ndb it will be left alone. This latter option allows the debugger to be used at will to examine the internal state of the nodes without adversely affecting the running program.

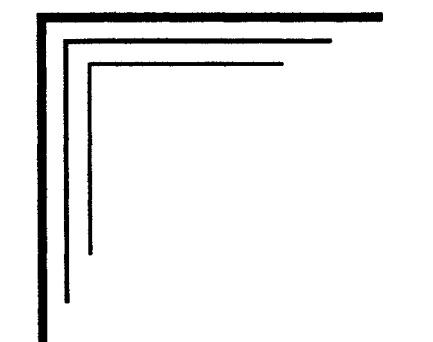

# **Performance Analysis**

*PM:* **A** profiling system for parallel programs

# 1 Introduction

The most obvious goal of parallel computing is the acceleration of algorithms that execute too slowly on conventional machines. While other goals, such as fault tolerance, are also important most applications are ported to parallel machines with one aim in mind - running rings around expensive supercomputers.

Since this goal holds such a central position in the realm of parallel processing it is important that users be able to rapidly and effectively analyze their algorithms' performance. Even in cases where absolute speed is not the most important factor it is crucial to a thorough understanding of an algorithm to see the strengths and weaknesses of particular parallelization scheme. In this way it may be possible to see where bottlenecks occur and to devise alternative algorithms to avoid such problems.

Profiling parallel programs is, however, not so straightforward as on sequential computers. In the latter case the only really important piece of information is "How long am I spending in routine XXX?" and "Which routines should I speed up in order to accelerate the code most?". The style of profiling most often used in this context is a simple printout of elapsed times in each routine and, possibly, the number of times each was called and by whom. Armed with this information one can attempt to speed-up certain areas of the algorithm which are known to be heavily used. Alternatively, of course, one might be able to see that there are no real bottlenecks and that, therefore, the code is running as fast as it possibly can on the given hardware.

Parallel programs are trickier because more factors arise which affect their perfonnance. The most obvious, for a message-passing architecture, is the amount of time spent sending and receiving messages. One of the most quoted parameters of such machines is the "Efficiency" or "Overhead" which basically expresses how many times faster N processors are than 1. Once the parameter is known one might want to break it down further into times during which I/O is occurring, times when intennediate results are being accumulated globally and times when processors are communicating boundary values, for example.

A final factor which may be extremely important in parallel algorithm development is "load balance". This sort of problem can take many forms but is most clearly characterized by differences in execution speed of the different nodes in the parallel machine. Sometimes this can be caused because the workload is not evenly distributed between processors resulting in one node working exceptionally hard and correspondingly slowly. Many times this will slow down the other processors who are waiting to communicate with the slow node degrading the performance of the machine as a whole. Other problems may be more algorithmic in nature - a particular scheme for parallelizing a program may have some inherent defects which make some processors run more slowly than others. Detecting and correcting this sort of problem requires an ability to observe activities in several processors simultaneously at many levels of detail.

The *ParaSoft* profiling utilities are designed with just these goals in mind. The three tools each serve one of the categories described above. *The profiling tools*

- The "execution profiler" monitors time spent in individual routines.
- The "communication profiler" assesses time spent in communication and I/O.

*The importance of performance analysisinparalle1 processing*

*Sequential vs. parallel profiling*

*Factors affecting parallel program performance*

The "event profiler" shows the interactions between processors and allows user specified "events" to be monitored.

Each is kept separate so that the user is free to concentrate on particular problems as they arise and can be selective in the amount of infonnation available - it is one thing to provide detailed analysis tools but quite another to present the user with 200 Megabytes of data to analyze in order to understand the problems. As a result the majority of the tools have graphical interfaces. Menu driven utilities allow the presentation of accumulated data in simple graphical fonn under the complete control of the user. Optionally data can be presented in both hardcopy graphical and tabular fonn for more detailed analysis.

As mentioned in the previous paragraph one has to be rather selective in the data acquired for analysis. One of the more pressing needs for this ability is the fact that perfonnance tools which significantly alter the execution of the target program are of little use. Essentially one ends up analyzing the profiling system rather than the user application! For this reason the tools described in this manual are of the "*post mortem*" type - that is, data is accumulated during the execution of the user program and then analyzed off-line, after execution has completed. This is done for two reasons

*Problems with profiling in realtime*

I/O in parallel computing systems in notoriously slow - especially when compared to the high computing power of typical machines. Even worse, I/O in one processor causes other processors to be affected in routing messages to the outside world. As a result even limited amounts of real-time I/O can cause significant modifications in program execution which completely invalidate the profiling procedure.

Displaying profiling data "real-time" looks quite attractive but rapidly overwhelms the human mind - particularly when more than a handful of processors are involved. Due to the constraints mentioned above it is difficult to present enough context to render a wildly varying display meaningful. Furthermore, saving the data on some physical medium for later use introduces a sequential bottleneck affecting all processors.

The profiler is built around *ParaSoft's* interactive graphical system *Plotix* and hence supports all the same devices as that system. Among those included are; Tektronix 4010 and 4105, ffiM EGANGA, SunCGI and the various graphical systems offered by NCUBE. Hardcopy is supported in either Postscript or Hewlett-Packard form.

*The effect of programming models onprofiling systems*

Some mention is made of the Cubix I/O system. This is a feature of ParaSoft's Express operating system which makes porting sequential codes to parallel computers particularly easy. For the present purposes, however, the only important question is whether or not your application is using *Cubix*. This should be straightforward but if you have any queries please call us. Having resolved this question different sections of the text and manuals will apply to your application - the profiler interface is subtly different in the two cases. In this manual applications which do not use *Cubix* facilities will be denoted as "Host-Node" programs.

The rest of this document is arranged as follows; Section 2 discusses the "Execution Profiler" which perfonns the function of common profiling tools on sequential computer systems - monitoring of subroutine usage. Section 3 describes the "Communication Profiler", a utility designed to analyze and quantify the time spent communicating, calculating and perfonning I/O functions. Section 4 is concerned with the "Event Driven Profiler". This is a tool which allows the analysis of user specified "events" with particular emphasis on the interactions between multiple processors and which provides the most dynamic view of program execution. Each section is divided into several parts which discuss the instrumentation of user programs, the control of the profiling systems and the usage of the analysis tools. Section 5 contains complete example codes in C showing the use of the profiling system.

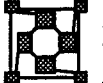

# 2 Execution Profiling

This section describes what might alternatively be called "sequential profiling" since the utilities described are those most familiar in the context of sequential programming. The goal is to analyze the time spent in the various subroutines and functions that make up an application. This allows the user to immediately focus attention on the most time consuming areas which would benefit most by improvement.

The data accumulated enable the user, on a node by node basis, to evaluate the time spent in each function and also that spent "idle" waiting on some external condition such as communication with another processor.

# 2.1 General Profiling Commands

This system works on a statistical principle. Every few milliseconds a system routine runs which looks at the current instruction being executed in the user application and increments a counter noting that this particular memory address was in use. In this way one builds up a histogram of the frequencies of hits in various areas of the program and hence the amount of time spent in particular routines.

Obviously the technique is not foolproof but if the application executes for a sufficiently long time to collect a reasonable number of samples then one can be fairly confident that the results are representative of the true behavior of the algorithm. (If the code only takes a few milliseconds to run, who cares anyway?). Among the obvious defects in this approach are possibly sick behavior if the program cycles at a similar rate to the routine which logs events. In this case one might always catch the program in a routine that actually doesn't take very long leading to incorrect conclusions - not very likely but possible. A more irritating problem is that it requires a lot of memory to make up the program histogram.

Despite these deficiencies this style of profiling is standard in most sequential computing environments and is part of the *ParaSoft* profiling system. It has the advantage that it's operation is mostly automatic - little or no change need be made to an existing program in order to "profile" it. An alternative system, the event driven profiler, is discussed in section 4 which requires more of the user but is probably more reliable in delicate situations.

The two most elementary profiling functions are xprof\_ on and xprof\_off which are used to enable and disable the profiling system, respectively. This allows the user to maintain fine control over the regions of the application that are actually analyzed - for example it may be sensible to turn off the profiler if one section of code is known to be much more heavily used than any other since one would otherwise be swamped by a vast amount of information about something already understood.

The heart of the profiling system is provided by the profil function. This tool is based

*Statistical profiling*

*Possible pitfallsin statistical profiling*

*Setting up the execution profiler* on the standard UNIX utility of the same name and shares the same arguments

profil(buffer, buflen, start addr, scale);

The first argument is a pointer to a buffer into which the profiling data will be dumped; the length of this buffer is the second argument. The start\_addr argument specifies the lowest address to be considered in profiling the program. This is most easily discovered by searching through the "program map" files that are often produced by compilers.

The final argument, scale, has a rather obvious meaning but a rather bizarre interpretation. It is used to specify how many memory addresses to "bin" together. In order to conserve memory when profiling the system actually builds a histogram of memory locations and this argument specifies how wide the histogram bins should be. The method in which this is done, however, is quite obscure. The simplest way to explain this value is just to demonstrate how various values work, and then let your imagination take over;

```
scale = 0x10000 Maps individual addresses into separate bins.
scale = 0 \times 8000 Maps each pair of instructions together into the data buffer.
scale = 0x4000 Maps four instructions together into a single profiling bin.
```
and so on.

This function does not actually turn the profiling system on; to do this one must use the xprof\_on function. A sample code to use this profiling subsystem, therefore, is

```
/*
 * Sample program demonstrating the setup of the
 * execution profiling system
 */
 tdefine SCALE (Ox2000)
 int profbuf[2048];
 extern int myfunc();
 main ()
 \left\{ \right./* Enable profiling system, and turn it on. */
     profil(profbuf, sizeof(profbuf), myfunc, SCALE);
     xprof on();
 /* Algorithm phase 1., profiler running ..... */
          . . . . . . . . . .
 /* Algorithm phase 2., turn profiler off .... */
     xprof off();
          . . . . . . . . . .
```
In this example we choose to profile at a resolution of eight bytes, selected by the value of the SCALE macro, with an 8 Kbyte buffer. Since the individual bins are 4 bytes this means that we have a range of 16 Kbytes in total (2048 bins, each with a resolution of 8 memory addresses). The starting point is selected as the beginning of the function myfunc. Since 16 Kbytes is not an awful lot of space for a large application we might expect some misses - at times the profiler will detect that the program is executing at addresses outside the range we have covered. These cases do not, however, crash the system but rather get logged into a special histogram bin with the label "misses". When analyzing the profile later the number of "misses" will be reported allowing a good guide to how badly the profiling range was selected. (For an example see Figure 1)

This interface is not especially clean since it requires either good guesswork in picking the profiling range or else some time spent looking through a memory map generated by the compiler or linker. At some future date the system will interact directly with the user application and compilers to figure out <sup>a</sup> sensible range and call the profil routine automatically.

# 2.2 Details for Cubix Programs

In addition to the general routines discussed in the previous section users of the Cubix system have access to additional routines to facilitate the profiling process.

The xprof inq function may be called to inquire about the runtime status of the  $-m$ switch on the *Cubix* command line. Consider an application which is normally executed with the cubix command

*Enabling the profiler at runtime*

cubix  $-n$  4 noddy  $\langle app.in$ 

In this case the function  $xprof$  inq will return 0 indicating that no appropriate runtime switch had been set. Modifying this command to

cubix  $-n$  4  $-mx$  noddy  $\langle app.in$ 

causes xprof\_inq to return 1. This allows one to have the node application turn the profiling system on or off according to the setting of a runtime switch - no recompilation or special input is required. Note that the  $-m$  switch comes in several flavors. The 'x' character in the above invocation is used to specify the"eXection profiler" - the values 'c' and 'e' are also allowed and perform similar functions for the other two profiling subsystems. Note that the various options can be combined so that the switch -mxec will also generate a positive response from xprof inq since it contains the 'x' character.

The second Cubix function is xprof end. Called with no arguments this function is responsible for turning off the profiler, resetting its state and dumping out the profile data that has been accumulated to a disk file on the host computer. It must be called synchronously in all nodes and is typically used at the end of an application in code that might take the following form

/\* \* Interface to execution profiling system: \* CUBIX program. \*/

*"Missing" the profiling buffer*

```
#define SCALE (0x2000)/* Map memory in 8 byte bins */
int profbuf[2048];
extern int myfunc();
main ()
{
/* Enable profiling system, and turn it on IF -mx
 * switch given
 */
     profil(profbuf, sizeof(profbuf), myfunc, SCALE);
     if(xprof_inq()) xprof_on();
/* Application code */
/* Application code done. Dump out profile if
 * requested
 */
     if(xprof inq()) xprof end();
     exit(0);}
```
*Dumping the profiling data* The xprof end function creates a file called "xprof . out" in the current directory. This name is chosen since it is the default for the profiling analysis tool discussed in section 2.4. Sometimes, however, a profile may be required more than once in the run of an application. The code might, for example, consist of multiple disjoint "phases" which it might be convenient to profile separately. In this case we can use the xprof\_end function multiple times but each use must be followed by a call to the rename function. Otherwise the second call would simply overwrite the "xprof . out" file with another of the same name. Sample code to achieve this effect is

```
/*
 * Demonstrating the use of the "dump" functions to
 * make multiple output files containing profiles of
 * different phases of an application. CUBIX program.
 */
main ()
{
 /* Application phase I. */
     profil( ... );/* Initialize profiler */
     xprof on();/* ... and turn it on */\dddot{\bullet} .
     xprof_end();/* Write out prof data */
     rename ("xprof.out", "phasel.out");
```

```
/* Application phase 2. (Don't profile since xprof_end
 * turned system off.)
 */
      \ddotsc/* Application phase 3., reset profiler, and turn on */
    profit( ... );xprof_on();
      \ddotscxprof end();/* Write out prof data again */
    rename ("xprof.out", "phase3.out"};
         \ddot{\bullet} \ddot{\bullet} \ddot{\bullet}
```
Since we wish to profile phases 1 and 3 of the application separately we use the xprof\_end function to write out the profile data. The rename function is used to keep the data in files with names of our choosing rather than xprof . out in which case the second call to xprof end would overwrite the data file created by the first. Note the calls to xprof on and profil which restart the profiler for phase 3 of the application.

# 2.3 Details for Host-Node Programs

Applications which have user written programs running on the host computer have a slightly different interface to the mechanics of dumping out data files to the host disk. In this case two functions are provided; xprofcp for the host computer and xprofelt for the nodes. The host routine has no arguments and merely serves to read in data from the nodes and output them in a suitable format to a disk file for later analysis. The node routine, xprofelt has a single argument which is the name of the file in which data should be placed.

Typical code to use these routines has the following form.

# 1. Host Program

```
/*
 * Dumping execution profile data to disk file.
 * Host program.
 */
 main ()
 \left\{ \right./* Allocate nodes, load programs */
        \ddot{\bullet} . \dot{\bullet}
```
*Dumping the profiling data for analysis*

```
/* Execute application */
    \ddotsc/* Application finished, dump profile data */
    xprofcp();
    exit(0);}
```
# 2. Node Program

```
/*
 * Dumping execution profile data to disk.
 * Node program.
 */
main ()
 {
     profil( ... );
                           /* Initialize profiler */
                            /* Enable profiler */
     xprof on();
 /~ Node application code */
     \ddotsc/* Node application over, dump profile data */
     xprojectelt("xprof.out");exit(0);}
```
Notice that the name chosen for the profile data is the same as in the Cubix case. This is merely a convenience measure since it allows one to miss out an argument when using the analysis tool- if the file containing the profile data is "xprof . out" then you don't need to give it's name!

A fmal important point is that the xprofcp and xprofelt routines may be called repeatedly in a single application. The only constraints are that for each call to xprofelt in the nodes there must be a call to xprofcp in the host computer, and each call to xprofelt must be made "loosely synchronously". Also important is the fact that each call to xprofelt resets the internal state of the execution profiler and turns it off.

# 2.4 Analyzing the Execution Profile - xtool

After a file containing profiling data has been collected it is analyzed with the xtool command. Two arguments must be supplied; the name of the program which is to be

# Node 0

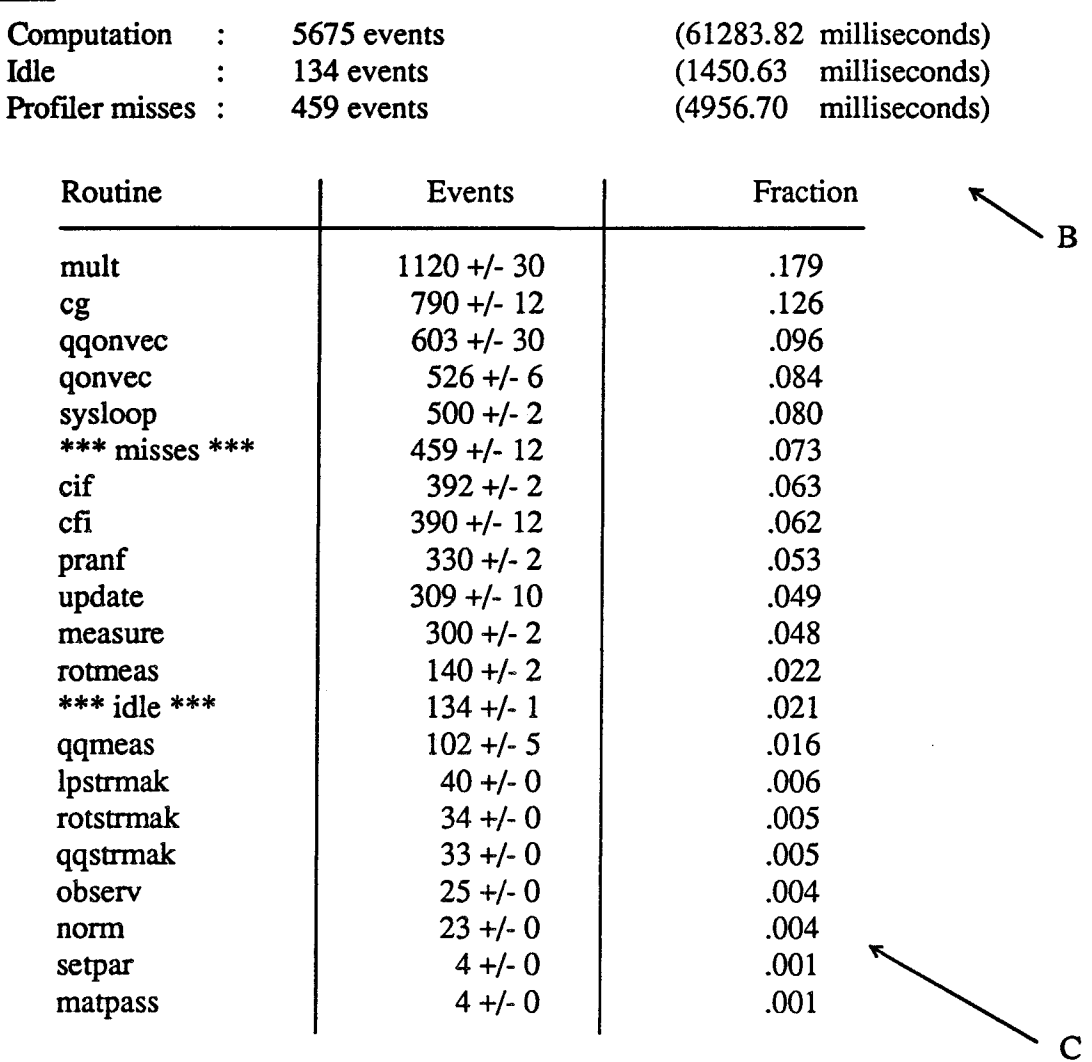

#### Figure 1. Sample Output from the Execution Profiler

profiled and the name of the file containing the written data. If this latter is "xprof.out" then, as advertized in the previous section, you can omit this last argument. A typical invocation, therefore, is

xtool noddy

The output from this process will consist of several tables similar to that shown in Figure 1.

The information provided by this utility is described below. The index letters refer to the figure.

A Node identifier. A separate table is presented for the data from each node

A

and is identified by its processor number.

- B Node Utilization. The information here indicates active and idle time in the CPU and also the proportion of "misses" in the profiling histogram. "Idle" time consists of periods when the CPU is actually idle - such events only occur when a node is blocked waiting for communication to complete. The misses quantity provides some means of assessing the success or failure of the profiling range selected. If a large percentage of the profiling events missed the selected range then the tabulated data may be a poor representation of the application perfonnance.
- C Subroutine analysis. For each node a table is presented of the twenty "busiest" routines based on the number of profiling "hits" in that function. Together with the \*\*\* misses \*\*\* entry this information serves to indicate routines which might benefit from fine-tuning operations. Occasionally this information might also show up explicit defects in the parallelization scheme selected.

Depending on compiler support there may also be a field indicating the number of calls to each function and the mean time of execution for each. If present this data will also be displayed in the area denoted  $C$  in the figure.

The statistical nature of the profiler can again be seen in the  $+/-$  entries in the middle column of the display. Because of the finite width of the histogram bins it is not always possible to associate a number of "hits" with a single routine - the bin may overlap two (or more) functions. In this case  $x\text{to}o1$  assigns a portion of the hit count to each of the affected routines and indicates by the  $'+/-'$  notation the possible error.

# l:3: <sup>3</sup> Communication Profiling

The most obvious difference between a sequential program and its parallel counterpart is in the interaction between the multiple processors. The most basic of these interactions is the communication traffic between nodes. The "communication profiler" is a tool designed to monitor internode message traffic and estimate overheads in various types of communication.

On each node data is accumulated to measure

- Time spent calculating, communicating between processors and performing I/ o functions. Leads to an estimate of program overheads and "Efficiency".
- Number of errors encountered in communication systems. Various types of common error conditions can cause programs to behave differently than expected. This provides a quick and dirty check to see if such a fact might explain mysterious bugs.
- Total number of calls to the communication system. Provides a simple estimate of load imbalances.

As well as keeping track of the above statistics for each node the following data are maintained in each node on a function-by-function basis for every entry point into the communication system

*communication profiler collects data about* in*terprocessor communication The*

- Number of calls to each individual function.
- Number of errors incurred in each function.
- Distribution of return values from each function. Each function in the communication system returns a value indicative of the nature of the communication perfonned; message length written, message length read, number of objects broadcast etc. This allows the user to evaluate the communication policy of an algorithm - in particular it may be more effective to bundle up short messages into longer communication packets rather than sending data piecemeal in short messages.

# 3.1 General Profiling Commands

The communication profiler is almost completely automated requiring little interaction from the user. Two routines eprof\_on and eprof\_off are provided to control the profiler. They turn the system on and off respectively. This allows complete selectivity as to exactly what portions of the code are profiled. This can be very important - when using the event-driven profiler of section 4 it may be important to suppress the recording of communication events to conserve memory. More will be said about this point in the appropriate section.

# 3.2 Details for Cubix Programs

Applications running under *Cubix* have a particularly clean interface to the communication profiler. At run-time one can turn the system on or off using the  $-m$  switch on the cubix command line. This switch is a general purpose facility for controlling the profiling systems and the particular value of concern in this section is the 'c' subswitch. Consider, for example, a typical *Cubix* application which is executed with the command

*Enabling the profiler at runtime*

eubix -d 4 noddy 1.2 6 20 20

If this line is modified to

eubix -me -d 4 noddy 1.2 6 20 20

then the communication profiler is enabled and collection of statistics will be perfonned. Note that this switch is a simple variant of the  $-mx$  switch introduced in the previous section for "execution profiling". In fact the two may be combined as  $-mc \times$  to enable both systems. If the application were executed in the above manner then a file eprof . out would be written in the current directory at completion which contains the profile data.

The above construct is actually implemented in tenns of two functions which are also available to the user; cprof inq and cprof end. The former merely queries the host file server to see if the -me switch were specified on the command line while the second is used to write out the final communication profile to disk. Either function may be used at any time from within an application with the caveat that each invocation of cprof end writes a file with the name "cprof. out". If it is to be executed multiple times then each version of the output file should probably be saved under a different name with the rename function. (See similar discussion in the context of xprof\_end.) Note that cprof\_end also turns offthe profiler and resets its internal state. This allows further data collection to begin with a "clean slate".

In the simplest case no modifications need to be made to an existing *Cubix* in order to use the communication profiler. The only change is the addition of the  $-mc$  switch at runtime which fires up the system and writes out the data; the other functions are merely provided for extra control should it be needed.

# 3.3 Details for Host-Node programs

The interface to the communication profiler for applications that have programs to run on the host computer is very simple. The only difference from the *Cubix* is that the user has to coordinate the writing out of the profile to disk using the cprofcp and cprofelt functions. At any point one can write out the current profile by calling cprof cp in the host computer and cprofelt in the nodes. cprofcp has no arguments while cprofelt has one: the name of the file to which data is to be dumped. Note that this is slightly different from the *Cubix* which always used the same file name for the profile output. Also the profiling system must be explicitly turned on with a call to cprof\_on. Note that the cprofelt function turns off the profiler and also resets its data so that further profiling starts from zero. The prototype code for an application running with a user host-program is as follows;

# 1. Host Program

```
/*
 * Demonstration of host-node interface to routines
 * which dump out communication profile data.
 * Host program.
 */
 #include "express.h"
 main ()
 {
 /* Allocate nodes, load programs */
     if (exopen(n/dev/transputer", 4, DONTCARE) < 0) {
         fprintf(stderr, "Failed to allocate nodes\n");
         exit(1):\mathbf{E}/* Load and execute application */
         . . . . . . .
 /* Application finished, dump profile data. */
     cprofcp();
     exit(0);}
```
2. Node Program

```
/*
 * Demonstration of host-node interface to routines for
* dumping out communication profile data.
 * Node program
 */
main ()
 {
/* Turn on communication profiler */
     cprof on();
1* Node application code */
      . . . . . . .
/* Node application over, dump profile data. */
     cprofelt("cprof.out")
     exit(0):\mathbf{R}
```
Notice that the node code explicitly enables the profiler and has to dump out the final data. We chose the name "cprof. out" for later convenience since this is the default name for the analysis tools - any other name would be allowed. Also notice that one is completely at liberty to call cprofelt many times within a node application to dump out profiles from different parts of the code. The only constraint is that there must be a corresponding call to cprofcp in the host program for each cprofelt in the nodes.

3.4 Analyzing the Communication Profile • ctool

After program execution has completed one or more files should be left containing the communication profiles for the application. These are analyzed with the ctool utility. For the moment we will neglect the graphical interface and simply present a tabular version of the profile. This is achieved with the command

ctool -p

which expects to find the communication profile in a file called "cprof.out". If the file was renamed for some reason then one might instead use

ctool -p phasel.dat

to read profiling information from a file called "phasel.dat". The result of this command is a table of the form of Figure 2.

The various fields in this display are summarized as follows

A. A separate section of the table is provided for each node, and is identified

*The communication profiler's data file*

*Tabular output with no graphics*

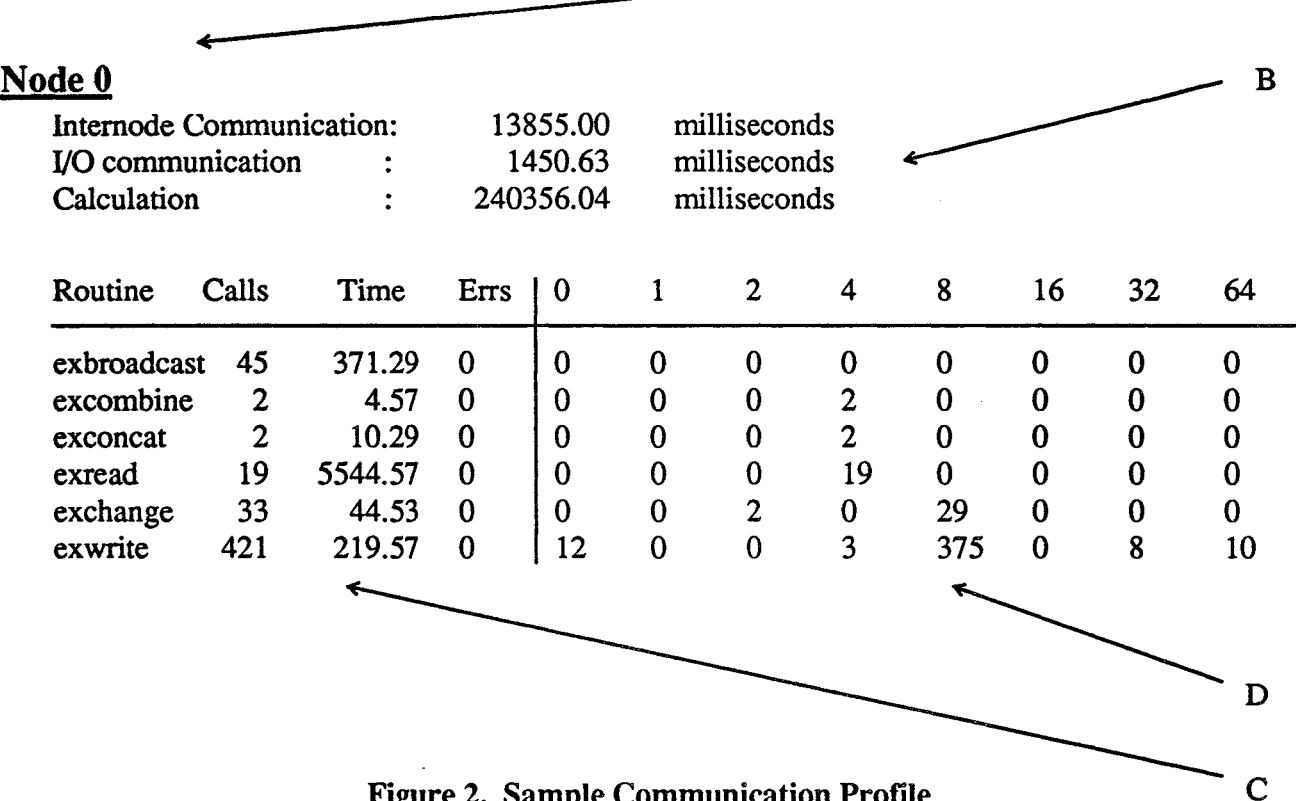

A

Figure 2. Sample Communication Profile

by its processor number..

- B.. A brief summary of the total times spent calculating, performing I/O and communicating between processors is provided with times in milliseconds.. Note that basic communication with the host using primitives such as exread, exwrite, exreadfd etc. is counted as interprocessor communication; only standard I/O functions such as read, write, printf, fopen etc. are classed in the I/O category.
- C.. For each node there is a breakdown of the calls to each of the basic communication functions. For each function that was called at least once the number of calls, the total time in that function, and the number of errors returned by that function are shown. Times are again in milliseconds.
- D The final panel of the display shows a brief analysis of the way in which the various functions were called. The tabulated values show the frequency of return values from a function, binned in logarithmic steps. Thus, the first column indicates the number of times that the given function returned 0 to its caller, the first column the number of times 1 was returned etc. In figure 2, for example, we see that Node 0 called exwrite 421 times and the return value was between 8 and 15 375 times. The exact interpretation of

this information obviously depends somewhat on the function being called but, in almost all cases, is related to the message length being dealt with. The number of bins displayed can be modified with the '-b' switch.

The information tabulated by this command allows a rather detailed study of the algorithmic communication patterns to be made. In particular we have found it invaluable for finding program errors in which too much data is sent in some system call. This type of error tends to show up very easily in the tabular output. Alternatively a graphical interface

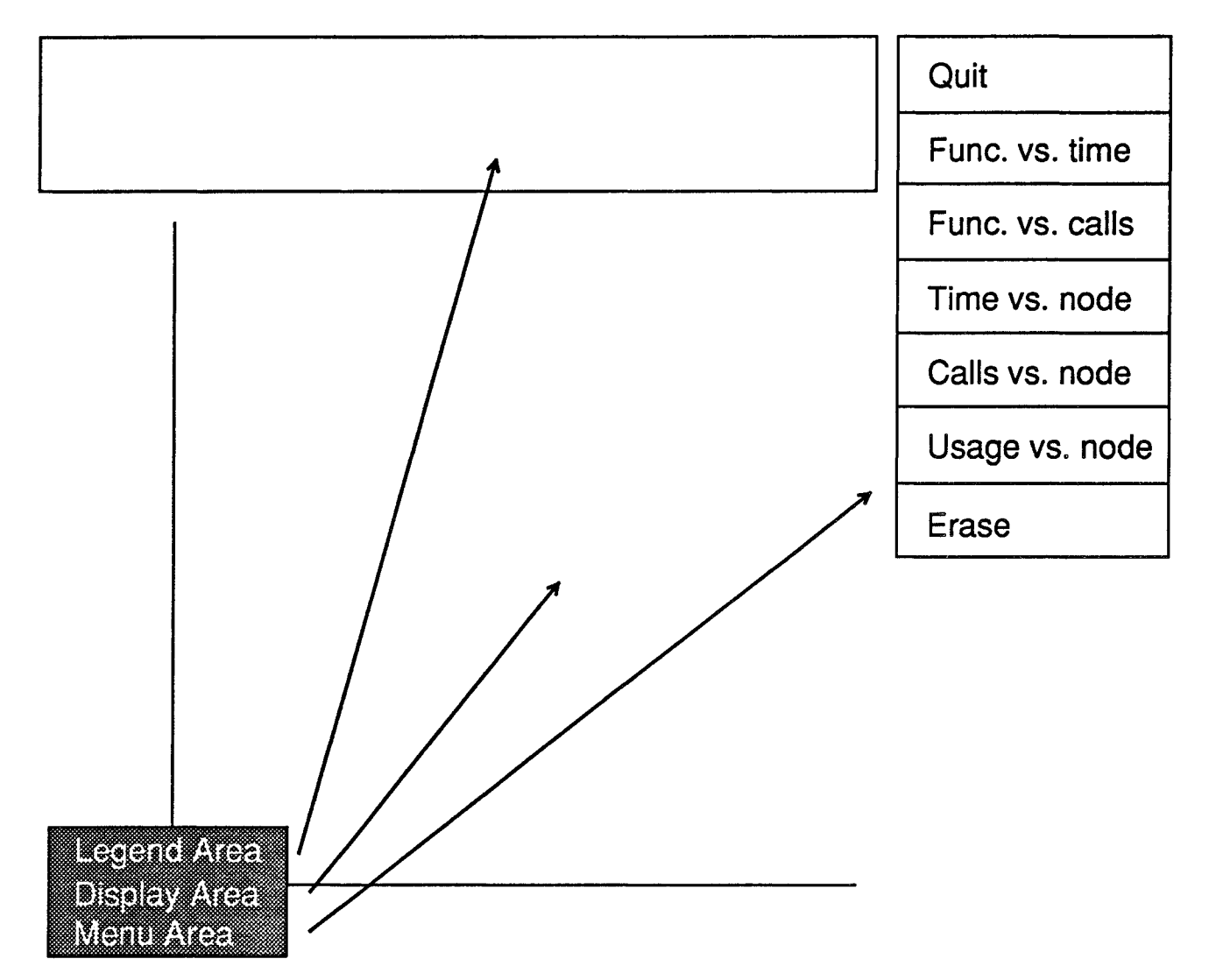

Figure 3. Initial ctool Menu and Display

is available for displaying the data. This is accessed even more simply by omitting the  $-p$ switch from the ctool command - in most cases one simply executes

*Analyzing the communication profile graphically*

ctool

although occasionally one may have to give the name of the file containing the profile data. After a couple of seconds of initialization a diagram similar to Figure 3 should appear.

Various pieces of the display are used for special functions

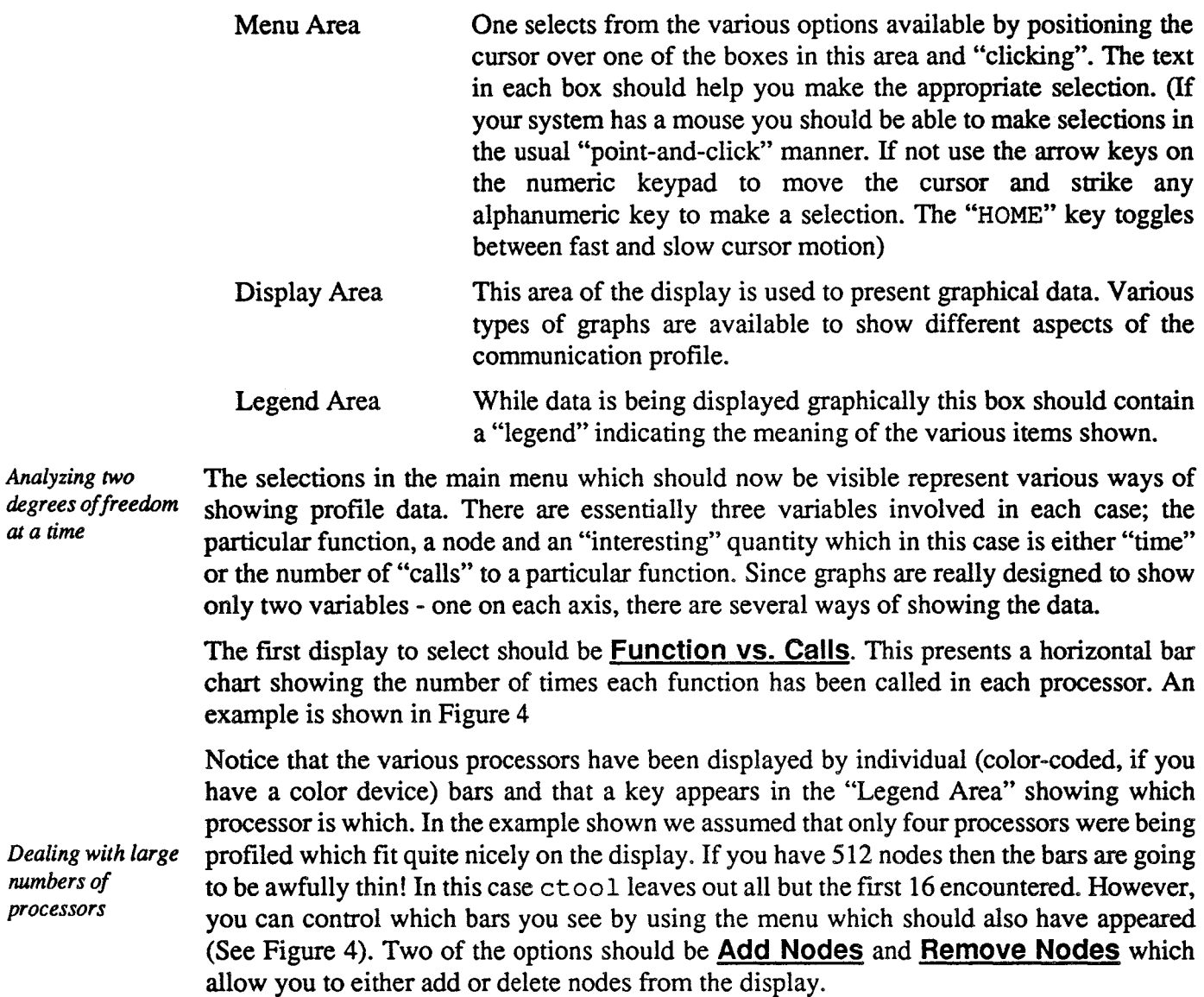

w

at *a time*

*numbers of processors*

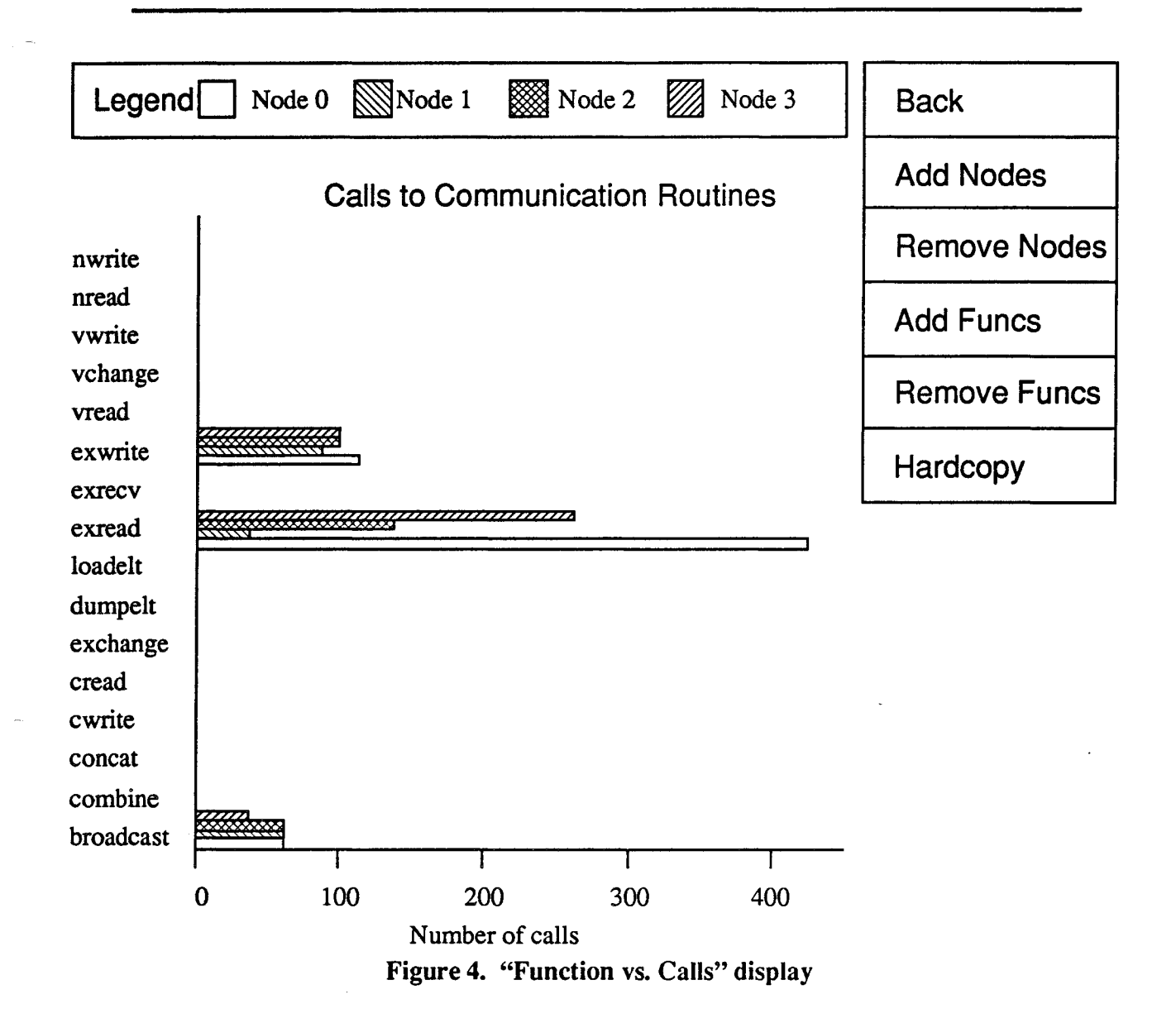

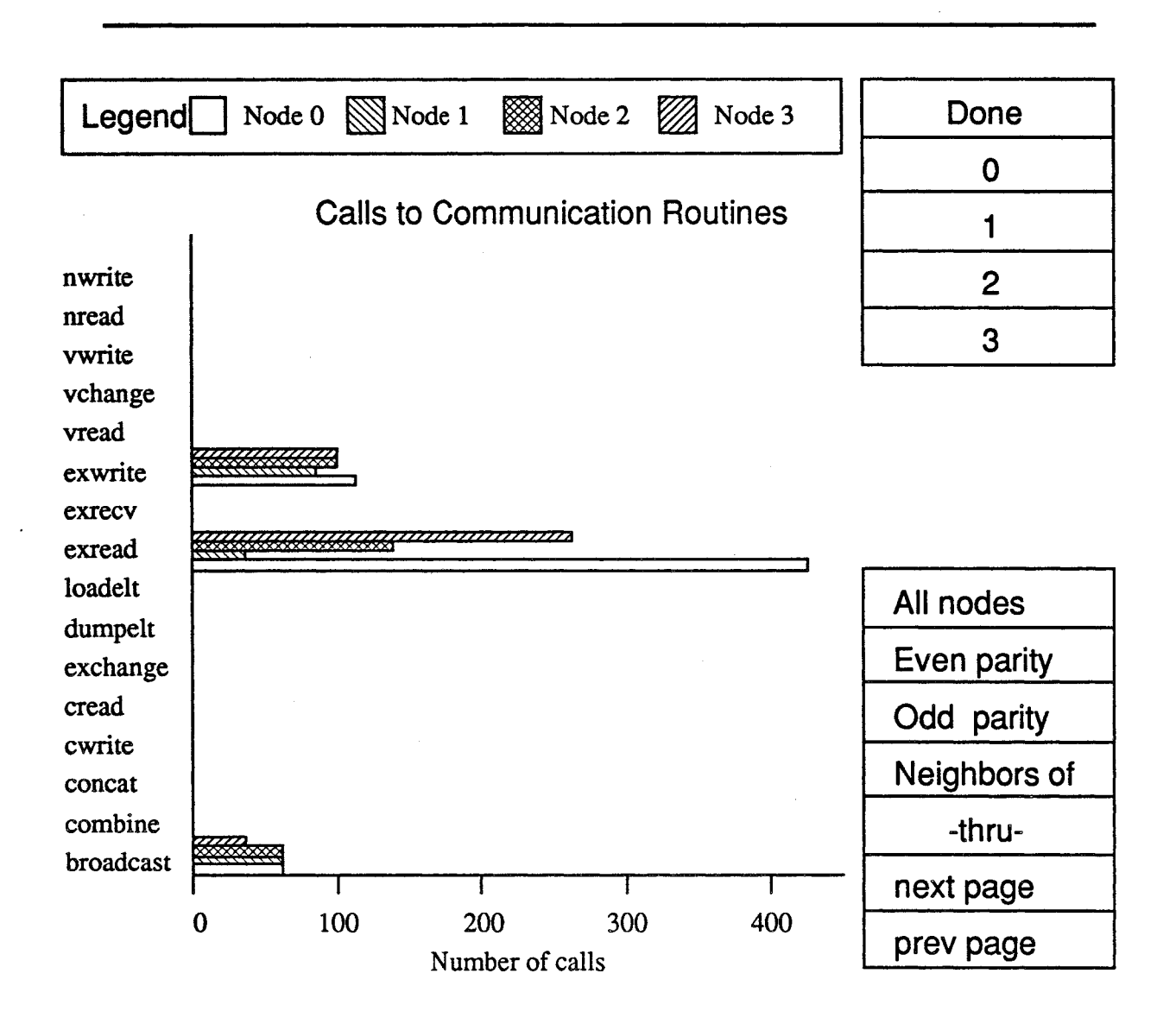

Figure 5. Node Selection Menu

Selecting either of these options yields yet another menu which looks like Figure 5.

This menu is typical of the lower level menus. It has a **Done** entry at the top which takes you back to the previous selection and then a whole bunch of other options. In order to select some nodes for either addition or removal you can

- Select individual nodes by clicking on their numbers. As you do this they should change pattern to let you know that they have been selected.
- Select all nodes by clicking on the **All Nodes** box.
- Page through the nodes, if there are too many to fit on the menu all at once. Page Forward and Page Back move through the set of nodes.
- Select a range of nodes by clicking on the first number, then the Thru box and

*Selecting nodes/or display*

then the second number. You can switch pages in the middle of this operation if the range spans multiple pages.

- Select the neighbors of a particular node. One interesting property of parallel machines is the way in which one node's behavior can affect those connected to it. To select this option click in the **Neighbors of** box and then the node whose neighbors you want to pick.
- Select nodes according to their "parity". This concept corresponds to the familiar "red-black" coloring often used in parallel processing. Node 0 is defmed to have even parity and its neighbors to have odd parity. This then extends naturally so that no even parity node is adjacent to another even parity node, and similarly for the odd parity processors.

After selecting one (or more) of the options from this menu, clicking **Done** takes you back to the previous menu level and you will see the consequence of your selection on the "Display Area". If, for instance, you decided to add all 512 nodes to the display you are probably waiting quite a while for the very tiny graphs to get drawn!

This technique is one way of getting additional node displays onto the screen. Another *Droppingfunctions*<br>method is to "lose interest" in particular functions. By default every function has a trace *from the display* method is to "lose interest" in particular functions. By default every function has a trace even though it may never have been used. To remove some functions from the display select the **Remove Funcs** option. The menu that appears looks a little like the node selection menu - it has **Done** at the top and then a list of communication functions. You click away at the names (which should change background when selected) until the uninteresting ones have been deleted and then select **Done**. This returns to the previous level and updates the "Display Area" with less functions, and correspondingly more space for node displays. Another thing to notice is that the horizontal axis rescales whenever functions are added/deleted so it is occasionally useful to remove functions whose usage dwarfs the others to force a magnification of the horizontal axis showing more detail. The deleted functions can always be restored later if required.

The final option on this, and the other display menus, is Hardcopy. Clicking on this box saves a copy of the current display (Without the attached menus) in a form suitable for printing. Either PostScript or Hewlett-Packard devices are supported.

Once all interesting information has been extracted from this display one can click on the **Back** box to return to the main selection menu. The box **Function vs. Time** presents the same style of graph but with the horizontal axis displaying the time spent in each function rather than the number of times it was called as in the previous case. The two boxes Time Ys. Node and Calls vs. Node present alternative views of the profile data..

These options present typical graphs of either the time spent in a routine or the number of calls to a routine against the processor number on the horizontal axis. Individual curves are drawn for each function selected by the user. Clicking on the **Time vs. Node** box, for example, should produce the display shown in Figure 6.

By default no curves are drawn on these graphs which makes them rather dull to look at. However, the menu selection **Add Funcs** should display a list of functions for which curves can be added to the "Display Area". The selection technique is just as before - click away until enough curves have been selected and then **Done** takes you back to the previous

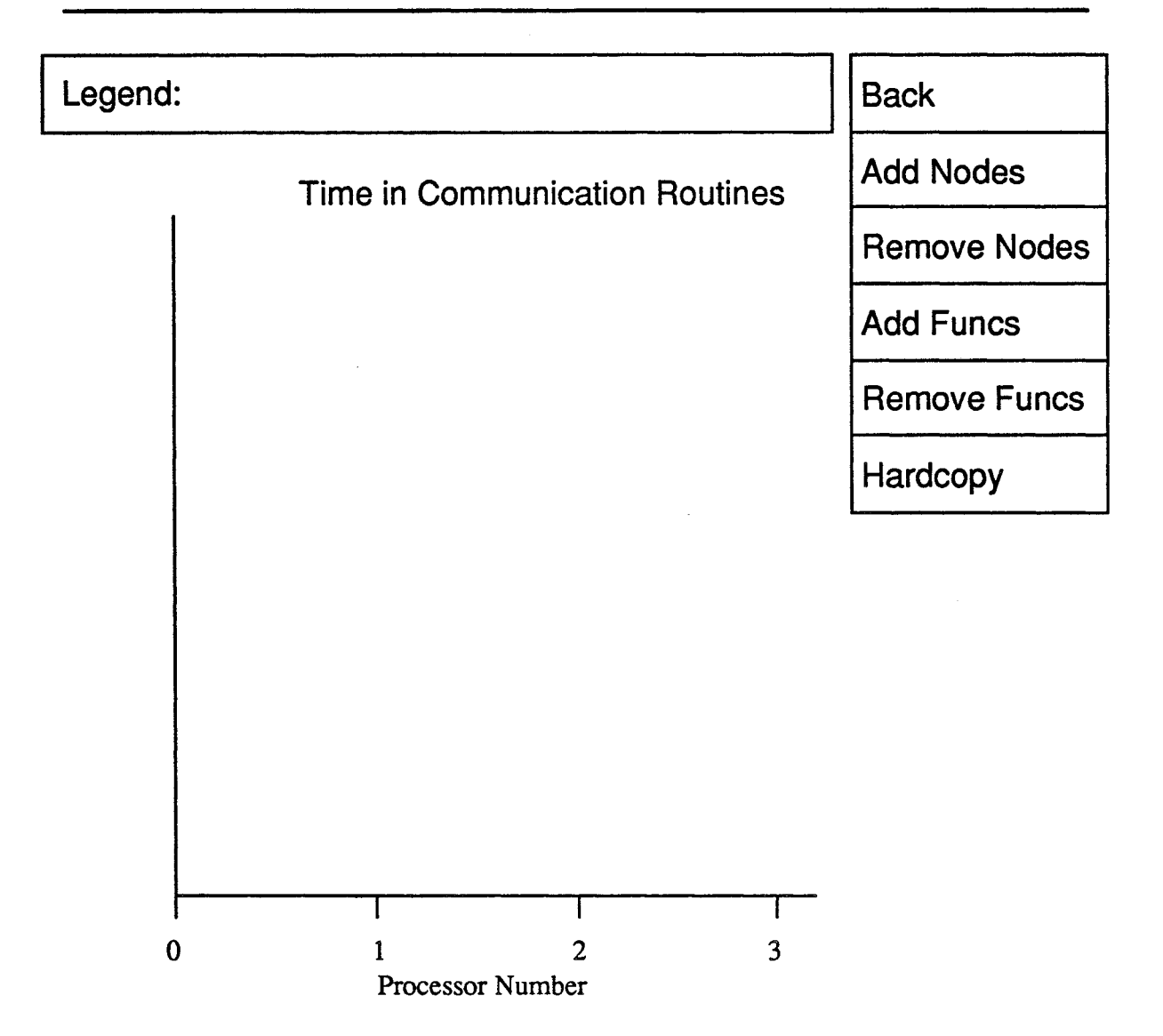

Figure 6. Basic display for "... vs. Node" Graphs

level and displays the results. Also notice that the "Legend Area" is updated to reflect the new style of graph. Selecting exread, exwrite and exchange, for example, might lead to a display like that of Figure 7.

This type of display is obviously better suited to showing data from a lot of processors. Even so it occasionally becomes too crowded and the Add Nodes and Remove Nodes menu selections are available as before. Note, however, that it doesn't make too much sense to pick out weird node combinations for this type of display and, in fact, ctool will ignore you if you try.. While displaying data in this fashion only the highest and lowest processor numbers are considered and everything in between is also plotted.

The final graphical tool available is obtained by selecting **Back** from this menu level and Usage from the main menu. The result will look something like Figure 8.

*Looking at program* <sup>U</sup> *efficiencies"*

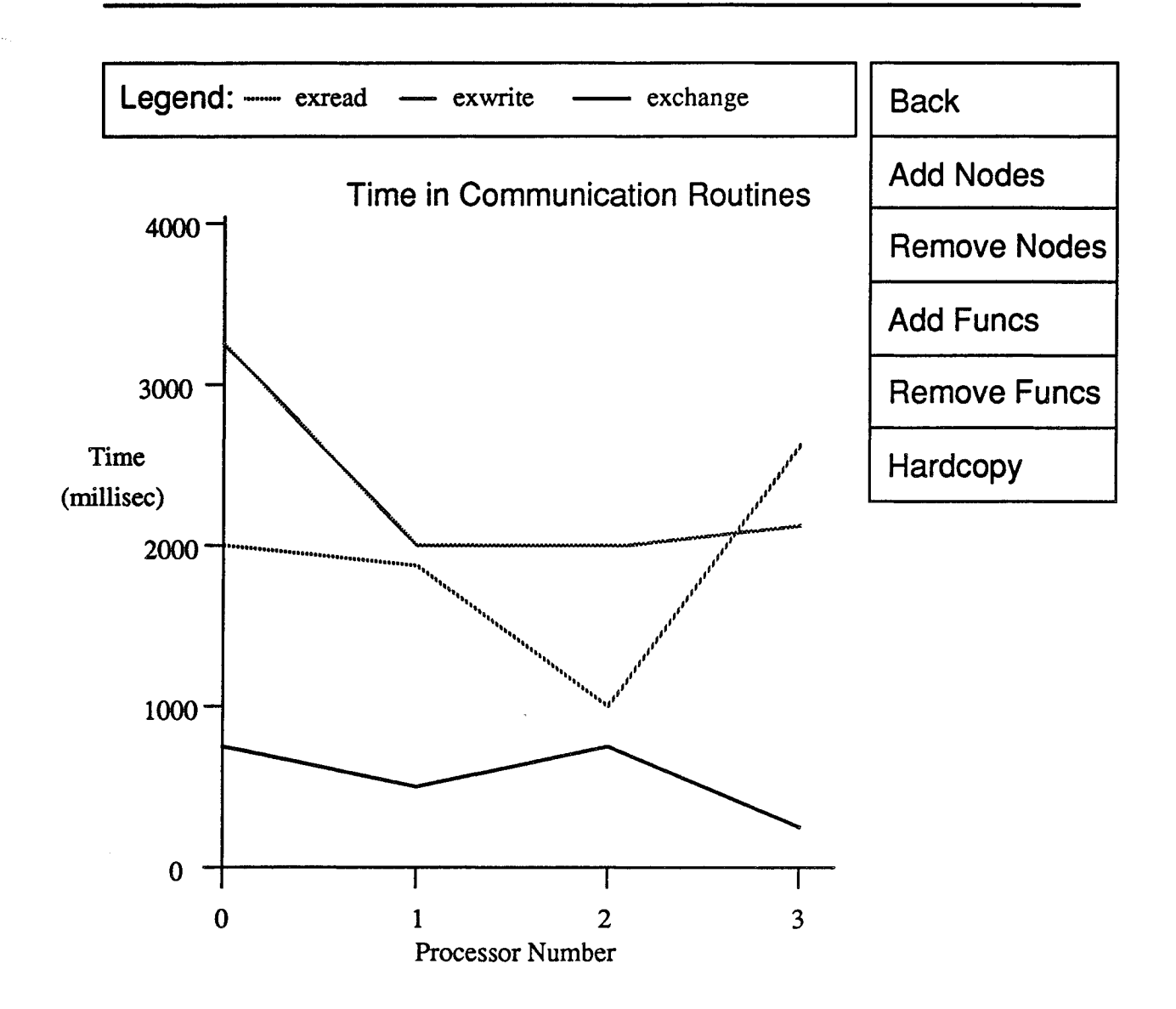

Figure 7. Time vs. Node" display for several functions

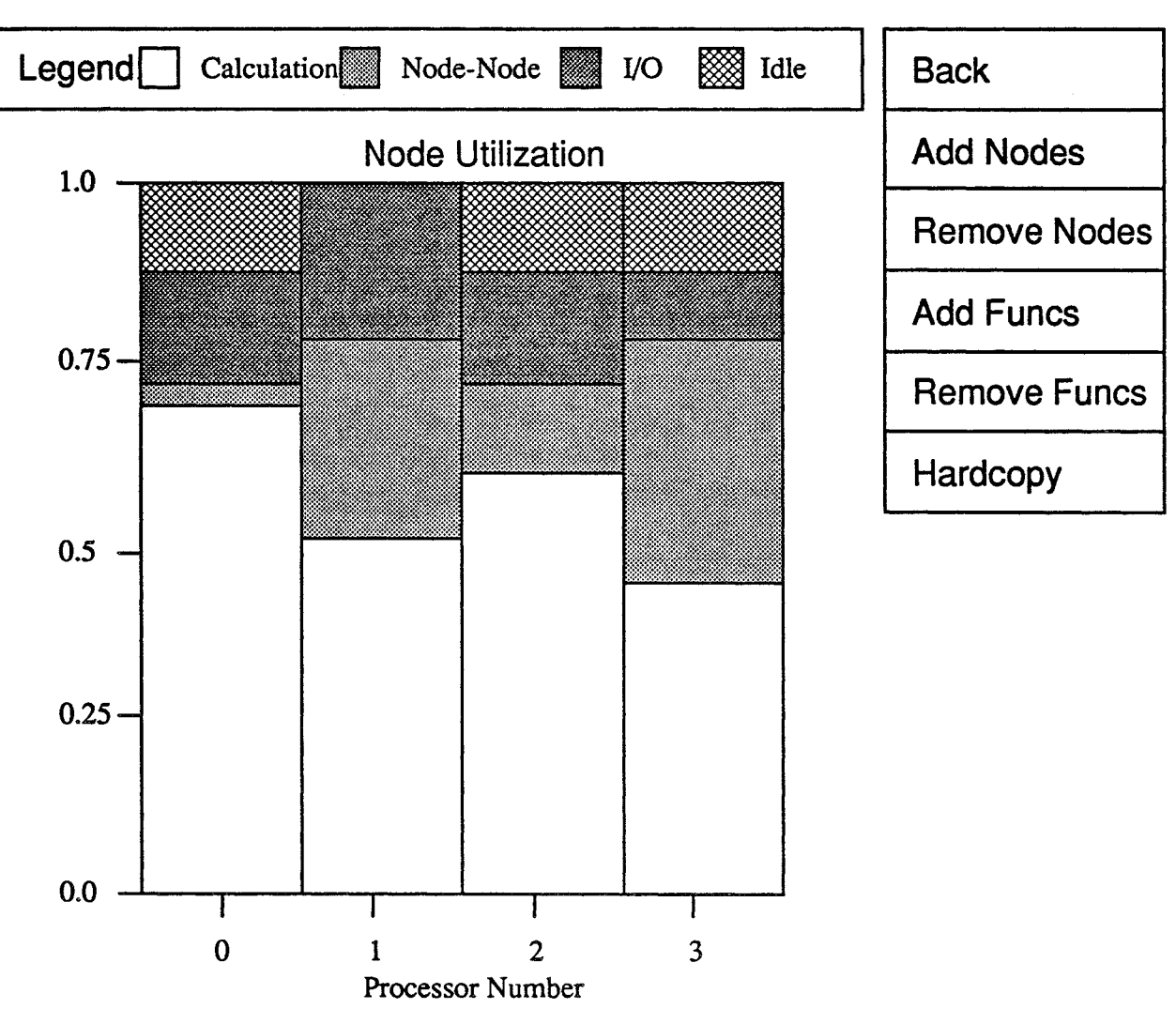

Figure 8. Node Usage Display

Along the horizontal axis are the processors just as in the previous displays. For each processor a stacked bar chart is presented showing the division of time between the three fundamental tasks; calculation, interprocessor communication and I/O.

Termination of the profiler is achieved by selecting **Done** from the main display menu.<br>4 Event Driven Profiling

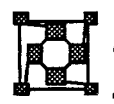

The two profiling techniques discussed so far have been tailored to examining the behavior of nodes in isolation. The event driven profiler is provided to allow more detailed examination of the interaction between various nodes as time progresses through the application. An "event" is a user-specified point in the execution of an application which will be recorded in an internal log for later analysis. Together with the fact of the event's occurrence one can also record

The time at which the event occurred.

*Contents of ttevents"*

- An "index" value indicating the nature of the event.
- A program variable whose value at the time of the event will be recorded. This will help in later identifying events during analysis.

As well as the above data items which are recorded every time an event occurs the following can optionally be supplied

• A "title" which identifies all events with a given "index" value.

• A printf-style format string which will be used when printing the value of the program variable stored at the time of the event.

These last two items are intended to facilitate identification of program events in the analysis phase. They may be omitted if desired.

It is important that a user program containing event specifications does not have to incur the overhead of the profiling system. As with the communication profiler discussed in the previous section one is free to tum the event profiler on or off at will, completely independently of the other profiling systems.

Also in common with the communication profiler some of the details of the user interface differ slightly depending on whether the application is running under the Cubix system or with a user written host program. These details are discussed later in this section after a discussion of the features which are common to all applications.

## 4.1 General Profiling Commands

The most obvious of the event profiling commands are eprof\_on and eprof\_off. Called with no arguments these functions serve to tum on and off (respectively) the event profiling system. This allows fine control over the areas which will be profiled and also lets completed applications run intact without removing the profiling commands.

The most important function in this section is  $eprot\_add$  which causes an "event" entry *Registering user*<br>to be added to the log-file Its usage is to be added to the log-file. Its usage is

```
eprof add(index, datum);
```
The first argument is an identifier for the "type" of event being recorded which allows one level of identification when analyzing the trace. One example of its use might be to flag all calls to a particular routine with  $index = 1$  while calls to another routine might have index  $= 2$ . The second value is another means of identifying events. It is a 32-bit integer value. A good example might be a loop counter or the value returned by some function.

The following code illustrates one use of these functions

```
/*
 * Sample program demonstrating the use of the event
 * profiler.
 */
 #include "express.h"
main ()
```
*Techniquesfor identifying events during analysis*

```
{
    int iter;
    float value, crunch();
/* Initialize profiling system to defaults, and turn
* it on.
*/
    eprof init(DONTCARE, DONTCARE);
    eprof on();
/* Set up algorithm, loop several times - each time
* record an event of type 1 and also record the loop
* index.
*/
    for (iter=O; iter<100; iter++) {
        eprof add(1, iter);/* Now record a type 2 event for the completion of the
* CRUNCH function and also save the value it returned.
*/
     value = crunch(iter);
     eprof add(2, (int) value);
     enditer(value);
    }
    exit(0);
\mathbf{1}
```
*Initializing the event system*

Notice the call to eprof init in the previous example. This is important. Each call to eprof add stores additional information in an internal log-file using up memory on each node. The amount of memory set aside for event logging is detennined by the call to eprof init which must occur before attempting to turn on the profiler, or use any of the event profiler functions. This routine takes two arguments

```
eprof init(numlogs, numlabs);
```
in which the first argument specifies how many event log entries should be allocated. If an attempt is made to write more log-file entries than specified in this call the extra are discarded and a warning is issued whenever the data is analyzed. The second argument specifies how many "title" or "label" entries will be made to aid in identifying the program state when an event occurs. Either argument may take the special value DONTCARE, defined in express. h in which case a default is chosen. One important fact about this routine is that it is used to synchronize the clocks on the various processors and must, therefore, be called "loosely synchronously" in each processor.. A strict definition of this term can be found in the Cubix documentation but briefly it means that the call must be made at a point where each node is free to communicate with all the others - i.e., there must be no pending communication calls, unread messages etc.

Having described how the system is initialized and how events are entered into the log one must consider the steps taken to aid in analyzing the profile data. The etool utility presents "time-lines" for the individual processors upon which are superimposed the userspecified events. Each event is identified in this display with its "index" argument from the eprof add call responsible for its existence. One problem with this style of display, however, is that it is often quite tricky to figure out the correspondence between the time lines and what the actual application is trying to do. This problem is somewhat alleviated by intelligent choices of the "index" parameters. Since each event is labelled with this value one gets a rough guide.

The connection can be strengthened by specifying a title field for each "index" value with the eprof\_label call. This is called with three arguments

eprof label(index, title, format);

We will return to the last argument later but the "title" is merely a character string that will appear in a "legend" on the display of the time-lines. Each "index" can have a unique "title" assigned to it in this manner allowing reasonable identification of the various event types. In the previous example one might add the calls

```
eprof_label(l, "Top of major iteration loop",
             "Iteration %d");
eprof_label(2, "After crunching",
             "crunch returns %d");
```
Note how the title strings identify the purpose of the two types of events. In addition to displaying the user events on the time-lines etool also allows access to a second layer of information - that supplied in the second argument to eprof add. This information is available upon request and interacts with the last argument to eprof label. Whenever the next layer of detail is requested the user datum corresponding to the selected event is passed, together with the last argument to eprof label to be printed out. Thus, for example, one might inquire about the details for a particular event and be told

1. T = 246.23 ms, "Iteration 39"

The information contained here is the "index" number, the time at which the event occurred and the user data item formatted in conjunction with the format string given to eprof\_label. Notice how this information can be used to exactly locate a position on the time line according to which iteration of the major loop it signifies. Even program bugs might be detected this way since clicking on a type 2 event might yield

2. T <sup>=</sup> 253.60 ms, "crunch returns -2461"

which, in conjunction with the previous output, might be enough to detect that the program is going crazy at iteration 39 since the value returned by the crunch function is negative.

Careful use of the labelling facility is the key to using the event profiler. Without it one often has to resort to guesswork in order to relate the events shown on the time lines to the program's behavior. If the labelling is performed carefully, especially the specification of the second piece of information, the "data item" argument to eprof\_add, the event profiler will be a rich source of information about the performance (and maybe even bugs) of an application.

*Analyzing the event data*

*Adding labels to events makes them easier to find*

Logging *interprocessor* communication as *l'system" events*

The event profiling tools described here can also be used to record important "system" events. A particularly important class of interesting events are communication calls between processors. If the event-driven and communication profilers are both enabled (i.e., eprof\_on and cprof\_on) then each communication call also makes entries in the log  $file. As well as recording which function was called and the value it returned to its caller.$ one can also determine exactly how long each communication call takes. This is invaluable, for instance, in detennining the affects of poor load-balance - typically one processor will wait for an excessive amount of time in communicating with an overworked node.

This latter is actually another method of performing communication profiling. Even if no user events are specified the system can still be used to log "communication events" allowing a detailed analysis of the internode communication patterns to be performed.

## 4.2 Measuring time intervals with "Toggles"

The event profiler also provides a mechanism for measuring important statistics in relation to section of program code. While the "execution profiler" described in section 2 is useful for collecting infonnation at the level of individual subroutines it is often important to be able to analyze code at a finer level, or to gather statistics about the frequency with which a given program segment is being used.

To facilitate the gathering of such statistics the event profiler uses the "toggle" concept. A "toggle" is a structure which gathers infonnation about the time spent within a particular program segment and the number of times this code is executed. A simple example of its use is shown in the following code

```
4tinclude "express.h"
ETOGGLE looptog, grindtog;
main ()
\left\{ \right.float Energy, grind away();
      int iter, ii
/* Initialize toggle data structures. */eprof toginit(&looptog, "Main iteration loop");
      eprof toginit(&grindtog, "Calls to grind away");
/* Start application code, then go into main loop */
          \ddot{\bullet} \ddot{\bullet} \ddot{\bullet}for (iter=0; iter<100; iter++) {
          eprof toggle(&looptog);
              /* Other processing going on here.... */
```
*Measuring statistics at the level of*groups *of source lines*

```
for(i=O; i<4; i++) {
               eprof toggle(&grindtog);
               grind_away (Energy, i)i
               eprof toggle(&grindtog);
          }
          eprof_toggle(&looptog);
      \mathcal{F}/*
 * Dump data to host for later analysis.....
 */
               . . . . . . . . .
     exit(0);
\mathbf{I}
```
. . . . . . . .

We set up two "toggle" variables using the ETOGGLE type defined in the express. h header file. We then surround interesting pieces of code with identical calls to the eprof toggle function which alternately starts and then 'stops recording infonnation about the code section. (This is why the tool is known as a "toggle" - successive calls alternate between turning it on and off.) *data type*

The statistics gathered include the time taken to execute the enclosed call and the number of calls to this code fragment.

Each toggle structure *must* be initialized with <sup>a</sup> call to eprof \_togi nit as shown at the top of the previous example. This notifies the system of the use of the particular variable and also allows the user to associate a title string with the indicated "toggle". This makes it easier to analyze the resulting data since the string will be displayed along with the associated data.

## 4.3 Details for Cubix Programs

The Cubix interface to the profiling system is extremely simple. If one is happy to use all defaults then the profiler can be enabled at runtime by using the  $-m$  switch on the cubix command line. This is similar to the mechanism discussed in the communication profiling section except that the magic character is 'e' (event-driven) rather than 'c' (communication). To turn on the event-profiler in a case where the usual cubix command is

cubix -n 4 noddy 1.2 1024 1024

one just uses

```
cubix -n 4 -me noddy 1.2 1024 102
```
which automatically takes care of calling both eprof init and eprof on. It further

**The ETOGGLE** 

*Initializing Iltoggles"*

*Enabling the proftler at runtime* arranges that upon the completion of the user application a file called  $eprof$ . out will be created containing the event-log information. Note that the various options of the  $-m$  switch can be combined so that, for example, to enable both communication and event driven profilers one uses the -mec switch.

Notice that, if the event profiling system is to be used to monitor communication only -i.e., no user events, then no modifications need be made to an existing node program. Merely giving the -mec switch upon execution creates the required profiling infonnation!

If the system defaults are inadequate for a particular application then the eprof  $\text{init}$ call may still be used. The values specified merely override those chosen by the system. An alternative scheme which is occasionally useful is to dump out the profile data manually rather than having the system do it at program termination. This is achieved with the

eprof\_end

function which dumps the current profile log into a file called "eprof. out", turns off the profiler and resets its state. Note that the same comments apply as in the discussion of cprof  $e$ end in section 3.2 - the same filename is always used by this function so one has to be careful to rename the output each time to avoid it being overwritten.

The eprof on and eprof off functions may be used freely to control the periods during which profile data is being accumulated.

## 4.4 Details for Host-Node programs

If a user application is being executed on the host processor then the times at which profiling data are dumped must be specified by the user. In order to do this two functions are provided; eprofcp for the host and eprofelt for the nodes. The former has no arguments and merely serves to receive the data transmitted by the eprofelt call whose single argument is the name of the file to which data is to be dumped. Note that these functions must be called opposite one another - i.e. the host and nodes must execute their respective functions together. The usage of these calls is identical to that of cprofcp/  $c$ profelt and the pseudo-code of section 3.3 can be used after suitable changing of function and file names.

The user is responsible for ensuring that eprof init is properly called before using the event-profiler and that eprof on is used to enable it.

## 4.5 Analyzing the Event Profile - etool

*Graphical analysis of Itevents"* As has already been alluded the event profile is analyzed with the etool utility. To execute this command one types

## etool log\_file\_name

where the last argument is the name of the file containing the event log. If this has the default name "eprof.out" then it can be omitted leaving the extremely simple command line

etool

This command should result in a display that looks rather like Figure 9.

The different areas of the display are used for various purposes in manipulating and

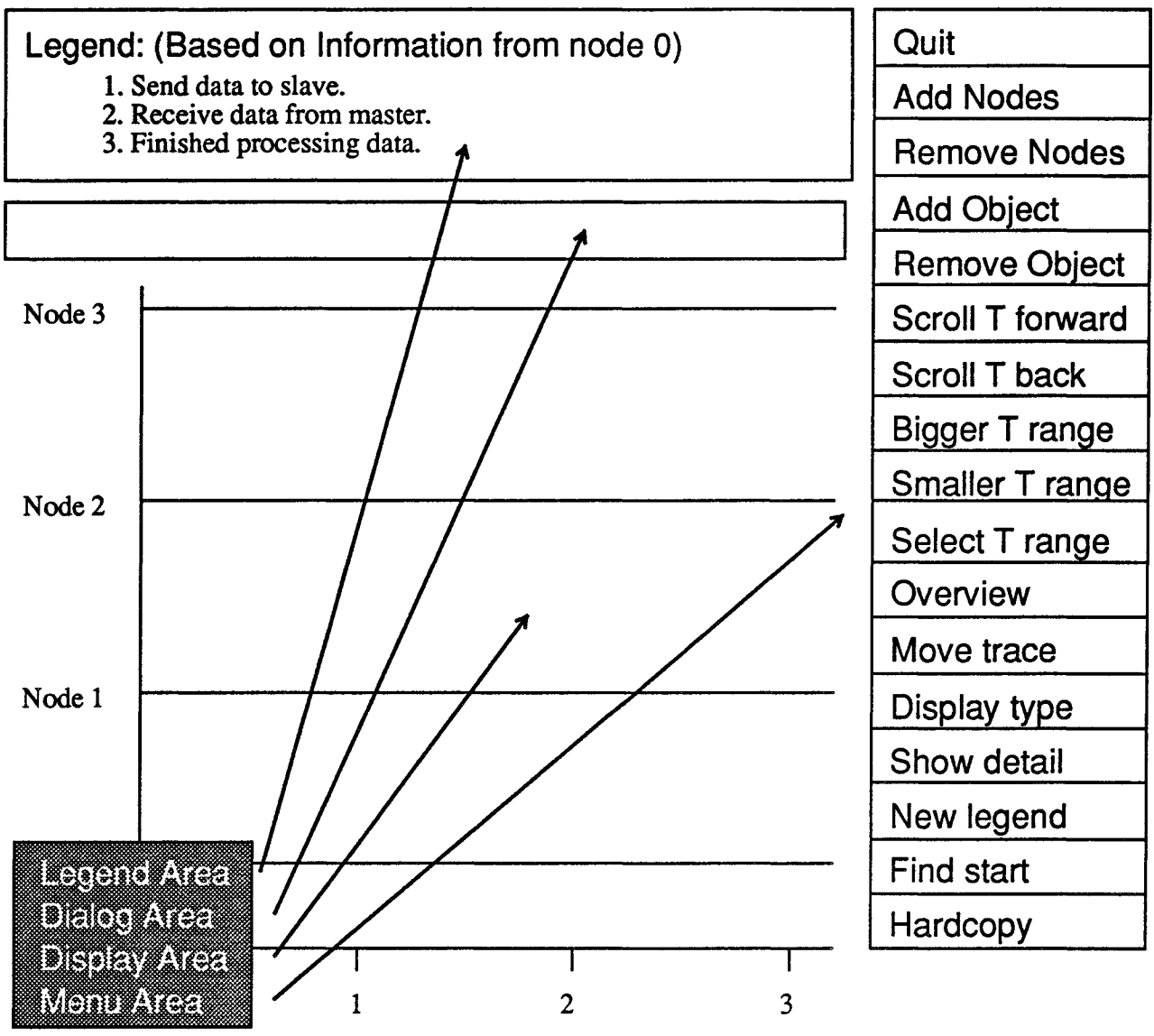

Elapsed time (milliseconds)

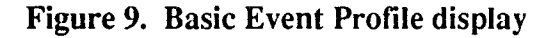

interpreting the event log:

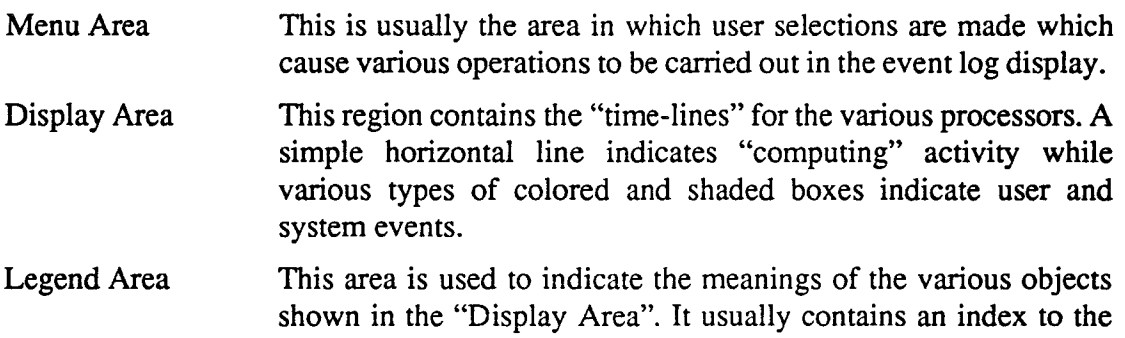

various event types defined in a particular node, although it can also be used to display a "key" to the encoding of system events. Dialog Area This region is used to interact with the user. Prompts for user actions are displayed here as well as information concerning events displayed on the screen. To manipulate and analyze the display one selects from the options in the "Menu Area" on the right using the cursor. (The various types of mouse and their use is discussed in a previous section.) Some of the more obvious selections concern the amount of "time" *Manipulating the* displayed on the horizontal axis. By default etool begins by showing approximately 3 time lines *time milliseconds* of elapsed time. Often there will be no interesting events in this range as typified by the dull display of Figure 9. The most naive things to do to correct this situation are the various "T-range" commands **Scroll T forward** Scrolls the time-lines forward by half the current width. Thus, if the current display goes from 3 to 4 milliseconds then scrolling would alter the range to 3.5 **Scroll T forward** Scrolls the time-lines forward by half the current width. Thus, if the current display goes from 3 to 4 milliseconds then scrolling would alter the range to 3.5<T<4.5. **Scroll T back** Scrolls the time-lines backward by half the current width. **Bigger T range** Doubles the range along the horizontal axis while keeping the start point fixed. If the originally display were from 3 to 4 milliseconds then this command would yield the range 3<T<5. **Smaller T range** Zooms in on the time axis by halving the current range while keeping the start point fixed. Select T range This option allows you to pick out an interesting range from the current display with the cursor. Immediately after selecting this option the message Select lower time limit will appear in the Dialog Area. You should then move the cursor into the Display Area and click when it is at the lower limit of some interesting range. At this point the prompt in the dialog area changes, asking you to select an upper limit and the process is repeated for an upper limit. When this has been selected the time-lines will be redrawn with the horizontal axis displaying the selected range of time values. Note that the range selection takes place *inside* the Display Area and not on the time axis itself. This allows you to pick out interesting *objects* from the display as the guide to an interesting time range rather than having to trace down to the horizontal axis to make the selection.

> These options may be used at any time and merely manipulate the data on the display. They are useful when either too much or too little detail is being displayed and one needs to either

"zoom in" or "zoom out" a little in order to make sense of the events being shown.

Of course these options might not help much if your events are widely spread or start after *Getting the whole* a lengthy period of program execution. To cover these possibilities two further options are provided

**Find Start** As its name implies this option is used to "get going". After selecting it you will be prompted in the Dialog Area to

Select a node

To do this move the cursor into the Display Area and click over one of the traces on the screen. This "selects" that node and, in the current context, looks for the first enabled event in that processor and resets the horizontal range so that this event is displayed.

Overview This option draws all the time-lines in the selected processors from start to finish. User specified events are indicated by vertical bars rather than their full symbols to conserve space. (See Figure 10 for an example of the output produced by this command). This is often a useful option to select first followed by Select T Range to pick out interesting areas for finer scrutiny.

These commands are provided to display various regions of interest. Another necessary ability is that of adding more processor time-lines to the display and possibly removing ones already present. By default etool displays the traces of the first eight processors encountered in the log-file. This situation can be altered with the Add Nodes and Remove Nodes commands. Both present a node selection menu which has the same form as that discussed in connection with the ctool system. One can select nodes either individually, in ranges, according to their neighbors, according to their "parity", or all at once. Having selected some nodes the Done option takes you back to the main display menu and performs the requested action with the selected nodes. If this was **Add Nodes** then additional time-lines will be added to the display for each selected node, while the opposite Remove Nodes option will remove traces for selected nodes.

The option **Move Trace** is available to re-order the time-lines along the vertical axis. By default this ordering is in order of increasing processor number or selection. Occasionally, however, it is convenient to put together certain traces to better understand the relationships between processors. To do this select the **Move Trace** option when you will be prompted in the Dialog Area to

Select a trace to move

To do this move the cursor into the Display Area and click over a processor time-line. The prompt then changes to

Select <sup>a</sup> position to move it to

at which point you should click in the gap between two processor traces. The display area *Selecting objectsto* will be updated with the selected node trace positioned between the two indicated *watch* processors.

As well as altering the various quantities displayed along the axes of the Display Area one

*Dealing with large numbers of processors*

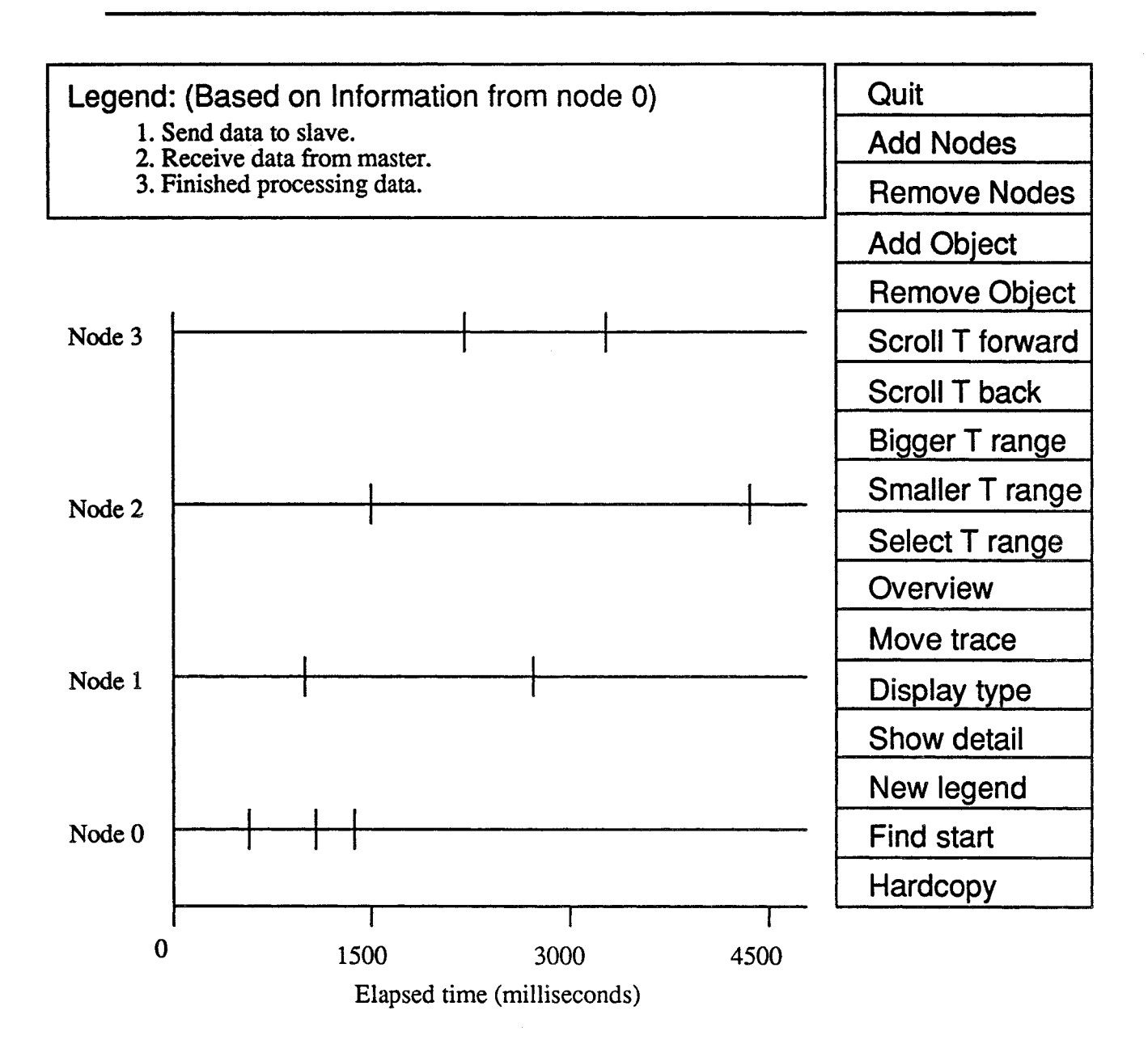

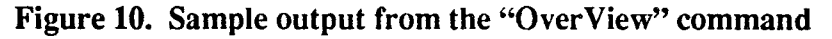

can also modify the appearance of the time-lines themselves with the following options

**Remove Object** This option allows one to selectively disable various types of "events". To disable an object click on **Remove Object** and you will be asked to click over the object you wish to delete. Move the cursor into the Display Area and click over any displayed object. Henceforth objects of this type will no longer be displayed or eligible for "detailing". When you have finished removing objects click on Done to return to the main menu.

### Add Object This option reverses the effect of the previous choice. Upon

selection a menu will be displayed containing the objects which have been disabled. Click over the items you wish to enable and then on Done to return to the main menu and update the display.

These options allow piecemeal addition and deletion of specific events from the display. The **Display Type** option, however, allows sweeping alterations to be made to the timeline display. By default only user defined events are shown - i.e., those which were explicitly logged with the eprof add system call in the application code. These events are represented by numbered boxes on the display lines, the numbers indicating the event "index" as given in the eprof add call. However, the system is also potentially logging events, particularly communication calls. This option allows the "display type' to be modified to one of three styles

Adding system *events to the display*

User Only This is the default and shows only explicitly defined user events.

**Comm.** Only This option disables all display of user events and instead shows communication calls in each processor.

**Everything** This choice enables all events.

The effect of choosing the **Everything** option is shown in Figure 11. As can be seen the communication events are indicated by long narrow bars which are coded according to the particular function called.

Having added extra data to the Display Area one might be interested in figuring out what they represent. To do this one invokes the **New Legend** option. By default the Legend Area shows the "titles" that were assigned to user events in node 0 with the eprof  $\text{label}$ system call. This information is often enough to understand all user events - their index numbers appearin the boxes on the time-lines and the associated titles appear in the Legend Area. Sometimes, however, the same event number might mean different things in different processors. While this might be classed as bad coding practice it may be unavoidable in real applications and so the **New Legend** option allows you to switch to a different node's set of titles. To do this click on **New Legend** and at the prompt

Select a node or click outside the Display Area

move the cursor into the Display Area and click over a processor's time-line. This will immediately switch the Legend Area over to that taken from the indicated node. An alternative possibility is to click outside the Display Area completely. In this case a legend is drawn indicating the coding of the system defined communication events. A sample of the "system legend" is shown in Figure 12.

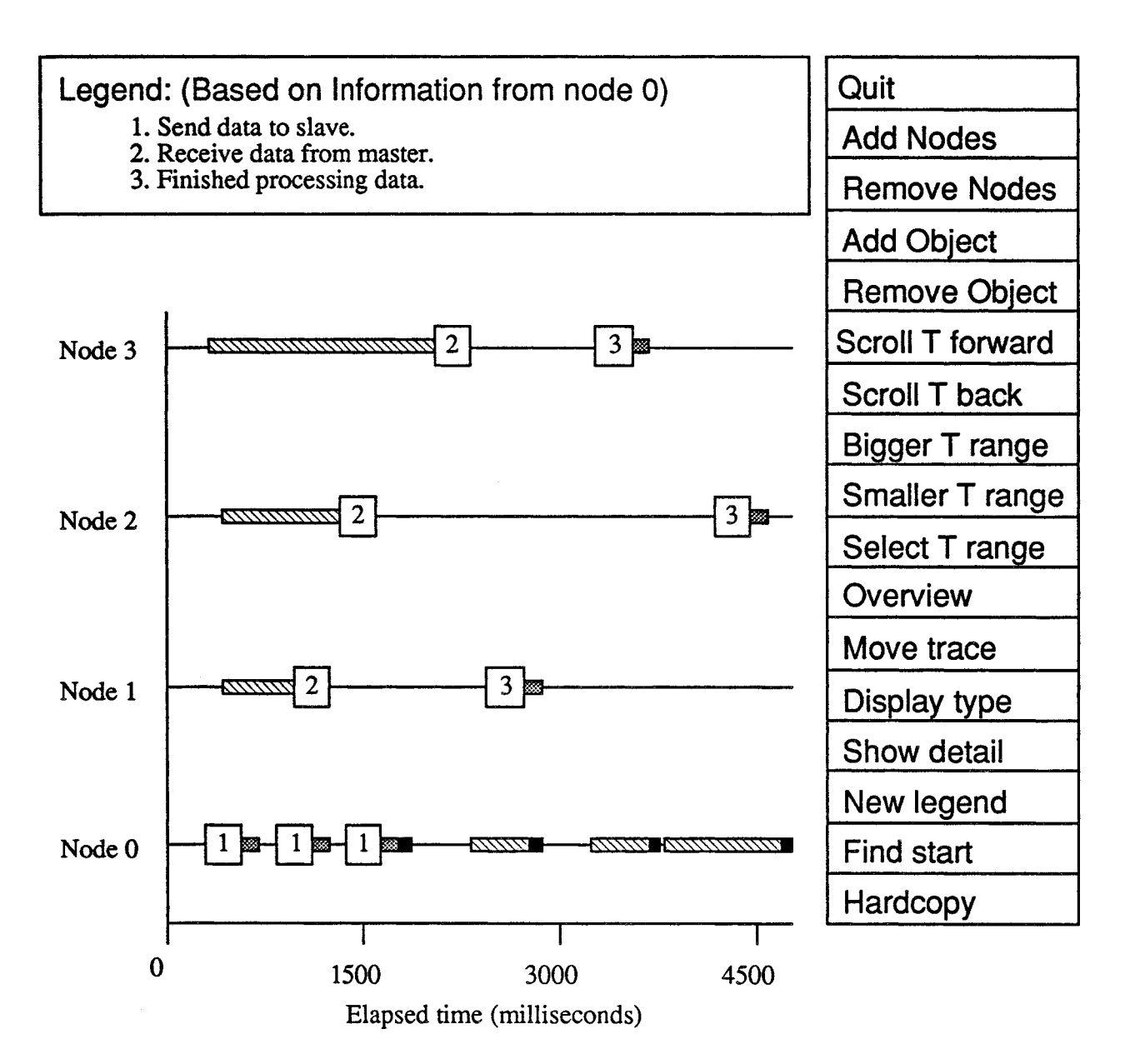

Figure 11. Sample display showing both system and user events

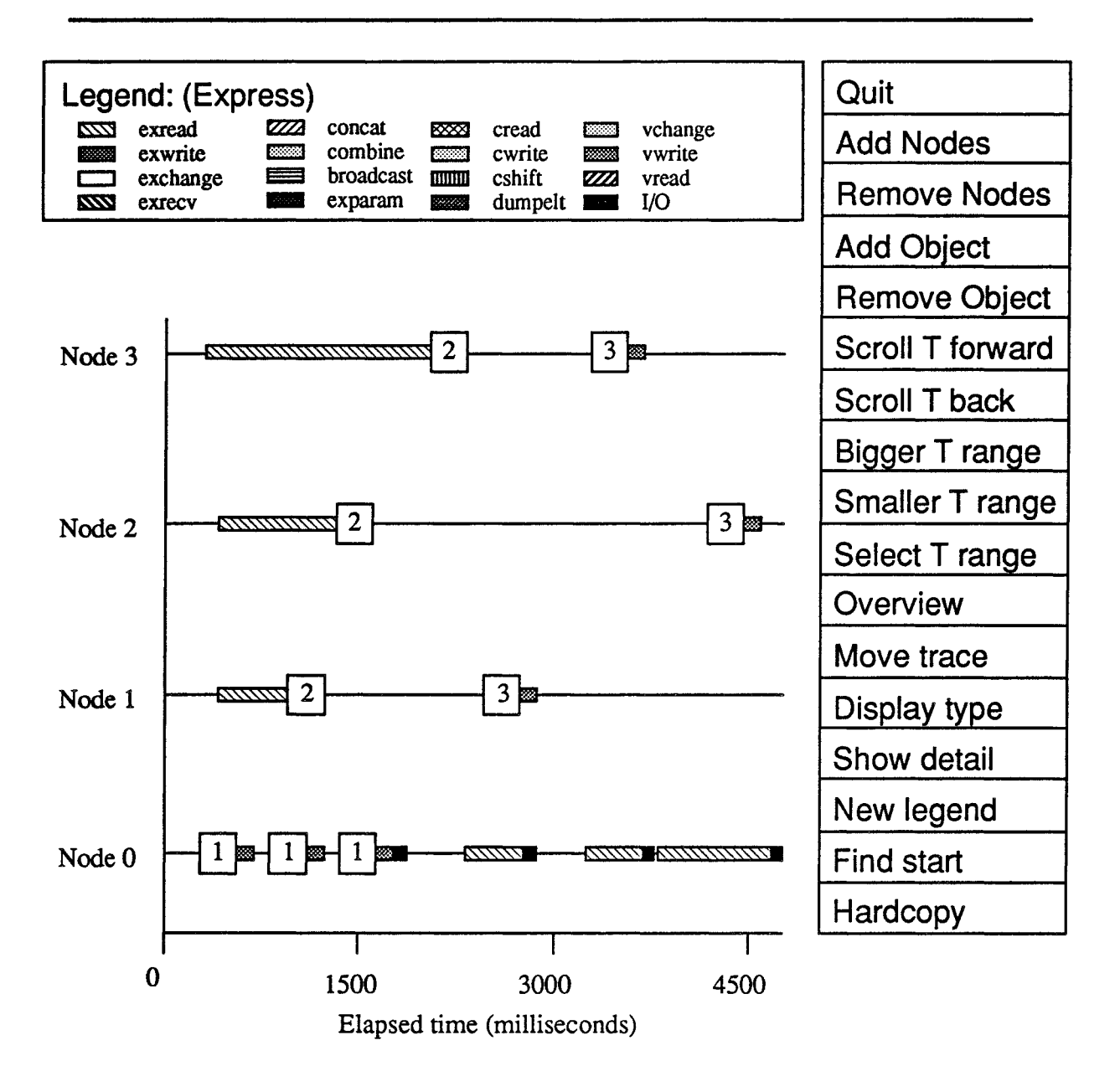

Figure 12. Legend identifying system communication events

This last command allowed more information to be displayed about the events shown in the Display Area. Usually this will be enough to get a reasonable feel for the part of the application being shown. In order to access the next level of information one uses the Show Detail option. Having selected this the menu changes to a single Done entry and one is free to poke around in the display area with the cursor. Every time that one clicks on an event in the Display Area extra detail concerning that event appears in the Dialog Area.

For user defined events the information shown includes the index number, the exact time at which the event occurred and the user data value which was supplied to the eprof\_add call. The index number is provided to give confirmation that the correct event was actually

*Displaying the second level of information*

selected with the cursor - this can get quite tricky in a crowded display although the commands to modify the horizontal axis can, in principle, be used to alleviate a dense timeline. The time of the event is shown to allow monitoring of execution times - for example ifyou have an event both at the beginning and end of a function then you can use this option to find out how long it took to execute. The final value is presented to either correlate the displayed data with a point in the application or to understand the way the program is behaving. The supplied data item is processed with the format string optionally supplied in <sup>a</sup> call to eprof label and the result appears in the Dialog Area. In the frrst example of this section, for example, we defined labels containing "Iteration  $d$ " and "crunch" returns %f" . If we click on an event of the first type for which the supplied data value is 39 then the following might appear in the Dialog Area

1. <sup>T</sup> = 246.23 ms, "Iteration 39"

Note that it is not essential to supply a label for an event type in order for this option to succeed. If no format string has been associated with an event then the result of the **Show** Detail click will just be

2.  $T = 57.23$  ms, value =  $-357832$ 

in which the frrst two fields indicate the same information as previously and the last is the value ofthe user-supplied data item interpreted as an integer. Obviously this is not quite as infonnative as would be the case if a label were supplied, especially if the user data value is not an integer but a floating point value, but occasionally the space saving might be relevant.

Using the **Show Detail** function it becomes a simple matter to relate the events displayed on the time-lines to the underlying application algorithm which is the key to successful use of the event profiler. This type of information might also be used to understand the times indicated in the event profile. For example, one might supply a data item which represented the work-load in a processor. This might then be related to the event display by passing it to eprof\_add and later picking it out with the Show Detail command.

While in this mode one can also click on system events. This should produce a message in the Dialog Area which looks like

```
exread, T = 357.68ms, elapsed 127.54 ms, returned 580
```
The information supplied here is; the name of the communication function invoked (which should correspond to the system event legend if that is displayed), the time at which the communication began, the time taken for the communication to complete and the value returned to the caller. The interpretation of this last piece of information depends upon the particular communication routine invoked but is typically related to the length of the message being transmitted.

The last two options available on the main menu are, hopefully, self-explanatory. Quit terminates the etool program and returns you to the command line prompt. **Hardcopy** makes a file which, when suitably processed, will show the current state of the graphics screen, less the menus.

Having now discussed all the options available to users of etool the question remains: "What can I do with it?". Among the various possibilities are

*Using the event profiler effectively*

- Analysis of time taken in particular routines or pieces of code. Logging "events" around important code sections and subroutine calls allows one to evaluate the time spent in various portions of code.
- Relation of time spent to data conditions. Careful specification of crucial data items as the auxiliary value in eprof\_add calls allows the connection to be made between program perfonnance and data dependencies that arise on the nodes.
- Analysis of complex communication patterns and their effect on performance. Enabling the communication profiler while the event profiler is running logs extra information about internode communication.
- Analysis of interprocessor effects such as load imbalance and communication "skewing". It becomes immediately apparent if one node is working much harder than the others, or if a particularly crucial communication cycle is being delayed by another processor.
- Analysis of algorithms. In non-deterministic algorithms it may be useful to understand exactly what functions are called and in what order. This can be achieved with suitable event placement. This type of infonnation may be important in understanding the advantages or deficiencies of a particular parallel algorithm.
- Analysis of algorithmic behavior. In certain algorithms it may be important to understand the sequence of events leading to some strange behavior. A good example might be an ill-conditioned matrix problem in which the time taken for an algorithm to operate might depend on some parameter which can be logged and later related to the algorithm performance.

## 4.6 Analyzing the "Toggle" data -  $etool$  -t

The event profiling analysis tool, eprof, is also used to examine the data collected by the "toggle" system. To do this we execute the command

*Looking at the toggle data without graphics*

```
etool -p -t
```
in which the switches indicate that no graphics should be used  $($  $\neg$  $)$  and that toggle data should be analyzed  $(-t)$ . The resulting display will appear similar to that shown in Figure 13

For each "toggle" is presented the total time spent within that section of code, the number of times executed and mean and variance data. Also shown is the title given to the "toggle" in the call to eprof\_toginit.

Using this system it is possible to build up extremely accurate pictures of program execution.

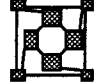

## 5 Example programs

The profiling system is supplied with an extensive collection of complete examples whose source code can be found on the distribution disk(s) in the PM subdirectory of the main Express examples directory. All the examples are based around the same piece of code

## Node 0

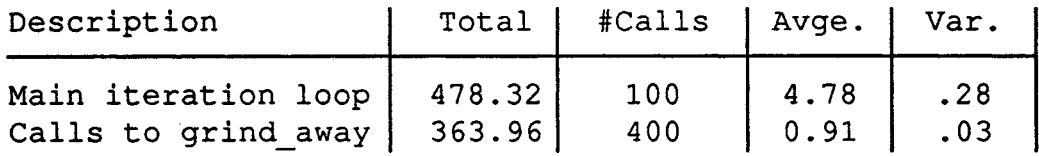

## Node 1

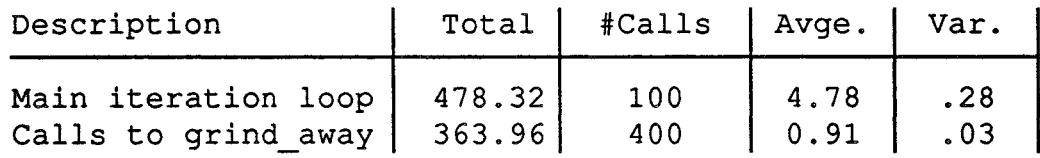

## Figure 13. Sample output from the "toggle" utilities

which implements a basic "master-slave" approach to parallel processing, shown schematically in Figure 14.

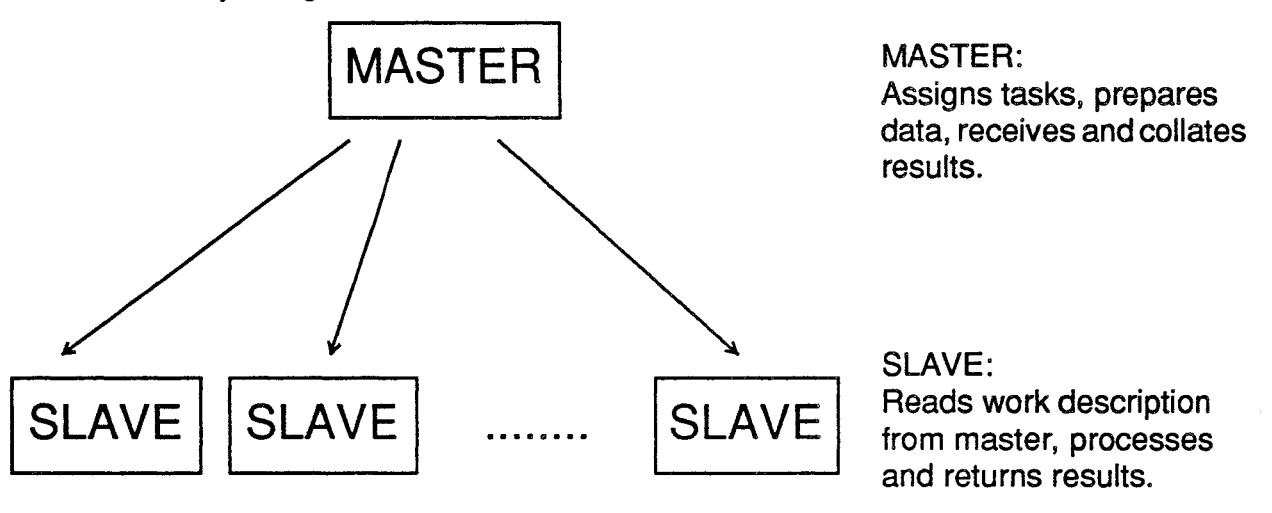

Figure 14. Master-slave computation in parallel

*tlMaster-Slave" programming on a parallel computer*

In this programming style we nominate one processor as the "master" who is responsible for distributing work to a group of "slave" nodes. Each in tum receives a message describing a particular operation or operations to be performed from the master. It then perfonns all necessary calculations and returns the results to the master task.. In the example program to be demonstrated here the specific details are quite trivial; the master creates a buffer containing a random number of random numbers and sends it to a slave node. The slave then computes the sum of the exponentials of the values in the buffer and returns this total to the master.

While this program is rather trivial it is actually quite a common programming model many parallel applications take this form. Obviously an efficient implementation of this strategy would necessitate a larger workload per message; for example the current program could be sped up by having the slave nodes generate the random numbers themselves. However, it serves to illustrate several important areas where the profiling tools can be of help in detecting load imbalance and communication overheads.

To this simple program we add the following profiling constructs:

- Enable the execution profiler.
- Enable the communication profiler for the entire course of the program.
- Initialize the event profiler with the default settings and tum it on.
- Add an event in the "master" task just before sending data to each slave. The additional data value indicates the node number of the slave to which data is being transmitted.
- Add an event in each "slave" to indicate the receipt of data from the master. The subsidiary data value indicates the amount of work received.
- Add an event in each "slave" to indicate that its work has been completed. The subsidiary item indicates the value returned to the master.
- Assign labels for the three events just described so that we will be able to find out just what was happening when the profile data is later analyzed.

Two distinct versions of this program are presented: a *Cubix* version and another split into host and node programs. We present the *Cubix* version first since it is simpler. It may be surprising to readers that the *Cubix* code is actually a fully parallel program since it looks so much like sequential code.

## *5.1* Cubix program

```
/*********
* master * **********
                ParaSoft Corporation. 1988
Master/slave program showing off the profiler. Should
exhibit some good "skewing" behavior.
*/
 #include <stdio.h>
#include <express.h>
#include <math.h>
/* The next buffer is for the execution profiler. */
char pbuffer[8192];
extern float pranf();
```
*Adding profiling constructs to an existing program*

```
#define NMAX (2048)
float msq buf[NMAX];
main (argc, argv)
int argc;
char *argv[];
{
    long seed; /* Random number seed */
    struct nodenv nodedata;/* Runtime parameters */<br>int node, N, i; /* Various counters */
                           \frac{1}{x} Various counters */
    float total; /* Cumulative exp total */
    int dattype = 2, acktype = 3;
                            /* Message types */
/* Set up the event profiler */
    eprof init(DONTCARE, DONTCARE);
    eprof label(1, "Sending data to node", "Node %d");
    eprof label(2, "Received data from master",
                                "%d items");
    eprof label(3, "Finished processing", "Result %d");
/* Set up the execution profiler */
    if(xprof inq()) {
        profil(pbuffer, sizeof(pbuffer), main, OxlOOO);
        xprof_on();
    \mathbf{E}/* Get runtime parameters, processor number etc.... */exparam(&nodedata);
/* Start up the random number generator */
    seed = (argc > 1) ? atoi(argv{l])
12345;
    pranset ((long) seed);
/* Node zero will send up to NMAX floating point
 * numbers to each other node and then process them by
 * calculating their exponentials.
 */
    fasync(stdout);
    if(nodedata.procnum == 0) {
        for (node=l; node<nodedata.nprocs; node++) {
            eprof add(1, node);
```

```
N = (int) (pranf() * NMAX);printf("Sending %d values to node d\n",
                                 N, node) i
            fflush(stdout);
            for(i=0; i< N; i++) msg buf[i] = 2.*pranf();
            exwrite(msg_buf, N*sizeof(float),
                                 &node, &dattype)i
        \mathbf{I}/* Wait for the acknowledgment to come back from the
 * nodes that have finished.
 */
        for(node=1; node<nodedata.nprocs; node++) {
            exread(&total, sizeof(float),
                                 &node, &acktype)i
            printf("Node %d done with result: %f\n",
                          node, total);
        \mathcal{E}}
    else \{\nightharpoonup^* Slave nodes. Get buffer and calc.
                exponentials */
        node = 0;N = exread(msg buf, NMAX*sizeof(float),
                      &node, &dattype);
        N /= sizeof(float);
        eprof add(2, N);total = 0.;
        for(i=0; i<N; i++) {
            total += exp(msg buf[i]);
        }
        eprof add(3, (int) total) ;
        exwrite(&total, sizeof(float) ,
                             &node, &acktype);
    }
    exit(123);
\mathcal{F}
```
NOTE 1. The node program does not explicitly initialize or enable the profilers. This is taken care of by the Express kernel interpreting the runtime flags on the cubix command line.

### NOTE 2. No calls are required to dump out profiling data. This action is perfonned automatically by the system. Note that no dumps will be produced if the profiling systems are not enabled - this is a much more flexible situation than in the host-node case since the

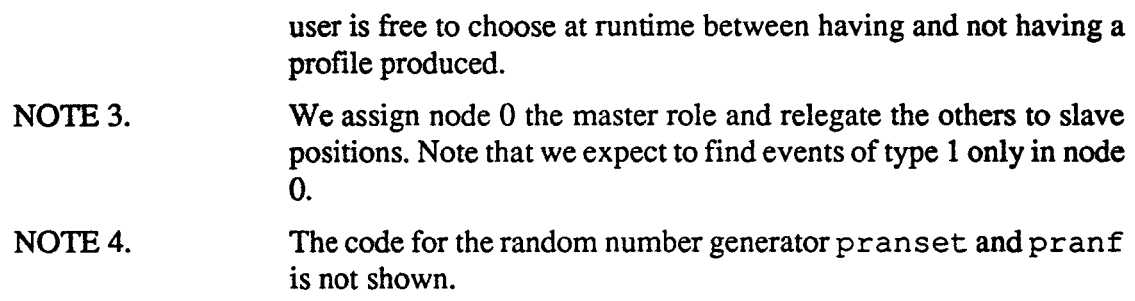

5.2 Host-Node Program, "Host" code

```
/*******
* host *ParaSoft Corporation. 1988
Master/slave program showing off the profiler. Should
exhibit some good "skewing" behavior.
HOST program.
*/
 #include <stdio.h>
 #include <express.h>
 #include <math.h>
 extern float pranf();
 #define NMAX (2048)
 float msg_buf[NMAX];
 main (argc, argv)
 int argc;
 char *argv[];
 {
                               /* Random number seed */
                               /* Runtime parameters */
     int Nnodes, node, N, i; /* Various counters */
                           /* Process group index */
                            /* Cumulative exp total */
     int dattype = 2, acktype = 3; /* Message types */
     long seed;
     struct nodenv nodedata;
     int node fd;
     float total;
     Nnodes = (\text{argc} > 1) ? atoi(\text{argv}[1]) : 4;
     if (node_fd=
         exopen("/dev/ncube", Nnodes, DONTCARE) < 0) {
         fprintf (stderr,
             "Failed to allocated %d nodes\n", Nnodes);
         exit(-1);}
     exload(node fd, "node");
```

```
/* Get runtime parameters, processor number etc.... */exparam(&nodedata);
/* Start up the random number generator */
    seed = (argc > 1) ? atoi(argv[1]) : 12345;
    pranset ((long) seed);
/* The host will send up to NMAX floating point
 * numbers to each node and then process them by
 * calculating their exponentials
 */
    for(node=O; node<nodedata.nprocs; node++) {
        N = (int) (pranf() * NMAX);printf("Sending %d values to node %d\n",
                                N, node);
        fflush(stdout);
        for(i=0; i<N; i++) msg_buf[i] = 2.*pranf();
#ifdef SWAP
        ex swaw(msg buf, msg buf, sizeof(msg buf));
#endif
        exwrite(msg_buf, N*sizeof(float),
                                &node, &dattype);
    \mathbf{1}/* Wait for the acknowledgment to come back from the
 * nodes that have finished.
 */
    for(node=O; node<nodedata.nprocs; node++) {
        exread(msg_buf, sizeof(float),
                               &node, &acktype);
#ifdef SWAP
        ex_swaw(msg_buf, msg_buf, sizeof(float));
#endif
        printf ("Node %d finished with result: %f\n",
                                node, msg buf[0]);
    }
    cprofcp();
    eprofcp();
    exit(123);
\mathbf{H}
```
NOTE 1. The host program is only slightly modified for profiling. At the

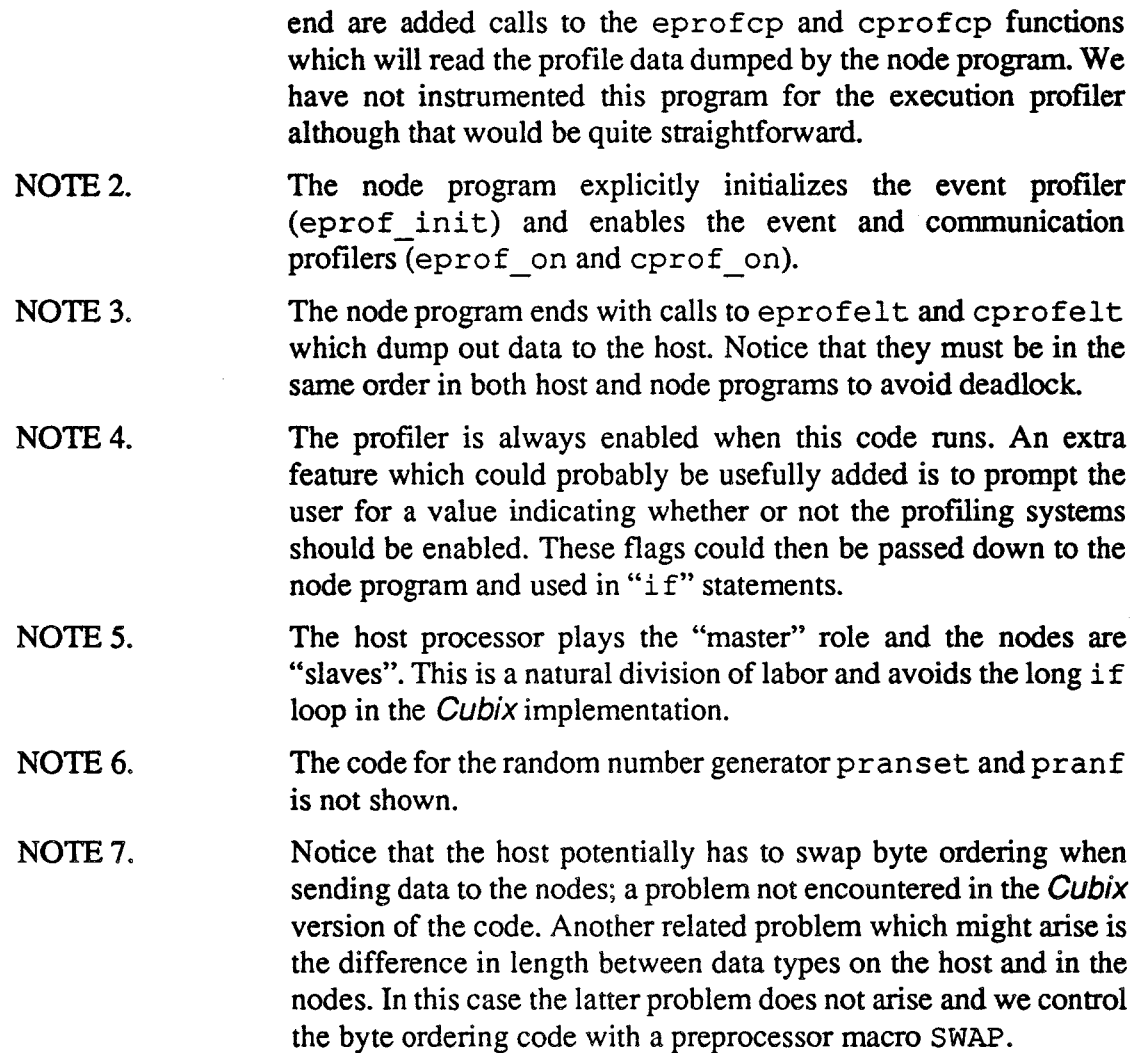

5.3 Host-Node Program, "Node" code

```
/*******
* node *
********
                ParaSoft Corporation. 1988
Master/slave program showing off the profiler. Should
exhibit some good "skewing" behavior.
Node code.
*/
 #include <stdio.h>
 #include <express.h>
 #include <math.h>
 extern float pranf();
 #define NMAX (2048)
```

```
float msg buf[NMAX];
main (argc, argv)
int argc;
char *argv[];
\left\{ \right.struct nodenv nodedata; \frac{1}{x} Runtime parameters */
     int node, N, i; \begin{array}{ccc} \n  & \text{if } \\ \n  & \text{if } \\ \n  & \text{if/* Cumulative exp total */int dattype = 2, acktype = 3; /* Message types */
/* Set up the event profiler */
     eprof init(DONTCARE, DONTCARE);
     eprof label(1, "Sending data to node", "Node % d");
     eprof label(2, "Received data from master",
                                 "%d items");
     eprof label(3, "Finished processing", "Result %d");
/* Get runtime parameters, processor number etc.... */exparam(&nodedata);
/* The host will send up to NMAX floating point
 * numbers to each node and then process them by
 * calculating their exponentials
 */
     node = HOST;N = exread(msg buf, NMAX*sizeof(float),
                                      &node, &dattype)i
     N /= sizeof(float);
     eprof add(2, N);total = 0.;
     for(i=0; i< N; i++) total += exp(msg buf[i]);
     eprof add(3, (int) total);
     exwrite(&total, sizeof(float) , &node, &acktype);
     cprofelt("cprof.out");
     eprofelt("eprof.out");
     exit(123);
\mathbf{E}
```
 $\bar{\mathbf{v}}$ 

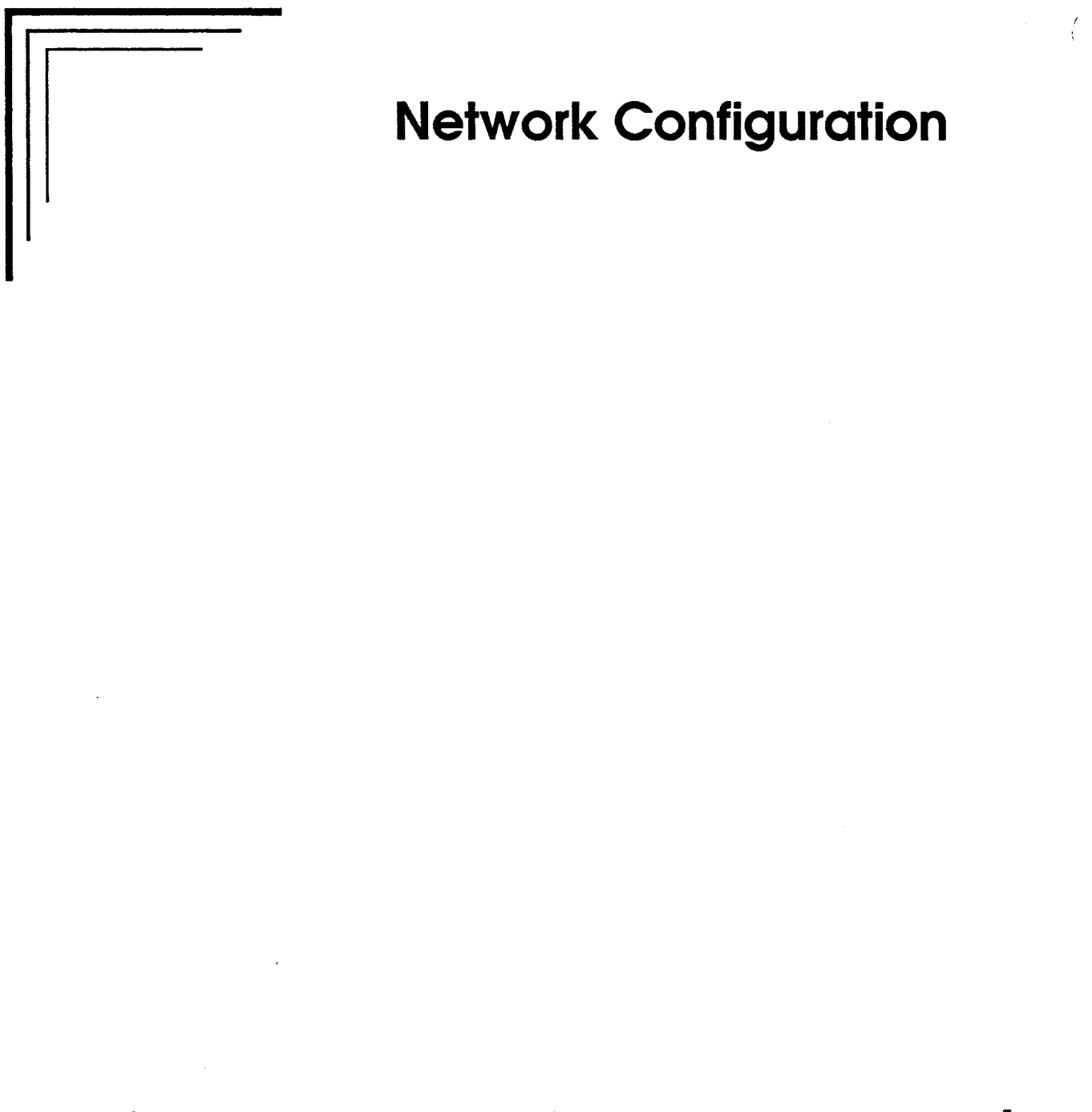

Using Cnftool to build multi- transputer networks for Express

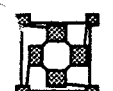

# 1 Introduction

M <sup>A</sup> significant feature of transputer based systems is the reconfigurability of the transputer links. Hardware systems may be "hooked up" in a variety of different ways and optimized for a particular problem. Express, by providing automatic message forwarding hides most of the details of the hardware interconnect from the user. On the other hand  $Express$  needs to know about the underlying hardware topology in order to perform correctly.

There are typically two times when the hardware configuration issues need to be addressed: setting up an initial system and optimizing a configuration for a particular application. cnftool is a ParaSoftutility designed to help in these areas.

We can divide transputer hardware into two disjoint classes. In some systems (Defmicon, Inmos, Microway, etc.) the links are implemented with mechanical cables which must be attached by the user. In this case cnftool provides tools to automatically explore a network and display the interconnections. It then allows you to modify parameters of the network at the software level. Any alterations made must be accompanied by similar reconnection of the link cables. The second type of hardware has electrically configured link switches which can be programmed to link the network in various ways. In this case cnftool provides a "graphical editor" for the network. You can indicate configuration changes which are then carried out by subsequent system initialization commands.

A second important use of cnftool is in conjunction with the ParaSoft performance analysis tools. The basic procedure would be to develop and debug an algorithm on some general topology and then to analyze its performance. On the basis of information gained one can reconfigure the underlying hardware network to minimize communication overheads. This procedure is completely transparent to the user since Express automatically takes care of message forwarding whatever the underlying machine connectivity.

This manual is structured as follows: In section 2 we describe the issue of "topologies" and their effect on the overall routing behavior. Section 3 is an extended example of the use of cnftool in the construction of a typical network with a single host computer. Section 4 builds this example into a multi-host system suitable for use as a multi-user resource. Section 5 describes some cosmetic touches which may be useful if extensive use of cnftool is planned. Section 6 describes some of the additional utilities which are included within cnftool and Section 7 presents a line-oriented interface to cnftool for those users without graphics. Finally, Section 8 describes the construction of standard networks from transputers and the underlying restrictions due to the limited number of links on each.<br>2 Topologies and Routing Strategies

While *Express* will run applications of any topology there are certain issues which should be considered when building transputer networks. The most important of these is the issue of "deadlock-free" routing. A simple example of "deadlock" is created when every processor sends out messages and no-one reads them. This will continue until all the "buffer" memory on the transputer is used up and then the network will "hang" - no more messages will be able to get in or out.

*Topology changes*

*When to use enftool*

*Two types of transputer hardware*

*Performance enhancement*

*"Deadlock"*

This is obviously a rather extreme case. "User errors" of this type are unavoidable -no system can hope to continue indefinitely under such circumstances. The problem to be avoided, however, is that in which the network "hangs" in regular use due to inadequacies of the underlying forwarding strategy. In this regard there are "good" and "bad" network topologies. Certain networks have well-known deadlock-free routing strategies which guarantee that only user errors can cause problems. Express understands three such topologies: hypercubes, two-dimensional meshes (torus), and trees.

*Choosing topologies*

The choice of topology is still a matter of taste. Certain algorithms may be able to take advantage of particular configurations. We have found that, even in the most obscure configurations, deadlock occursinfrequently. On the other hand it is quite difficult to detect and one can often waste considerable development time while searching for a non-existent bug.

For small size machines which will be used by single users the choice of topology is not very important. Most applications will run under Express without any problems. For bigger machines the choice of topology becomes critical since excessive forwarding can degrade algorithm performance significantly. It is even more important for machines which will be shared between several simultaneous users. In this case safe routing is necessary so that problems in one users' code do not affect other users.

A simple goal which enhances perfonnance is to maximize network interconnectivity.

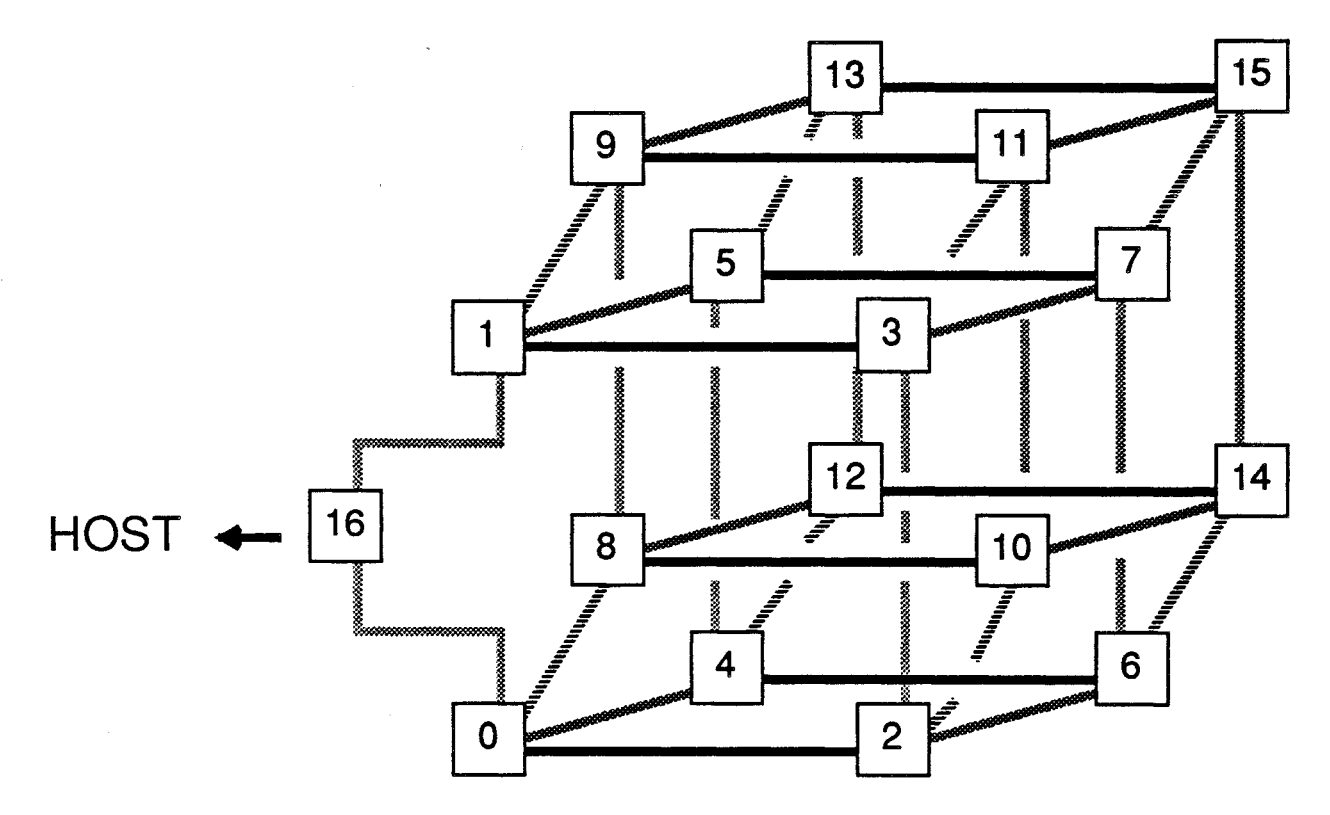

Figure 1. Dimension 4 hypercube with 17 transputers

From this point of view the most satisfactory network for small numbers of transputers is
the hypercube. Since current transputers have only four links it is impossible to build large hypercubes - the maximum is the 17-node "hypercube" of dimension four shown in Figure 1. Note that we have to have an extra node so that the hypercube proper can communicate with the outside world. This topology provides extremely good connectivity and significant algorithm development has been performed on such machines.

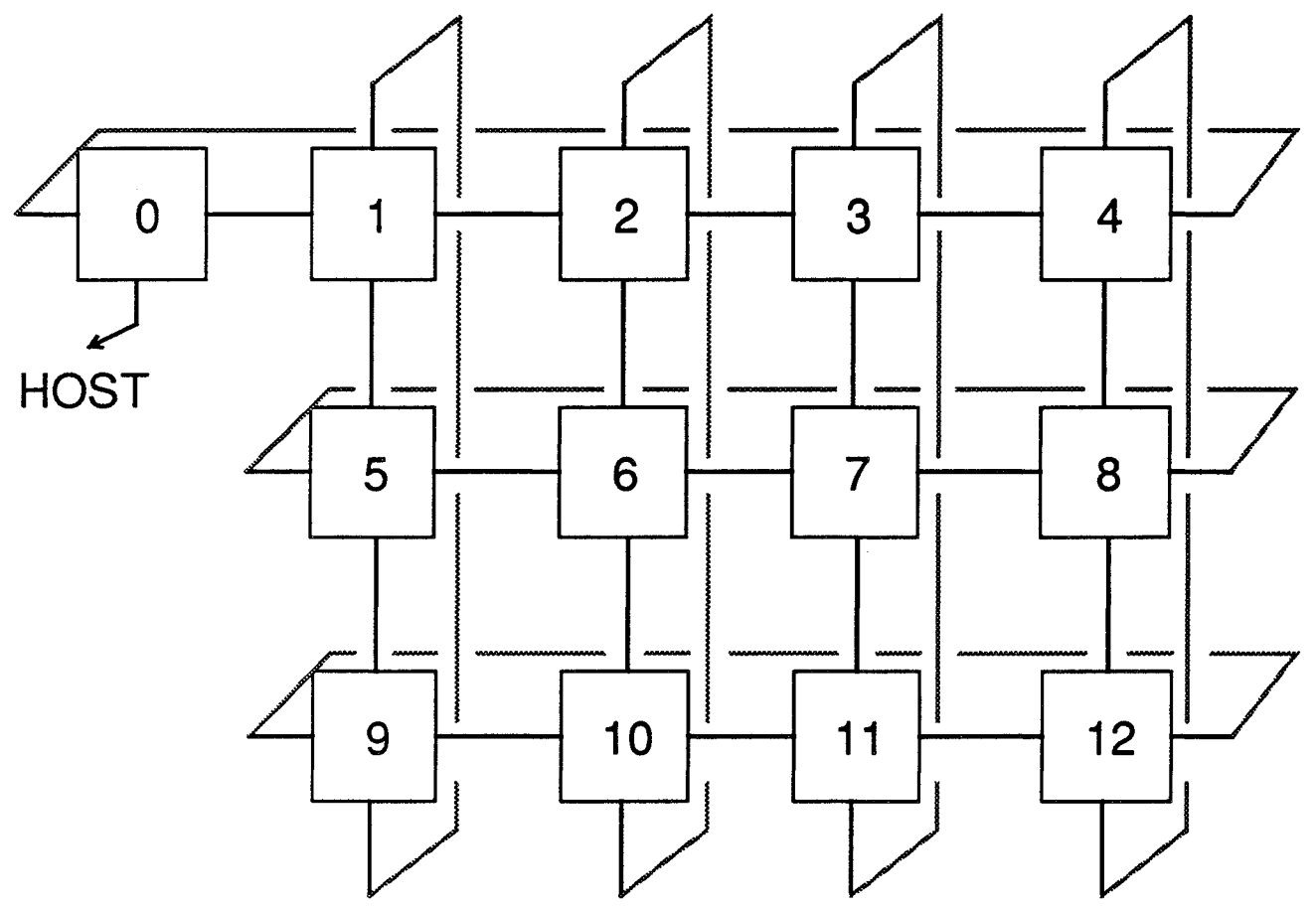

Figure 2. Torus Configuration

The second guaranteed safe topology is the two-dimensional mesh. A simple example is shown in Figure 2. Note that again we have a spare transputer to connect the mesh to the host. This network has the advantage of being completely extensible. Whereas the largest hypercube we can construct has 17 nodes a mesh can be constructed with an unlimited number of transputers.

The tree topology, shown in Figure 3, does not provide particularly high connectivity. It is, however, suited to certain applications and shares with the mesh the property of extensibility.

These are the networks on which Express is able to guarantee safe routing. If one of these can be tailored to your problem then all is well. cnftool will construct the necessary

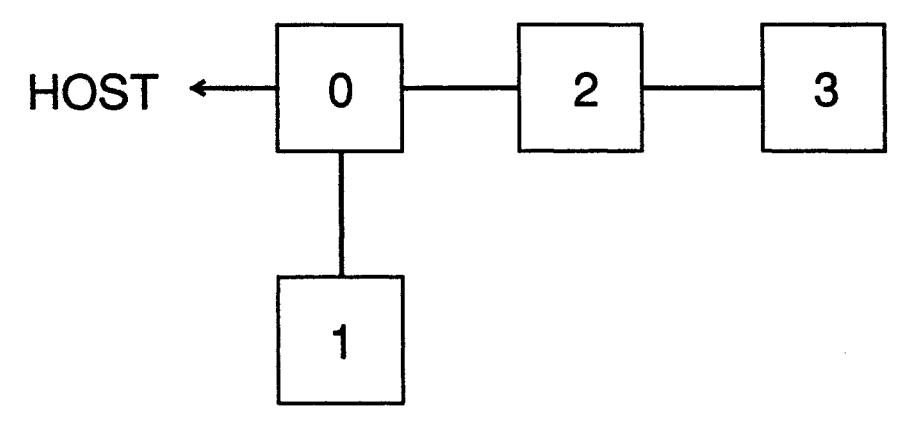

Figure 3. Tree Topology

configuration information quite simply. If, on the other hand, your network does not fit into any of these categories then cnftool will still be able to deal with it and Express will run applications but with the proviso that the underlying routing is not secure: programs which are logically correct may still exhibit "deadlock".

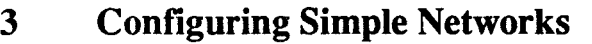

As described previously cnftool is a graphical utility that allows the user to build or *Mechanical vs.* make modifications to a transputer network. For systems with mechanical link connectors electrical on  $f$  to  $\Omega$  will be able to figure out the hardware connections in place and present them to *electrical* cnftool will be able to figure out the hardware connections in place and present them to cofiguration *cofiguratzon* you in an editable fonn. You can assign processor numbers, add extra host machines etc. If your system is electrically configured you can describe any network with cnftool which will perform the appropriate actions to initialize the hardware.

> In this section we will discuss, in turn, the two types of hardware. To simplify the discussion we will consider the network shown in Figure 4. In this figure we have shown the processor numbers and also the links which should be attached. Note that no link number is given for the host - we assume that only one connection is available.

### 3.1 Machines with mechanical links.

Certain hardware manufacturers (e.g., Inmos, Microway, Definicon etc.) implement the transputer links with mechanical cables. In this case the first step in using cnftool is to attach the cables in some configuration. It doesn't matter at this stage if the configuration is optimal for your needs since  $Express$  will be able to use it anyway but you might want to connect up one of the topologies that guarantee safe routing.

After this is done we must use cnftool to build the information necessary to Express. Before starting cnftool, however, it is necessary that all transputers, other than those on the first processor board be in the reset state.

To make this more solid consider again the network shown in Figure 4. If the hardware is a single Definicon or Microway board then nothing needs to be done prior to the execution of cnftool. The "worm" program will reset the entire network and detect all the nodes. If, however, the network is composed of, say, an Inmos BOO4 board in one machine and a Definicon or some other board in another then you will have to execute the single command

*Resetting any* II*additional" hardware*

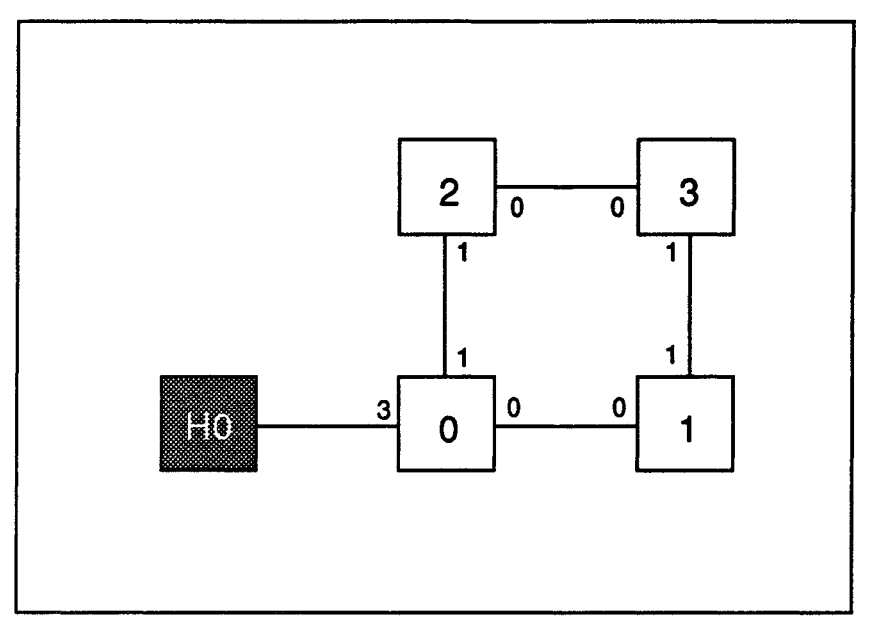

Figure 4. Sample Transputer Network

### exreset

on each host other than the first. This procedure sounds somewhat complex but is quite simple in practice. Failing to reset some part of the system prior to executing cnftool is not fatal but will result in only part of the network being detected.

In connection with this point we note that with some hardware (Definicon, Microway) it is possible to chain the reset connections between boards so that each resets the next. If this has been done then no special commands have to be executed before cnftool

When started, the first thing that cnftool does is to check for the existence of certain *Running cnftool* system files. The names and locations of these files depend on both your hardware/ operating system and also the way in which Express was installed on yoursystem. The full pathnames of the relevant files can be discovered by looking up the values of the following customization variables:

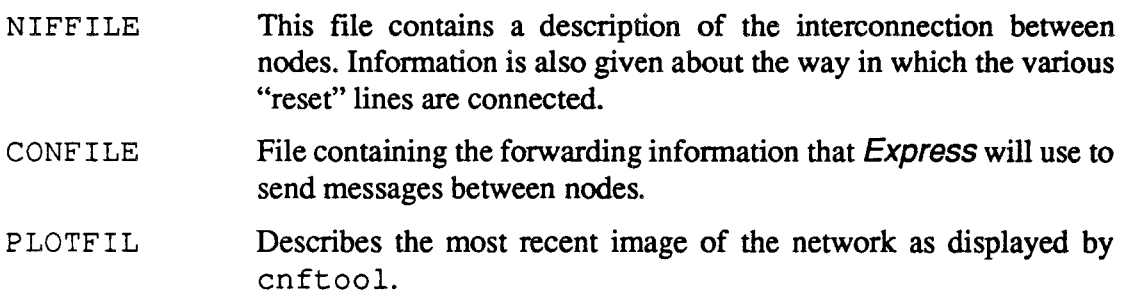

Note that *ParaSoft* reserves the right to alter the contents or names of these files in any future release of Express.

If these are detected the user will be asked whether to continue with the existing configuration or start again from scratch. If you are merely adding features to an existing network then you should elect to continue with the existing configuration.

The "worm" *program*

If you elect to start again from scratch cnftool starts up its "worm" program which will explore the transputer links and report, on the screen, a picture of all the nodes and links found. The first thing to do is to check that all nodes and links have been discovered. If this is not the case it probably indicates some problems with the associated hardware. If an entire board is missing it is probably because it wasn't reset - you should either reread the earlier paragraph about chaining reset signals together or else check cabling. Note one very important point in this respect; if you elect to chain together several reset lines you should ensure that all boards share a common earth. Otherwise the signal may not be recognized as a proper "reset" by some nodes. At this point the screen should contain an image such as that shown in Figure 5. (Note that we omit the transputer network from this figure for clarity.)

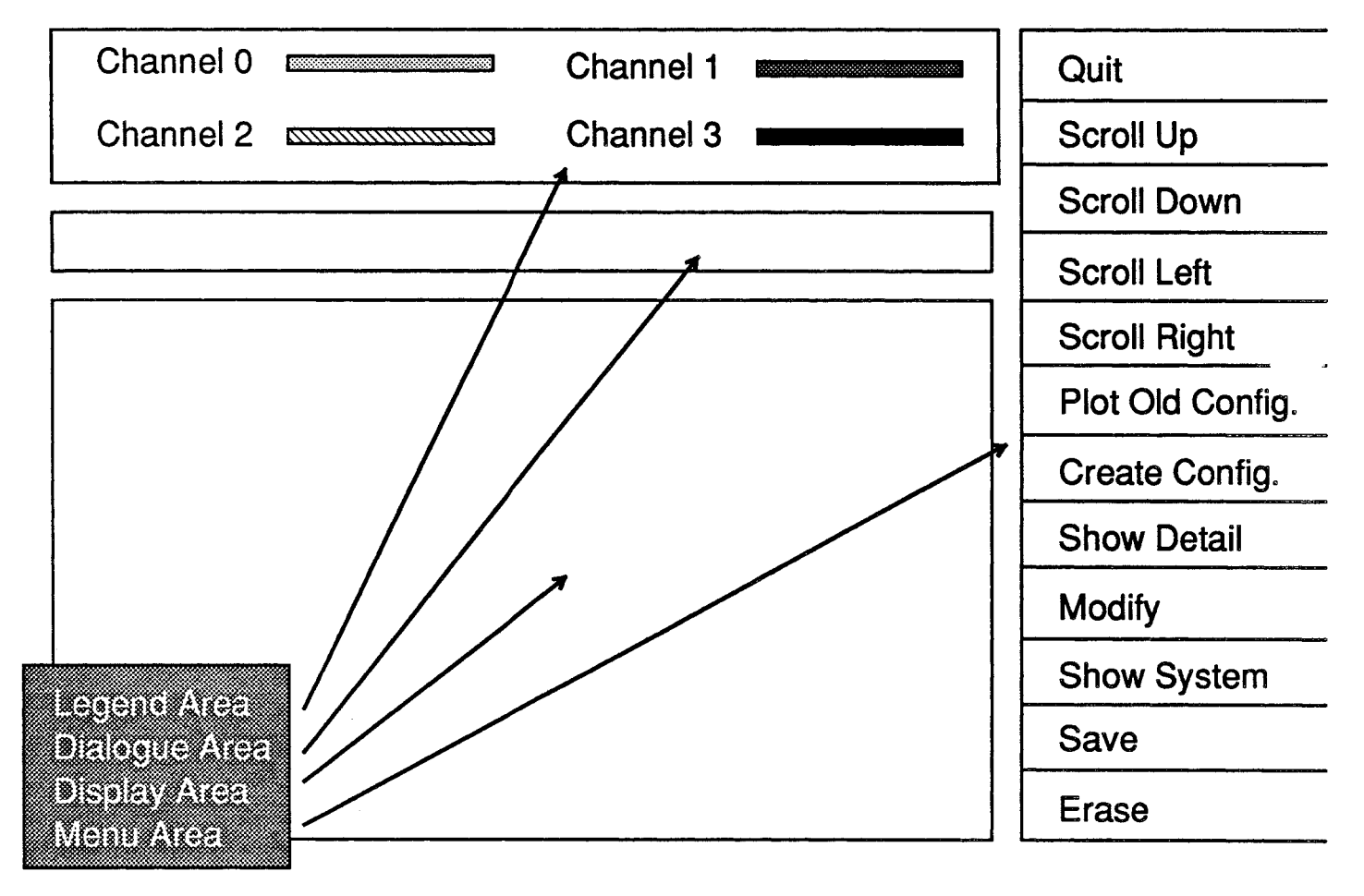

Figure 5. Basic cnftool display

*Using enftool without a mouse*

The top part of the display contains a legend which describes the color coding of the different links. We adopt the convention that the links are numbered from 0 to 3. The right hand side of the display has a menu containing commands which are executed by "clicking". If you do not have a mouse then the cursor can be moved with the keypad arrow keys; two speeds of motion can be toggled with the "home" key. In the main display area the transputers are represented by squares with color coded edges. (On monochrome monitors it may be impossible to distinguish the various links - in this case one can observe that the "bottom" line corresponds to link 0 and the numbers increase in a clockwise direction.) Each edge represents one of the transputer links. "Hosts" are represented as red square with processor numbers which begin with the letter 'H'. Connections between processors are shown as white lines. The "Dialogue Area" shown in the Figure is used to indicate instructions and other informative details to the user. While manipulating networks with cnftool this area will contains details of how to perform certain operations.

After checking that all nodes and links are correctly shown it is necessary to create a "forwarding table" for Express. To do this select Show System in the main menu. (On a machine with a mouse move the cursor to the box marked Show System and press any button on the mouse. If you have no mouse move the cursor to the same box and press any key on the keyboard.) The screen should change to that shown in Figure 6. Selecting Forwarding Table in the system menu will produce the menu of Figure 7.

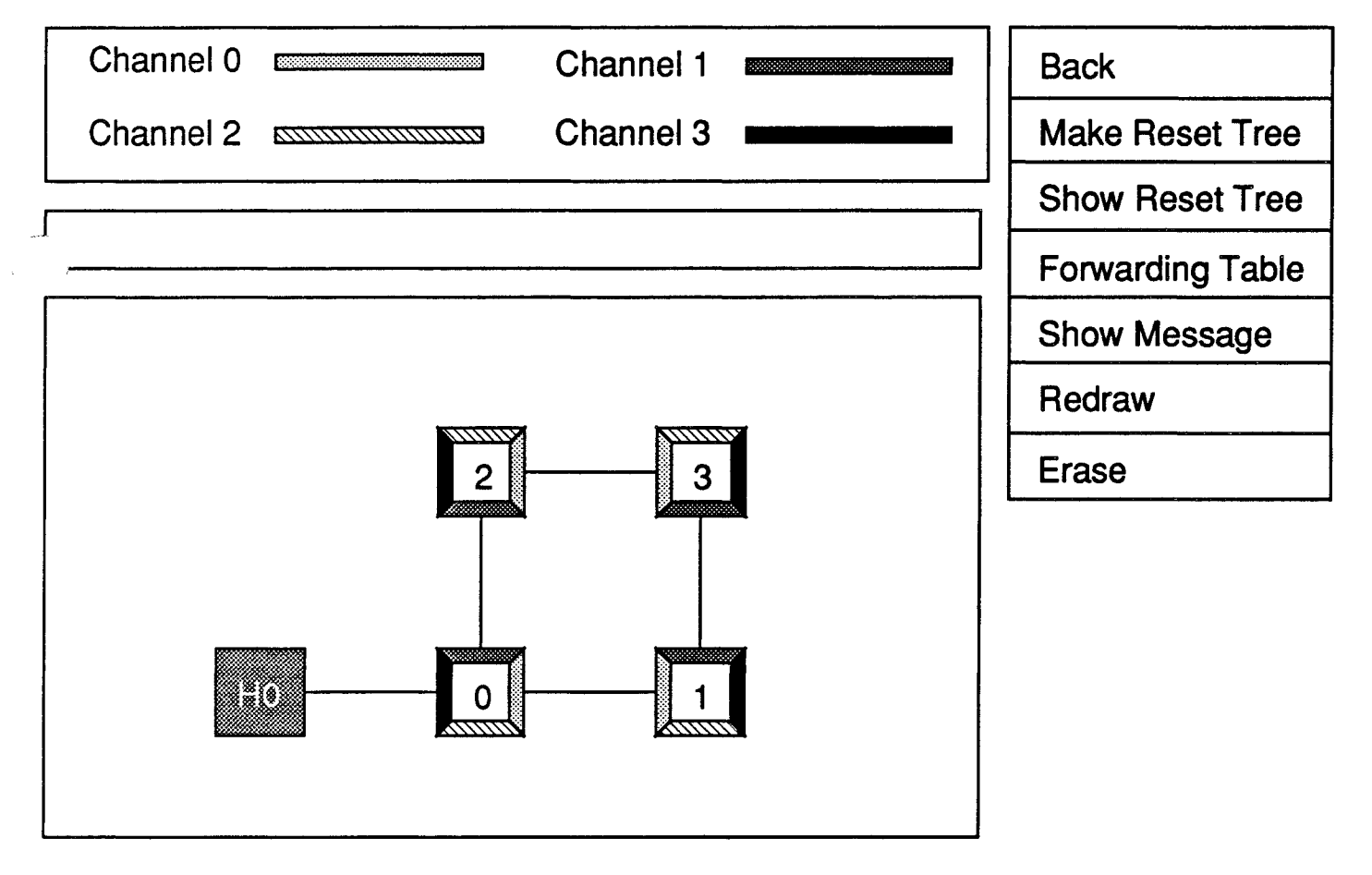

Figure 6. System Function Menu

*Selecting a topology*

At this point you have to decide whether or not your machine has one of the topologies that Express will be able to route safely. If so you indicate this fact by selecting the appropriate

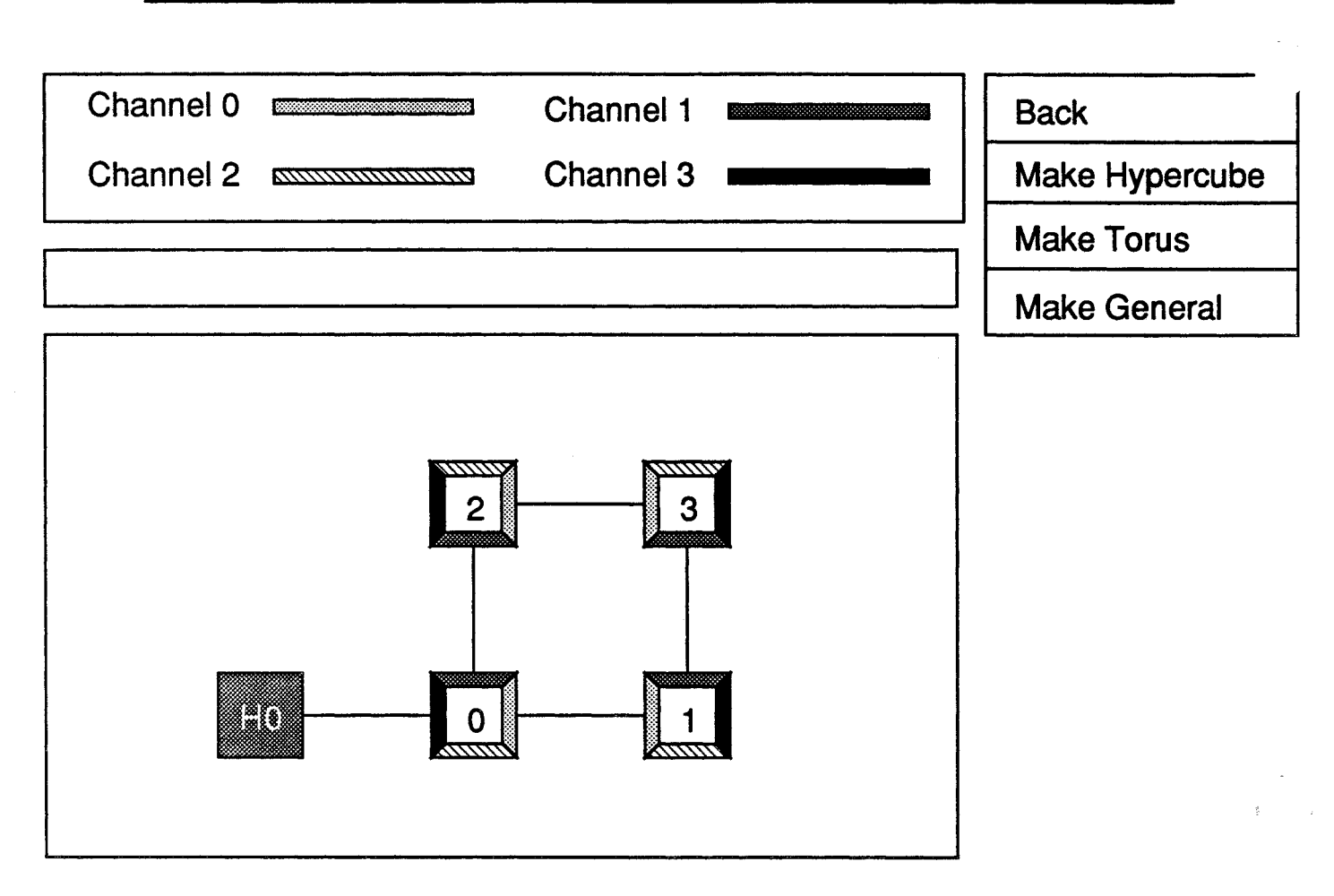

Figure 7. Hardware topology menu

item from the menu. (The tree topology is included in the **General** case.) As you do this the word WORKING should appear in the "Dialogue area" just below the legend. When the system has completed its configuration WORKING will change to DONE. At this point selecting **Back** from the menu will return to the previous level. Notice that you can always select the **Make General** topology. This will cause *Express* to use a minimum distance path when communicating between processors. Careful examination of Figure 7 shows that our demonstration network is actually connected as an 4-node hypercube so we could select Make Hypercube in order to guarantee safe routing.

The next thing which needs to be created is the "reset tree" - a path through the nodes over which the reset signal will propagate.  $cnftool can create this automatically by selecting$ Make Reset Tree from the menu. Again you should see DOING and DONE messages in the dialogue area.

The reset tree which has been generated will always be correct for both Definicon and Microway hardware but may not be correct for Inmos systems. The best solution in this case is to defer the connection of the hardware resets until after cnftool has created its path. At this point you can complete the connections according to the image generated by

selecting the **Show Reset Tree** item from the menu. In this display the red lines indicate the path followed by the system reset while the blue lines show the subsystem reset (Note that you can safely connect the reset lines while the machine is operating: cnftool will not attempt to interact with the transputers.)

After generating the reset tree and connecting the reset connections, the configuration information should be saved. To do this click on the **Back** icon and go to main menu. In this menu select on Save. cnftool will save relevant information in system files such that further invocations of cnftool will be able to begin with everything set up correctly.

If your machine has only one host you may quit at this point by clicking on **Quit** and initialize Express with the command

### exinit

Even if you eventually intend to connect multiple hosts to your system it is a good idea at this point to check that everything is working correctly and that the machine can be initialized. When you are happy with the current configuration proceed to Section 4.

## 3.2 Electrically Configured Machines

If your hardware has electrically configured links (Levco, Meiko, etc.) then a wonn program should not be used to detect the current hardware configuration. Instead we can use cnftool as a graphical editor to construct custom hardware configurations. Even if your hardware has mechanical links it might be wise to read the description of this section since it covers several of the manipulations that occur frequently while using cnftool.

Having started up cnftool you may be asked whether to continue from some previously saved configuration or start afresh. In this section we will assume that we are starting from scratch.

The network description we will create consists of three elements: transputers, hosts and channels or links. The transputers represent the nodes of your machine and each has a unique processor number. Hosts represent computers like MS-DOS or UNIX PCs, SUN workstations, VMS machines, Macintoshes, disk servers and graphics servers, A/D converters etc. Links or channels represent the physical connections between transputers and hosts. Our convention is that a transputer is presented as a green square with colored edges and an identifying processor number. Hosts are represented by red squares containing the letter 'H' followed by the number identifying the host. Links are represented by white lines. The colored edges of the transputers represent the different links as shown in the legend. A host can have a link connected to any edge, but it can have only one link connected to it.

To begin creating your new configuration select the **Modify** icon which will display the menu shown in Figure 8. There are three primary entries: **Modify Hosts** allows you to add, delete and move host processors in the configuration while **Modify Transputers** allows similar operations to be performed on transputer nodes. Modify Channels allows you to create and edit links between transputers and hosts.

To create the topology shown in Figure 4 we will begin by creating the host. Click on Modify Hosts and then Add Host on the subsequent menu. In the dialogue box will *Designing topologies on machines with electrical connectors ... COO4s*

*Creating a new configuration*

*Loading* Express

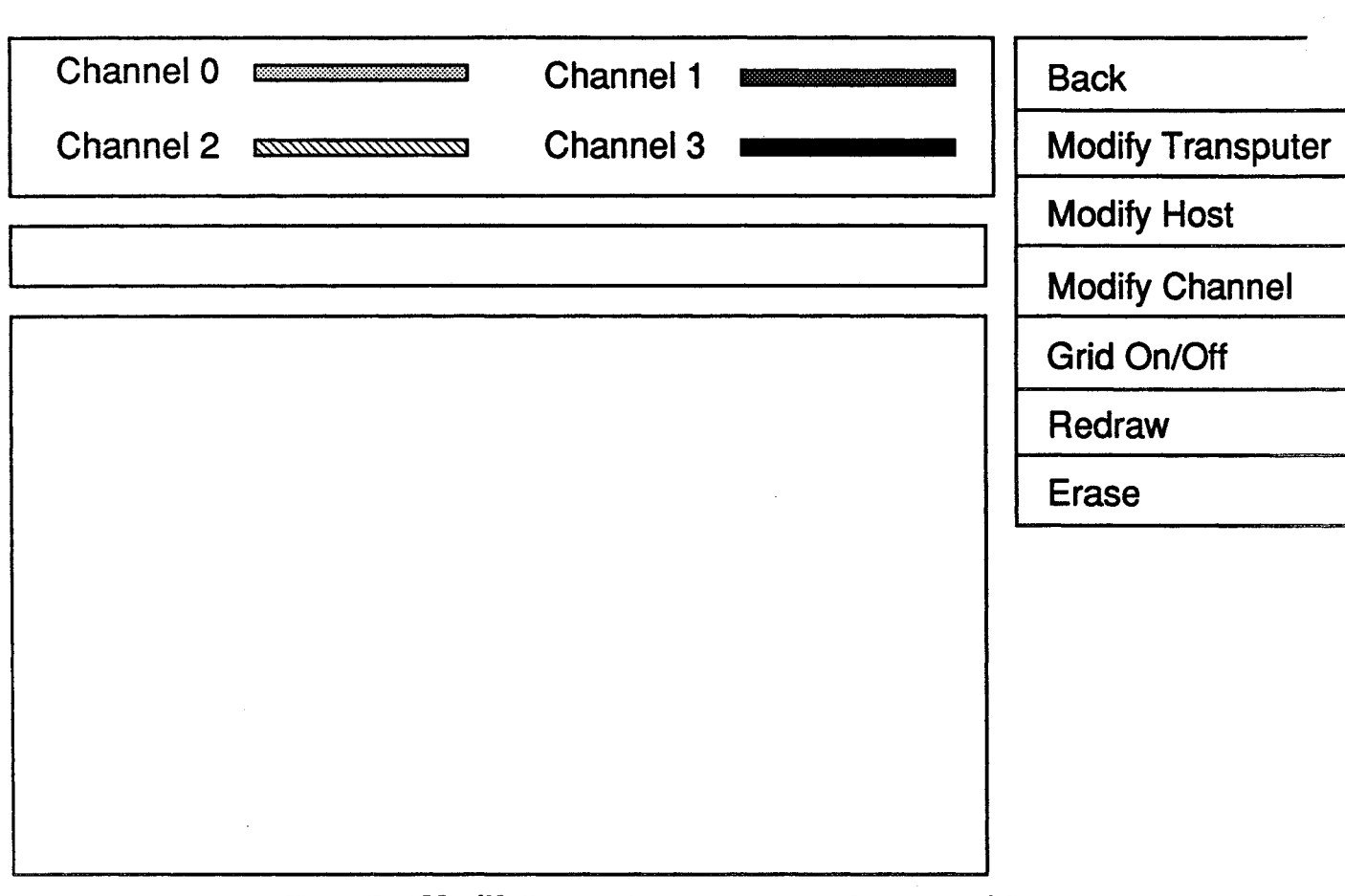

Figure 8. "Modify" menu for network creation and editing

appear the instruction to

Indicate where the host should be placed

If we select, by clicking, a position such as that used in Figure 4 then the display should look like that shown in Figure 9.

Now we select **Back** to return us to the main menu.

The next operation should be the creation of the individual transputer nodes. Select **Modify** Transputers and then Add Transputer. The dialogue box will instruct you to position the frrst transputer which will be assigned the processor number O. By default this node will be reset by "Host 0". To add successive nodes repeatedly select **Add Transputer**, placing them as shown in Figure 10.

While adding the transputers a new feature will become evident. After positioning each node on the display you will be asked to

```
Please click on the transputer which resets this one
```
In most cases this can safely be ignored and any processor can be indicated. In certain cases, however, where the reset tree is explicitly connected at the hardware level you must be certain to indicate the correct node in the reset tree.

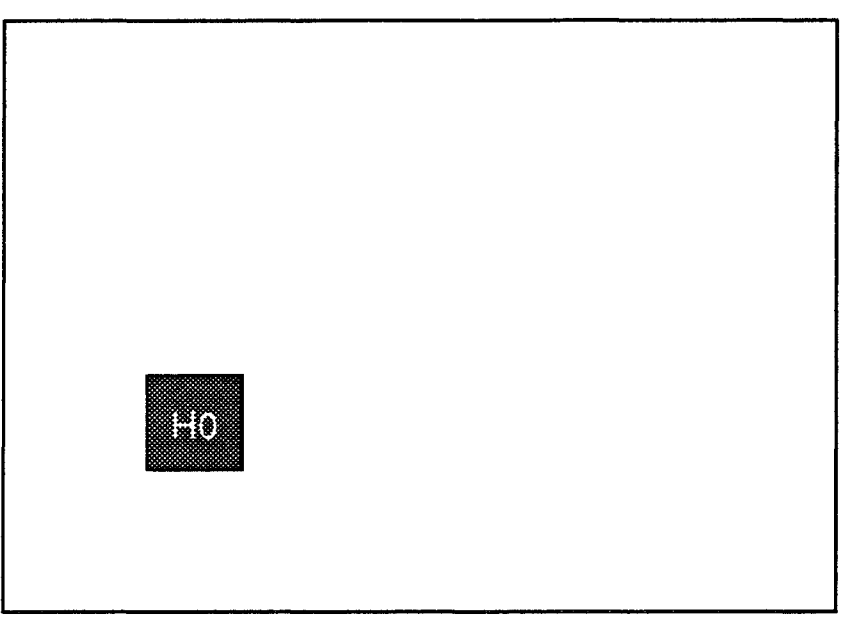

Figure 9. Adding a host to a transputer network

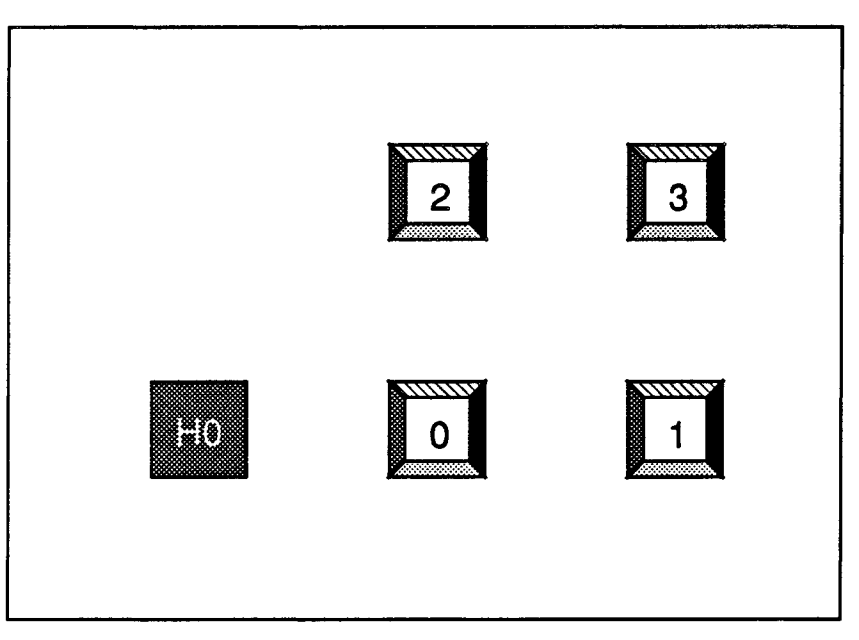

Figure 10. Adding transputers to a network

After creating all four transputers you should select **Back** to return to the main modify menu, Figure 8.

To complete our description of the system we need to connect the transputer links. To add links select **Modify Links** and then **Add Channel**. The first channel we will add is that between the host and transputer O. After selecting Add channel the dialogue area will instruct you to

Click on transputer or host to start link

You may choose to click on either the host or transputer 0 to create this link. If you select the host the instructions will change to

Please click on channel to start link

. Click on the right edge of the host square. Next you will be asked to

Click on transputer to end link

Click on transputer O. Finally you will be asked to

Click on channel where to end link

Click on channel zero of transputer 0; the red edge. If you did everything correctly the picture will appear as in Figure 11.

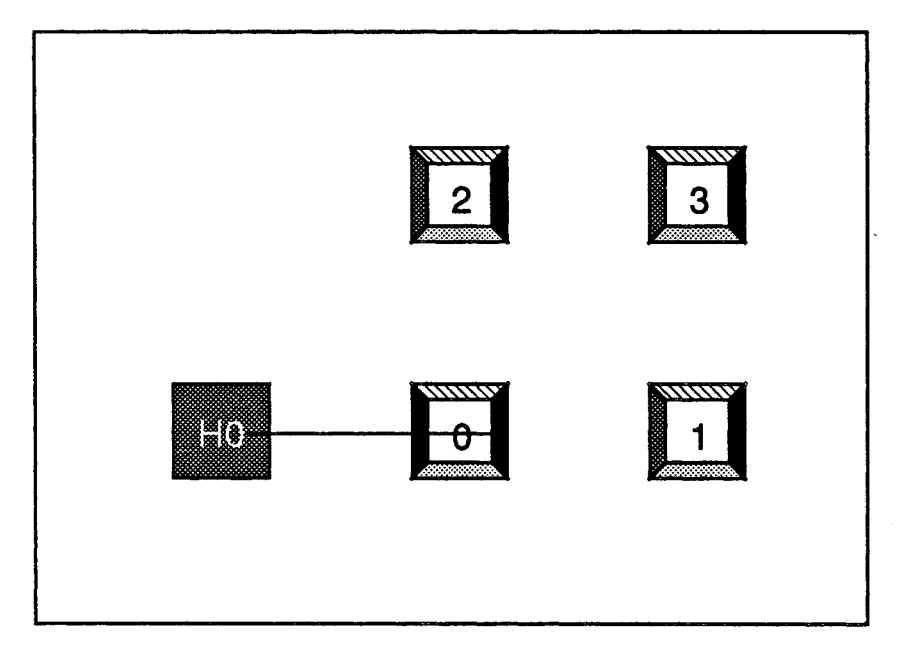

Figure 11. Adding a Host-Node link to a network

*Accuracy with the mouse enftoofs* If for any reason the phrase Please press right button to exit should. appear in the dialogue area it indicates that you did not click near enough to something; try again. Having made a link between the host and the first node we can proceed similarly to make the other connections. If we continue to add the link between nodes 0 and 1, however, a slightly strange things happens. Notice that we have to be very careful in selecting the correct links according to the color coded legend at the top of the screen. After connecting link 0 of node 0 to link 0 of node 1 we see the display of Figure 12.

> We notice that this doesn't look quite like the corresponding link in Figure 4 because the two nodes appear to be oriented incorrectly - link 0 is at the bottom of both transputers

*numbering algorithm*

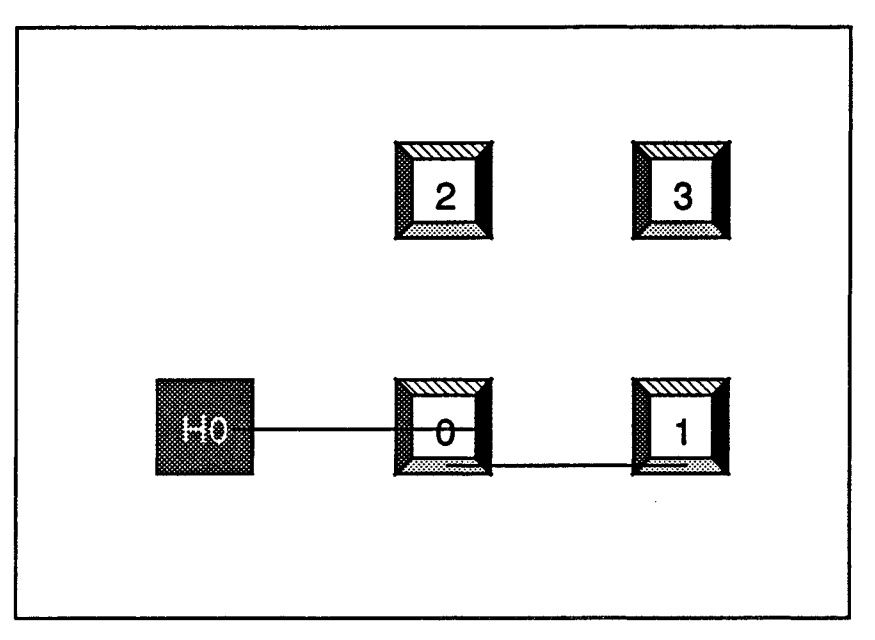

Figure 12. Adding a Node-Node link to a network

rather than on the "inside" where we want it to be. This is a fairly common problem nothing is actually wrong with Figure 12 as it stands, but it looks messy. To tidy things up select Switch Channels from the menu. You will be prompted to indicate the transputer on which you wish to operate and then on the pair of channels that you wish to exchange. Swapping channels 0 and 3 on node 0 will make the picture shown in Figure 13.

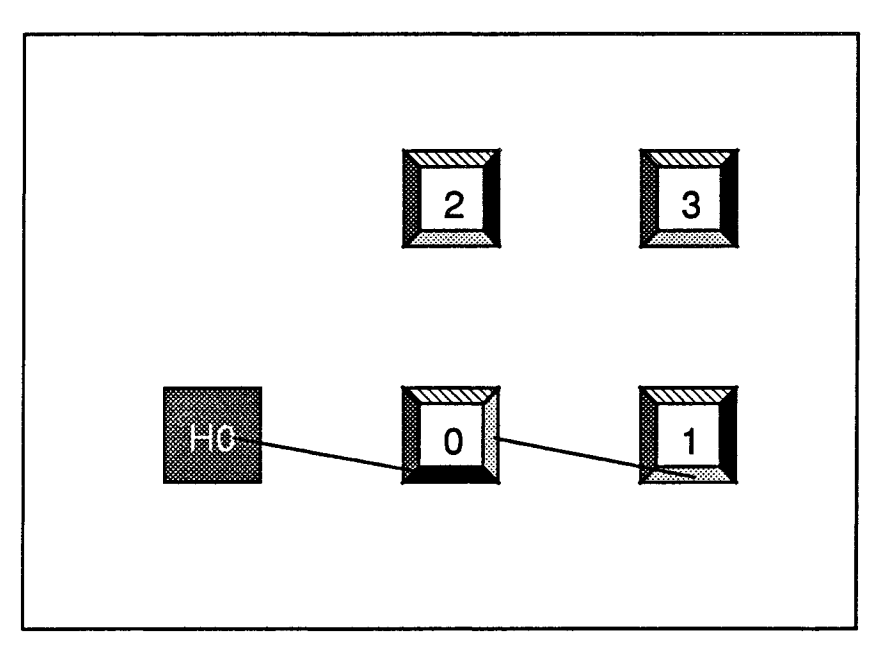

Figure 13. Swapping channels on a single transputer

Notice that we are now partway to Figure 4. Swapping links 3 and 1 on node 0 and links 0 and 1 on node 1 will produce the "nicer" picture.

Repeating the previous steps for the other links in the network should fmally lead to a picture similar to that of Figure 4. We have now finished creating network components and can now construct various system structures such as the "forwarding table" and "reset tree". To do this keep selecting **Back** until you reach the main menu and then select **Show** System. The instructions of Section 3.1 should guide you through the relevant operations up to, and including, the exinit command which should start up  $Express in your newly$ configured hardware.

### 3.3 Minimal use of cnftool

*The minimal cnftool procedure*

Since using cnftool is rather important and the effects of mistakes are sometimes quite difficult to understand this section lists the minimal set of operations which are necessary for the successful operation of the system.

The easiest use of the system is obtained by giving the command

cnftool -p

which avoids the mouse interface entirely. You are still prompted as to whether you should start afresh or continue with the existing data but the "worm" program should find all the nodes and the only remaining question will concern the overall network topology.

If you wish to make use of the graphical interface the problems you may fmd will be connected with omitting some part of the cnftool procedure. The following list of commands should, therefore, be executed whenever you wish to terminate a session with the tool to ensure that the correct disk fIles are created and that all system information actually reflects the system you have been modifying on the screen.

> Show System Create Reset Tree Create Forwarding Table Make General **Back** Back Save

If you follow this procedure whenever leaving cnftool you should never leave inconsistent system files. Occasionally, however, problems may arise which do leave the system in an inconsistent state. The most common problem concerns the "worm" which may not work properly on all types of hardware. In this case the image on the display may not be correct because the plotting file has not been created properly. (This file has the name given by the PLOTIL customization variable - see the documentation for excustom for more details.) A simple solution in this case is to merely delete the plotting file and restart cnftool. This forces the recreation of an image which corresponds directly to the information currently stored in the other system configuration files.

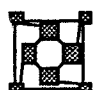

## 4 Configuring a Multi Host System

Express has a very general definition of a "host". Essentially any machine or board that is capable of talking to the main transputer array can be a host. In most cases this will be a workstation or personal computer running one of a variety of operating systems: MS-DOS, UNIX, XENIX, VMS, Macintosh, etc. This type of host provides fundamental operating system resources to the transputers such as terminal access, editing, printing, file systems and others. A second type of host is a "server" connected to the transputer network. These machines typically offer either disk or graphical services or external data streams such as from signal processing or A/D convertors and may, again, be almost any type of computer, including transputer based systems themselves.

In the case of a multi-host machine one must be selected as the "master console". This will be the place from which the whole network will be initialized. The sole restriction on this choice is that it must be running a native operating system rather than a "server" process it must be capable of executing the command which resets and reloads Express. By default this host will have the number 0 as indicated in the previous figures.

As an example of as multi-host system consider that shown in Figure 14. We assume that we have two MS-DOS PCs each with a four node transputer system. While the two systems could be used independently *Express* offers the capability to connect the systems together and share the parallel computing resource. To do this we have to add two additional connections as shown: a common ground and an additional transputer link. If there is no common ground the reset signal cannot be guaranteed to propagate from one machine to the other. The extra transputer link is the medium which will be used to communicate between the two halves of the system. Note that we could connect more than one additional link between the transputer boards thus increasing the communication bandwidth.

Before connecting links on transputer products from different vendors it is important to be sure that the same link standards are being used. Most transputer manufacturers use standard TIL links. A few, such as LEVCO, for example, use RS434 links which cannot be connected directly to TTL types. Before connecting different vendor's hardware, therefore, it is a good idea to check that similar standards are in use and whether or not suitable converters are available.

For the sake of the next discussion we will assume that PC-l has been nominated "master console".

To set up this system we can use cnftool to detect the hardware configuration with its "wonn" program. Before doing this however we must consider the "reset problem" alluded to several times. In the simplest scenario we make no attempt to connect the reset lines on the two boards. We have to execute the

### exreset

command on PC-2 to reset its nodes. We then start up  $cnftool from PC-1$ . If, on the other hand, the reset signals have been linked together we need not do anything on PC-2 and can go ahead with cnftool on PC-I.

As usual cnftool will look for an old configuration and, if found, ask you whether to proceed with it or start afresh. To make use of the "worm" you should choose to start again.

**The** *client-server model of processing*

*Hardware issuesin connecting multiple transputer boards*

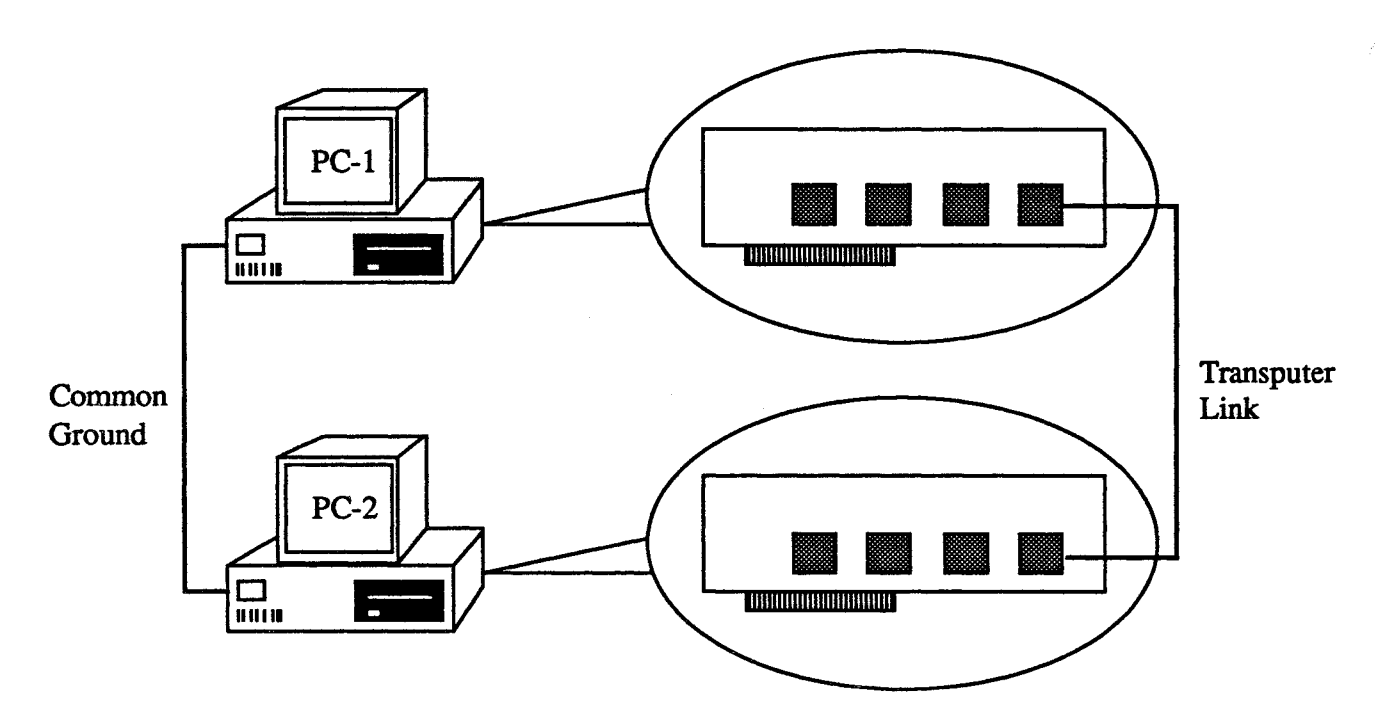

Figure 14. System with multiple hosts

After a couple of seconds your screen should display something similar to Figure 15.

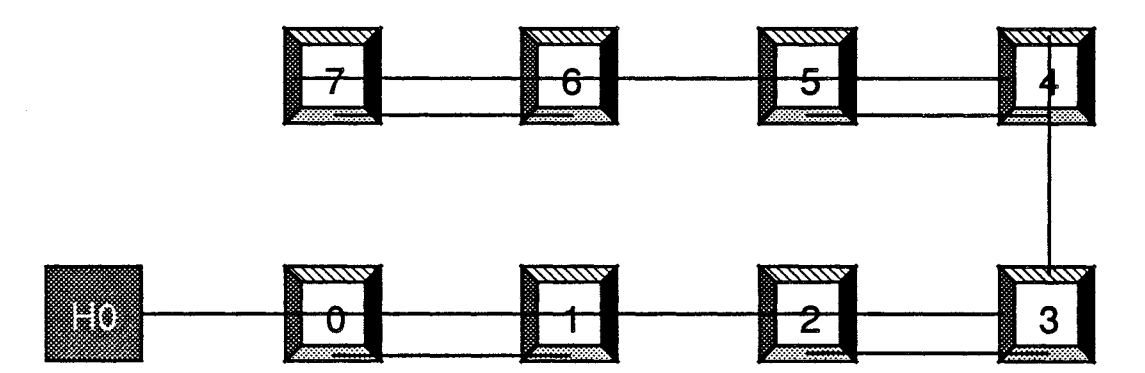

Figure 15. Multi-Host system as described by the ''worm''

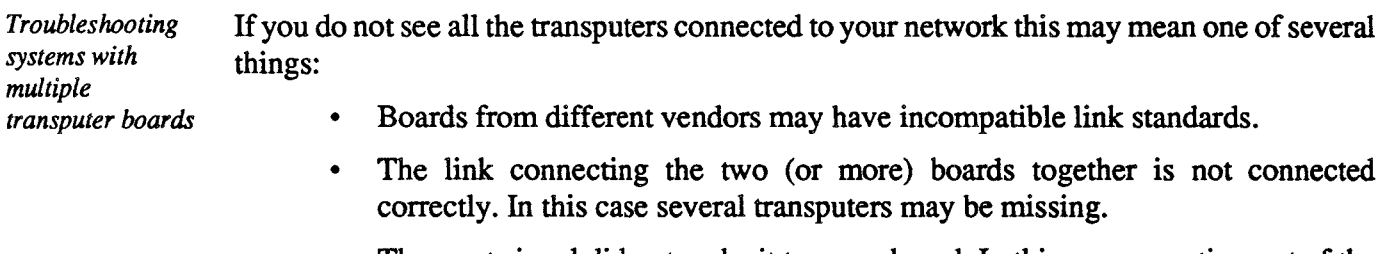

• The reset signal did not make it to some board. In this case an entire part of the

network will be missing.

• Some of the transputers are defective. Sometimes individual nodes are missing which probably indicates defective hardware. Occasionally mismatched link speeds also cause this problem. (We nearly always generate configurations with all links set to 10 Mbit/sec. When the network is working correctly the speeds are carefully upgraded.)

You should make sure that all links are correctly connected and that the above mentioned precautions have been taken with the "reset" lines.

Note that Figure 15 does not contain the second host, PC-2. We have to add this manually by the procedure described in the previous section: select Modify, Modify Hosts and Add Host and then follow the instructions from the Dialogue Area. Be careful that you connect the host to the correct transputer and link! It is quite easy to make mistakes in this area since the "worm" program may not have numbered the processors in the same manner as you expect - particularly if you are connecting two systems that used to be used separately.

After adding all necessary host/links/nodes by hand you must construct forwarding tables and a reset tree in the manner described in Section 3.1 It is probable that your network topology selection is now **Make General** - even if you began with two four node hypercubes it is unlikely that the combined system has the correct configuration for an 8 node hypercube. (You can, of course, construct this network by hand if you need safe routing.) One thing which may be useful is the **Show Reset Tree** option. If you began working by manually resetting the various boards with the exreset command then you can have cnftool build and show you a "reset tree" that you can then hook up with the appropriate cables. Then you will be able to reset the system from the "master console" without having to exreset the other hosts.

After completing all the necessary book-keeping tasks you should return to the main menu and Save the current configuration. Now you can exit from cnftool and try to initialize your machine from the console by typing

### exinit

If your network refuses to load Express properly the most common source of error, we have found, is with the reset signals. This is, unfortunately, a rather tricky area and varies quite a lot with the particular hardware you are using. If your problems persist give us a call.

The last step of the configuration procedure is to check that the second host understands the network. To check this try typing

*Adding and debugging the connection ofa second host*

### exstat

from the console of PC-2. It will report the number of nodes and hosts in the system. In our case we should see

> Total nodes: 8, Allocated 0, Number of hosts in the system: 2.

If all is well your system is now running Express on all 8 nodes with two hosts. The benefits for user programs include:

- Twice as many nodes to pick from: we can run on up to 8 nodes at once or merely share space with another user on the other console. If 6nodes are already allocated, for example, we can use the other 2.
- Transparent access to the file systems on either host through the cubix commands and servers. We can redirect operating system requests to either host - even if it is executing an entirely different operating system!
- Use of either machine as a graphics server. We can run from one PC and redirect our graphical output to the other.
- Debugging from either console. If we have an application that, for example, makes use of the *Plotix* system for graphics it will be difficult to debug with ndb on one PC since it will overwrite the display with pictures. We could, however, run the debugger from the other host leaving the graphics alone.<br>Cosmetic Improvements

While logically correct the network shown in Figure 15 is quite hard to understand - several links track horizontally across the picture and it is not clear where one finishes and the other' *Making cnftool* begins. cnftool contains facilities for improving the legibility of the image. Each of the *clean up its image* individual "Modify" menus has already been used to create new network components. You *individual* "Modify" menus has already been used to create new network components. You may have noticed, however, that each also contains commands to "move" or "delete" objects. The former command ask you to select an object to move and then lets you select new positions for it in the Display Area. No configuration changes are made. The "delete" options, however, do cause configuration changes in that links to removed nodes/hosts are discarded.

> As well as moving hosts and nodes around there is another facility for altering the appearance of the links. The most common problem has already been addressed - you can "swap links" as shown in Figures 12 and 13 to improve the display. Another common problem which is not as easily solved is that shown in Figure 15 - some of the links lie across the nodes making it unclear who is connected to what. To alleviate this problem you can make "nodes" in the links - i.e., bends in the lines. You can then make the links move away from their straight line paths allowing easier understanding of the network. Simple combinations of these two procedures yielded Figure 16 from which the underlying network is much clearer.

> Note that you should Save the enhanced picture in the main menu before exiting cnftool so that you can add more features to the network by starting from the cleaner image.<br>6 Displaying Routing Information

Since cnftool knows all the details of the routing strategy on a particular network it can be used to show the paths taken by messages through the machine. This can be both a useful debugging tool and also a guide to enhancing performance by alleviating obvious message bottlenecks. The normal procedure in such a case would be to develop an algorithm on Examining routing<br>data some simple network and then use the ParaSoft profiling tools to examine possible sources of inefficiency. If the network topology is considered inadequate then cnftool can be

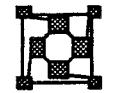

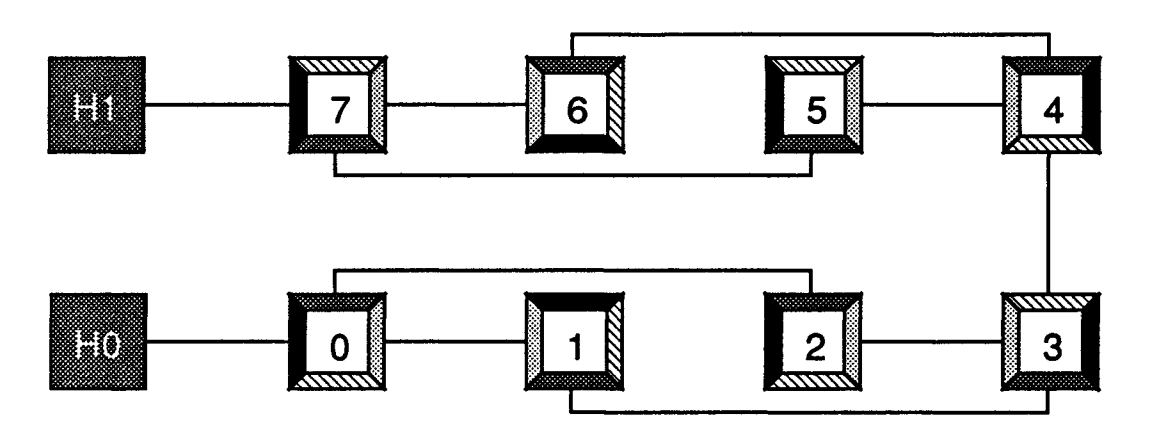

Figure 16. Multi-Host network after cosmetic improvement

used to display the message forwarding strategy as follows:

- 1. Start up cnftool. Choose to work with the current configuration files rather than beginning anew.
- 2. Select **Show System** from the main menu and then **Show Message** from the subsequent menu.
- 3. In response to the prompt in the Dialogue Area indicate two nodes between which you wish to communicate. cnftool will indicate the forwarding path from the sender to the receiver.

Notice that the path is shown assuming that the first node selected originates the message which is to be received by the second. This is potentially important on networks where different paths are used between two nodes depending on which of them sends the message.

Another potentially important structure is the "tree" through which messages are broadcast by the exbroadcast system call. The path taken by a broadcast originating at any node can also be examined from the **Show System** menu by selecting the **Show Broadcast** option. Again the user is asked to indicate the node which originates the broadcast and the corresponding path is indicated.<br> $\frac{7}{2}$  cnftool without graphics

The simplest use of cnftool is obtained through the graphical interface described in the previous sections. If, however, you do not have a supported graphics device or are unable to use it for'some reason a simple line interface is available - essentially one types in manually the required information about processors and links. This procedure is, unfortunately, somewhat tedious but may be necessary in some cases.

In order to present a concrete example of the configuration procedure let us consider the "tree" configuration shown in Figure 17.

*Designing a network without pictures*

In this diagram the transputers themselves are indicated by the numbered boxes with the interprocessor links shown by the solid lines. At each end of a "link" is indicated the channel number to which it will be connected on the appropriate transputer. Notice that

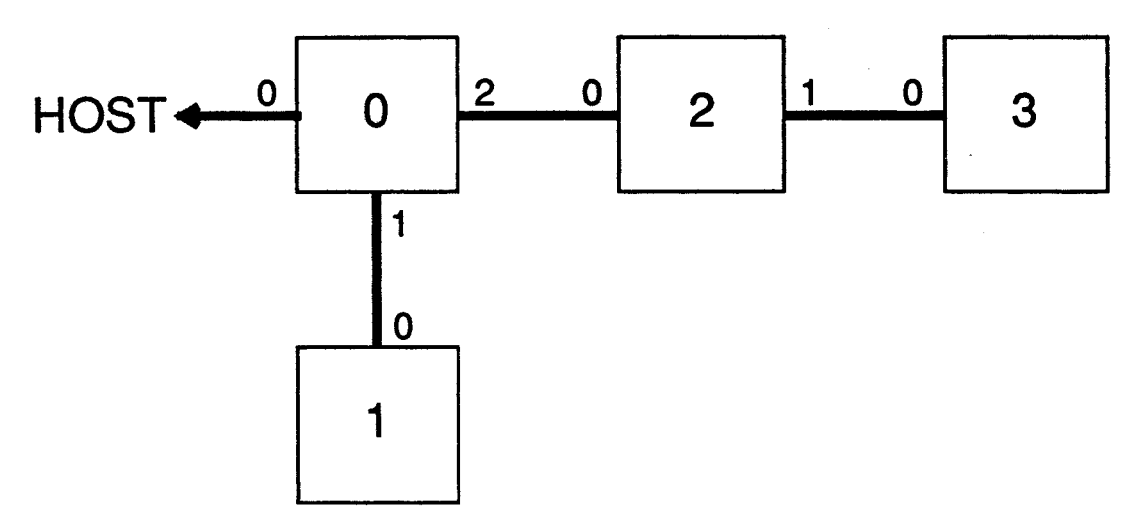

Figure 17• Sample configuration for manual entry

there is no requirement for this number to be identical at both ends of a link. Also note that we have indicated a link which is connected to the "HOST". This is the machine which will be responsible for loading the Express system and your applications and which will be the default system for resolving file names and producing graphical output. You will find it much easier to configure the system if you have such a picture of the network you wish to design in front of you. We will only connect this single host in this example - more can easily be added. Also notice that the transputers are numbered consecutively, from 0. This is one of the constraints implicit in the system  $-$  more details are contained in Section 8.

*Constraints on what* you *can build*

To configure Express for this topology and execute the command

cnftool -p

As in the graphical case you may be asked whether you want to proceed from an existing configuration or begin again. It is normally simplest, in the absence of graphics, to start afresh.

Initially you will be asked to indicate the number of transputers in your network. Respond with a number and a Return, e.g.,

4 Return

for the example shown in Figure 17. Note that we do not count the host.

Next you will be prompted to enter specific infonnation for each transputer in the network.

The first question for each node is its "logical number". This is the number indicated in the boxes of Figure 17. Again, for the sake of argument we will begin entering the data for node 0 so we would enter

o Return

The next question requests both the number of the parent node (that which resets and "boots" the current transputer), and an indication about whether the "system" or "subsystem" output of the parent controls the reset for this transputer. This is the trickiest part

of the configuration process because of the "system" and "sub-system" concept and the rules governing the actual loading process. Basically the rules can be summarized by saying that we have to be able to draw a binary tree through the transputer network - i.e., there can be at most two legs coming out of any node. One leg represents the "system" reset and the other the "subsystem". If only one leg comes out of any node it must be the "system" reset. A sample tree which we will use in our example is shown in Figure 18.

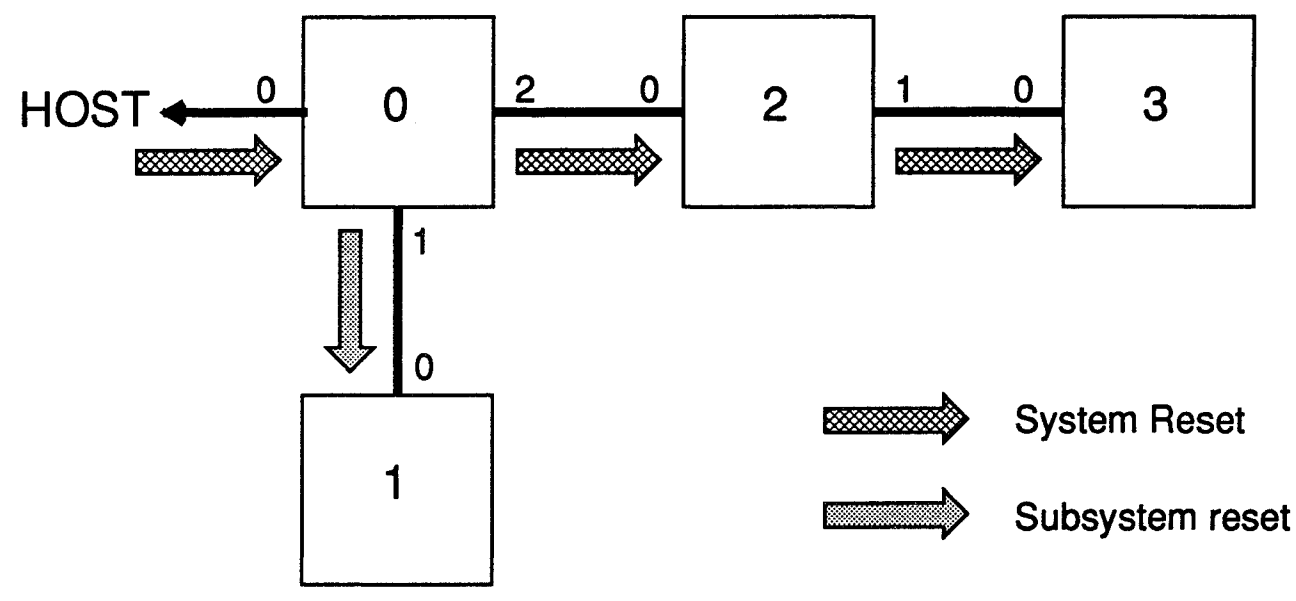

Figure 18. Network with superimposed reset tree

On some types of hardware the "reset" controls being described here are actually part of the hardware itself while in others all the reset signals are connected together with cables. In the former case the reset network being described must match that of the hardware while in the second the information is only required to load the network with the operating system.

cnftool asks two questions about the reset system at each node. The first requests the identity of the parent node and the second whether we are connected to its "system" or "subsystem" reset. In our example we would enter

- -2 Return
- 1 Return

in which the frrst answer indicates that node 0 is to be reset by the host processor (with the "magical" node number -2) through its "system" reset. (In this case we have little choice since the host has only one link to the transputer net.)

The last information requested about the transputer concerns (surprise, surprise) the nodes to which it is to be connected. Since each node must have a direct link with the node which boots it one link entry must have the same node number as the parent field given earlier.

cnftool asks, in turn, about each of the transputer links. If that link is connected to another node we enter the node number of the connected processor. If no transputer is *The tlhost" as processor number - 2, in en/tool ONLY*

connected enter "-1". The answers we would give for node 1 of our network, therefore, are

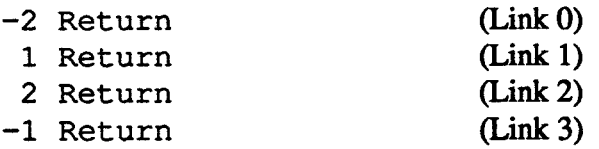

i.e., link 0 goes to the host, link 1 to node 1, link 2 to node 2 and link 3 is unconnected.

We have now described everything necessary about node 1. Other parameters, such as the particular transputer type or the size of its local memory will be determined automatically by the system.

cnftool will now prompt you to enter similar data about the other transputers in the network. Rather than go through the laborious details of explaining the various responses we merely present the correct answers. Hopefully their meaning will be clear.

> Node 2: 1 0 1 0 -1 -1 -1 Node 3: 2 0 1 0 3 -1 -1 Node 4: 3 2 1 2 -1 -1 -1

After finishing the final transputer entry cnftool asks for a suggestion as to what type of topology you have described. The allowed possibilities are: torus, hypercube and general. Obviously the last alternative is the "fall-through" - any network which doesn't fall into the first two categories fits here. In order to answer this question correctly one has to be slightly flexible about ones definition of tenns since the transputer has a limited number of links. The details are given in Section 8.

*"Deadlock" free* If your network conforms to one of the two special configurations then you should indicate routing<br>routing so in your response to cnft ool. If not then indicate a general topology. The important so in your response to cnftool. If not then indicate a general topology. The important difference between the classes is that *Express* GUARANTEES deadlock free routing on both torus and hypercube meshes - your program can send messages to whatever nodes it wishes (up to the limit on kernel buffer space) with no possibility of "hanging" the machine. The general topologies, however, cannot be guaranteed in this manner. (One common exception to this are the "tree" structures like that of Figure 17 which also have safe routing.)

> This completes the configuration procedure. From the information just entered *Express* generates two files called run. nif and confile which describe the network and forwarding strategy to be used on it At this point you can go ahead and re-Ioad the system with the exinit command and proceed as before.

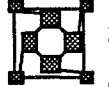

## **Transputer Variants of Standard Topologies**

The transputer has only four links. As a consequence certain common computer networks have to be modified slightly before they can be implemented on transputers. In this section *The transputer* we will discuss the construction and restrictions on the "hypercube" and "torus" topologies "torus" topology on which Express guarantees safe routing.

> The transputer variant of the 'torus' topology has already been shown in Figure 2. It is a generalization of the usual torus; edges are connected periodically with the exception of the

"spare" transputer between the host and the 'torus' proper. This extra node is required to overcome the problems inherent in having only four links. This topology is very good for simulations in two physical dimensions or for general use.

The second special network is the hypercube such as that shown in Figure 1. Again notice that we have inserted a "spare" node between nodes 0 and 1 so that the outside world can communicate with the main array. Note that we can actually construct lower dimension hypercubes without cheating in this way: dimension 0, 1, 2 and 3 hypercubes will have their usual elements and numbering schemes - only the dimension four case causes problems. Dimension 5 and higher hypercubes cannot be built from current transputers. (Unless, of course, you consider a "node" to have more than one transputer.)

For reasons too hideous to discuss in this document there are certain restrictions on the numbering scheme you may use in describing your transputer network. One which may already be apparent is that the numbers you specify in describing the network are not simply related to the node numbers you use in conjunction with the *Express* system calls exread, exwrite etc. The most obvious reason for this discrepancy is that Express allows several users to share the nodes in the array. Each user gets an independent set of nodes which are numbered logically from zero. In this case there is no relationship between the numbers given cnftool and those used by the user, nor should there be. In the more elementary case where one user has all the nodes the mapping is simple; the number given cnftool is the same as that used in exread. (The exception to this rule is the host which has the magic value HOST).

As well as these oddities the individual topologies themselves also have certain numbering restrictions associated with the "bootstrapping" procedure. These are as follows:

- Torus The node connected to the host is numbered 0 and then processor numbers increase row-wise as indicated in Figure 2. There must be an equal number of nodes in each row and in each column (although, of course, the overall network need not be square). The exception to this rule is the frrst row which contains the "spare" node. Link 3 of the spare node should be connected to the host.
- Hypercube The node numbers of the actual hypercube nodes must satisfy the usual numbering pattern. The "spare" node on the four dimensional hypercube will be numbered 16 and must be connected between nodes 0 and 1. On low dimensional systems link 3 of node 0 should be connected to the "master console". On the four dimensional system link 3 of node 16 should be connected to the host.
- General Node 0 must be connected to the host.

*The transputer "hypercube" topology*

*Numbering problems with the "standard" topologies*

# **Multiple Hosts**

Building networks with multiple host processors and using Express with it

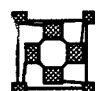

## 1 Introduction

One of the most powerful features of the *Express* system is its ability to support multiple simultaneous users on a parallel processing network. Typically such systems still have only *Multiple* a single host to which any number of users may connect, shown in Fig. 1. These users may then allocate their own groups of nodes in the attached parallel processor and can, in effect, work independently.

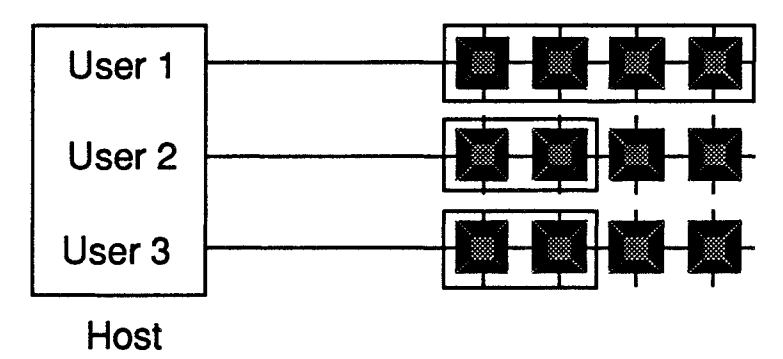

Figure 1. Multiple users sharing nodes from a single host.

In addition to this scenario Express also supports systems in which multiple hosts are *Multiple hosts* connected to a single parallel computing resource. In this case it is possible for several users working on separate hosts to share access to the parallel computer as shown in Fig. 2. Again the users may operate independently, each using whatever resources are available on the host from which they are running.

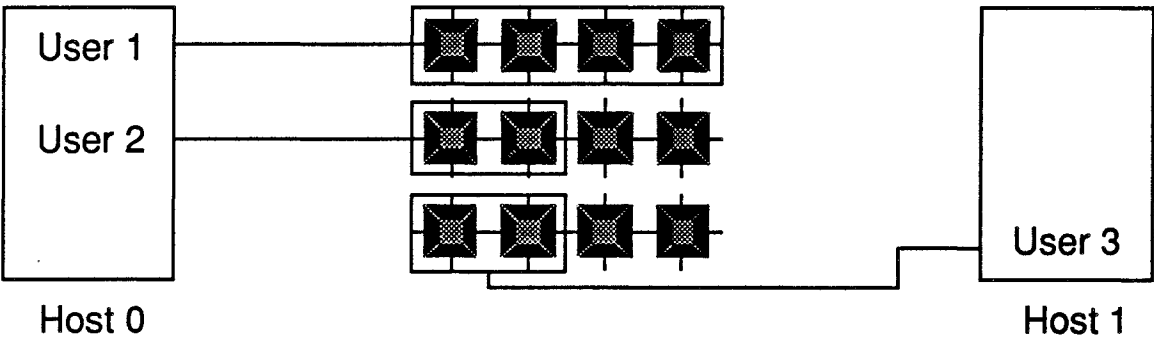

Figure 2. Multiple users sharing nodes from separate hosts.

Note that the hosts in the previous paragraph need not be the same. It is quite possible to *Heterogeneous* use an MS-DOS PC as one host and a Sun Workstation as the other or a Macintosh and a *networks* use an MS-DOS PC as one host and a Sun Workstation as the other, or a Macintosh and a MicroVax, etc. The only requirement is that the host be connected to the parallel processing system through a supported interface - either a transputer board in the host or a link adapter. One is also not restricted to two hosts - as many hosts may be connected as the transputers have links to connect them. The hosts need not be real computers either - *Express* would treat an attached disk server for a data base as another host.

The scenarios described so far entail each user accessing only the utilities of the host from

which they allocated the nodes being used. In addition to this picture *Express* allows the Express *servers* user access to the facilities of other hosts through various server mechanisms. Using the Cubix programming model, for example, one may download a program from one host and use its console for formatted I/O but simultaneously direct other I/O requests to another machine and graphical output to a third device, Fig. 3. Using such techniques it is obviously possible to build complex, custom tailored systems, for such applications as CAD/CAM, Data Base, etc.

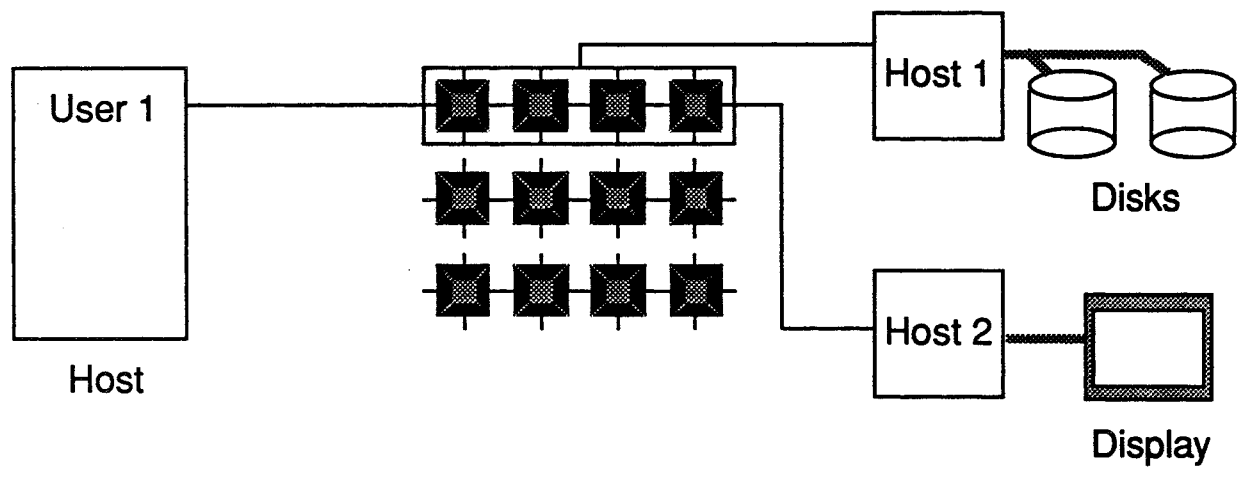

Figure 3. A Single user using multiple host facilities.

*UsingCubix in non-Cubix* programs

If you are not using the Cubix programming model you may still take advantage of the multiple host features. A program loaded from one host may communicate with any other node in the parallel processing network, or any attached host using the basic Express message functions. Similarly a host program may ask to *share* an existing group of nodes allocated by another host program, possibly running on a completely different host. In this way the two host programs may simultaneously communicate with a single node program. In addition the two host programs may even talk to each other through the transputer network.

Note that the facility of multiple hosts naturally brings together the Cubix and host-node programming models. You may load a program with Cubix onto a group of nodes and then have a host program share access to the processors. This gives you the best of both worlds.

This document is designed to lead you through the procedures necessary to setup and use a system with multiple hosts. It assumes that you are already familiar with the Express system on a single host and you should consult the standard Express manual for a thorough description of the system calls described in this document. Sections 2 and 3 address the problems associated with connecting multiple transputer boards in different machines which is often necessary to connect systems with multiple hosts. Much of this material is repeated from the similar discussion in the cnftool documentation but is repeated here to make this chapter self-contained. Section 4 describes the procedures necessary to configure and boot Express onto a system with multiple hosts. Section 5 describes the Cubix server process which is used to provide I/O and operating system services on a second host. Section 6 describes the mechanism which allows several host programs to share access to the group of nodes and section 7 explains how *Cubix* programs may be built with their own host programs attached, combining the information from sections 5 and 6.

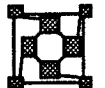

## l:3: <sup>2</sup> The "RESET" problem • mechanical connectors

In this section we consider only those types of hardware in which the transputer links are connected with physical wires. Systems which use Inmos' electronic switch, the COO4, are dealt with in section 3.

In building a system with multiple hosts there are basically two ways to proceed depending on how the second host will be attached to the existing nodes.

In the simplest case the second host will be supplied with a link adapter (only) which can be connected to one of the links on the existing network. If you are content to always initialize the system and load  $Express$  (with  $exinit$ ) from the original host there is no "RESET" problem and you should skip to Section 3 for a description of the configuration steps needed to put *Express* in contact with the second host. If, on the other hand you wish to be able to reset the system from either host, read on.

If your system will contain multiple transputer boards you must address the question of how to make the "RESET" signals work. Before Express can be loaded onto the system every transputer node must be in the reset state. On a single board this is usually simple since manufacturers take care to provide a path through each of the nodes. When connecting multiple boards, however, you must do some work yourself. The simplest way to check on your progress as you attempt this task is to use the "wonn" program supplied with cnftool. This program resets as many nodes as it can reach and then draws an image of everything found, see Fig. 4.

*Connecting a second host via a link adaptor*

*Connecting a second host through a second transputer board*

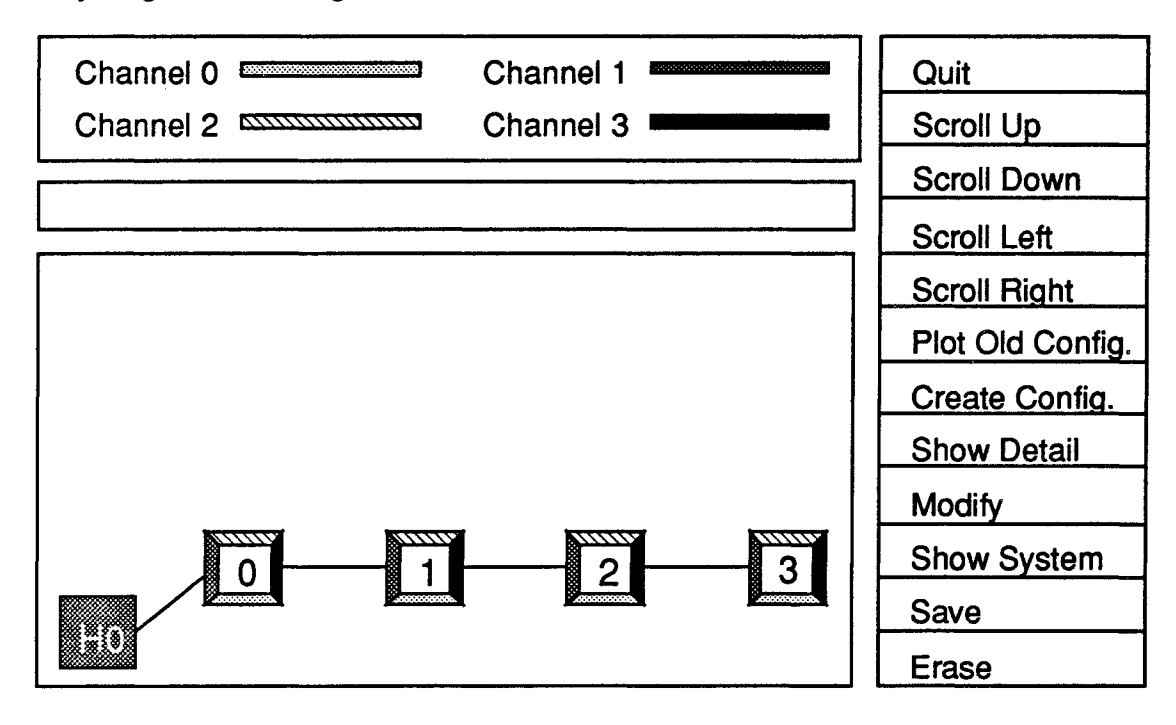

Figure 4. cnftool's display of a single host system

The simplest procedure for connecting up multiple boards, therefore, is to hook up whatever wires seem appropriate, fire up cnftool's worm and count the nodes on the display. When this number reaches the expected value you are home. Unfortunately life is not quite this straightforward on most systems.

*Debugging multihost systems,· an example*

To make this discussion more concrete let us assume that we have two transputer boardsin separate hosts, each with four nodes. If you find that only the four nodes on your first board are being detected by enftool it means that you are not managing to reset any nodes on the second board. You should probably consider the following steps:

- i) Are the reset signals really connected up?
- ii) Have I understood the "Up/Down" and system/subsystem business correctly?
- iii) Do the machines share a common ground? (This is not usually necessary but we have seen it help in a least a couple of cases.)
- iv) Were all the boards supplied by the same manufacturer? If not amI sure that the links all conform to the same, TTL or RS434, standard?

If everything seems to be well you should either consult with your hardware supplier or consider using exreset.

exreset is a program whose sole aim is to reset any nodes which refuse to be "done" by your system. In the present situation, even if all else has failed, you should be able to go to the second host's console and type

exreset

*Resetting stubborn* This will reset any of the nodes on the second board which are still connected to the second hardware host - hopefully this includes all the ones that were missed before. Now you can go to the first host and execute cnftool's worm. Since the second set were reset by exreset and the first set of nodes are reset by cnftool you should now be able to detect all eight nodes. If not check out your link connections.

> Hopefully this process has resulted in  $cnftool$  describing all the nodes in your system. It will, however, only show one host - the one from which it was executed, see Fig. 5. One should also notice that the numbering of the nodes may not correspond to your idea of which node is in which host. cnftool numbers the nodes in increasing order of detection which may not correspond to your own numbering at all - it is not even guaranteed that the lowest numbered nodes will all lie on one board!

> Having built a description of the transputer nodes in your system it remains to add the second host.<br>3 The "RESET" problem - Electrical connections

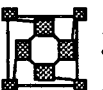

Machines which have the electronic link switch pose tricky problems during configuration,<br>The problems with mostly connected with the fort that while the sp hospillinks are boshed up alatterais-line The problems with mostly connected with the fact that while the on-board links are hooked up electronically off-board links the off-board and inter-board connections must be manipulated by hand. A further difficulty is that no "wonn" program can help you diagnose problems with your connections since by their very nature there is no network to explore until it has been

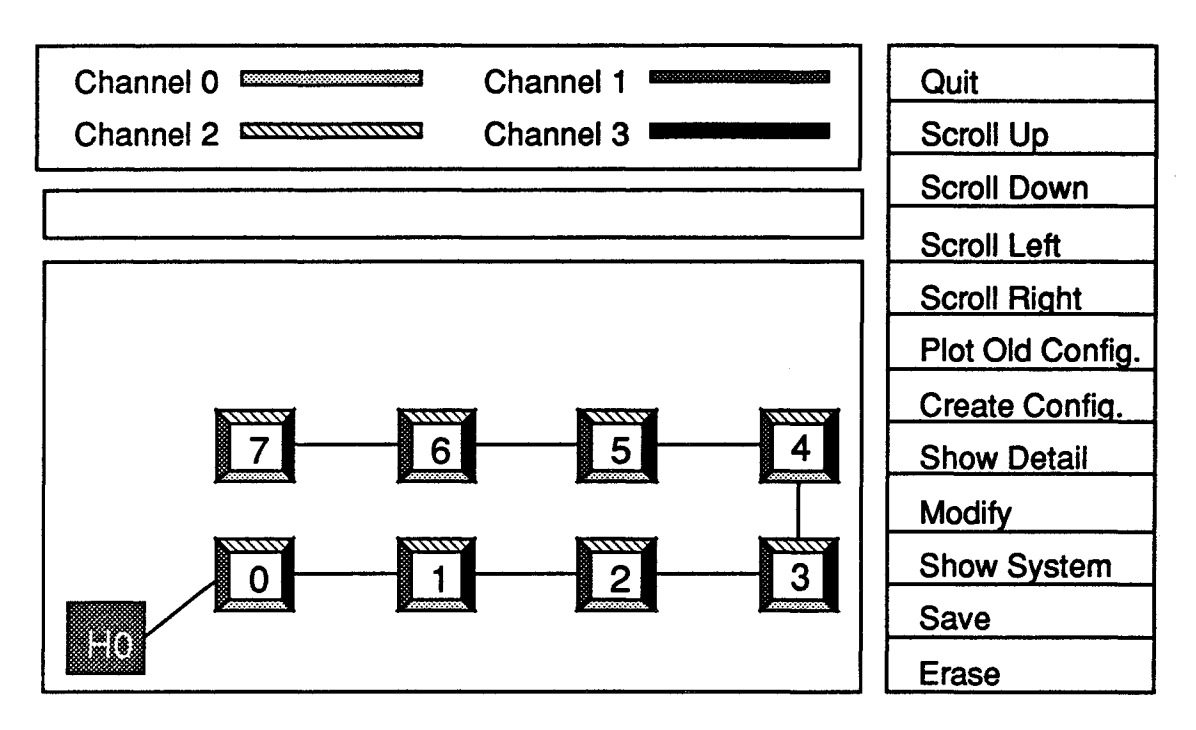

Figure 5. cnftool's display of multiple node boards.

configured! (Note, however, that systems with mixed electrical and mechanical links can be explored with the "wonn" once the electrical part of the network has been configured.)

To perform this task we again use the cnftool program.

Basically we start off by using cnftool to describe the entire network as we wish to set it up. In this sense we can ignore the fact that some wires may be missing and should proceed as though cnftool were somehow able to transcend this problem. Include the extra hosts that you will be adding to the system. Once the network has been described and its forwarding table created and safely stored away with the **Save** command we must decide which links need to be added to the system.

To make this discussion more straightforward let us consider a system which will ultimately contain 12 transputers, four on each of three boards. For simplicity we will assume that each board has a COO4 which can look after the on-board links but which requires mechanical cabling of the off-board links. Also, for simplicity let us assume that all boards are currently located in a single host - the transition to multiple hosts is quite straightforward.

*Configuring a second transputer* board *electronically,. an example*

We will assume that the nodes labeled 0-3 are to be found on the first board while 4-7 are on the second and 8-11 on the third. Also let us decide to make the following inter-board connections:

- Node 2,  $\text{link } 2$  -> Node 4,  $\text{link } 3$
- Node 6, link 3 -> Node 9, link 1

To implement this strategy we have to know how *Express* assigns off-board links to the

connectors which are used for cabling the inter-board links. This is best seen by looking at the following piece of "pseudo-code" which contains the algorithm.

*The algorithm/or determining offboard connections*

```
for each board in system {
     off board slot := 0
     for each node on board {
         for each link on node {
             if link goes off board {
                 assign link to next free off board slot
                 increment next free off board slot
             \mathbf{)}}
     }
 }
```
This algorithm is actually just what you might assume - for every link that goes off the board assign the next available slot in the edge connector.

Using this algorithm on the links shown above yields the following assignments:

- Node 2, link 2 assigned to slot 0 on first board.
- Node 4, link 3 assigned to slot 0 on second board.
- Node 6, link 3 assigned to slot 1 on second board.
- Node 9, link 1 assigned to slot 0 on third board.

As a result of this assignment we need to add the following physical connections

- i) First board, slot 0 to second board, slot O.
- ii) Second board, slot 1 to third board, slot O.

This completes the process required to configure multiple boards in a single host. To use the facilities of several hosts we merely move the run. nif file created by cnftool and the hardware to the second machine. The connections remain in place.

*The* "exreset" *command on multiple boards* To boot this system for Express we must now reset the network and configure its links. On all but the first host this is achieved with the exreset command. When executed two questions will be asked:

- What node number, as given to cnftool, is has the lowest number of this board? In our example we might answer 4 is the second and third boards had been moved to a second host.
- Which node, if any, in this machine should be connected to the host and which link should be used for the connection?

After asking these questions exreset configures the C004's on the boards in this host and leaves the transputers in the reset state.

On the host containing the first board you can now execute the  $ext{exreset}$  command. Since

all the links in the other hosts' boards have been configured by the exreset command  $ext{e}$  and  $ext{e}$  and  $ext{h}$  and  $ext{e}$  and  $ext{f}$  are  $ext{f}$  and  $ext{h}$  are  $ext{h}$  and  $ext{h}$  are  $ext{h}$  and  $ext{h}$  are  $ext{h}$  and  $ext{h}$  are  $ext{h}$  and  $ext{h}$  are  $ext{h}$  and  $ext{h}$  are  $ext{h}$  and  $ext{h}$  are  $ext{h}$  and exinit will realize that insufficient nodes are present in the first machine to build the entire network and it will say so before proceeding to the other machines and completing the loading.

## Configuring Hosts and Booting Express.

At this point you are probably sitting in cnftool with an image similar to that of Fig. *5* on the display - it shows your original host, with the legend "HO", and whatever new transputer nodes you have added to the machine but no second host. (If you skipped to this section from Section 2 because your second host has only a link adapter and no nodes then you should fIre up cnftool to get to an image similar to that of Fig. 5.)

If you have not yet added the second host to the display you should do it now.

To add a second host select the **Modify** option to bring up the second level menu and then **Modify Hosts** to bring up a set of options connected with hosts. In this menu select **Add** Host to create a second host. cnftool will prompt you to position the new host somewhere on the display. Use the arrow keys or mouse to locate the position at which you wish to display the new host's icon - the position on the screen is irrelevant. When you click to select a new position a second host icon will appear with the legend "Hl". This number is important - you need it whenever you wish to specify that some action is to be perfonned on a host other than the one which loaded your program.

To connect the second host to the network you must now add a "link". This is, unfortunately, rather tricky since the "wonn" program numbered the nodes in a random pattern rather than that engraved on the side of your new hardware! You need to figure out which node in cnftool's image corresponds to the one to which your second host is attached. This is usually possible by tracing the existing links on the display - cnftool may renumber the nodes but the link numbers stay correct.

Once you have decided which node in the network needs to be connected to the new host the procedure **Modify, Modify Links, Add Link** should be enough to take you from the top level menu through adding a new channel.

Having completed the description of the enhanced network you need to create a reset tree and forwarding table in the **Show System** menu and then **Save** the configuration before exiting, in exactly the same way as for a system with a single host.

Once back at command level you should try booting Express onto the new network. Before rushing off and typing exinit you need to once again consider the "RESET' issue. If you brought the system up by typing exreset on one or more hosts you'll need to do this again before trying exinit (and, in fact, any time you type exinit).

Assuming all nodes are either reset or in a position to be reset by exinit you should go ahead and try to load Express. If all is going well you should see a message saying that Express has been loaded and a subsequent message allocating *all* the nodes for topology initialization. Any errors connected with incorrect links should be diagnosed by the loading program.

*Booting* Express *onto multiple boards*

*Diagnosing problems .. exstat* Once *Express* has been loaded into the network the simplest way to check that everything is now connected correctly is the exstat command which lists the allocated nodes and the running processes. While the output from this command will not be very interesting until user programs are executed it is useful to detect misplaced connections - if, for example, this program fails to respond when executed on the second host it probably means that the connection you indicated to cnftool as being between the second host and the network is either misplaced or not working.

Once both your hosts have passed the "exstat" test you can confidently proceed to use the newly enhanced system.

The information so far presented should allow you to build a system that can, at worst, be rebooted by typing  $ext{exreset}$  on some of the hosts and then  $ext{exinit}$  on one machine. If you wish to have the option of downloading Express from more than one of the hosts several system configuration files must be copied from the host nonnally performing the exinit function. At present the list of files and their approximate contents are:

- NIFFILE Describes overall system configuration, which links are attached to which nodes, etc.
- CONFILE Routing table built by cnftool and loaded during topinit, the second phase of exinit.
- PLOTFIL Graphical display last printed by cnftool.

Note that the names shown here are the customization variables which are created by the excustom command. The exact filenames can be found from the system customization file - see the excustom description for more details.

In passing we might note that the above listed files currently contain all system configuration infonnation. If you wish to keep track of a particular hardware configuration and later return to it without going through the cnftool process you can save these files and later restore them. ParaSoft cannot guarantee that later versions of Express will maintain all its information in the same files.

## Using Cubix in a multi-host environment

*System*

*configurationfiles*

*Graphics* and  $I/O$  One of the most common uses of a network with multiple host machines is to take<br>*servers* advantage of the file systems or graphics canabilities of the extra machines. In order to do *servers* advantage of the file systems or graphics capabilities of the extra machines. In order to do this we introduce the concept of the *Cubix* server process.

> If you have programmed in the standard Cubix environment you are probably familiar with the  $cubix program$  as the means to download an application to a group of transputers and then serve its I/O requests on the system console. Commands such as

> > cubix -n 4 myprog dog cat horse <input.dat

are used to load a program called myprog into 4 nodes, passing it arguments dog, cat and horse and connecting its input stream to the file input. daton the host computer. Using this programming model we are able to take advantage of a number of standard operating system services which are typically unavailable to programs running on transputer networks.

5

To take advantage of a second host we must execute the single command

cubix -5

on the second host. This command starts up *Cubix* in its server mode. It begins by arranging to access all of the nodes in the transputer network to which it has access and then sits and waits for your node programs to ask it for services.

The simplest mechanism by which a *Cubix* program can take advantage of multiple hosts *Multi-host*<br>is shown in the following program extract is shown in the following program extract

*example*

*Starting the Cubix server process*

```
system ("date") ;
console_node(0x8001);
system ("date");
```

```
console_node(0x8000);
```
. The first "system" call should result in the date being displayed on the normal system console. The following function call, console node, is then used to redirect Cubix' attention to an alternative host Note that the "magic" number given to the function is merely the host number displayed by cnftool OR'ed with the hexadecimal value Ox 8 000 which sets the highest bit in the number. This is one of the reasons you need to remember the magic numbers generated by cnftool.

After making this call the second "system" call will display the date on the monitor of the second host.

The console node call is extremely powerful. Once this call has been made ALL operating system requests, with the exception of file I/O, will be directed to the indicated host. File I/O, on the other hand, remains bound to the host which has the appropriate data - Cubix keeps track of which file resides on which host and uses this information irrespective of any calls to console node.

In discussing the question of which file lives where we have to address the open question. Basically a file is located by Cubix according to whatever host was controlling the system when the open or f open system call was made.

*requests*

*Redirecting operating system*

Locating *files* on *alternative file systems*

For the three standard files streams, stdin, stdout and stderr this will always be the host from which you loaded your program. (Note that you can play clever games with close and dup to override this constraint.)

To access files on other machines we can modify the name of the file as given to the open or fopen commands by prefixing a magic number such as that given to console node. The following example shows the general mechanism.

 $fd1 = open("file1", 0 RDOMLY);$ 

console\_node(0x8001);  $fd2 = open("file2", O RDOMLY);$ 

```
fd3 = open("8000:file3", O RDONLY);
console_node(0x8000);
f d4 = open("file4", O RDOMLY);
```
The first file, "filel", will be opened on the normal host - the one which loaded the original program. The call to console node then redirects attention to host 1 and opens "file2" there. The third call to open specifies a prefix to the file name overriding the current default and resulting in "file3" being opened on host O. Finally we switch consoles again to host 0 and "file4" is opened there.

Note that while the above description concentrated exclusively on the open system call the same remarks apply to fopen calls. Furthermore any *digits* may appear before the ':' character in the override portion of the file name string. They are interpreted as a hexadecimal constant and interpreted in the same manner as in console\_node.

The mechanisms described so far allow us to take advantage of the file systems and operating system utilities on any host connected to our system. A particularly common use of these techniques, however, is the use of additional graphical output. By analogy with the console node routine which redirects Cubix' operating system requests, the Plotix system has a call display node which redirects graphical output. Its use is identical to the *Cubix* routine and it applies to all subsequent calls to the sendplot utilities.<br>6 Writing host programs in a multihost environment

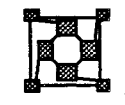

The previous section explained how to use the facilities of Cubix on a network with multiple hosts and how various system calls were available to gain access to the facilities of the various machines. The complementary infonnation, about host programs, is given here.

*The role of the host* Express' philosophy is that host computers play a role entirely analogous to the nodes of the parallel computer. Most of the system calls which are used to communicate data between node processors can also be used to talk to the host machine - the magic value HOST is used as the "node" parameter.

> In a system with multiple hosts the situation is necessarily more complex - one HOST value is clearly insufficient to differentiate between several possible hosts.

*Addressing multiple host processorsfrom llhost-node" programs* On the node side the solution is quite simple. To communicate with a host that cnftool denotes H3, for example, we use the magic value Ox8 003 obtained by setting the highest bit of that used in configuration. You may, in fact, already have seen this in action if you ever printed out the value of HOST in your code. Express actually does this calculation for you when your program begins so that the value of HOST is always set to the machine from which you loaded your code.

*Sharing groups of nodes* The host side is trickier because of the process of node allocation. A simple host program calls exopen to gain access to a set of nodes in the parallel computer. If the second host program were to make the same call Express would take this as a request for another, different, set of nodes and would attempt to allocate a different set of processors. For this reason the second host program should call either exshare or exaccess.

exshare is the most common system call used when two programs must share access to exshare the same set of nodes. ndb, the source level debugger uses this system call internally to communicate with the nodes allocated to your node program. The three arguments to this function are:

- device The same argument as supplied to the exopen call in the first host program, with the same meaning. If the two programs attempting to share the nodes are executing on hosts with different operating systems these arguments might differ slightly according to local naming conventions but they should indicate the same parallel computing device.
- process\_ID This argument is used to differentiate between the programs currently executing on the nodes. Use of the exstat command is the recommended method for determining this value.
- pnodes This value is returned to the caller containing the number of nodes in the group being shared.

The value returned by exshare is a node group identifier to be used in the same way as the return value from exopen. Note that calling exclose in one host program does not deallocate the nodes - both programs must call exclose before the nodes are free for someone else.

A simple piece of code which attaches a second host program to a set of nodes and sends *exshare example* messages is shown below

```
/*
 * A host program to share access to the group of nodes
 * specified by the process ID given on the command
 * line. Sends a simple message to each and then quits.
 */
#include <express.h>
#include <stdio.h>
main (argc, argv)
int argc;
char *argv[];
{
     int dummy, type, i, Nnodes;
     int pid, node fd;
     if(argc \langle 2 \rangle {
         fprintf(stderr,
             "Usage: %s process_ID\n", argv[O]);
         exit(0);\mathbf{R}/* Get process 1D to share from command line. */
```

```
pid = atoi(ary[1]);/* Attempt to share nodes with this process. */
     if ((node fd = exshare(''/dev/transport answer',pid, \epsilonNnodes) ( 0) {
         fprintf(stderr,
             "Failed to share nodes with process %d\n",
              pid);
         exit(0);}
     else printf("Sharing %d nodes\n", Nnodes);
/* Send each node a simple message and quit */
     type = 123;dummy = 0;for(i=0; i<Nnodes; i++) {
         exwrite(&dummy, sizeof(dummy), &i, &type);
     }
     exclose(node fd);
     exit(0);
}
```
*exaccess*

The second method for sharing access to a set of nodes is exaccess, a rather "bruteforce" approach. Thisroutine has no process-ID argument but rather obtains access to *every* node in the machine irrespective of its current operation. Note that this is a rather desperate action to take but has the advantage that even the first host program can use it - no node program needs to be executing for this call to work. The arguments are, therefore:

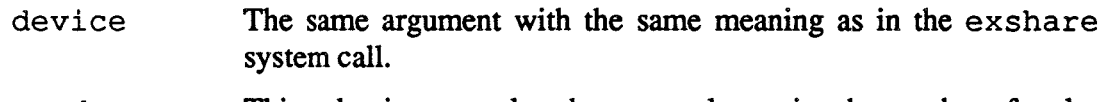

pnodes This value is returned to the user and contains the number of nodes in the entire system.

A subtle difference arises in the numbering of the nodes when using this system call. Note that when we used exshare in the previous example we could still address the nodes in the machine with the numbers  $0, 1, \ldots$ , Nnodes-1 irrespective of their physical position in the array. If, for example, two users were simultaneously using four nodes in the system then the first might be allocated the "first" four nodes in the machine and the second four higher numbered nodes. Both users, however, can communicate with their respective nodes using the numbers 0, 1, 2 and 3. Express performs the necessary mapping between the hardware node numbers (such as those known to cnftool) and the logical node numbers used in programs.

The use of exaccess, however, short-circuits this problem. As a result the arguments used in calls to exread, exwri te, etc. must be *physical* node numbers. This means that in the example just quoted the user of exaccess would have to know the physical node number at which the group of allocated nodes starts and add to this a logical node number to arrive at a value to pass to Express. Note that Express always allocates node in blocks with contiguous physical node numbers so the mapping is determined by a single number. Further note that in the case where only one program is to run on the system the logical and physical node numbers will be the same (since the origin of any allocated group will be physical node 0) and the problem evaporates.

While exaccess is usually unnecessary it does have one useful feature in that it returns the number of nodes in the entire machine. One can, therefore, create the following routine to return the number of nodes in any system controlled by Express.

*Processor numbering after a call to exaccess*

\**Finding the number ofnodesin the machine*

```
/*
 * Count nodes.
 *
 * Returns number of nodes in array.
 */
int count_nodes()
\left\{ \right.int Nnodes, node_fd;
     if (node fd =exaccess("/dev/transputer", &Nnodes)) < 0) {
          return -1;
      }
     exclose(node fd);
     return Nnodes;
\mathbf{I}
```
Notice that we call exclose to terminate the connection to the processor group before returning the number of allocated nodes.

Having now addressed the issue of how the nodes communicate with multiple hosts and how the hosts attach themselves to a set of nodes without calling  $\alpha$  exopen the final question is the obvious one: "Can one host talk to another without the nodes intervening?"

The answer to this question is a qualified "yes". If the two host programs have used the standard mechanisms to share access to a set of nodes: exopen in one host and exshare or exaccess in the other then host "HO" can send a message to host "Hl" by using the magic node value Ox800l, just as a node would communicate with another host. At present there is no way for two host programs to communicate without frrst allocating at least one node.

## Combining Cubix with a host program

Having now discussed the possibilities for a node-based *Cubix* program to use the facilities

*Inter-host communication*

Hybrid Cubix *and* II*host-node" programs*

of many hosts and also the mechanism by which multiple hosts might communicate with a single group of nodes a final possibility exists: a Cubix program using the I/O facilities of one or more hosts and simultaneously interfacing with a host program.

This option is actually quite straightforward using the constructs of the previous two sections. We create a standard *Cubix* program on one host and load it with the cubix program. We already understand from section 5 how this program can utilize its own and possibly other hosts through the Cubix-server. While this program is executing, however, we can also have a host program use the exshare and exaccess to gain access to the nodes.

The result of this is a means for programs to have the best of both worlds - I/O facilities and a native host interface. The sole strange feature of this process is that the loading process is inverted from that which one might naively expect - it is probably more natural for the host program to allocate the nodes and load the application which then communicates with a background Cubix server. This option may become available in a future version of Express if the present solution proves unworkable.
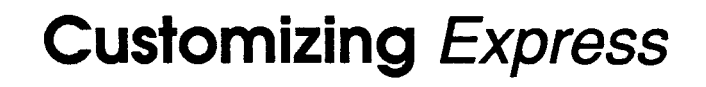

 $\overline{(}$ 

Modifying the installation, size and performance of Express with Excustom

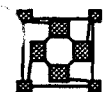

## 1 Customizing Express

When Express systems are shipped they contain default information which has been found to be appropriate for a wide variety of applications. This infonnation relates to the setup of the Express system on the target host, the operation of the "tools" used while creating and evaluating Express programs, and the runtime behavior of Express applications.

The customization system allows for explicit modification of most important Express system parameters with the explicit goal in mind of gaining maximum performance from a given parallel processing system. A secondary goal of this system is to allow users the ability to install Express in any place on their machines and for third-party software developers to build *Express* into their applications without the need for a complete  $Express$  installation.

*Obtaining* maximum *performance*

This chapter is divided as follows. Section 2 describes the customization file which is the central component of the customization system. Section 3 discusses the excustom tool which is used to modify the information contained in the customization file. Section 4 describes the Express buffer management policy and the impact of changing the buffer sizes/allocations. Section 5 discusses the important issue of Express' usage of the transputer's memory. This infonnation is crucial to anyone wishing to gain a better understanding of their program's perfonnance or trying to use the advanced debugging tools present in Express. Section 6 lists the various customization parameters and their exact meaning. This is the major reference for those users whose needs are not adequately served by the simple excustom tool provided to modify high level system parameters. , Finally, Section 7 describes the mechanisms used to locate the default system configuration under various operating systems.

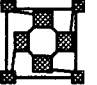

## 2 The *Express* "Customization" file

An *Express* system is characterized by a set of variables which describe how the various tools, subroutines and even the Express kernel operate. These values are maintained in a database known as the Express customization file. Every installation of Express must have one of these files whose contents vary widely with the type of the underlying system.

The customization file is a line oriented ASCII file which contains defmitions ofimportant *The customization* system variables, one to a line. Lines beginning with either '; ' or '#' characters are treated *file* as comments. Other lines take either of the symbolic forms

```
NAME=text
MACRO:=text
```
As is suggested by the above notation the former type are merely assignments to  $Express$ system parameters while the second defme macros that may be further used in the customization file to simplify definitions of multiple related objects. A good example might be the default start-up information required by the debugger, ndb. As part of its configuration information it needs to know the location of the on-line help facility and also the system start-up file which contains the definitions of system commands. Since these are often in the same or related directories one might imagine two entries in the customization file of the type

*The operation of* Express

*Macros make installation changes* easy

NDB\_HELPDIR=c:\parasoft\help NDB\_STARTUP=c:\parasoft\lib

These entries could, however, be replaced by the lines

PARASOFT:=c:\parasoft NDB HELPDIR={PARASOFT}\help NDB\_STARTUP={PARASOFT}\lib

While three lines may seem more complex than the original two the use of the PARASOFT macro means that the *Express* system can be moved from one directory to another by simply changing the macro rather than each line of the customization file.

As has been implied by the above discussion the operating parameters of *Express* can be simply modified with a text-editor or word processor by locating the system default configuration file, modifying the appropriate parameters and reloading *Express*. This process is indeed all that is required although it mandates an explicit knowledge of the meanings of the variable names. These are discussed in Section 6.

Modifying Express *parameters*

Finding the The most tricky aspect of this entire discussion is the location of the customization file<br>customization file itself. While *Express* provides a simple function call that programs can use to direct itself. While *Express* provides a simple function call that programs can use to direct attention toa particularfile every system contains a default configuration whose name must either be known in advance to *Express* or which can be indicated at runtime. The exact mechanism is somewhat complex and is discussed in detail in Section 7.<br>3 Modifying System Parameters with excustom

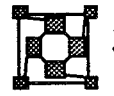

As was previously indicated a simple, though inelegant, method for modifying the configuration information of *Express* is to use Section 7 to locate the default configuration file and then the definitions of Section 6 to find out which values are used for which purposes. One can then edit the configuration file with some text-editor or word processor, reload Express and continue.

Since this process is somewhat tedious, especially for those users who do not need to configure individual entries, an *Express* tool is available which automates this process: excustom.

The exact operation of this tool is dependent upon the exact hardware in your system and the operating system running on the host so it is possible that some of the details discussed here will be irrelevant on your system. The accompanying discussion should, however, be enough to indicate the general principles.

*excustom* The basic idea of excustom is to offer you the chance to modify the most important of the Express variables along with defaults based either on the current system values or some "sensible" defaults. If you are operating *Express* from a simple terminal with a conventional "line oriented" interface you can invoke the system with the command

excustom

You will be prompted to modify the values of the various system parameters individually. If you don't wish to change any particular value just use the "Return" or "Enter" keys at the prompt without entering any text.

An example dialog, taken from MS-DOS, might be as follows:

```
What kind of machine are you using? [STD LINK] :
Where is your compiler located? [c:\logc] :<br>Where is ParaSoft's home directory? [c:\parasoft] :
Where is ParaSoft's home directory?
How many buffers per transputer node? [100] :
How many buffers on the host? [20] :
What size buffers? [1024]:
Where is the Express kernel be loaded? [ffffffff] :
Do you want to modify link adaptor parameters? [y,n]
Do you wish to use DMA? [y,n] :
Do you wish to use a "block move" interface? [y,n]
Do you wish to enable accounting? [y,n]
```
In each case we can see that the user input, which would normally follow the  $\cdot$ : ' character is empty indicating that the default action should be taken. In most cases this is indicated by the value in brackets although it defaults to "no" for the simple questions.

Notice that the number of questions asked is somewhat less than the number of entries in the customization file. This is because of the macro facility described in Section 2. Instead of asking questions related to every one of the file related Express options we merely ask about the root of the Express and compiler installations and derive the other information with macros. If you wish to change individual file entries the customization file must be edited by hand.

The default values offered in the above customization example would be obtained by reading the current customization file. This allows incremental modification of a developing system. If you wish to restore your system to its "factory settings" then you can invoke the tool with the command

excustom -r

which tells the system to "reset" its default values when prompting you. Finally you can modify files other than the default system configuration by naming them on the command line

## excustom mycustom

would modify the contents of the customization file called mycustorn. In this way applications or individual users can maintain their own customization files independent of all others.

In windowing environments such as MicroSoft Windows, SunView or the Macintosh excustom presents a "dialog box" interface in which the various customization options are offered simultaneously for editing. Various buttons are provided to maintain the functionality of the line-oriented interface - a "reset" button is usually available which makes all parameters assume their default values.

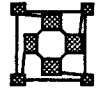

## **Express buffers**

Three of the most important questions asked in the customization process are related to the manner in which *Express* uses buffers.

*Default values*

321

*An example: MS\_DOS*

Express *is l#packetswitched"* Express is a packet oriented communication system. What this means is that when you send a message between processors Express breaks it up into fixed size pieces and transmits each individually. While the exact reasons for this are somewhat complex it can be shown that such "packetizing" systems are more reliable under heavy message traffic than those which send all messages as single blocks.

*Overheads and how to avoid them* Obviously the process of breaking up a message into, for example, l024-byte chunks, sending each full block and then sending any remaining bytes takes some time. (Note that a 1025 byte message, in this example, would be sent as a 1024-byte packet followed by a single byte, not as two 1024-byte packets.) In order to optimize the behavior of your applications the buffer size to be used can be changed through the customization system. If, for example, you know that the maximum sized message that your code will ever send is 3000 bytes then it makes some sense to tell Express to use buffers at least this big. Notice, however, that you can go too far. If you tell Express to use 64 Kbyte buffers all the time you are getting close to the position of telling it to ALWAYS send messages in one chunk, however large. This technique can fail in heavy traffic if insufficient memory is available to send/receive messages.

*Controlling buffer allocation* In connection with this buffer size parameter one can also indicate the number of buffers to be allocated in both the transputer nodes and the host processor. The former is to allow you the freedom to use the node's memory as effectively as possible. By default, for example, Express allocates 100 buffers of size 1024 bytes. 100 Kbytes of memory is therefore used on each transputer node for the Express communication system. If your program is short of node memory you might want to reduce the number of buffers in each node. In particular, if you wish to increase the size of the individual buffers you might want to make fewer of them in order to not use up too much node memory.

> IMPORTANT: The size and number of Express buffers does not affect the ability of the system to send large messages since every message larger than a single packet will be automatically broken down into smaller ones.

*Running out of* An important issue connected with buffer management is the question of what happens when *Express* runs out of buffers.

> In the most senseless case one can imagine a configuration in which there are, for example 20 node buffers each of size 1024 bytes for a total of 20 Kbytes. Now let us assume that every node attempts to send a 10 Kbytes message to node 0, and no attempt is made by node oto read any of the messages. If we have four nodes then this will result in <sup>30</sup> Kbytes of data arriving at node 0 which has capacity to handle only 20 Kbytes. At this point the machine will almost certainly "hang" - no further communication is possible. What has happened in this case is that each node starts sending out 1024 byte packets to node O. Eventually node 0 will run out of space to store these packets and so the nodes attempting to transmit and/or forward messages to node 0 will have to stop. At this point no further message traffic is possible which has to be routed through node O. This "deadlock" situation will then backtrack out towards the other nodes in the system and each in turn will have to stop and wait for the blockage at node 0 to disappear.

If we modify this scenario slightly by having node 0 try to read the incoming messages

322

*memory*

*llDeadlock"*

with, for example, the wildcard DONTCARE value for the message source, then things will (probably) work out much better. Now the nodes dispose of their data by sending it out towards node 0 which is actually consuming packets as they arrive. Now there will be enough space to buffer the incoming messages and the machine will not "deadlock". Notice that everything works out correctly even though the capacity of node 0 to handle its incoming data is still smaller than the amount of data being transmitted. If the buffers temporarily become full in node 0 some other node may have to suspend its operation while space is made available on node 0 but it will then continue automatically.

Notice that it is still possible to create impossible situations. Let us suppose that node 0 decides to read the incoming messages in some specific order: node 3, node 2 and then node 1. Furthermore let us assume that due to some timing situation inherent in the program all ten buffers from node 1 arrive before all ten from node 2 which, in turn, arrive before any from node 3. Again we have a "deadlock" situation since the capacity of node 0 is exhausted by the messages from nodes 1 and 2 but the message requested for reading is from node 3. Since node 3 cannot find space on node  $0$  to store any of its packets it will stop and wait, forever. In this case we can trivially remove the deadlock by allocating 21 buffers on node O. In this case we are guaranteed that node 0 will have at least one space available for the incoming message from node 3 and so the system can proceed.

If this discussion has only persuaded you that buffer allocation is too difficult a problem for the human mind you may be correct. The question of exactly how many buffers to allocate is an extremely complex one depending on the algorithmic demands of the application the operating characteristics of the hardware in use and the topology in which the network is connected. Simply because of this difficulty Express provides the user with the ability to choose the various operating parameters because they do play a role in optimizing program perfonnance but cannot be predicted beforehand.

One area of central importance in this field concerns the host interface. On most current *The "host" and its*<br>transputer systems the host-node link is much slower than the node-node links. As a result *special problems* transputer systems the host-node link is much slower than the node-node links. As a result the host reads messages much more slowly than the nodes. While this would probably suggest that a large number of buffers should be allocated on the host one is often limited by the amount of memory available. To attempt to allocate 100 Kbytes on a DOS machine, for example, would meet with certain failure. To cope with this situation, on the host processor only, Express writes extraneous messages to disk if they cannot be processed immediately. This is an *extremely* slow process which can slow down the program to a crawl. (One way of seeing this happen is if your program slows to a virtual halt and the disk activity light starts flashing continuously.)

A simple way to optimize in this case is to make sure that the messages arriving at the host *Optimizing the host* can be processed immediately. While this requires some discipline on the part of the user program it is often quite easy to achieve. Note that it is not enough to simply read all messages on the host with the wildcard DONTCARE value for the message source and type. To see this consider the case where the *Express* packet size has been set to 512 bytes and the incoming messages are of length 1024 bytes - i.e., two packets each. Since it is not possible to guarantee the order that packets arrive from different nodes we can now make the worst case assumption that the first packet of the message from node 0 is immediately followed by all the other packets being sent from the other nodes, and then finally by the

second packet from node O. On receipt of the first packet from node 0 the host becomes committed to reading the rest of that message before accepting any others so the next few packets will be buffered in host memory and then will begin spilling over to the disk. Finally the host will see the last packet from node 0 which will complete its message but it will now be forced to examine the disk overflow area for subsequent messages with the resulting loss in speed.

Note that the scenario in which the host always reads with wildcard values AND the packet size is set to be greater or equal to the length of the largest message to be sent DOES guarantee that no disk activity will occur.

## **Express and the Transputer Memory Map**

Because of the nature of the transputer's hardware a particularly important optimization is the use of the node's fast on-chip memory. In order to understand the mechanisms which *Optimal use of the* are useful in this respect we must first examine the way that *Express* is positioned in *hardware*; *fast* memory and how it loads user programs. memory and how it loads user programs.

> On the left of Figure 1 is shown the default location of the important system components when *Express* has been loaded and a user program is running. At the top of memory lie the Express buffers, occupying the space required by the parameters set in the customization file. Just below this lies the Express kernel itself. At the bottom of memory lie the crucial parts of the transputer hardware, the link registers, the scheduling queues, etc. Immediately above this region (at a location which depends upon the exact type of transputer in use) is the fast on-chip memory. This extends either 2 or 4 Kbytes up from the bottom of the memory space, again depending upon the type of transputer in use. The upper limit is indicated by the solid grey line in the figure.

When the user requests that a program be loaded into the machine it is, by default, positioned directly above the break between fast on-chip memory and the slower memory which makes up the bulk of the system. Furthermore the program's stack, which contains all "local" variables and is used to pass arguments to functions and subroutines, is positioned immediately below the Express kernel. Finally the space between the top of the user program and the bottom of the stack is used for dynamic memory allocation.

No on-chip memory is used at all.

*Why use faster memory?* To make use of the faster memory we first note that it is really only effective for stack based variables. Due to the nature of the transputer it requires a single instruction to access a stack based variable but at least two to access a global variable. As a result the memory speed has most impact on local variables where the faster memory makes the instruction two or three times quicker than the same instruction accessing the slow memory. In the global variable case the best we can expect is to speed up one of the two (or more) instructions needed to access the data resulting in a smaller overall improvement.

What we can deduce from this is that the best use of the hardware is made by having lots *Taking advantage* of local variables and then placing them in the fast on-chip memory. If we must use global of faster nemory variables quantum as large arrays they are heat appeared through a locally deplared pointer variables such as large arrays they are best accessed through a locally declared pointer variable.

With this picture in mind we can then take advantage of the faster memory by using the

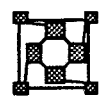

*on-chip memory*

*The default memory map*

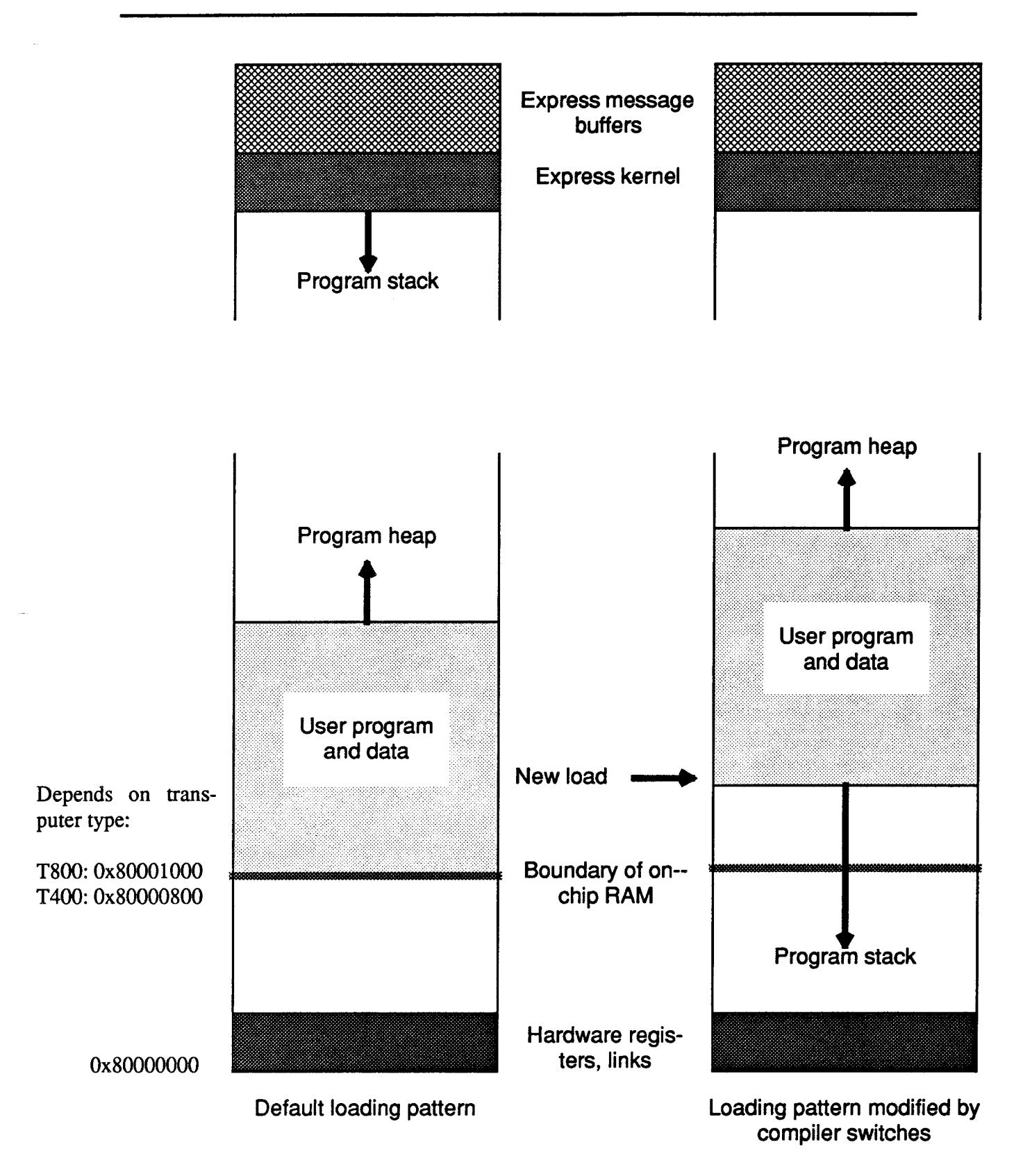

Figure 1. Transputer memory map with Express loaded

 $-$  B' option of the various compiler commands;  $\text{tcc}$  and  $\text{tfc}$ . This switch requires a single argument which specifies the *base* of the user program AND the *top* of the stack. To see the effect let us consider the case where a value has been given which is slightly above the break between fast and slow memory. The resulting program layout is shown on the right side of Figure 1.

As indicated, the user program has been moved slightly upward and, the important feature, the stack now grows down from the bottom of the user program, toward the faster memory.

The effects of this are two-fold. Firstly the stack will eventually enter the fast memory making local variable accesses faster and secondly the program is more prone to crash catastrophically. While the former is just what we wanted the latter is rather nasty. The basic problem concerns the use of the lowest memory locations for crucial transputer registers. If your program uses enough stack space to overwrite the low memory addresses the system will die... dramatically. This is the reason that the exact positioning of the stack is allowed with the '-B' option. The game to play here is to "guess" how much stack space you might need and then position the base of your program far enough above the transputer critical region so that disasters never occur. This is typically quite straightforward. If you are using the debugger,  $\eta$ db, you should be able to read the value of the workspace register at various places in your code - this tells you the current base of the stack. In other cases you might try printing out the address of a local variable.

In the worst case you can find out the correct place by trial and error - the symptoms of the disease are so easy to recognize that one can quite quickly tell where the correct location might be, although this method requires multiple compilations.

In many cases programs do not have great stack requirements and they can be positioned immediately below the break between fast and slow memory. In this case the entire program stack will be placed in the fast memory. (Note that you can't assign the *exact* address of the break between slow and fast memory since that is used to indicate the alternative configuration in which the stack is placed in high memory. Also, the address given should be word-aligned for best perfonnance - i.e., a multiple of four.)

*Code caching* A question often asked is whether or not it is beneficial to place code in the fast memory. (With the '-B' switch you could obtain this effect by giving an address below the break between fast and slow memory and then linking the program's object files in some special order.) The transputer's CPU includes a small instruction cache which supposedly means that normal sequential instruction operation is unaffected by the speed of the memory in use. If your program branches a lot, however, the CPU will miss the instruction cache a lot. In this latter case some improvement could be expected by running with the code "on-chip". In practice, however, we have seen little benefit from such a strategy.

**Placement** of the Express *kernel* A last point to note in connection with the memory layout is concerned with another of the system configuration variables: the kernel load address. Normally this takes the default value -1 ( $0 \times$ fffffffff hex) which indicates that *Express* should attempt to figure out the amount of memory in each node and then position the kernel as high as possible. This is the scenario shown on the left of Figure 1. The exact mechanism by which Express achieves this is to write and then read the entire contents of the node's memory. (That this is sometimes quite time consuming is indicated by the delay during exinit.) During this process each memory location is initialized to its address.

While this is perfectly good for most problems it necessarily destroys the contents of the node's memory. Upon occasion, especially when using the RAM files and the exdump debugging tool one would wish that the contents of the node memory were preserved across calls to exinit. To achieve this merely change the default kernel load address in the customization file to some physical address. In this case Express will place the kernel exactly where indicated without checking the node memory or destroying any of its contents, *other than those overwritten by the kernel itself*. Note that a small part of the node memory is destroyed in this manner but since you can control explicitly which portions are lost it is easy to avoid locations containing RAM files.(You can also achieve this effect by using the '-m' option to exinit, see the Reference manual page for more details.)<br> $6$  Express on UNIX machines

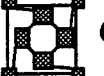

One of the significant benefits of complex operating systems such as UNIX is the protection afforded individual users by the separation of operating system or "kernel" activities from those of applications. The price one pays for this, however, is that every system call has to pass through the protection layer into the kernel - a time consuming operation. For parallel computer systems the most obvious effect of this is to slow down communication between the host and the nodes. Unfortunately this link is usually the slowest even before adding the price of UNIX system calls and, as such, may be too heavy a burden for real applications to bear.

Because of this Express allows the hardware to be used without any protection from the UNIX kernel. This option is selected when executing the excustom program by answering 'y' to the question

Do you wish to run without the kernel? *[yin]:*

While running without the UNIX kernel Express programs will communicate more quickly with the host. Certain restrictions do, however, apply.

The most significant of these restrictions is that the machine can no longer be used in multi-user mode. Since the UNIX kernel is no longer available to make decisions regarding the destinations of the various messages that come from the nodes we must restrict access to a single user at anyone time. While this may be too stringent a restriction for development purposes it is eminently reasonable for "canned" applications which use the parallel computer only for its speed.

The second problem when running without the kernel is that one has to take care when using the debugger, ndb. The reasons behind this are essentially the same as in the previous paragraph - the debugger is a second process which must run and share access with another program. As a result there is potentially conflict between messages coming from the nodes for the debugger and the user program. While one would normally, therefore, advise that debugging be done with the UNIX kernel enabled one can, with some care, debug without it by ensuring that no conflicts arise. In practice this means that one should only query the node program with the debugger when it is "stopped" at a breakpoint. While in this state the user program will not try to read messages destined for the debugger and all should be well.

*Interaction with RAMfiles*

*Preventingmemory initialization*

*The overheads of 'usingUNlX*

*Using* Express *without the UNIX kernel*

*Restrictions on multi-user access when running without the kernel*

*Difficulties debugging without the kernel's protection*

## 7 Listing of Express customization variables

The following is an exhaustive list of the various customization variables which are normally to be found in a default customization file. Not all variables are present on all systems.

In each case we show the name of the variable together with any default which would normally be present. In most cases this will be a derivation of a file name from some macro.

Note that the following list shows pathnames derived from their respective ROOT's with the syntax used under MS-DOS. Other operating system use different syntax for their directory hierarchies which should be easy to derive from those shown here.

## MACHINE

*Supported transputer hardware*

The type of hardware in use. The currently recognized transputer systems are

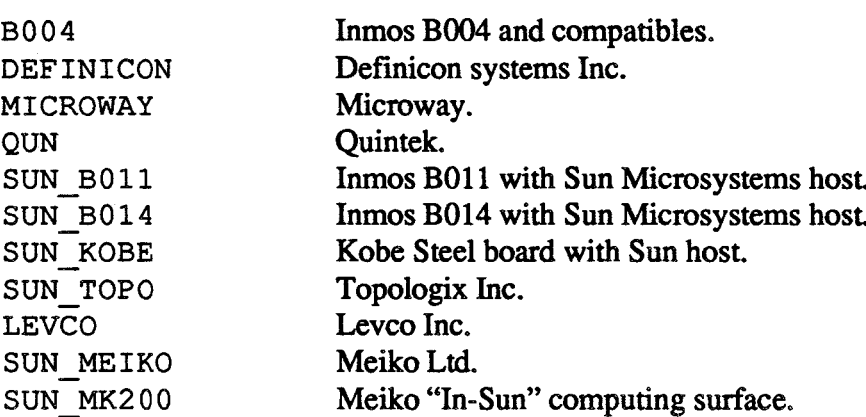

It should be noted that this list is growing all the time. The most complete source of infonnation regarding the currently supported list of machines can be obtained by running the excustom tool.

## PARASOFT:

This macro is used as the basis for finding the various subdirectories of the *Express* installation. It is usually assigned through excustom.

KERNEL {PARASOFT}\bin\express.tld

The name of the *Express* kernel.

NIFFILE {PARASOFT}\bin\run.nif

The name of the network infonnation file which describes the interconnection between transputers. Usually built by cnftool.

CONFILE {PARASOFT}\bin\confile

The name of the file which describes the routing for messages. Usually set up by cnftool.

PLOTFILE  $\{PARASOF\}\binom{p}{q}$ 

The name of the file containing the most recent pictorial representation of the transputer network. Used and created by cnftool.

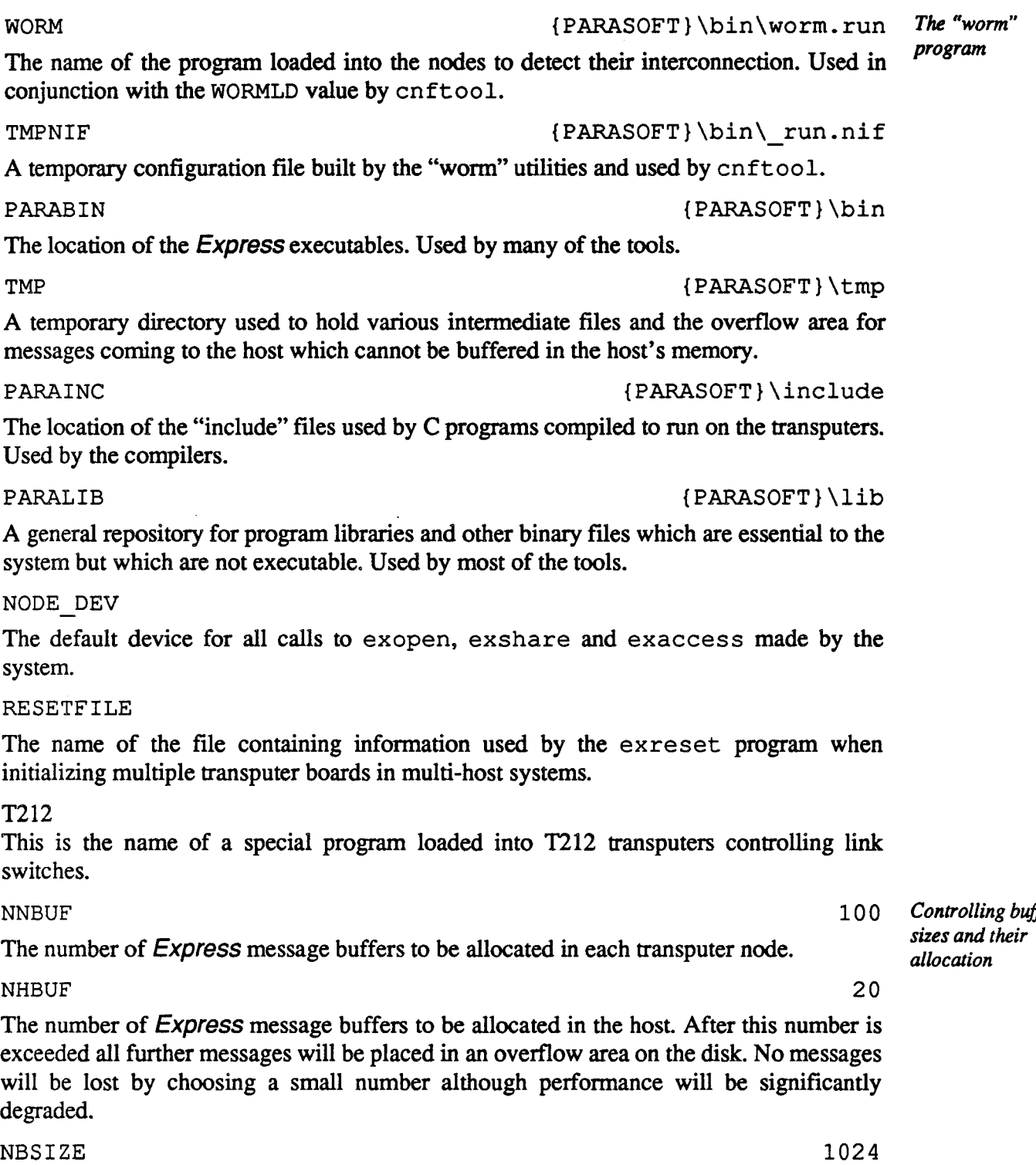

The size of each Express message buffer, in bytes. Messages longer that this will be cut

329

## WORMLD {PARASOFT}\bin\worm.exe

The name of the program responsible for executing the "wonn" which figures out the interconnection of the hardware. Used by cnftool.

The location of the *Express* executables. Used by many of the tools.

The location of the "include" files used by C programs compiled to run on the transputers. Used by the compilers.

A general repository for program libraries and other binary files which are essential to the system but which are not executable. Used by most of the tools.

## $\overline{\mathbf{N}}$

sy

## $\overline{R}$

initializing multiple transputer boards in multi-host systems.

# T.<br>Tl

This is the name of a special program loaded into T212 transputers controlling link  $s$ v

The number of Express message buffers to be allocated in each transputer node.

exceeded all further messages will be placed in an overflow area on the disk. No messages will be lost by choosing a small number although performance will be significantly de

*Controlling buffer*

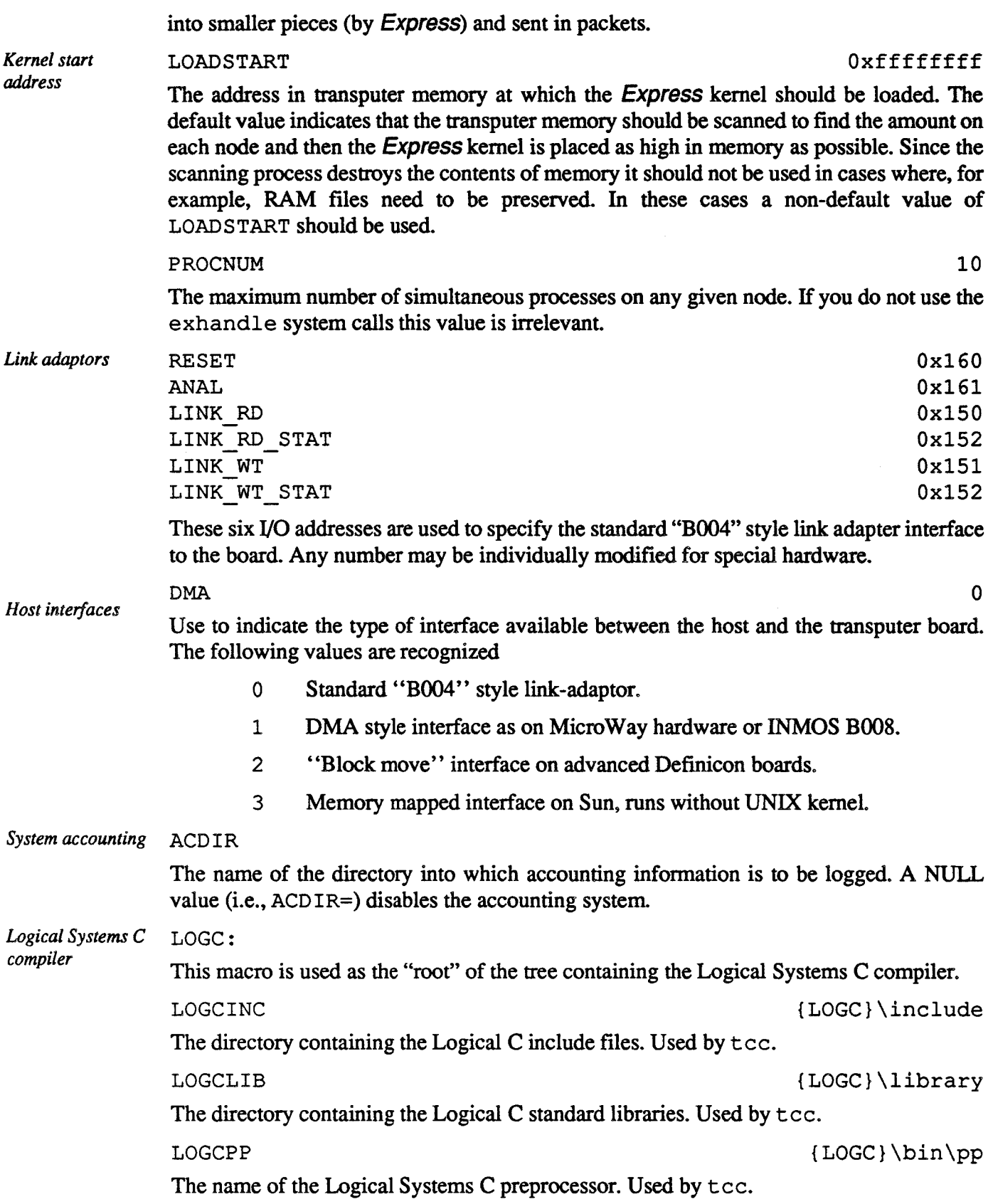

 $\hat{L}_{\rm{max}}$ 

 $\hat{\mathcal{L}}$ 

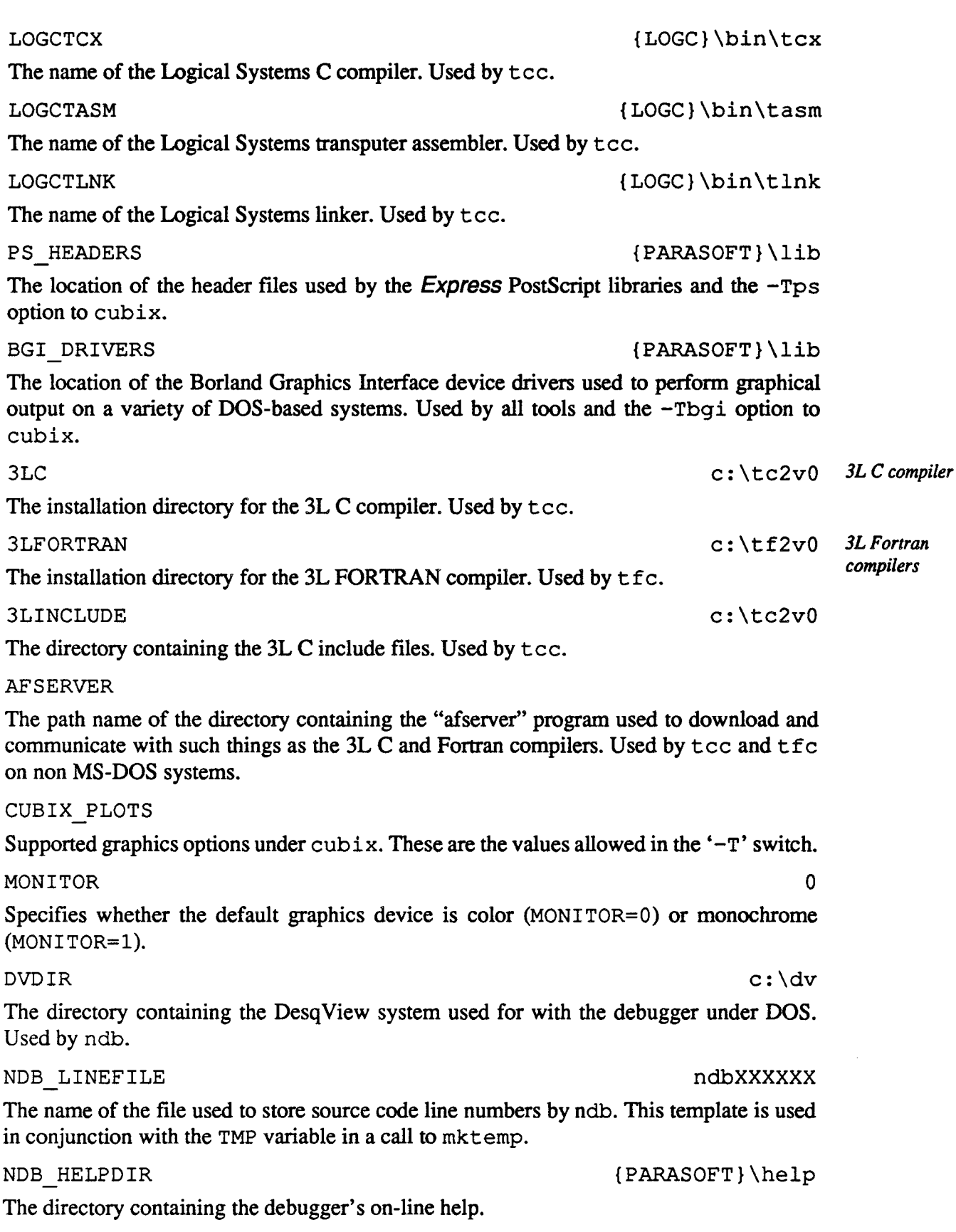

## ndb'*sstart-upfile* NOB STARTFILE

The name of the start-up file read by ndb. Any file with this name in the current directory (i.e., the one in which ndb starts) will be processed before ndb begins. This name is also used in conjunction with the NDB\_STARTDIR variable to locate the system startup file which is almost crucial to the useful use of the debugger.

NDB STARTDIR  ${PARASOFT}\setminus{lib}$ 

The directory containing the ndb system startup file. The actual fllename to be used is contained in the NOB STARTFILE variable.

WINBIN

The directory containing the "window" versions of the *Express* tools. Used to setup the "server" program for easy access to the Express toolset.

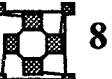

## Default locations for *Express* customization files

One of the trickier aspects of the *Express* configuration system is actually finding the default system customization file. While this is not usually necessary (excustom should know how to do it automatically) it is occasionally necessary for detailed modifications.

The simplest method for determining the name of the default file is to execute the command

*Default customizationfiles*

 $excustom -?$ 

If you wish to override this name or otherwise specify a default the following sections indicate the appropriate mechanisms under the various host operating system supported by Express.

## 8.1 MS-DOS

Upon starting the environment variable EXPRESS is consulted for the name of a customization file. If none is found the default

c:\parasoft\bin\express.cst

is used. Note that this is sufficient if you have installed *Express* in the default location on your hard disk. If you have installed *Express* in some other directory then the default system configuration file will be found in the parasoft\bin subdirectory with the name express. cst.

## 8.2 Unix and look-alikes

Upon starting the environment variable EXPRESS is consulted for the name of a customization file. If none is found the default

/express.cst

is used. A standard configuration file is typically to be found in the  $bin$  subdirectory of the Express installation with the name express. cst.

## 8.3 Macintosh

The default location of the Express customization file is in the System folder on the default boot disk. It should have the name Express. cst. While the Express system can itself be loaded anywhere on your system the configuration file *must* be placed in the system folder.

## 8.4 VMS

Upon starting the logical name translation tables are consulted for a variable with the name EXPRESS which should be set to the name of a customization file. There is no default and the system will abort if no such variable is found.

# **Index**

General index to Express and the examples from the text

# General Index

This index is the general reference for all the topics discussed in this manual. It lists not only the various functions/routines but also the examples and other points of note.

# A

accounting 330 allocating nodes 81 architectures distributed memory 20 shared memory 20  $\arcc$ ,  $\arctan 39-42, 86, 151$ arguments, command line 39–42 arguments, node program 86 aspect ratio, correcting the 177 asynchronous I/O 118, 146 async-mode 143-147, 183 automatic decomposition 100-115 automatic network detection 287

## $\bf{R}$

binary I/O 44 booting Express 77 multi-host systems 309 boundary conditions 105, 108 breakpoints 225 broadcast 114 buffer management 321 host interface 323 parameters 329 running out of buffers 279 buffer sizes optimizing 322 buffer, size of graphics 183

buffering 140 graphics 181, 182-183 buffering mode extensions 147 buffering modes 147 busy waiting, avoiding 171 byte swapping 44, 48, 128

## C.

CAD 304 Caltech, research at 120 cellular automata 112 clipping 186 color 187 color vs. monochrome 188 communication "raw" channel 119 basic 24 between data domains 55 between hosts 315 blocking 94, 119 collective 112-115 counting errors 242 hardware dependent 118 high level 93 in the problem domain 105 nearest neighbor 118 non-blocking 94 parity 120 topology independent 100 vectors, arrays 111

compiling switches for debugging 217 concatenation 114 configuration files 310, 328 configurations saving 310 connecting off-board links 307 contouring 185 in polar coordinates 194 in strange domains 192 coordinate systems 176 counting nodes in a network 315 critical sections 96 semaphores 166 customization 319 variables 310, 319, 328-332 customization file finding the  $320, 332$ fonnat 319

## D

data distribution 93, 114 data types 128 data-base processing 158, 304 "Deadlock-free" routing 279 "Deadlock" 94, 119, 322 debugging already running programs 218 assembly language level 227 asynchronous programs 96 basic status 207, 220 breakpoints 208, 225 differences between languages 223 displaying data 210, 224 displaying messages 216 dumping local variables 215 during "deadlock" 210 in system code 208 input to running programs 220 listing source code 209, 221 mimicking sequential behavior 226 multiple processors simultaneously 208, 219 on-line help 228 scope rules for data 224

single stepping 210 stack tracing 222 watch points 225 with multiple consoles 296 decomposition 33 algorithm structure 9 by data 106-115 I/O 118 in one dimension 49 in two dimensions 56· defining events 255 device dependencies 188 device independent graphics 175 diagnosing asynchronous I/O 118 communication "deadlock" 207 compilation problems 128 Cubix errors 152 domain decompositions 107 double-buffering 99 graphics destroying tenninals 181 hardware level communication 121 heterogeneous networks 293 incomplete networks 284 message handlers 97 missing messages 217 multi-host systems 295, 306, 310 program loading 85 real-time errors 149-151 runtime errors 143 disabling Express 119 display devices 195 EGA, under XENIX 196 Macintosh 199 NCUBE 199 PC compatible 196 PostScript 198 Sun workstations 197 X-windows 197 displaying broadcast trees 297 routing information 296 displaying data 224 distributed filesystems 148, 310 distributed graphics 310 distributed I/O 116

distributing processors 102 domain decomposition 9, 26, 50-59, 69, 101- 112, 122, 157, 190 DONTCARE 91, 92, 112, 181,206,217 double-buffering 98

## E

editing configurations 287-292 adding hosts 309 enabling Express 119 errors in execution profile 242 event profiling 254 examples "busy" waiting 171 "Hello world", parallel 135 "host" program 46 "loose synchronization" 141 "node" program 45 asynchronous bugs 143 asynchronous I/O 144 byte swapping 46 clipping 186 communication profiling in "host-node" programs 244 contouring in polar coordinates 194 counting nodes 315 Cubix errors 152 customization macros 319 customization variables 319 domain decomposition 54, 68, 102-112, 122 domain decomposition and Plotix 190 domain decomposition in two dimensions 57 double-buffering 98 exchange 108, 109, 110 excombine 37,40, 114 execution profiling in "host-node" code 239 execution profiling under Cubix 237 exgrid 54, 102 exgridcoord 104 exgridnode 105 exgridsplit 102 exhandle 96, 159 exparam 101

exvchange 111 file buffering modes 140 file I/O modes 136 finding processor numbers 105 global sum 37, 40 global summation 114 graphical input 184 graphics 57 hardware dependent communication 120 I/O modes 28, 31, 34 incoming message selection 91-93 load balancing 96 loading non-identical programs 84 loading programs 82 loading programs at breakpoints 83 Mandelbrot, parallel 63 Mandelbrot, sequential 61 master-slave program 204, 270 matrix operations 34, 67 message types 115 multi-mode 117, 135, 136, 139, 140 multi-mode input 137 multiple hosts 311 multiple viewports 179 node sharing 313 one dimensional decomposition 122 open file asynchronously 145 parallel I/O 117, 137, 138, 139 rendering 187 semaphores 168 signal processing 163 skeleton event profiling code 255 skeleton execution profiler code 236 skeleton Express C program 80 skeleton Express FORTRAN program 81 skeleton Plotix program 181 spread-sheet 70 synchronization modes 146 timing with "toggles" 258 transaction processing 168 exchanging data 108 excombine 36-39, 113, 122 exconcat 70 excustom 320 executable files 329 exgrid 52-59, 63

exhandle 159-166 exinit 27 exread<sub>43</sub> exwrite 43

# F

fluid mechanics 112 forwarding tables 285, 295 full-duplex channels 107

# G

global averaging 113 graphics buffering 181, 182-183 clipping 186 color 187 contouring 185, 192 coordinate systems 57, 176 device independent 175, initialization 181 ine.<br>S interaction with decomposition tools 190 locator input 184 monitor type 331 multiple output devices 175 output devices 195 termination 181 viewports 177

# H

half-duplex channels 107 hardware resetting 77 supported types 328 hardware dependent communication 118 multitasking features 159 hardware independence 14 "Hello world" parallel 30, 117 sequential 28, 117 heterogeneous networks 303 histogram, bin size 236 HOST 312 host interface 323, 330 host programs

running with Cubix programs  $154$ ,  $315$ host-node program 42-49 hypercubes 281

## I

I/O 135 asynchronous 143 buffering 140 file modes 29-36, 135 server 116 identifying "events" 257 idle time, measuring 242 image processing 179 initialization debugger 207 event profiler 256 execution profiler 235 FORTRAN programs 80 graphics 181 installation 319 installation directory 328 interrupt handling 95

## K

kernels 327

# L

languages 80 parallel 6 libraries 329 link adaptor parameters 330 links electrically switched 279, 287-292 mechanical 279, 282-287 . load balancing 96 loading programs 82 different in each node 84 stopped at breakpoints 83, 207 logical topologies 50 loosely synchronous 141-142, 157

## M

Mandelbrot 61 mapping, problem 102 master-slave programming 158, 204, 270

 $\mathcal{F}(\mathbf{g})$ 

 $\sqrt{2\pi}^{2\pi}$ 

 $\psi^*_i \mathcal{G}$ 

цČ

matrix operations 33 matrix transposition 66 measuring execution times 258 memory checking 326 memory usage 324 memory, dumping 150 menus 250 message passing 23 between hosts 315 blocking 90, 94 non-blocking 92, 94, 99 point to point 87 topology independent 100 message types 88 ignoring 112 inclusion and exclusion 92 restrictions 89, 112 used for exhandle 162 messages 88-90 attributes 88 displaying in the debugger 216 distinguishing incoming 91 incoming message selection 91 length restrictions 89, 166 monitoring with ctoo1242 non-blocking read 97 parameters 88 routing 279 selecting between incoming 88 zero length 97 messages, physical structure 24 MIMD architectures 21 \*\*misses\* \*, execution profiler 237 multi-mode 136-141, 183 buffering 140 multiple graphics devices 183 multiple hosts 116, 148,287,293,303-316 adding 295 file I/O 311 naming conventions 148 processor numbers 311 resetting boards 293 multiple users 303 multiple viewports 179 multitasking 95, 158-172 without hardware dependencies 173

# N

network automatic detection 282 configuration without graphics 297-300 networks accessing entire 314 editing 287-292 heterogeneous 16 parallel processing 14 node allocation 81 node numbers multiple hosts 311 node process ID 87 node sharing 87 NONODE 109

# o

off-board links 307 on-chip memory 324 open file, asynchronously 144 operating system server 116 operating system services 146 operating systems 3-9, 27 optimization reducing overheads 110 optimizing communication latencies 118 I/O bandwidth 98, 182 overheads 24 assessing 252

# p

packets, message 322 parallel I/O 29, 116, 135 parallel languages 6 parallel processing hardware 20 parallel processing software 22 parallelizing sequential code 63 parity 120 PC display devices 196 performance optimization by reconfiguration 279 performance analysis subroutine usage 235 peripherals 15

picking nodes graphically 184 Plotix<sub>56</sub> problems byte swapping 128 data types 128 process ID 87 processor allocation 81 processor numbers, assigning 50 prof 235 profil 235 profiling an existing program 271 programming languages 80 programming models 9-14, 25, 75, 78-80, 115, 133-135 prompt, from ndb 218 properties of graphics devices 188

# R

RAM files 149-151 preserving 327 real-time perfonnance analysis 234 real-time systems 95 reconfiguration 100, 279 recording execution paths 254 remote procedure calls 159 remote task creation 163 repaint procedures 189 resetting boards in separate hosts 308 electrically switched hardware 306 heterogeneous hardware 306 mechanically connected boards 305 resetting heterogeneous hardware 282 routing 279 runtime profiling switches 237, 243, 259

# s

scalability 14 selecting nodes in ctool 250 sequential code, mnning in parallel 134 server mode, Cubix 311 setvbuf 147 sharing

asynchronous file pointers 146 nodes 304,312 nodes between programs 87 signal processing 98, 163 SIMD architectures 21 simultaneous data transfers 108 singl-mode 136-140, 183 spread-sheets 68 stack placement 324' stack tracing 222 statistical analysis of calls 259 statistical profiling 235 structure alignment 44 subroutine usage 235 switching between node programs 172 synchronization 141 after exhandle 162 rules, violation of 152 system "events" 258 configuration files 310 include files 329 libraries 329 variables 319 system libraries 329

## T

time-lines, analyzing 262 topologies 21, 50–59, 280 channel assignment 119 general 286 hypercube 281 selecting 285 torus 281 transputer variants of standard 300 tree 281 topology independence 14 torus 281 traffic flow 101 transaction processing 158, 166

## U

.<br>. الله الله ال

user interface 10

 $\hat{\varphi}$ 

 $\frac{1}{2}$ 

 $\mathbb{R}^{n+1}$ 

 $\bar{t}$  .

h.

 $\sqrt{2}$ 

C sa  $\mathbb{R}^{n \times d}$ 

 $\frac{1}{24}$ 

ų)

 $\mathcal{P}^I$ 

 $\tilde{\gamma}$ 

ł

i.

 $\frac{1}{2}$ 

總計

 $\mathbb{R}^2$ 

> Λg i<br>M

镁彩

 $\mathcal{X}$  $\hat{\mathbf{z}}_t$ 

 $\mathbf{A}_{\mathbf{p}}$ 

 $\hat{\mathbb{A}}^{\bullet}_{\mathbb{C}}$ 

L, ý.

## v

viewports 177 multiple 179 visualization, algorithm 175

# $\boldsymbol{\mathrm{W}}$  . The set of  $\boldsymbol{\mathrm{W}}$

waiting in multitasking programs 166 wildcards 91, 92 restrictions 90 windowing systems 189  $\sim$ word lengths 43 worm 282, 287

 $\gamma$ 

),

 $\delta_{\rm{B}}^{\rm{sp}}$ 

~.

à.

 $\ddot{\tilde{z}}$ 

 $\bar{\beta}$ 

**T** 

 $\sum_{i=1}^{\infty}$ 

 $\mathcal{Q}^{\star}_{\omega}$ 

 $\bar{L}_p$ 

 $\mathbb{R}$  $\frac{1}{2}$  $\mathcal{D}_{\mathcal{J}}$  $\mathbb{R}^2$  $\bar{Q}$  $\overline{\mathcal{U}}$  $\ddot{r}$ ੍ਰੇੜੀ ਪ੍ਰਿੰ

 $\mathcal{Z}$ 

 $\frac{1}{3}$ j.  $\mathcal{G}^{\star}$  $\ddot{\triangleright}$  $\frac{1}{\sigma}$  $\hat{f}^{\alpha}_{\alpha}$ ŕ,  $\vec{z}$  $\hat{H}^{\sharp}$  $\frac{d}{2}$   $\leq$ l,  $\hat{\mathbf{A}}$  $\frac{d}{dt}$  ,  $\frac{1}{2}$  . Ą  $\frac{1}{2}$  $\tilde{\gamma}$  $\frac{1}{2}$ l,  $\hat{\mathbf{y}}_{k,i}^{\dagger}$  $\dot{\mathbb{Z}}$ ù, Ų.  $\hat{\mathbf{v}}$ ŷ  $\bar{\mathcal{Z}}$ 

موسرة  $\tilde{\mathbf{1}}$  $\frac{1}{\sqrt{2}}$  .  $\frac{1}{\sqrt{2}}$ Ĩ.

# $\mathbb{P}^4$

 $\bar{\lambda}$  ,  $\bar{\lambda}$ 

Ą.  $\frac{6}{3}$  $\frac{d\phi}{dt}$ يأتبه

ಷ್ಣು ಕ